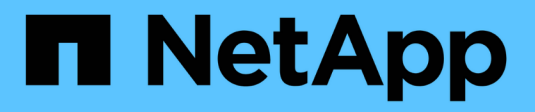

# **Documentation ONTAP Select**

ONTAP Select

NetApp May 09, 2024

This PDF was generated from https://docs.netapp.com/fr-fr/ontap-select-9131/index.html on May 09, 2024. Always check docs.netapp.com for the latest.

# **Sommaire**

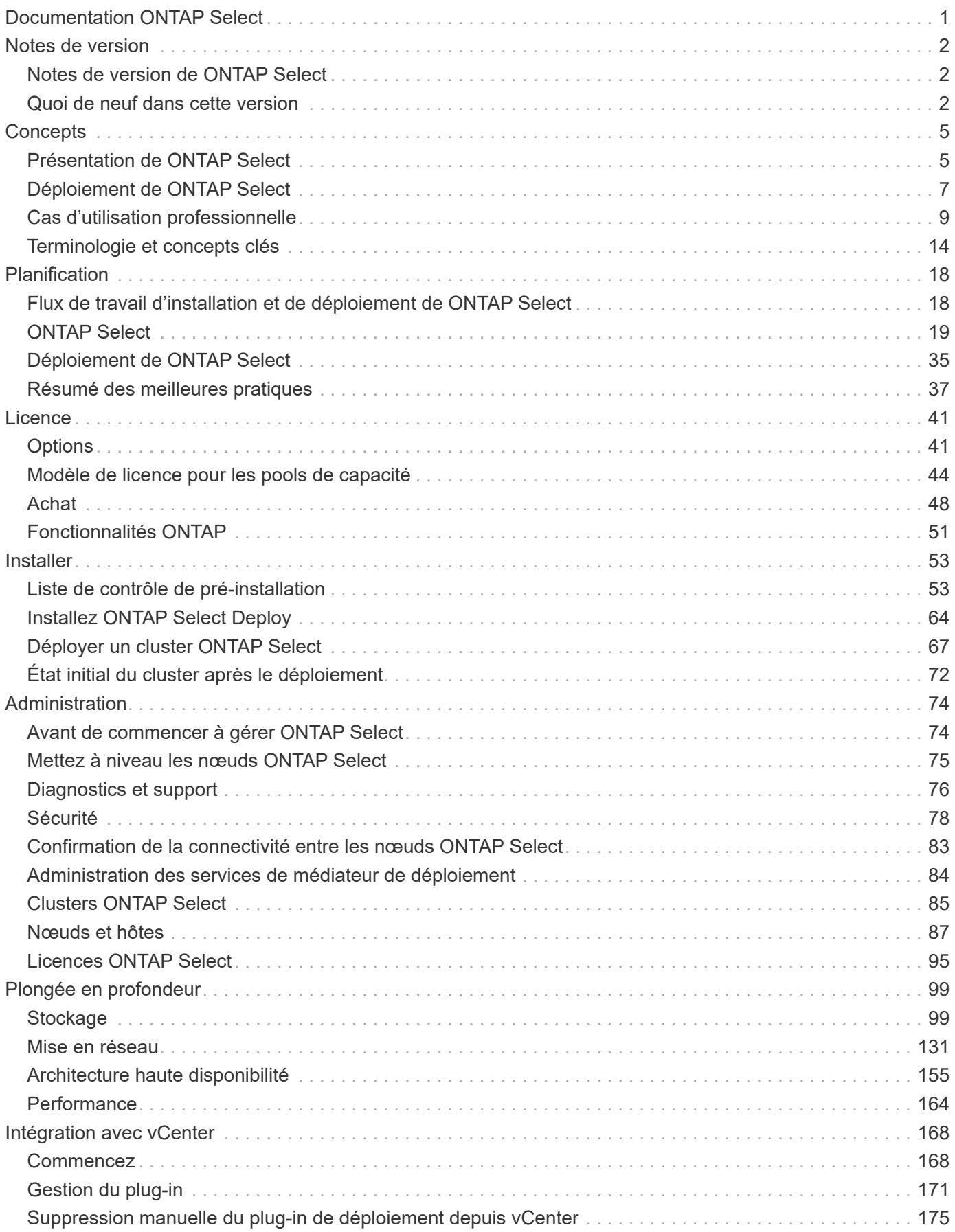

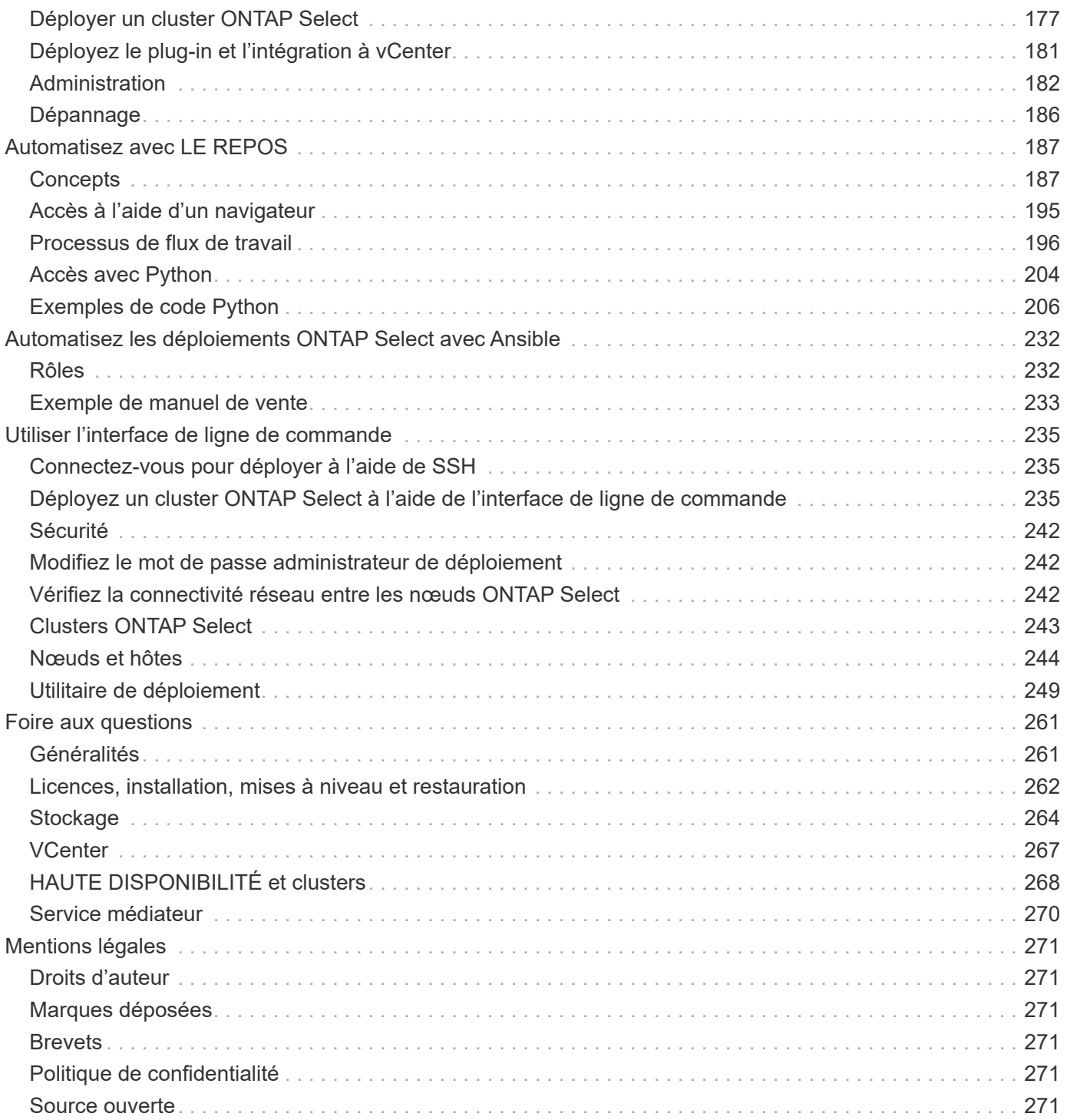

# <span id="page-3-0"></span>**Documentation ONTAP Select**

# <span id="page-4-0"></span>**Notes de version**

# <span id="page-4-1"></span>**Notes de version de ONTAP Select**

Les notes de version pour ONTAP Select fournissent des informations spécifiques à la version, notamment les nouvelles fonctionnalités, les configurations prises en charge, les notes de mise à niveau, les problèmes connus, problèmes résolus et limitations connues.

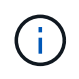

Vous devez disposer d'un compte pour vous connecter sur le site du support NetApp afin d'accéder aux notes de version.

#### **Version actuelle de ONTAP Select**

Vous pouvez accéder au ["Notes de mise à jour de ONTAP Select 9.13.1"](https://library.netapp.com/ecm/ecm_download_file/ECMLP2885795) pour afficher les détails de la version actuelle.

# <span id="page-4-2"></span>**Quoi de neuf dans cette version**

NetApp met régulièrement à jour ONTAP Select afin de vous apporter de nouvelles fonctionnalités et améliorations.

- Depuis la version ONTAP Select 9.10.1, il n'est plus possible de déployer un nouveau cluster sur l'hyperviseur KVM.
- $\left(\mathbf{i}\right)$
- Depuis ONTAP Select 9.11.1, toutes les fonctionnalités de gestion ne sont plus disponibles pour les clusters et hôtes KVM existants, à l'exception des fonctions de mise hors ligne et de suppression.

# **ONTAP Select 9.13.1**

ONTAP Select 9.13.1 inclut plusieurs nouvelles fonctionnalités et améliorations.

#### **Prise en charge de NVMe over TCP**

Lorsque vous effectuez une mise à niveau vers ONTAP Select 9.13.1, vous devez disposer de la nouvelle licence pour prendre en charge NVMe over TCP. Cette licence est automatiquement incluse lorsque vous déployez ONTAP Select pour la première fois à partir de la version 9.13.1.

#### **Prise en charge de VMware ESXi mise à jour**

À partir de ONTAP 9.13.1, VMware ESXi 8.0 GA (build 20513097) est pris en charge avec la version matérielle 4 et les versions ultérieures.

#### **Prise en charge de ONTAP Select Deploy mise à jour**

Depuis avril 2024, ONTAP Select Deploy 9.13.1 n'est plus disponible sur le site de support NetApp. Si vous exécutez ONTAP Select Deploy 9.13.1, vous devez effectuer une mise à niveau vers ONTAP Select Deploy 9.14.1P2 dès que possible. Pour plus d'informations, reportez-vous à la section ["Notes de mise à jour de](https://library.netapp.com/ecm/ecm_download_file/ECMLP2886733) [ONTAP Select 9.14.1"](https://library.netapp.com/ecm/ecm_download_file/ECMLP2886733).

### **ONTAP Select 9.12.1**

ONTAP Select 9.12.1 bénéficie de la plupart des nouveautés de la version actuelle du produit principal ONTAP.

Elle n'inclut aucune nouvelle fonctionnalité ni amélioration spécifique à ONTAP Select.

Depuis avril 2024, ONTAP Select Deploy 9.12.1 n'est plus disponible sur le site de support NetApp. Si vous exécutez ONTAP Select Deploy 9.12.1, vous devez effectuer une mise à niveau vers ONTAP Select Deploy 9.14.1P2 dès que possible. Pour plus d'informations, reportez-vous à la section ["Notes de mise à jour de](https://library.netapp.com/ecm/ecm_download_file/ECMLP2886733) [ONTAP Select 9.14.1"](https://library.netapp.com/ecm/ecm_download_file/ECMLP2886733).

## **ONTAP Select 9.11.1**

ONTAP Select 9.11.1 inclut un certain nombre de nouvelles fonctionnalités et améliorations.

#### **Prise en charge améliorée de VMware ESXi**

ONTAP Select 9.11.1 inclut la prise en charge de VMware ESXi 7.0 U3C.

#### **Prise en charge de VMware NSX-T**

ONTAP Select 9.10.1 et versions ultérieures ont été qualifiés pour VMware NSX-T version 3.1.2. Il n'y a pas de problèmes fonctionnels ni de défaillances lors de l'utilisation de NSX-T avec un cluster à nœud unique ONTAP Select déployé avec un fichier OVA et l'utilitaire d'administration ONTAP Select Deploy. Cependant, lorsque vous utilisez NSX-T avec un cluster multinœud ONTAP Select, nous vous conseillons de prendre en compte les restrictions suivantes concernant ONTAP Select 9.11.1 :

• Vérificateur de connectivité réseau

Le vérificateur de connectivité réseau disponible via la CLI de déploiement échoue lorsqu'il est exécuté sur un réseau basé sur NSX-T.

#### **L'hyperviseur KVM n'est plus pris en charge**

- Depuis la version ONTAP Select 9.10.1, il n'est plus possible de déployer un nouveau cluster sur l'hyperviseur KVM.
- Depuis ONTAP Select 9.11.1, toutes les fonctionnalités de gestion ne sont plus disponibles pour les clusters et hôtes KVM existants, à l'exception des fonctions de mise hors ligne et de suppression.

NetApp recommande fortement aux clients de planifier et d'exécuter une migration complète de données depuis ONTAP Select pour KVM vers toute autre plateforme ONTAP, y compris ONTAP Select pour ESXi. Pour plus d'informations, reportez-vous à la section ["Avis de fin de disponibilité"](https://mysupport.netapp.com/info/communications/ECMLP2877451.html)

# **ONTAP Select 9.10.1**

ONTAP Select 9.10.1 inclut un certain nombre de nouvelles fonctionnalités et améliorations.

#### **Prise en charge de VMware NSX-T**

ONTAP Select 9.10.1 a été qualifié pour VMware NSX-T version 3.1.2. Il n'y a pas de problèmes fonctionnels ni de défaillances lors de l'utilisation de NSX-T avec un cluster à nœud unique ONTAP Select déployé avec un fichier OVA et l'utilitaire d'administration ONTAP Select Deploy. Cependant, lorsque vous utilisez NSX-T avec un cluster multinœud ONTAP Select, nous vous recommandons de prendre en compte les exigences et restrictions suivantes :

• MTU du cluster

Vous devez ajuster manuellement la taille de MTU du cluster à 8800 avant de déployer le cluster pour tenir compte de la surcharge supplémentaire. Les conseils de VMware sont de permettre la création d'un tampon de 200 octets lors de l'utilisation de NSX-T.

• Configuration réseau 4x10 Gb

Pour les déploiements ONTAP Select sur un hôte VMware ESXi configuré avec quatre cartes réseau, l'utilitaire de déploiement vous invite à suivre les meilleures pratiques de répartition du trafic interne entre deux groupes de ports différents et du trafic externe entre deux groupes de ports différents. Toutefois, lorsque vous utilisez un réseau de superposition, cette configuration ne fonctionne pas et vous devez ignorer la recommandation. Dans ce cas, vous ne devez utiliser qu'un seul groupe de ports interne et un seul groupe de ports externe.

• Vérificateur de connectivité réseau

Le vérificateur de connectivité réseau disponible via la CLI de déploiement échoue lorsqu'il est exécuté sur un réseau basé sur NSX-T.

#### **L'hyperviseur KVM n'est plus pris en charge**

Depuis ONTAP Select la version 9.10.1, il n'est plus possible de déployer un nouveau cluster sur l'hyperviseur KVM. Cependant, si vous mettez à niveau un cluster d'une version précédente vers 9.10.1, vous pouvez toujours utiliser l'utilitaire de déploiement pour gérer le cluster.

### **ONTAP Select 9.9.1**

ONTAP Select 9.9.1 inclut un certain nombre de nouvelles fonctionnalités et améliorations.

#### **Prise en charge de la famille de processeurs**

À partir de ONTAP Select 9.9.1, seuls les modèles de processeurs Intel Xeon Sandy Bridge ou version ultérieure sont pris en charge pour ONTAP Select.

#### **Prise en charge de VMware ESXi mise à jour**

La prise en charge de VMware ESXi a été améliorée avec ONTAP Select 9.9.1. Les versions suivantes sont désormais prises en charge :

- ESXi 7.0 U2
- ESXi 7.0 U1

### **ONTAP Select 9.8**

ONTAP Select 9.8 inclut plusieurs fonctionnalités nouvelles et modifiées.

#### **Interface haut débit**

La fonction d'interface haut débit améliore la connectivité réseau en offrant une option pour les réseaux 25G (25GbE) et 40G (40GbE). Pour obtenir les meilleures performances lors de l'utilisation de ces vitesses élevées, vous devez respecter les meilleures pratiques en matière de configurations de mappage des ports, comme décrit dans la documentation ONTAP Select.

#### **Prise en charge de VMware ESXi mise à jour**

Deux changements ont été apportés à ONTAP Select 9.8 concernant la prise en charge de VMware ESXi.

- ESXi 7.0 est pris en charge (GA Build 15843807 et versions ultérieures)
- ESXi 6.0 n'est plus pris en charge

# <span id="page-7-0"></span>**Concepts**

# <span id="page-7-1"></span>**Présentation de ONTAP Select**

ONTAP Select est une version exclusivement logicielle de ONTAP que vous pouvez déployer en tant que serveur virtuel sur un hôte hyperviseur. Il complète la suite d'offres FAS et AFF ONTAP classiques, ainsi que d'autres options exclusivement logicielles telles que Cloud Volumes ONTAP.

# **De SDS (Software-Defined Storage)**

La mise en œuvre et la prestation des services INFORMATIQUES via le logiciel permettent aux administrateurs de provisionner rapidement des ressources avec une vitesse et une agilité jusque-là impossibles. À mesure que les data centers modernes adoptent une architecture d'infrastructure Softwaredefined (SDI), les ressources INFORMATIQUES les plus précieuses peuvent être séparées de l'infrastructure physique sous-jacente, offrant flexibilité, évolutivité et programmabilité.

Dans le monde des matières premières où les données sont fragmentées entre plusieurs silos du stockage DAS, la mobilité et la gestion des données sont devenues des problèmes plus complexes. Le SDS (Software-Defined Storage) est devenu un élément important du paysage SDI pour résoudre ces problèmes et d'autres.

ONTAP Select est la solution NetApp pour le marché du SDS. ONTAP Select intègre des fonctionnalités de gestion du stockage haute performance dans le data Center Software-defined et étend l'architecture NetApp Data Fabric à des cas d'utilisation à l'extrême périphérie, notamment l'Internet des objets (IoT) et les serveurs tactiques.

# **Deux composants logiciels**

ONTAP Select se compose de deux principaux composants logiciels :

#### **Nœud ONTAP Select**

Un cluster ONTAP Select se compose d'un, deux, quatre, six ou huit nœuds. Chaque nœud de cluster est déployé en tant que serveur virtuel distinct et exécute une version spécialement conçue du logiciel ONTAP 9.

#### **Utilitaire d'administration ONTAP Select Deploy**

L'utilitaire d'administration Deploy est conditionné et installé en tant que machine virtuelle Linux distincte. Vous devez utiliser l'utilitaire pour déployer des clusters ONTAP Select dans un environnement de production. Une version actuelle de l'image de noeud ONTAP Select est fournie avec l'utilitaire de déploiement.

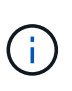

L'utilitaire d'administration de déploiement n'a pas de numéro de version distinct. Le numéro de version du déploiement est identique à celui de la version ONTAP Select associée. Cependant, chaque mise à jour de l'utilitaire de déploiement dans une version ONTAP Select spécifique dispose d'un numéro de version unique.

## **Illustration d'un déploiement typique**

La figure suivante illustre l'utilitaire d'administration ONTAP Select Deploy utilisé pour déployer et prendre en charge un cluster ONTAP Select à quatre nœuds. Les nœuds de l'utilitaire de déploiement et ONTAP Select s'exécutent comme des serveurs virtuels distincts sur des hôtes d'hyperviseur dédiés.

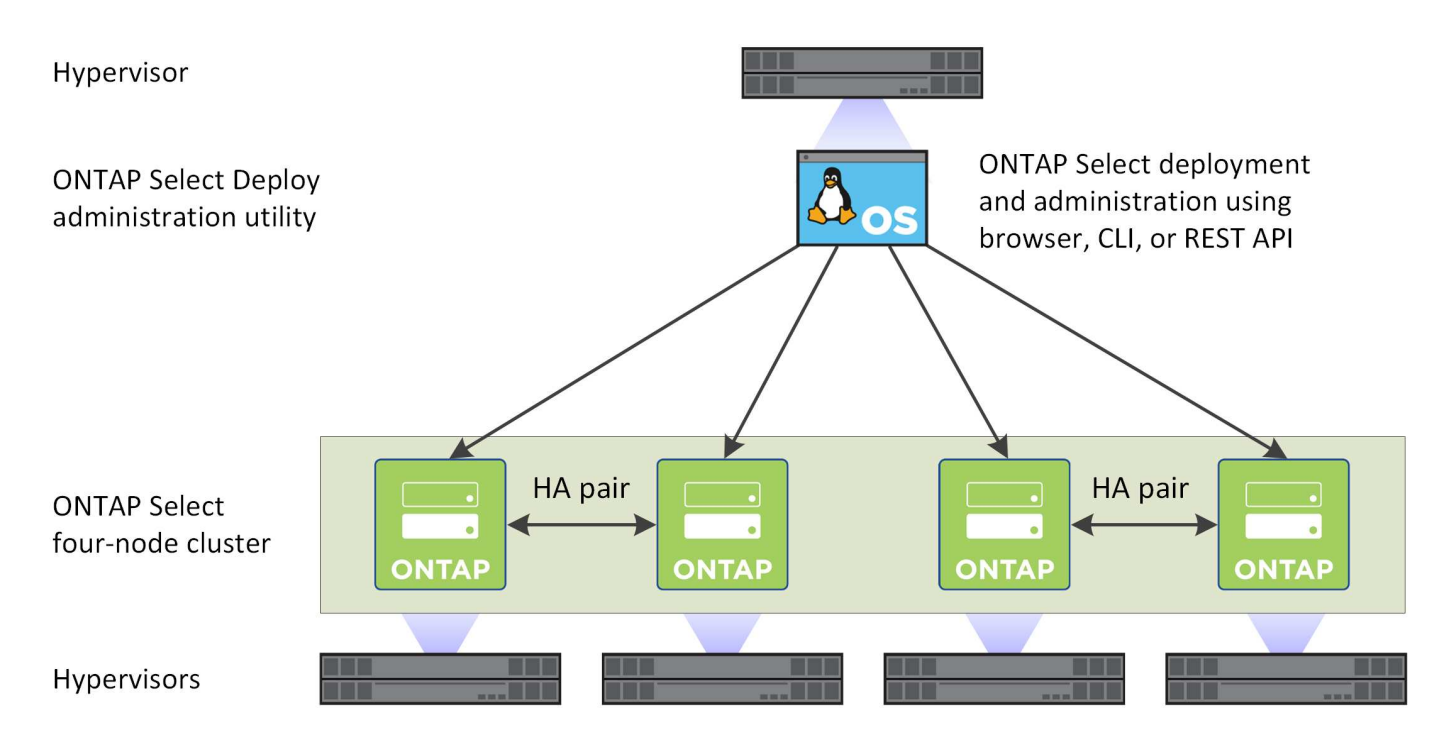

# **Comparez ONTAP Select et ONTAP 9**

ONTAP et ONTAP Select basés sur le matériel proposent tous deux des solutions de stockage haute performance. Cependant, leur conception et leur mise en œuvre différemment, chacun peut répondre à différents besoins métier et scénarios d'utilisation. Avant de planifier un déploiement ONTAP Select, vous devez vous familiariser avec les principales différences entre les plateformes.

#### **Architecture haute disponibilité différente**

Selon le nombre de nœuds que vous définissez dans un cluster, ONTAP Select fournit une fonctionnalité de haute disponibilité. Par exemple, un cluster à quatre nœuds se compose de deux paires HA. L'architecture haute disponibilité utilisée avec ONTAP Select repose sur un modèle de stockage non partagé. En d'autres termes, un nœud d'une paire HA ne peut pas accéder directement au stockage dont il est propriétaire. Cette conception peut avoir un impact sur certaines caractéristiques opérationnelles de ONTAP Select.

#### **Licences de capacité**

ONTAP Select propose un modèle de licence basé sur la consommation. Vous devez acheter une licence avec capacité de stockage pour chaque nœud ou pool de capacité partagée lors du déploiement d'un cluster ONTAP Select dans un environnement de production. À l'aide de l'utilitaire de déploiement, vous devez appliquer les fichiers de licence qui établissent la capacité de stockage des nœuds du cluster.

#### **Licences des fonctionnalités ONTAP**

Chaque nœud d'un cluster ONTAP Select dispose automatiquement d'une licence pour utiliser plusieurs fonctionnalités ONTAP. Vous n'avez pas besoin d'installer ou d'appliquer ces licences de fonction manuellement.

#### **Fonctionnalités ONTAP non prises en charge par ONTAP Select**

ONTAP Select ne prend pas en charge plusieurs fonctionnalités ONTAP. Dans la plupart des cas, ces fonctionnalités nécessitent un matériel spécifique non disponible dans l'environnement ONTAP Select virtualisé.

- Protection autonome contre les ransomwares (ARP)
- IPspace cluster

Toute modification apportée à l'IPspace Cluster, notamment l'ajout ou la suppression de ports, de réseaux locaux virtuels (VLAN) ou de groupes d'agrégation de liens, n'est pas prise en charge.

• Fibre Channel

Les technologies Fibre Channel et Fibre Channel over Ethernet ne sont pas prises en charge.

• Contrôle de l'état

La surveillance traditionnelle de l'état, utilisée dans le cadre d'un déploiement matériel ONTAP, est spécifique aux composants matériels sous-jacents. Les moniteurs d'état ne sont donc pas actifs en raison de l'environnement virtualisé utilisé avec ONTAP Select.

- Groupes d'interface Les groupes d'interface ne sont pas pris en charge.
- Gestionnaire de clés multitenant (MTKM)
- Prise en charge du déchargement de carte réseau En raison de l'environnement virtualisé utilisé avec ONTAP Select, la fonction de déchargement de carte réseau n'est pas prise en charge.
- Disques NetApp Storage Encryption
- Propriétés du port ONTAP La modification des propriétés des ports ONTAP, notamment la vitesse, le mode duplex et le contrôle de flux, n'est pas prise en charge.
- Les processeurs de service
- Migration de SVM
- Conformité SnapLock
- Copies Snapshot inviolables
- VMware HCX

#### **Informations associées**

• ["Fonctionnalités ONTAP activées par défaut"](#page-53-0)

# <span id="page-9-0"></span>**Déploiement de ONTAP Select**

ONTAP Select Deploy est l'utilitaire d'administration utilisé pour déployer et gérer les clusters ONTAP Select. Le déploiement est une machine virtuelle Linux que vous devez installer avant de créer un cluster ONTAP Select.

## **Fonctionnalité centrale**

L'utilitaire d'administration Deploy exécute les fonctions de base suivantes :

- Notez les détails de chaque hôte d'hyperviseur sur lequel ONTAP Select est déployé
- Configurez les hôtes et installez les licences requises
- Déployer et gérer les clusters ONTAP Select
- Gérer un inventaire des clusters et hôtes ONTAP Select
- Collectez et envoyez des données AutoSupport à NetApp
- Conservez un ensemble interne d'images de nœud ONTAP Select
- Prise en charge des formats de commandes et des protocoles spécifiques à l'hyperviseur

### **Méthodes d'accès à l'utilitaire de déploiement**

Plusieurs options sont disponibles lors de l'accès à l'utilitaire d'administration de déploiement. Toutes les interfaces externes sont fonctionnellement équivalentes. Vous devez sélectionner l'option d'accès qui correspond le mieux à vos objectifs et exigences de déploiement spécifiques. Dans tous les cas, vous devez vous connecter à l'aide du compte administrateur avec un mot de passe valide.

#### **Interface utilisateur graphique Web**

Vous pouvez accéder à l'utilitaire de déploiement à l'aide d'un navigateur Web moderne. L'interface graphique Web fournit une interface intuitive et facile à utiliser, et dans la plupart des cas, il s'agit de votre interface principale lorsque vous utilisez l'utilitaire.

#### **Interface de ligne de commandes**

Une interface de ligne de commande texte est disponible via le shell de gestion. Vous pouvez accéder au shell de gestion de la CLI des manières suivantes :

- Shell sécurisé (SSH)
- Console de machine virtuelle

Vous utilisez généralement la console de la machine virtuelle dans le cadre du processus d'installation et de configuration initiale. Cependant, dans la plupart des cas, SSH offre une option plus flexible et plus pratique.

#### **API de services web REST**

L'API de services Web REST exposée aux clients externes fournit une autre option lors de la connexion à l'utilitaire de déploiement. Vous pouvez accéder à l'API à l'aide de n'importe quel langage ou outil de programmation standard prenant en charge les services Web REST. Parmi les choix les plus populaires :

- Python
- Java
- Gondolage

L'utilisation d'un langage de programmation ou de script permet d'automatiser le déploiement et la gestion des clusters ONTAP Select.

#### **Page web de la documentation en ligne de ONTAP Select**

L'affichage de la page Web de documentation en ligne sur l'utilitaire de déploiement constitue une alternative pour accéder à l'API de services Web REST. Toutefois, au lieu d'utiliser un langage de programmation, vous accédez à l'API de gestion via la page à l'aide d'un navigateur. Les fonctionnalités suivantes sont fournies :

- Description détaillée de chaque appel dans l'API des services Web REST
- Possibilité d'émettre manuellement n'importe quel appel d'API

Vous pouvez accéder à la page de documentation en ligne à l'aide de l'adresse IP ou du nom de domaine de la machine virtuelle de déploiement. Pour afficher la page, entrez une URL au format suivant dans votre navigateur (en remplaçant l'adresse IP ou le nom de domaine approprié pour votre instance de machine

# <span id="page-11-0"></span>**Cas d'utilisation professionnelle**

## **Besoins professionnels et scénarios d'utilisation**

ONTAP Select convient à plusieurs types d'applications en fonction de la flexibilité inhérente fournie par le biais de la virtualisation de l'hyperviseur.

#### **Déploiement**

En haut de gamme, vous pouvez déployer ONTAP Select de deux façons différentes par rapport à la charge de travail sur les serveurs hôtes de l'hyperviseur.

#### **Déploiement dédié**

Dans le modèle de déploiement dédié, une instance unique de ONTAP Select s'exécute sur le serveur hôte. Aucun autre traitement important n'exécute sur le même hôte hyperviseur.

#### **Déploiement en colocation**

Dans le modèle de déploiement en colocation, ONTAP Select partage l'hôte avec d'autres charges de travail. Plus précisément, il existe des machines virtuelles supplémentaires, chacune exécutant des applications de calcul. Ces charges de travail de calcul sont locales dans le cluster ONTAP Select. Ce modèle prend en charge les exigences spécifiques en matière de déploiement et d'applications. Comme pour le modèle de déploiement dédié, chaque machine virtuelle ONTAP Select doit s'exécuter sur un hôte d'hyperviseur dédié et séparé.

#### **Stockage**

ONTAP Select peut être utilisé comme stockage primaire ou secondaire, selon les besoins de votre entreprise.

#### **Le stockage primaire**

Dans certains cas, vous pouvez choisir de déployer ONTAP Select comme plateforme de stockage primaire. Ces types d'implémentations varient en fonction des caractéristiques des charges de travail des applications et des objectifs de votre entreprise.

#### **Reprise après incident et stockage secondaire**

Vous pouvez utiliser ONTAP Select pour implémenter un stockage supplémentaire qui augmente vos capacités de stockage primaire. Le stockage supplémentaire peut être utilisé pour soutenir les efforts de reprise après sinistre et les plans de sauvegarde des données de votre organisation.

#### **Développement et test**

Lorsque vous déployez diverses applications dans votre organisation, ONTAP Select fait partie intégrante du processus global de développement et de test. Par exemple, vous pouvez avoir besoin d'un stockage temporaire pour contenir les données d'entrée ou de sortie du test. La durée de ces types de déploiements peut varier en fonction des caractéristiques et des besoins de l'application.

## **Bureau distant et succursale**

Déployez ONTAP Select dans des environnements de bureaux distants/succursales pour prendre en charge des bureaux plus petits tout en maintenant une administration et un contrôle centralisés.

Les configurations ROBO suivantes sont prises en charge sur VMware ESXi :

- Cluster à deux nœuds avec fonctionnalité HA
- Cluster à un seul nœud

La machine virtuelle ONTAP Select peut être colocalisé avec des machines virtuelles applicatives, ce qui en fait une solution optimale pour les ROBO.

L'utilisation de ONTAP Select pour fournir des services de fichiers haute performance tout en permettant la réplication bidirectionnelle vers d'autres clusters ONTAP Select ou FAS permet l'intégration de solutions résilientes aux environnements de faible quantité d'intervention ou à faible coût. ONTAP Select est fourni avec des licences de fonctionnalités pour les services de protocoles CIFS, NFS et iSCSI, ainsi que les technologies de réplication SnapMirror et SnapVault. Par conséquent, toutes ces fonctionnalités sont disponibles immédiatement après le déploiement.

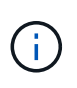

Toutes les licences VMware vSphere étant prises en charge, vous pouvez choisir la licence vSphere Remote Office Branch Office Standard ou Advanced au lieu de la licence Enterprise ou Enterprise plus.

Toutes les licences vSphere et VSAN sont désormais prises en charge.

Un cluster ONTAP Select à deux nœuds avec un médiateur distant est une solution idéale pour les data centers de petite taille. Dans cette configuration, la fonctionnalité de haute disponibilité est fournie par ONTAP Select. La configuration réseau minimale requise pour une solution ROBO ONTAP Select à deux nœuds est de quatre liaisons de 1 Gbit. Une connexion réseau de 10 Go unique est également prise en charge. La solution ONTAP Select vNAS exécutée sur VSAN (y compris la configuration ROBO à deux nœuds) est une autre option. Dans cette configuration, la fonctionnalité HA est fournie par VSAN. Enfin, un cluster ONTAP Select à nœud unique répliquant ses données dans un emplacement principal peut offrir un ensemble d'outils de gestion des données d'entreprise fiables en plus d'un serveur ordinaire.

La figure suivante illustre une configuration commune de bureaux distants utilisant ONTAP Select. Des relations SnapMirror planifiées répliquent régulièrement les données du bureau distant vers une seule baie de stockage technique consolidée située dans le data Center principal.

#### **Sauvegarde programmée du bureau distant vers le centre de données de l'entreprise**

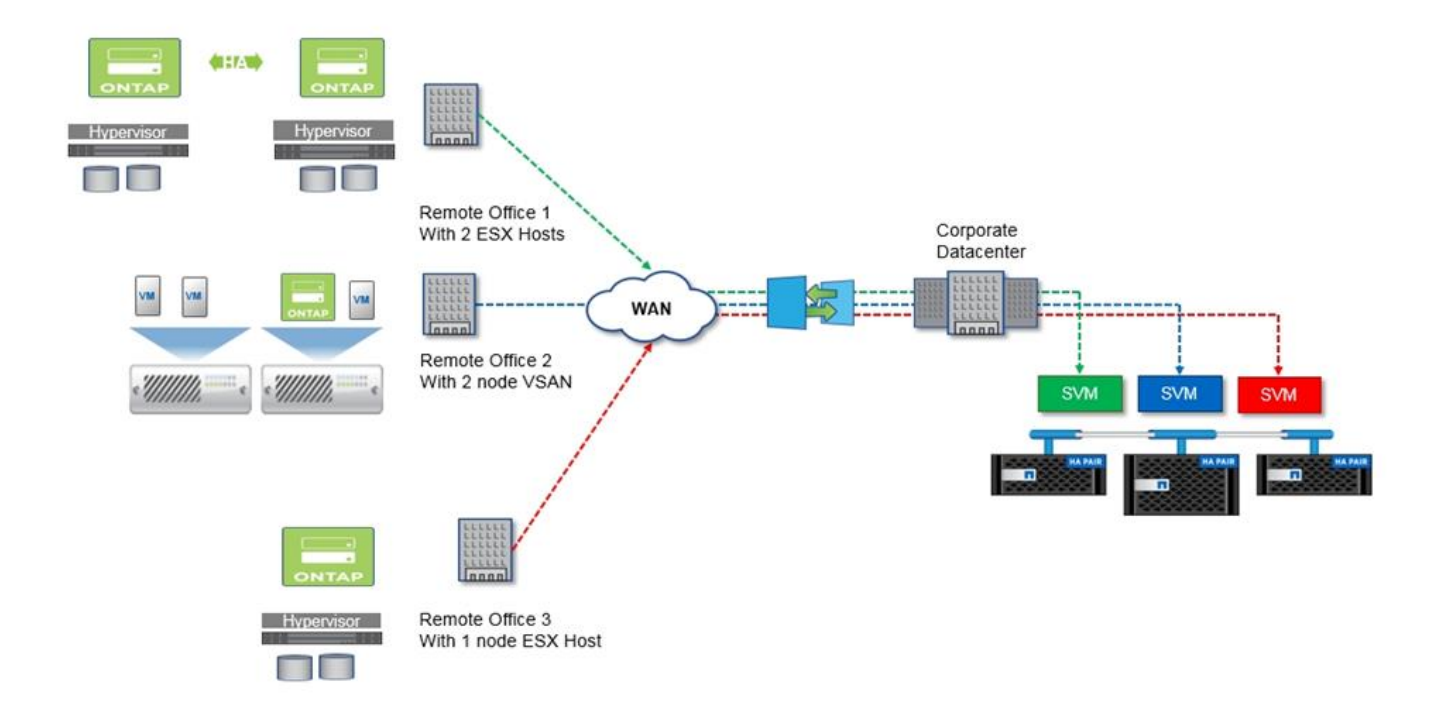

# **Le cloud privé et le data Center**

ONTAP Select est particulièrement adapté à la prise en charge d'un ou plusieurs clouds privés dans votre entreprise. Une utilisation commune consiste à fournir des services de stockage pour les clouds privés basés sur des serveurs génériques.

Comme le cloud public, le cloud privé apporte la flexibilité ainsi qu'une configuration et une gestion rapides. Le cloud privé renforce par ailleurs la sécurité et le contrôle.

La figure suivante montre comment une batterie de stockage fournit des capacités de calcul et de stockage local aux machines virtuelles ONTAP Select, qui fournissent des services de stockage en amont à la pile d'applications. L'ensemble du workflow, depuis le provisionnement des SVM jusqu'au déploiement et à la configuration des VM des applications, est automatisé via une structure d'orchestration de cloud privé.

Il s'agit d'un modèle de cloud privé orienté services. La version haute disponibilité d'ONTAP Select offre la même expérience ONTAP que les baies FAS à coût plus élevé. Les ressources du serveur de stockage sont consommées exclusivement par la VM ONTAP Select, avec des VM applicatives hébergées sur une infrastructure physique distincte.

#### **Cloud privé basé sur DAS**

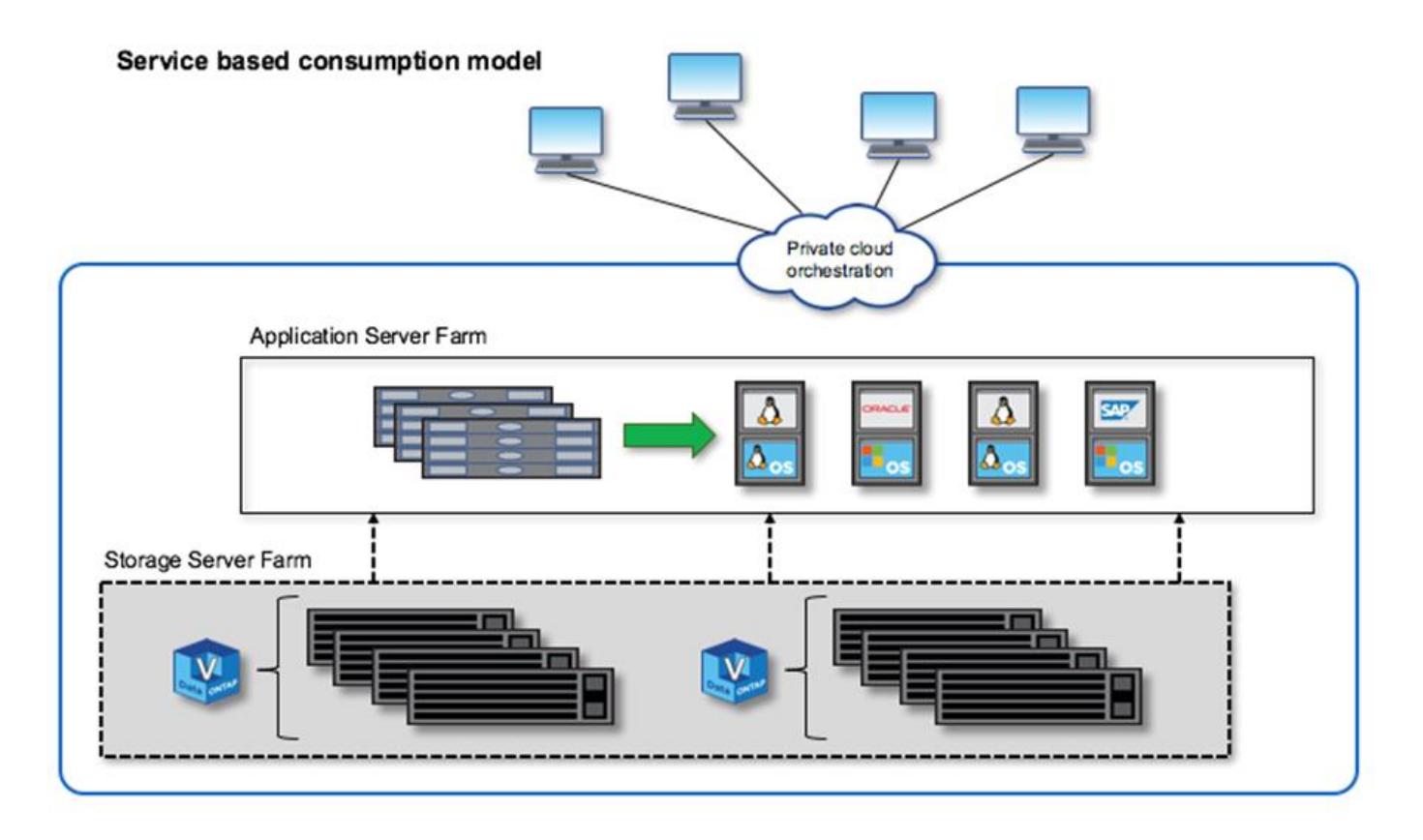

# **Stockage Software-defined MetroCluster**

ONTAP Select MetroCluster SDS offre une protection améliorée et une implémentation à prix attractif.

Un cluster à deux nœuds peut être étendu entre deux sites si certaines exigences minimales sont respectées. Cette architecture s'intègre parfaitement entre les systèmes MetroCluster matériels et les clusters de data centers uniques (Software-defined ou Hardware-defined). Les critères du SDS (ONTAP Select MetroCluster SDS) mettent en évidence la flexibilité générale des solutions logicielles de stockage, ainsi que les différences entre cette solution et le SDS matériel de MetroCluster. Aucun matériel propriétaire n'est requis.

Contrairement à MetroCluster, ONTAP Select utilise l'infrastructure réseau en place et prend en charge une latence réseau allant jusqu'à 5 ms de temps de propagation aller et retour, avec une fluctuation maximale de 5 ms, pour un total de latence maximale. Une distance maximale de 10 km est également requise, bien que le profil de latence soit plus important. Les exigences de séparation dans l'espace du marché ont plus à voir avec la séparation physique que la distance réelle. Dans certains cas, cela peut signifier différents bâtiments. Dans d'autres cas, cela peut signifier différentes pièces dans le même bâtiment. Quel que soit le placement physique réel, la définition d'un cluster à deux nœuds en tant que SDS MetroCluster consiste à utiliser un switch uplink distinct.

Dans la configuration HA à deux nœuds, un médiateur est nécessaire afin d'identifier correctement le nœud actif lors d'un basculement et d'éviter un split-brain dans lequel les deux nœuds resteraient actifs indépendamment pendant une partition réseau. Cette opération est identique à la configuration HA à deux nœuds qui était disponible auparavant. Pour s'assurer que la configuration est protégée et que le basculement se fait correctement en cas de défaillance locale, le médiateur doit se trouver dans un site différent de celui des deux nœuds HA. La latence maximale entre un médiateur et chaque nœud ONTAP Select ne peut pas dépasser 125 ms.

Avec cette solution, les entreprises peuvent exploiter en toute confiance la flexibilité d'une solution de stockage

Software-defined sur du matériel générique. Les clients peuvent déployer le système en toute sérénité, sachant que les données sont protégées grâce à une solution haute performance de RPO à 0.

Le SDS de ONTAP Select MetroCluster offre les avantages suivants :

- Le SDS de MetroCluster ajoute à ONTAP Select un niveau de protection supplémentaire (data Center à data Center) Dont les clients peuvent bénéficier tout en continuant à profiter de tous les avantages des technologies ONTAP et SDS.
- MetroCluster SDS fournit une protection des données stratégiques avec un RPO 0 et un basculement automatique. Les points d'accès au stockage de données et à l'application sont automatiquement basculés vers le data Center ou le nœud survivant avec une intervention sans AUCUNE intervention DE LA PART DE L'UTILISATEUR.
- Le SDS de MetroCluster est économique. Il utilise l'infrastructure réseau en place pour étendre la résilience entre les paires haute disponibilité, et aucun matériel supplémentaire n'est requis. Cette fonctionnalité assure également un accès aux données actif-actif et la redondance du data Center dans le même cluster.

#### **SDS MetroCluster**

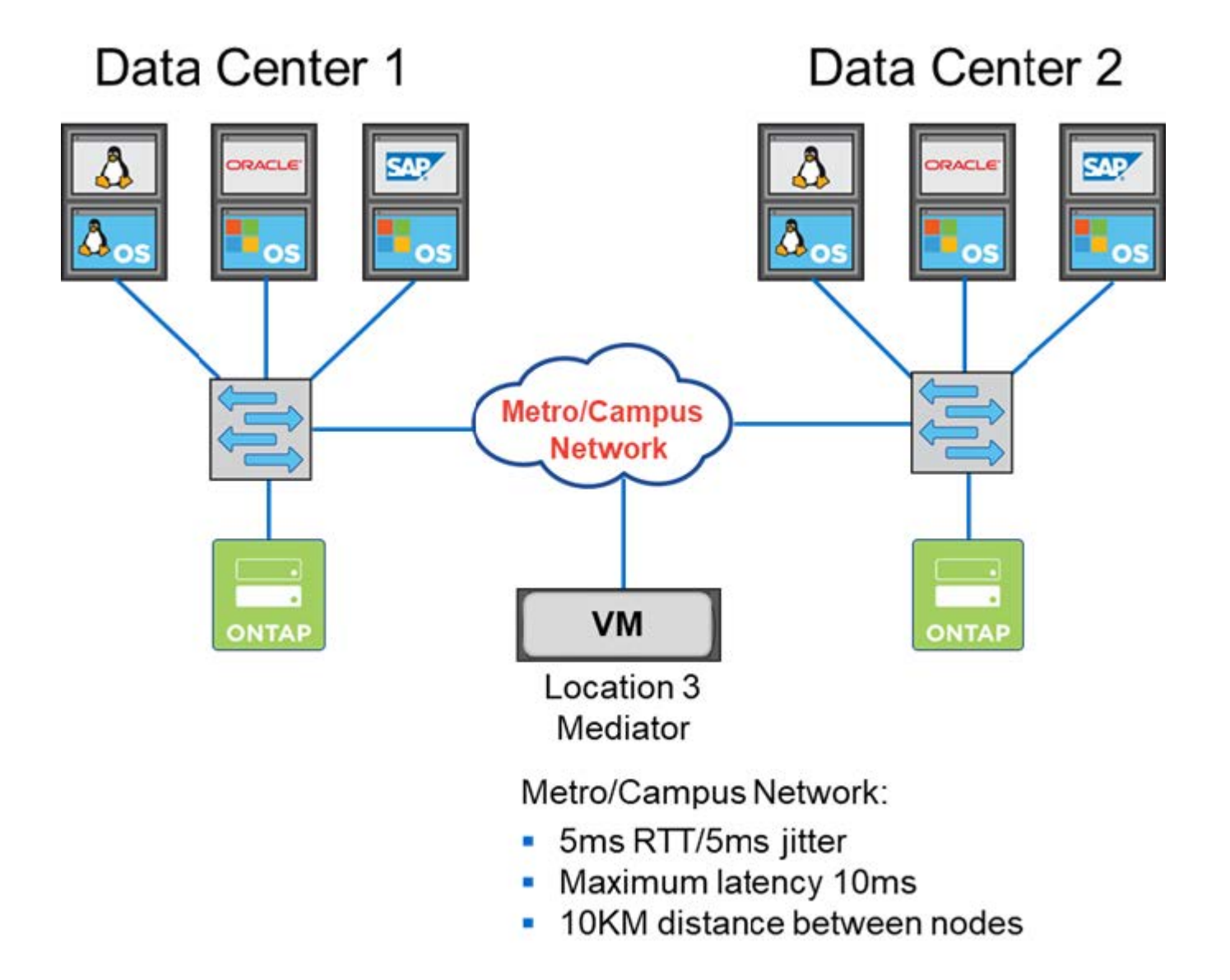

Pour plus d'informations sur les meilleures pratiques et d'autres exigences, consultez les sections ["Configuration HA à 2 nœuds par rapport à une configuration HA à plusieurs nœuds"](#page-157-1) et ["Les bonnes pratiques](#page-39-0) [de la HA étendue à deux nœuds \(MetroCluster SDS\)".](#page-39-0)

# <span id="page-16-0"></span>**Terminologie et concepts clés**

Lorsque vous commencez à explorer ONTAP Select et à planifier un déploiement, il est utile de vous familiariser avec la terminologie et les concepts clés.

#### **Déploiement de ONTAP Select**

ONTAP Select Deploy est l'utilitaire d'administration que vous utilisez pour déployer les clusters ONTAP Select. L'utilitaire de déploiement s'exécute sur une machine virtuelle Linux dédiée. Vous pouvez accéder à l'utilitaire de déploiement via l'interface utilisateur Web, le shell de gestion de la CLI et l'API REST.

#### **Hôte de l'hyperviseur ou nœud ONTAP Select**

Un *hyperviseur host* est la plate-forme matérielle principale qui héberge une machine virtuelle ONTAP Select. Lorsqu'une machine virtuelle ONTAP Select est déployée et active sur un hôte hyperviseur, elle est considérée comme un *nœud ONTAP Select*.

#### **Cluster ONTAP Select**

Vous pouvez créer un cluster *ONTAP Select* composé d'un, deux, quatre, six ou huit nœuds. Les clusters à plusieurs nœuds contiennent toujours une ou plusieurs paires haute disponibilité. Par exemple, un cluster à quatre nœuds se compose de deux paires HA. Aucun cluster à un seul nœud n'offre la fonctionnalité haute disponibilité.

#### **Préparation de l'environnement hôte de l'hyperviseur**

Avant d'utiliser l'utilitaire d'administration de déploiement pour déployer un cluster ONTAP Select, vous devez préparer les hôtes d'hyperviseur où ONTAP Select sera exécuté, y compris les environnements de stockage et de réseau. La préconfiguration de l'hôte s'effectue en dehors du produit ONTAP Select selon les exigences et les limites actuelles.

#### **Évaluation et déploiements en production**

Chaque nœud ONTAP Select fonctionne avec une *licence* ou une *licence* achetée. Une licence d'évaluation vous permet d'évaluer ONTAP Select avant de le déployer dans un environnement de production. La licence d'évaluation est générée et appliquée automatiquement. Si vous déployez un cluster dans un environnement de production, vous devez acheter une licence qui implique de choisir :

- Modèle de licence
- Capacité de stockage
- Offres de licences de plateforme

#### **Modèle de licence pour les niveaux de capacité**

Le modèle de licence des niveaux de capacité est l'option initiale lorsque vous utilisez des licences de stockage pour un déploiement ONTAP Select. Elle est basée sur le modèle ONTAP utilisé avec NetApp AFF et FAS. Chaque nœud requiert une licence distincte. La capacité de stockage est verrouillée sur le nœud et perpétuelle (aucun renouvellement requis).

#### **Modèle de licence pour les pools de capacité**

Le modèle de licence pour les pools de capacité a été introduit avec ONTAP Select 9.5 et déployé avec la version 2.10. Une licence distincte est requise pour chaque pool de capacité de stockage. La licence de pool de capacité est verrouillée à une instance de Gestionnaire de licences (instance de déploiement) et

doit être renouvelée en fonction des conditions de votre achat. Vous pouvez obtenir des licences et utiliser n'importe quel nombre de pools de capacité de votre organisation. Toutefois, les pools de capacité étant partagés par les nœuds ONTAP Select, moins de licences sont généralement requises que les tiers de capacité.

#### **Gestionnaire de licences**

Le Gestionnaire de licences est un composant logiciel qui prend en charge les licences de pools de capacité. Il fait actuellement partie de l'utilitaire d'administration de déploiement. LM loue le stockage aux nœuds ONTAP Select à partir des pools partagés qu'il gère. Le *License Lock ID* est une chaîne numérique identifiant de manière unique chaque instance LM, et donc chaque instance de déploiement. Vous devez utiliser à la fois le numéro de série de la licence du pool de capacité et le numéro LLID pour générer un fichier de licence.

#### **Offres de licences de plateforme**

Trois offres de licence permettent de déterminer les capacités de taille de la machine virtuelle ONTAP Select lorsque vous achetez une licence :

- Standard
- Premium
- XL haut de gamme

Pour plus d'informations, reportez-vous aux deux sections *Plan* et *License*.

#### **Comparaison des pools de stockage et des datastores**

Un ONTAP Select *Storage pool* est un conteneur de données logique conçu pour extraire et masquer le stockage physique sous-jacent. Un pool de stockage est indépendant de l'hyperviseur. Lorsqu'il est déployé sur un hôte hyperviseur ESXi, le pool de stockage ONTAP Select est synonyme de VMware *datastore*.

#### **MTU du cluster**

La MTU du cluster est une fonctionnalité qui vous permet de configurer la taille de MTU utilisée sur le réseau interne utilisé avec un cluster multinœud ONTAP Select. L'utilitaire d'administration Deploy ajuste la taille de MTU au fur et à mesure que vous configurez les paires haute disponibilité en fonction de votre environnement réseau. Vous pouvez également définir manuellement la valeur.

#### **ONTAP Select vNAS**

La solution ONTAP Select vNAS permet à un nœud ONTAP Select d'accéder aux datastores VMware sur un stockage externe. Avec ONTAP Select vNAS, un contrôleur RAID local n'est plus nécessaire ; on suppose que la fonctionnalité RAID est fournie par le stockage à distance. ONTAP Select vNAS peut être configuré de l'une des manières suivantes :

- VMware VSAN
- Baie de stockage externe générique

Dans les deux cas, le stockage externe doit être configuré avant de créer un cluster ONTAP Select ou d'étendre la capacité de stockage d'un nœud existant.

#### **Réhébergement de nœuds**

Lorsque vous déployez un cluster qui utilise un stockage externe disponible via la solution ONTAP Select vNAS (VMware VSAN ou une baie de stockage externe générique), le serveur virtuel ESXi hébergeant le nœud ONTAP Select peut être déplacé via des actions utilisant les fonctionnalités VMware suivantes :

• VMotion

- Haute disponibilité (HA)
- DRS (Distributed Resource Scheduler)

L'utilitaire ONTAP Select Deploy détecte que la machine virtuelle se déplace dans le cadre de l'exécution d'une opération sur le cluster, par exemple :

- cluster en ligne
- cluster hors ligne
- ajout de stockage

Lorsqu'une machine virtuelle est déplacée, l'utilitaire de déploiement met à jour sa base de données interne et configure le nouvel hôte ESXi. Toutes les actions effectuées sur le nœud ONTAP Select sont bloquées jusqu'à ce que le déplacement de la machine virtuelle et le déploiement des mises à jour soient terminés.

#### **Service médiateur**

L'utilitaire ONTAP Select Deploy comprend un service de médiateur qui se connecte aux nœuds des clusters à deux nœuds actifs. Ce service surveille chaque paire haute disponibilité et aide à gérer les défaillances.

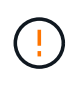

Si vous disposez d'un ou de plusieurs clusters à deux nœuds actifs, ONTAP Select déploie une machine virtuelle gérant les clusters doit être en cours d'exécution en permanence. Si la machine virtuelle déployée est arrêtée, le service de médiateur n'est pas disponible et la capacité HA est perdue pour les clusters à deux nœuds.

#### **Les SDS dans MetroCluster**

MetroCluster SDS est une fonctionnalité qui offre une option de configuration supplémentaire lors du déploiement d'un cluster ONTAP Select à deux nœuds. Contrairement à un déploiement ROBO classique à deux nœuds, les nœuds MetroCluster SDS peuvent être séparés de beaucoup plus loin. Cette séparation physique permet d'autres cas d'utilisation, comme la reprise après incident. Vous devez disposer d'une licence Premium ou d'une licence supérieure pour utiliser MetroCluster SDS. De plus, le réseau entre les nœuds doit prendre en charge une latence minimale.

#### **Magasin des identifiants**

Le magasin déployer les informations d'identification est une base de données sécurisée contenant les informations d'identification des comptes. Il est utilisé principalement pour enregistrer les hôtes d'hyperviseur dans le cadre de la création d'un nouveau cluster. Pour plus d'informations, reportez-vous à la section *Plan*.

#### **Efficacité du stockage**

ONTAP Select fournit des options d'efficacité du stockage similaires aux options d'efficacité du stockage présentes sur les baies FAS et AFF. En théorie, la solution ONTAP Select avec des SSD DAS (Direct-Attached Storage) (avec une licence Premium) est similaire à une baie AFF. Les configurations utilisant un système DAS avec des disques durs et toutes les configurations vNAS doivent être considérées comme une baie FAS. La principale différence entre les deux configurations est que ONTAP Select avec disques SSD DAS prend en charge la déduplication à la volée au niveau de l'agrégat et la déduplication en arrièreplan au niveau de l'agrégat. Les autres options d'efficacité du stockage sont disponibles pour les deux configurations.

Les configurations vNAS par défaut activent une fonctionnalité d'optimisation des écritures appelée SIDL (Single instance Data logging). Avec ONTAP Select 9.6 et versions ultérieures, les fonctionnalités d'efficacité du stockage de ONTAP en arrière-plan sont qualifiées dans cette configuration par la ligne

d'information suivante. Pour plus d'informations, reportez-vous à la section *Deep Dive*.

#### **Mise à jour du cluster**

Une fois le cluster créé, vous pouvez modifier la configuration du cluster ou de la machine virtuelle en dehors de l'utilitaire de déploiement à l'aide des outils d'administration ONTAP ou de l'hyperviseur. Vous pouvez également migrer une machine virtuelle qui modifie la configuration. Lorsque ces modifications se produisent, l'utilitaire Deploy n'est pas mis à jour automatiquement et peut devenir désynchronisé avec l'état du cluster. Vous pouvez utiliser la fonction d'actualisation du cluster pour mettre à jour la base de données de configuration de déploiement. La mise à jour du cluster est disponible via l'interface utilisateur Web de déploiement, le shell de gestion de l'interface de ligne de commandes et l'API REST.

#### **RAID logiciel**

Lors de l'utilisation du stockage DAS, les fonctionnalités RAID sont généralement fournies par l'intermédiaire d'un contrôleur RAID matériel local. Vous pouvez à la place configurer un nœud pour utiliser *Software RAID* où le nœud ONTAP Select fournit la fonctionnalité RAID. Si vous utilisez le RAID logiciel, un contrôleur RAID matériel n'est plus nécessaire.

#### **Installation de l'image ONTAP Select**

Depuis ONTAP Select Deploy 2.8, l'utilitaire d'administration Deploy ne contient qu'une seule version de ONTAP Select. La version incluse est la version la plus récente disponible au moment de la publication. La fonctionnalité d'installation d'images ONTAP Select vous permet d'ajouter des versions antérieures de ONTAP Select à votre instance de l'utilitaire de déploiement. Vous pouvez ensuite les utiliser lors du déploiement d'un cluster ONTAP Select. Voir ["Ajoutez des images ONTAP Select pour plus d'informations"](#page-255-0).

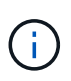

Vous ne devez ajouter qu'une image ONTAP Select avec une version antérieure à la version d'origine incluse avec votre instance de déploiement. L'ajout de versions ultérieures de ONTAP Select sans mise à jour du déploiement n'est pas pris en charge.

#### **Administration d'un cluster ONTAP Select après son déploiement**

Une fois que vous avez déployé un cluster ONTAP Select, vous pouvez le configurer comme s'il s'agit d'un cluster ONTAP matériel. Par exemple, vous pouvez configurer un cluster ONTAP Select à l'aide de System Manager ou de l'interface de ligne de commandes ONTAP standard.

#### **Informations associées**

["Ajoutez une image ONTAP Select à déployer"](#page-255-0)

# <span id="page-20-0"></span>**Planification**

# <span id="page-20-1"></span>**Flux de travail d'installation et de déploiement de ONTAP Select**

Vous pouvez utiliser le workflow suivant pour déployer et gérer un cluster ONTAP Select.

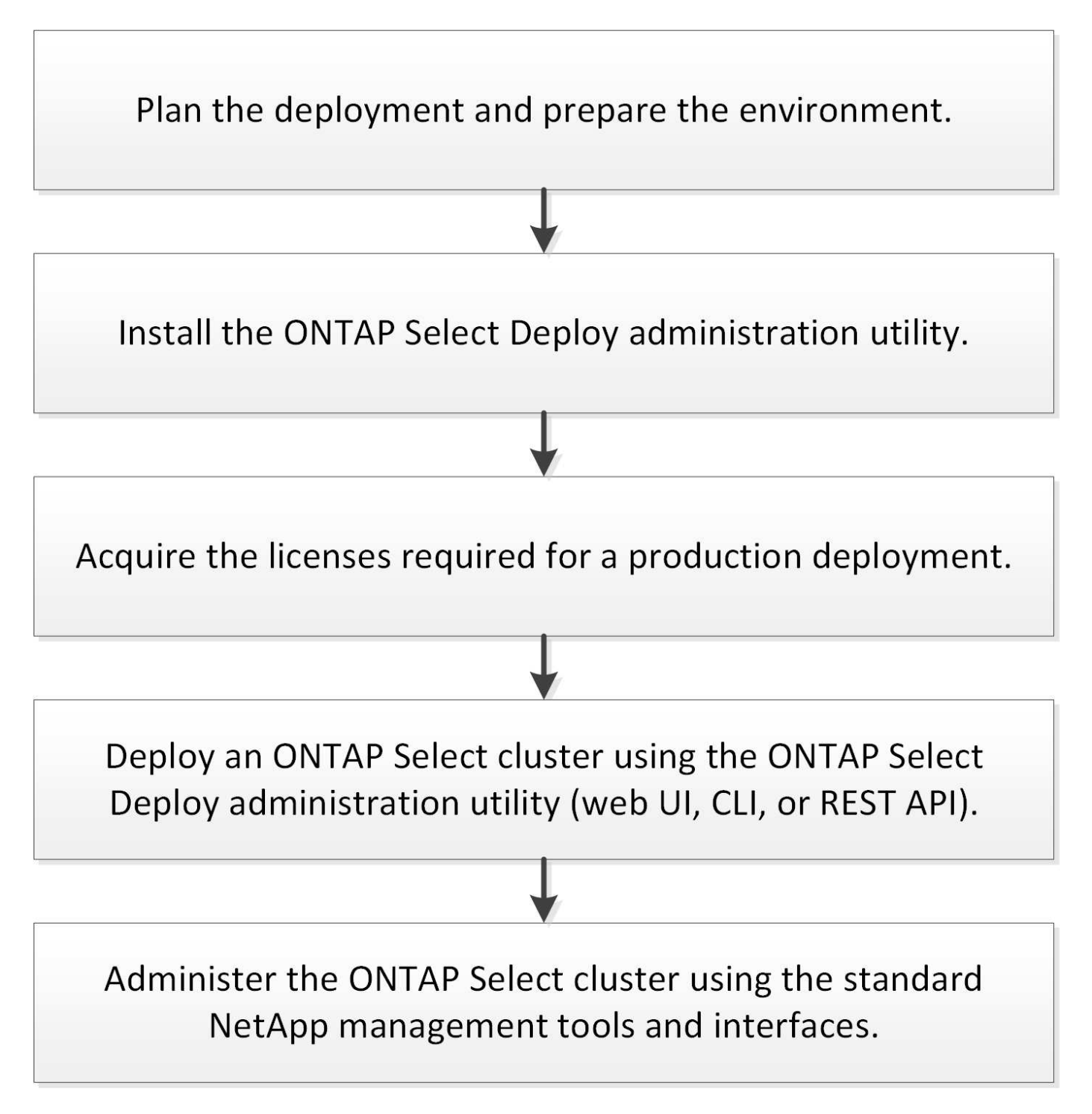

# <span id="page-21-0"></span>**ONTAP Select**

## **Exigences générales et considérations de planification**

Dans le cadre de la planification d'un déploiement ONTAP Select, vous devez tenir compte de plusieurs exigences générales.

#### **Considérations relatives à la taille du cluster et à ses considérations associées**

Vous devez tenir compte de plusieurs problèmes de planification liés à la taille du cluster.

#### **Nombre de nœuds dans le cluster**

Un cluster ONTAP Select se compose d'un, deux, quatre, six ou huit nœuds. Vous devez déterminer la taille du cluster en fonction des exigences de l'application. Par exemple, si une fonctionnalité de haute disponibilité est nécessaire pour un déploiement en entreprise, un cluster à plusieurs nœuds doit être utilisé.

#### **Dédiée ou colocalisé**

Selon le type d'application, vous devez déterminer si le déploiement suit le modèle dédié ou en colocation. Il convient de noter que le modèle colocalisé peut être plus complexe en raison de la diversité de la charge de travail et d'une intégration étroite.

#### **Hôtes hyperviseurs**

Vous devez tenir compte de plusieurs problèmes de planification liés à l'hôte de l'hyperviseur.

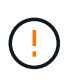

Vous ne devez pas modifier directement la configuration d'une machine virtuelle ONTAP Select, sauf en y faisant appel par le support NetApp. Une machine virtuelle ne doit être configurée et modifiée que par l'intermédiaire de l'utilitaire d'administration de déploiement. Si des modifications apportées à une machine virtuelle ONTAP Select ne sont pas à l'utilitaire de déploiement, le support NetApp risque de provoquer une défaillance de la machine virtuelle et de le rendre inutilisable.

#### **Indépendant de l'hyperviseur**

ONTAP Select et l'utilitaire d'administration ONTAP Select Deploy sont indépendants de l'hyperviseur. Les hyperviseurs suivants sont pris en charge pour les deux.

- VMware ESXi
- Machine virtuelle basée sur kernel (KVM)

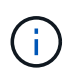

Depuis la version ONTAP Select 9.10.1, l'hyperviseur KVM n'est plus pris en charge lors du déploiement d'un nouveau cluster. Vous pouvez toujours utiliser KVM avec une version prise en charge antérieure.

Pour plus de détails sur les plates-formes prises en charge, reportez-vous aux informations de planification spécifiques à l'hyperviseur et aux notes de version.

#### **Hyperviseur pour nœuds ONTAP Select et utilitaire d'administration**

L'utilitaire d'administration de déploiement et les nœuds ONTAP Select s'exécutent en tant que machines virtuelles. L'hyperviseur que vous choisissez pour l'utilitaire de déploiement est indépendant de l'hyperviseur que vous choisissez pour les nœuds ONTAP Select. Vous disposez d'une souplesse totale

lors de l'association des deux éléments :

- Déployez l'utilitaire exécuté sur VMware ESXi peut créer et gérer des clusters ONTAP Select sur VMware ESXi ou KVM
- Déployez l'utilitaire exécuté sur KVM permet de créer et de gérer des clusters ONTAP Select sur VMware ESXi ou KVM

#### **Une ou plusieurs instances de nœud ONTAP Select par hôte**

Chaque nœud ONTAP Select s'exécute en tant que machine virtuelle dédiée. Vous pouvez créer plusieurs nœuds sur le même hôte d'hyperviseur, avec les restrictions suivantes :

- Plusieurs nœuds d'un même cluster ONTAP Select ne peuvent pas s'exécuter sur le même hôte. Tous les nœuds d'un hôte spécifique doivent partir de différents clusters ONTAP Select.
- Vous devez utiliser un stockage externe.
- Si vous utilisez le RAID logiciel, vous ne pouvez déployer qu'un seul nœud ONTAP Select sur l'hôte.

#### **Cohérence de l'hyperviseur pour les nœuds dans un cluster**

Tous les hôtes d'un cluster ONTAP Select doivent s'exécuter sur la même version et le même logiciel de l'hyperviseur.

#### **Nombre de ports physiques sur chaque hôte**

Vous devez configurer chaque hôte pour qu'il utilise un, deux ou quatre ports physiques. Bien que vous ayez une certaine flexibilité lors de la configuration des ports réseau, vous devez suivre les recommandations suivantes dans la mesure du possible :

- Un hôte situé dans un cluster à un seul nœud doit avoir deux ports physiques.
- Chaque hôte d'un cluster multinœud doit avoir quatre ports physiques

#### **Intégration de ONTAP Select à un cluster matériel ONTAP**

Vous ne pouvez pas ajouter un nœud ONTAP Select directement à un cluster basé sur du matériel ONTAP. Toutefois, vous pouvez établir une relation de peering de cluster entre un cluster ONTAP Select et un cluster ONTAP basé sur le matériel.

#### **Stockage**

Vous devez tenir compte de plusieurs problèmes de planification liés au stockage hôte.

#### **Type de RAID**

Lorsque vous utilisez du stockage DAS sur ESXi, vous devez choisir d'utiliser un contrôleur RAID matériel local ou la fonctionnalité RAID logicielle fournie avec ONTAP Select. Si vous utilisez le RAID logiciel, reportez-vous à la section ["Considérations relatives au stockage et au RAID"](#page-25-0) pour en savoir plus.

#### **Stockage local**

Lorsque vous utilisez le stockage local géré par un contrôleur RAID, vous devez choisir les éléments suivants :

- Indique si vous souhaitez utiliser un ou plusieurs groupes RAID
- Si vous souhaitez utiliser une ou plusieurs LUN

#### **Stockage externe**

Avec la solution ONTAP Select vNAS, vous devez décider où se trouvent les datastores distants et

comment les accéder. ONTAP Select vNAS prend en charge les configurations suivantes :

- VMware VSAN
- Baie de stockage externe générique

#### **Estimation du stockage requis**

Déterminez la quantité de stockage requise pour les nœuds ONTAP Select. Ces informations sont nécessaires dans le cadre de l'acquisition des licences achetées avec de la capacité de stockage. Pour plus d'informations, reportez-vous à la section restrictions de capacité de stockage.

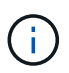

La capacité de stockage ONTAP Select correspond à la taille totale autorisée des disques de données connectés à la machine virtuelle ONTAP Select.

#### **Modèle de licence pour le déploiement en production**

Vous devez sélectionner les niveaux de capacité ou le modèle de licence de pools de capacité pour chaque cluster ONTAP Select déployé dans un environnement de production. Consultez la section *License* pour plus d'informations.

#### **Informations associées**

• ["Considérations relatives au stockage et au RAID"](#page-25-0)

### **Considérations relatives à l'hyperviseur et au matériel VMware**

Il existe plusieurs problèmes matériels à prendre en compte et à planifier liés à l'environnement VMware.

#### **Exigences liées à l'hyperviseur**

Il existe plusieurs exigences relatives à l'hyperviseur dans lequel ONTAP Select s'exécute.

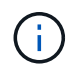

Consultez les notes de mise à jour de votre version de ONTAP Select pour connaître les restrictions ou limitations connues supplémentaires.

#### **Licences VMware**

Pour déployer un cluster ONTAP Select, votre entreprise doit disposer d'une licence VMware vSphere valide pour les hôtes de l'hyperviseur où ONTAP Select s'exécute. Vous devez utiliser les licences adaptées à votre déploiement.

#### **Compatibilité logicielle**

ONTAP Select peut être déployé sur les hyperviseurs suivants :

- VMware ESXi 7.0 GA (build 15843807 ou supérieur), y compris 7.0 U1, U2 et U3C
- VMware ESXi 8.0 GA (build 20513097)
- VMware ESXi 8.0 U1 (build 21495797)

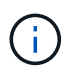

NetApp prend en charge ONTAP Select sur les versions identifiées de ESXi tant que VMware continue également à prendre en charge les mêmes versions.

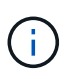

ESXi 6.5 GA et ESXi 6.7 GA atteignent l'état de fin de disponibilité. Si vous disposez de clusters ONTAP Select avec ces versions, vous devez effectuer une mise à niveau vers les versions prises en charge conformément à la ["Matrice d'interopérabilité \(IMT\)"](https://mysupport.netapp.com/matrix).

#### **Mise à niveau vers VMware ESXi 6.5 U2 ou version ultérieure**

Si ONTAP Select est actuellement déployé sur VMware ESXi 6.5 U1, vous devez effectuer une mise à niveau vers ESXi 6.5 U2 ou version ultérieure dès que possible. L'utilisation de ESXi 6.5 U1 peut vous exposer à une défaillance de machine virtuelle en raison d'un bogue VMware connu.

#### **VMware vCenter et les hôtes ESXi autonomes**

Si un hôte d'hyperviseur ESXi est géré par un serveur vCenter, vous devez enregistrer l'hôte dans l'utilitaire d'administration de déploiement à l'aide des informations d'identification vCenter. Vous ne pouvez pas enregistrer l'hôte en tant qu'hôte autonome à l'aide des informations d'identification VMware ESXi.

#### **Configuration matérielle principale requise**

L'hôte de l'hyperviseur physique dans lequel vous déployez ONTAP Select doit respecter plusieurs exigences matérielles. Vous pouvez choisir n'importe quelle plateforme pour l'hôte de l'hyperviseur, tant qu'elle respecte les exigences matérielles minimales. Les fournisseurs suivants proposent des plateformes matérielles prises en charge : Cisco, Dell, HP, Fujitsu, Lenovo, Et Supermicro.

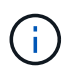

À partir de ONTAP Select 9.9.1, seuls les modèles de CPU basés sur Intel Xeon Sandy Bridge ou version ultérieure sont pris en charge.

Reportez-vous à la [Matrice d'interopérabilité NetApp,window=\\_blank](https://mysupport.netapp.com/matrix) pour en savoir plus.

#### **Configuration matérielle de base**

Plusieurs configurations matérielles courantes s'appliquent à toutes les plateformes, quel que soit le nœud type d'instance ou offre de licence.

#### **Processeur**

Les microprocesseurs pris en charge incluent les composants suivants :

• Processeurs Intel Xeon pour serveur (voir Processeurs Intel Xeon, window= blank pour en savoir plus)

#### **Configuration Ethernet**

Il existe plusieurs configurations Ethernet prises en charge en fonction de la taille du cluster.

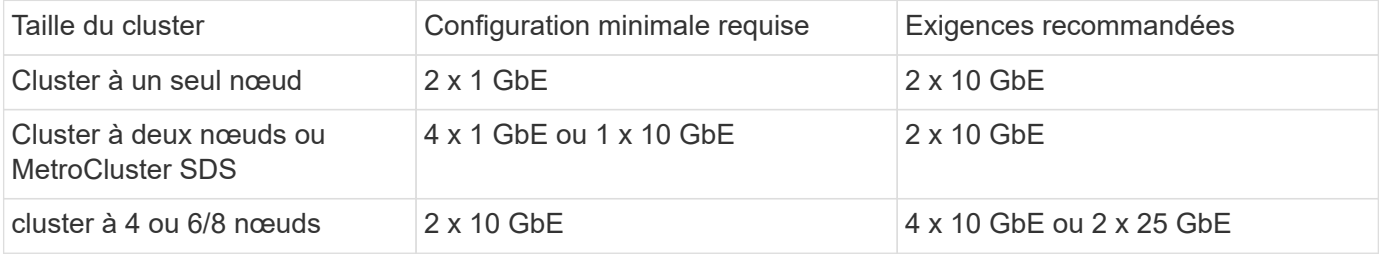

#### **Configuration matérielle supplémentaire en fonction du type d'instance**

Il y a plusieurs autres exigences matérielles en fonction du type d'instance de nœud.

Reportez-vous à la section ["Comprendre les offres de licences de plate-forme"](#page-45-0) pour en savoir plus.

#### **Petit**

- Cœurs de processeurs Six cœurs physiques ou plus, dont quatre réservés à ONTAP Select.
- Mémoire 24 Go ou plus avec 16 Go réservés pour ONTAP Select.
- Offre de licence de plateforme requise Standard, Premium ou Premium XL

#### **Moyen**

- Cœurs de processeurs Dix cœurs physiques ou plus, dont huit réservés pour ONTAP Select.
- Mémoire 72 Go ou plus avec 64 Go réservés pour ONTAP Select
- Offre de licence de plateforme requise Premium ou Premium XL

#### **Grand**

- Cœurs de processeurs Dix-huit cœurs physiques ou plus, dont seize sont réservés à ONTAP Select.
- Mémoire 136 Go ou plus avec 128 Go réservés pour ONTAP Select
- Offre de licence de plateforme requise XL haut de gamme

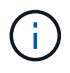

Il existe des besoins supplémentaires en termes de disque selon les licences de la plate-forme. Voir ["Stockage et RAID"](#page-25-0) pour en savoir plus.

# <span id="page-25-0"></span>**Considérations relatives au stockage et au RAID**

Vous devez tenir compte de plusieurs problèmes de planification liés au stockage hôte ONTAP Select.

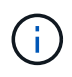

Les informations relatives à la prise en charge du stockage externe sont décrites dans le ["Exigences ONTAP Select vNAS".](#page-29-0)

#### **Configuration matérielle du contrôleur RAID**

Le contrôleur RAID sur l'hôte de l'hyperviseur dans lequel vous déployez ONTAP Select doit répondre à plusieurs exigences.

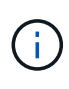

Un hôte ESXi sur lequel s'exécute ONTAP Select nécessite des disques physiques locaux lors de l'utilisation d'un contrôleur RAID matériel ou de la capacité RAID logicielle fournie avec ONTAP Select. Si vous utilisez la solution ONTAP Select vNAS pour accéder au stockage externe, aucun contrôleur RAID local et la fonctionnalité RAID logicielle ne sont pas utilisés.

La configuration minimale requise pour le contrôleur RAID est la suivante :

- Débit de 12 Gbit/s.
- 512 Mo de mémoire cache interne alimentée par batterie ou Flash (SuperCap)
- Configuré en mode de réinscription :
	- Activer le mode retour arrière pour « écrire » (si pris en charge)
	- Activation de la stratégie « toujours en lecture anticipée » (si elle est prise en charge)
- Tous les disques locaux derrière le contrôleur RAID doivent être configurés en tant que groupe RAID unique ; plusieurs contrôleurs RAID peuvent être utilisés si nécessaire :
	- Désactivez le cache de disque local pour le groupe RAID. Il est fondamental pour préserver l'intégrité des données.
- La configuration des LUN doit être effectuée selon les consignes suivantes :
	- Si la taille du groupe RAID dépasse la taille de LUN ESXi maximale de 64 To, vous devez configurer plusieurs LUN de taille équivalente en utilisant tout le stockage disponible dans le groupe RAID.
	- Si la taille du groupe RAID est inférieure à la taille de LUN ESXi maximale de 64 To, vous devez configurer un LUN en utilisant tous les stockages disponibles au sein du groupe RAID.

#### **Configuration RAID logicielle requise**

Lors du déploiement d'un cluster ONTAP Select sur l'hyperviseur VMware ESXi, vous pouvez utiliser la capacité RAID logicielle fournie par ONTAP Select au lieu d'un contrôleur RAID matériel local. Vous devez connaître plusieurs conditions et restrictions avant de déployer un cluster à l'aide du logiciel RAID.

#### **Exigences générales**

L'environnement pour un déploiement RAID logiciel sur VMware ESXi doit répondre aux exigences principales suivantes :

- VMware ESXi 7.0 GA (build 15843807) ou version ultérieure
- Licence ONTAP Select Premium ou version supérieure
- Disques SSD locaux uniquement
- Séparation des disques système de la racine et des agrégats de données
- Aucun contrôleur RAID matériel sur l'hôte

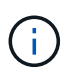

Si un contrôleur RAID matériel est présent, voir ["Stockage de plongée en profondeur"](#page-101-2) pour connaître les exigences de configuration supplémentaires.

- VMware VMotion, HA et DRS ne sont pas pris en charge
- Vous ne pouvez pas utiliser le RAID logiciel avec un nœud qui a été mis à niveau à partir de ONTAP Select 9.4 ou d'une version antérieure. Dans ce cas, vous devez créer un nouveau nœud pour le déploiement RAID logiciel.

#### **Configuration de nœuds ONTAP Select**

Vous devez configurer chaque nœud ONTAP Select et chaque hôte d'hyperviseur de la manière suivante pour séparer les disques système des agrégats racine et de données :

• Créez un pool de stockage système

Vous devez créer un pool de stockage pour les données système ONTAP Select. Vous devez connecter le pool de stockage dans le cadre de la configuration du nœud ONTAP Select.

• Connectez les disques physiques nécessaires

Les disques SSD requis doivent être connectés à l'hôte de l'hyperviseur et disponibles pour la machine virtuelle ONTAP Select. Ces disques détiennent la racine et les agrégats de données. Vous devez connecter les disques de stockage dans le cadre de la configuration du noeud ONTAP Select.

#### **Les restrictions de capacité de stockage**

Dans le cadre de la planification d'un déploiement ONTAP Select, vous devez connaître les restrictions liées à l'allocation et à l'utilisation du stockage.

Les restrictions les plus importantes en matière de stockage sont présentées ci-dessous. Vous devez également consulter le ["Matrice d'interopérabilité NetApp"](https://mysupport.netapp.com/matrix/) pour plus d'informations.

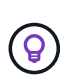

ONTAP Select applique plusieurs restrictions liées à l'allocation et à l'utilisation du stockage. Avant de déployer un cluster ONTAP Select ou d'acheter une licence, vous devez vous familiariser avec ces restrictions. Voir la ["Licence"](https://docs.netapp.com/us-en/ontap-select/concept_lic_evaluation.html) pour plus d'informations.

#### **Calculer la capacité de stockage brute**

La capacité de stockage ONTAP Select correspond à la taille totale autorisée des données virtuelles et des disques root rattachés à la machine virtuelle ONTAP Select. Vous devez tenir compte de ce point lors de l'allocation de la capacité.

#### **Capacité de stockage minimale pour un cluster à un seul nœud**

La taille minimale du pool de stockage alloué au nœud dans un cluster à un seul nœud est :

- Évaluation : 500 Go
- Production : 1.0 To

L'allocation minimale pour un déploiement de production comprend 1 To pour les données utilisateur, plus environ 266 Go utilisés par les différents processus internes ONTAP Select, qui est considéré comme une surcharge requise.

#### **Capacité de stockage minimale pour un cluster multinœud**

La taille minimale du pool de stockage alloué pour chaque nœud d'un cluster à plusieurs nœuds est :

- Évaluation : 1.9 To
- Production: 2.0 To

L'allocation minimale pour un déploiement de production se compose de 2 To pour les données utilisateur, plus environ 266 Go utilisés par divers processus internes ONTAP Select, considérés comme une surcharge requise.

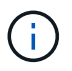

Chaque nœud d'une paire HA doit disposer de la même capacité de stockage.

#### **Capacité de stockage et pools de stockage multiples**

Vous pouvez configurer chaque nœud ONTAP Select de façon à utiliser jusqu'à 400 To de stockage avec un stockage DAS local, VMware VSAN ou des baies de stockage externes. Cependant, un pool de stockage unique a une taille maximale de 64 To lorsqu'il est utilisé un stockage DAS ou des baies de stockage externes. Par conséquent, si vous prévoyez d'utiliser plus de 64 To de stockage dans les situations suivantes, vous

devez allouer plusieurs pools de stockage comme suit :

- Attribuez le pool de stockage initial lors du processus de création du cluster
- Augmentez le stockage nœud en allouant un ou plusieurs pools de stockage supplémentaires

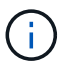

Un tampon de 2 % reste inutilisé dans chaque pool de stockage et ne nécessite pas de licence de capacité. Ce stockage n'est pas utilisé par ONTAP Select, sauf si un bouchon de capacité est spécifié. Si un plafond de capacité est spécifié, cette quantité de stockage sera utilisée à moins que la quantité spécifiée ne tombe dans la zone tampon de 2 %. La mémoire tampon est nécessaire pour éviter les erreurs occasionnelles qui se produisent lors de la tentative d'allocation de tout l'espace dans un pool de stockage.

#### **Capacité de stockage et VMware VSAN**

Avec VMware VSAN, un datastore peut être supérieur à 64 To. Toutefois, vous ne pouvez allouer que jusqu'à 64 To au départ lors de la création du cluster ONTAP Select. Une fois le cluster créé, vous pouvez allouer du stockage supplémentaire à partir du datastore VSAN existant. La capacité de datastore VSAN qui peut être consommée par ONTAP Select est basée sur l'ensemble des règles de stockage de VM.

#### **Et des meilleures pratiques**

Voici les recommandations concernant le matériel principal de l'hyperviseur :

• Tous les disques d'un agrégat ONTAP Select unique doivent être du même type. Par exemple, vous ne devez pas combiner des disques HDD et SSD dans le même agrégat.

#### **Besoins supplémentaires en lecteurs de disque selon les licences de la plate-forme**

Les lecteurs que vous choisissez sont limités en fonction de l'offre de licences de plateforme.

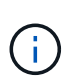

Les exigences relatives au disque s'appliquent lors de l'utilisation d'un contrôleur RAID local et de lecteurs, ainsi que d'un RAID logiciel. Ces exigences ne s'appliquent pas au stockage externe accessible via la solution ONTAP Select vNAS.

#### **Standard**

• 8 À 60 DISQUES DURS INTERNES (NL-SAS, SATA, SAS 10 000 TR/MIN)

#### **Premium**

- 8 À 60 DISQUES DURS INTERNES (NL-SAS, SATA, SAS 10 000 TR/MIN)
- 4 à 60 SSD internes

#### **XL haut de gamme**

- 8 À 60 DISQUES DURS INTERNES (NL-SAS, SATA, SAS 10 000 TR/MIN)
- 4 à 60 SSD internes
- 4 à 14 NVMe internes

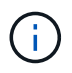

La technologie RAID logicielle avec disques DAS locaux est prise en charge avec la licence Premium (SSD uniquement) et la licence Premium XL (SSD ou NVMe).

#### **Disques NVMe avec RAID logiciel**

Vous pouvez configurer les services RAID logiciels pour utiliser les disques SSD NVMe. Votre environnement doit répondre aux exigences suivantes :

- ONTAP Select 9.7 ou version ultérieure avec un utilitaire d'administration de déploiement pris en charge
- Offre de licence Premium XL ou licence d'évaluation de 90 jours
- VMware ESXi version 6.7 ou ultérieure
- Dispositifs NVMe conformes à la spécification 1.0 ou ultérieure

Vous devez configurer manuellement les disques NVMe avant de les utiliser. Voir ["Configurez un hôte pour](#page-60-0) [qu'il utilise des disques NVMe"](#page-60-0) pour en savoir plus.

# <span id="page-29-0"></span>**Exigences ONTAP Select vNAS**

ONTAP Select vNAS est une solution qui permet aux datastores ONTAP Select d'être externes à l'hôte de l'hyperviseur où la machine virtuelle ONTAP Select s'exécute. Ces datastores distants sont accessibles via VMware VSAN ou une baie de stockage externe générique.

#### **Exigences et restrictions de base**

La solution ONTAP Select vNAS peut être utilisée avec un cluster ONTAP Select de toute taille.

Tous les composants de stockage associés, y compris les exigences en termes de matériel, de logiciels et de fonctionnalités, doivent respecter les exigences décrites dans le

["Matrice d'interopérabilité NetApp".](https://mysupport.netapp.com/matrix/) En outre, ONTAP Select prend en charge toutes les baies de stockage externes décrites dans la documentation compatibilité SAN/stockage VMware, notamment iSCSI, NAS (NFSv3), Fibre Channel et Fibre Channel over Ethernet. La prise en charge des baies externes est limitée par la version ESXi prise en charge par ONTAP Select.

Les fonctionnalités VMware suivantes sont prises en charge lors du déploiement d'un cluster avec ONTAP Select vNAS :

- VMotion
- Haute disponibilité (HA)
- DRS (Distributed Resource Scheduler)

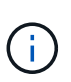

Ces fonctionnalités VMware sont prises en charge par les clusters ONTAP Select à un ou plusieurs nœuds. Lors du déploiement d'un cluster à plusieurs nœuds, veillez à ce que deux nœuds ou plus du même cluster ne s'exécutent pas sur le même hôte hyperviseur.

Les fonctionnalités VMware suivantes ne sont pas prises en charge :

- Tolérance aux pannes (FT)
- Data store virtuel (VVOL)

#### **Configuration requise**

Si vous prévoyez d'utiliser un datastore VMFS sur une baie de stockage externe (iSCSI, Fibre Channel, Fibre Channel over Ethernet), vous devez créer un pool de stockage VMFS avant de configurer ONTAP Select pour

pouvoir utiliser le stockage. Si vous utilisez un datastore NFS, il n'est pas nécessaire de créer un datastore VMFS distinct. Tous les datastores VSAN doivent être définis au sein du même cluster ESXi.

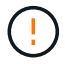

Lors de la configuration d'un hôte ou de l'exécution d'une opération d'ajout de stockage, vous devez fournir une limite de capacité pour chaque datastore sur VMware VSAN ou une baie de stockage externe. La capacité que vous spécifiez doit être comprise dans les limites de stockage autorisées du stockage externe. Une erreur se produit si vous n'indiquez pas de limite de capacité ou si le stockage externe manque d'espace lors de l'opération de création du disque.

#### **Et des meilleures pratiques**

Consultez la documentation VMware disponible et respectez les meilleures pratiques applicables identifiées pour les hôtes ESXi. Par ailleurs :

- Définir des ports réseau dédiés, la bande passante et le vSwitch pour les réseaux ONTAP Select et le stockage externe (VMware VSAN et le trafic générique de la baie de stockage lors de l'utilisation d'iSCSI ou NFS)
- Configurer l'option de capacité pour restreindre l'utilisation du stockage (ONTAP Select ne peut pas consommer la totalité de la capacité d'un datastore externe vNAS)
- Assurez-vous que toutes les baies de stockage externes génériques utilisent, lorsque cela est possible, les fonctionnalités de redondance et de haute disponibilité disponibles

### **Considérations relatives à la mise en réseau**

Vous devez configurer le réseau de l'hyperviseur correctement avant de déployer ONTAP Select.

#### **Options de commutateurs virtuels**

Vous devez configurer un switch virtuel sur chacun des hôtes ONTAP Select pour prendre en charge le réseau externe et le réseau interne (clusters multi-nœuds uniquement). Dans le cadre du déploiement d'un cluster multinœud, vous devez tester la connectivité réseau sur le réseau interne du cluster.

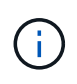

Pour plus d'informations sur la configuration d'un vSwitch sur un hôte d'hyperviseur et sur la fonctionnalité d'interface à haut débit, reportez-vous au ["Présentation de la mise en réseau"](#page-133-1) section.

#### **Mise à niveau vers VMXNET3**

Depuis ONTAP Select 9.5 utilisant Deploy 2.10, VMXNET3 est le pilote réseau par défaut inclus avec les nouveaux déploiements de clusters sur VMware ESXi. Si vous mettez à niveau un nœud ONTAP Select plus ancien vers la version 9.5 ou ultérieure, le pilote n'est pas automatiquement mis à niveau.

#### **MTU du cluster**

Un réseau interne distinct est utilisé pour connecter les nœuds ONTAP Select dans un cluster multinœud. La taille de MTU de ce réseau est généralement de 9000. Toutefois, il est parfois difficile de savoir que cette taille de MTU est trop élevée pour le réseau qui connecte les nœuds ONTAP Select. Pour prendre en charge les trames les plus petites, la taille de MTU utilisée par ONTAP Select sur le réseau interne peut être comprise entre 1 7500-9000 octets.

La taille MTU s'affiche dans la section Cluster Details de la page de création du cluster. La valeur est déterminée par l'utilitaire d'administration de déploiement comme suit :

- 1. Valeur par défaut initiale de 9000.
- 2. Au fur et à mesure de l'ajout des hôtes et des réseaux pour les paires haute disponibilité, la valeur MTU est réduite selon les besoins, en fonction de la configuration des vSwitches dans le réseau.
- 3. La valeur MTU finale du cluster est définie une fois que vous avez ajouté toutes les paires haute disponibilité et qu'elles sont prêtes à créer le cluster.

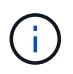

Vous pouvez définir manuellement la valeur MTU du cluster si nécessaire, en fonction de la conception de votre réseau.

#### **Hôte à deux cartes NIC avec vSwitch standard**

Afin d'améliorer les performances ONTAP Select dans une configuration à deux cartes réseau, il est conseillé d'isoler le trafic réseau interne et externe à l'aide de deux groupes de ports. Cette recommandation s'applique à la configuration spécifique suivante :

- Cluster multinœud ONTAP Select
- Deux cartes NIC (NIC1 et NIC2)
- VSwitch standard

Dans cet environnement, vous devez configurer le trafic à l'aide de deux port groups comme suit :

#### **Groupe de ports 1**

- Réseau interne (cluster, RSM, trafic HA-IC)
- NIC1 est actif
- NIC2 en veille

#### **Groupe de ports 2**

- Réseau externe (trafic de données et de gestion)
- NIC1 est en veille
- NIC2 en mode actif

Voir la ["Présentation de la mise en réseau"](#page-133-1) Pour plus d'informations sur les déploiements à deux cartes réseau.

#### **Hôte à quatre NIC avec vSwitch standard**

Afin d'améliorer les performances ONTAP Select dans une configuration à quatre cartes réseau, il est conseillé d'isoler le trafic réseau interne et externe à l'aide de quatre groupes de ports. Cette recommandation s'applique à la configuration spécifique suivante :

- Cluster multinœud ONTAP Select
- Quatre NIC (NIC1, NIA2, NIC3 et NIC4)
- VSwitch standard

Dans cet environnement, vous devez configurer le trafic à l'aide de quatre port groups comme suit :

#### **Groupe de ports 1**

- Réseau interne (cluster, trafic RSM)
- NIC1 est actif
- NIC2, NIC3, NIC4 en veille

#### **Groupe de ports 2**

- Réseau interne (cluster, trafic HA-IC)
- NIC3 est actif
- NIC1, NIC2, NIC4 en veille

#### **Groupe de ports 3**

- Réseau externe (trafic de données et de gestion)
- NIC2 est actif
- NIC1, NIC3, NIC4 en veille

#### **Groupe de ports 4**

- Réseau externe (trafic de données)
- NIC4 est actif
- NIC1, NIC2, NIC3 en veille

Voir la ["Présentation de la mise en réseau"](#page-133-1) Pour plus d'informations sur les déploiements de quatre cartes réseau.

#### **Exigences en matière de trafic réseau**

Vous devez vous assurer que vos pare-feu sont correctement configurés pour permettre au trafic réseau de circuler entre les différents participants d'un environnement de déploiement ONTAP Select.

#### **Participants**

Plusieurs participants ou entités échangent du trafic réseau dans le cadre d'un déploiement ONTAP Select. Elles sont introduites, puis utilisées dans la description récapitulative des besoins en trafic réseau.

- Déployez Utilitaire d'administration ONTAP Select Deploy
- VSphere/ESXi Serveur vSphere ou hôte ESXi, selon la façon dont l'hôte est géré dans le déploiement du cluster
- Serveur hyperviseur Hôte de l'hyperviseur ESXi
- Nœud OTS Un nœud ONTAP Select
- Groupe OTS Un cluster ONTAP Select
- Poste de travail Admin Poste de travail administratif local

#### **Récapitulatif des besoins en trafic réseau**

Le tableau suivant décrit les exigences en termes de trafic réseau pour un déploiement ONTAP Select.

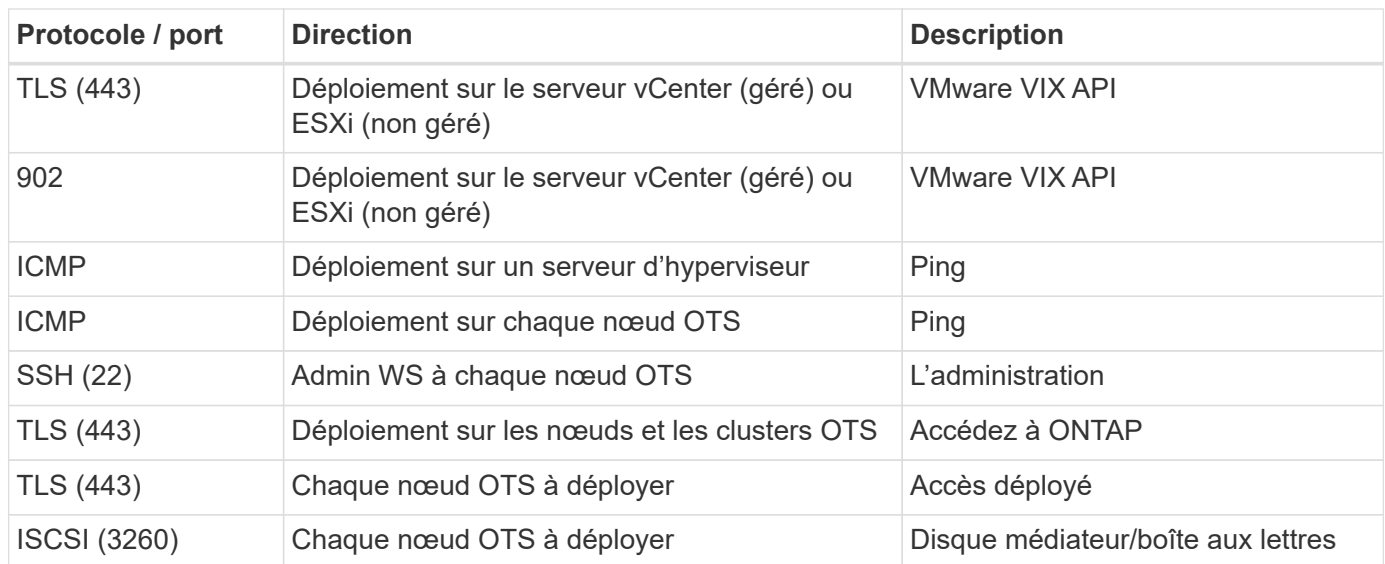

# **Clusters ONTAP Select à deux nœuds avec HA**

Le déploiement d'un cluster à deux nœuds avec haute disponibilité implique la planification et la configuration identiques à celles des autres configurations de nœuds du cluster. Cependant, il y a plusieurs différences à noter lors de la création d'un cluster à deux nœuds.

#### **Environnement cible**

Le cluster à deux nœuds est constitué d'une paire haute disponibilité et a été spécialement conçu pour les déploiements dans les bureaux distants et les succursales.

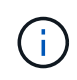

Tout en étant conçu principalement pour l'environnement distant et les succursales, vous pouvez également déployer un cluster à deux nœuds dans le data Center si nécessaire.

#### **Licences**

Vous pouvez déployer un cluster à deux nœuds à l'aide de n'importe quelle licence VMware vSphere. Néanmoins, les licences VMware ROBO Standard et Advanced sont idéales pour les déploiements de bureaux distants et succursales.

#### **Service médiateur**

Lorsqu'un cluster se compose de deux nœuds, il n'est pas possible d'obtenir le quorum nécessaire lorsqu'un nœud tombe en panne ou perd la communication. Pour résoudre ces types de situations split-brain, chaque instance de l'utilitaire ONTAP Select Deploy comprend un service médiateur. Ce service se connecte à chaque nœud des clusters actifs à deux nœuds pour surveiller les paires haute disponibilité et faciliter la gestion des défaillances. Le service médiateur conserve les informations d'état HA à une cible iSCSI dédiée associée à chaque cluster à deux nœuds.

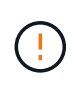

Si vous disposez d'un ou de plusieurs clusters à deux nœuds actifs, ONTAP Select déploie une machine virtuelle gérant les clusters doit être en cours d'exécution en permanence. Si la machine virtuelle déployée est arrêtée ou en panne, le service de médiateur est indisponible et la capacité haute disponibilité est perdue pour les clusters à deux nœuds.

#### **Emplacement du service cluster et médiateur**

Les clusters à deux nœuds sont généralement déployés dans des bureaux distants ou des succursales. Ils

peuvent ainsi être distants du data Center de l'entreprise et l'utilitaire de déploiement assurant une prise en charge administrative. Avec cette configuration, le trafic de gestion entre l'utilitaire de déploiement et le cluster transite par le WAN. Consultez les notes de version pour plus d'informations sur les limites et les restrictions.

#### **Sauvegarder les données de configuration de déploiement**

Il est recommandé de sauvegarder régulièrement les données de configuration de déploiement, notamment après la création d'un cluster. Cette importance s'avère particulièrement importante dans les clusters à deux nœuds car les données de configuration de médiateur sont incluses dans la sauvegarde.

#### **Adresse IP statique attribuée au déploiement**

Vous devez affecter une adresse IP statique à l'utilitaire d'administration de déploiement. Elle s'applique à toutes les instances de déploiement qui gèrent un ou plusieurs clusters ONTAP Select à deux nœuds.

# **Déploiement dans les succursales et bureaux distants**

Vous pouvez déployer l'ONTAP Select dans un environnement de bureau distant/succursale. Dans le cadre de la planification d'un déploiement ROBO, vous devez sélectionner la configuration à l'appui de vos objectifs.

Deux configurations principales sont disponibles pour le déploiement d'ONTAP Select dans un environnement ROBO.

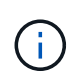

Vous pouvez utiliser n'importe quelle licence VMware vSphere lors du déploiement de ONTAP Select.

#### **Cluster ONTAP Select à deux nœuds avec ONTAP HA**

Le cluster à deux nœuds ONTAP Select est composé d'une paire haute disponibilité et convient parfaitement aux déploiements ROBO.

#### **Cluster à nœud unique ONTAP Select avec prise en charge de VMware**

Vous pouvez déployer un cluster ONTAP Select à un seul nœud dans un environnement ROBO. Alors qu'un seul nœud n'offre pas de fonctionnalité haute disponibilité native, vous pouvez déployer le cluster de l'une des manières suivantes pour protéger le stockage :

- Stockage externe partagé avec VMware HA
- VMware VSAN

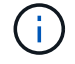

Si vous utilisez VSAN, vous devez disposer d'une licence ROBO VMware VSAN.

## **Préparation à un déploiement de MetroCluster SDS**

MetroCluster SDS est une option de configuration lors de la création d'un cluster ONTAP Select à deux nœuds. Il est similaire au déploiement d'un bureau distant/d'une succursale, mais la distance entre les deux nœuds peut atteindre 10 km Ce déploiement amélioré à deux nœuds fournit des cas d'utilisation supplémentaires. Dans le cadre de la préparation au déploiement du SDS de MetroCluster, vous devez connaître les exigences et les restrictions.

Avant de déployer MetroCluster SDS, vous devez vous assurer que les exigences suivantes sont respectées.

#### **Licences**

 $\binom{1}{1}$ 

Chaque nœud doit disposer d'une licence ONTAP Select Premium ou supérieure.

#### **Plateformes d'hyperviseur**

Le SDS peut être déployé sur les mêmes hyperviseurs VMware ESXi et KVM que celui pris en charge par un cluster à deux nœuds dans un environnement ROBO. MetroCluster

- Depuis la version ONTAP Select 9.10.1, il n'est plus possible de déployer un nouveau cluster sur l'hyperviseur KVM.
- Depuis ONTAP Select 9.11.1, toutes les fonctionnalités de gestion ne sont plus disponibles pour les clusters et hôtes KVM existants, à l'exception des fonctions de mise hors ligne et de suppression.

#### **Configuration du réseau**

La connectivité de couche 2 est requise entre les sites participants. 10 GbE et 1 GbE sont pris en charge, y compris les configurations suivantes :

- 1 x 10 GbE
- 4 x 1 GbE

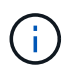

Les ports de transmission de données et d'interconnexion doivent être connectés au même premier commutateur.

#### **Latence entre les nœuds**

Le réseau entre les deux nœuds doit prendre en charge une latence moyenne de 5 ms avec une gigue périodique supplémentaire de 5 ms. Avant de déployer le cluster, vous devez tester le réseau à l'aide de la procédure décrite dans ["Présentation de la mise en réseau"](#page-133-1) section.

#### **Service médiateur**

Comme pour tous les clusters ONTAP Select à deux nœuds, un service de médiateur distinct est inclus dans la machine virtuelle de déploiement. Ce service permet de surveiller les nœuds et de gérer les défaillances. Lorsque la distance améliorée est disponible avec MetroCluster SDS, cela crée trois sites distincts dans la topologie réseau. La latence sur la liaison entre le médiateur et un nœud doit être inférieure ou égale à 125 ms aller-retour.

#### **Stockage**

Le stockage DAS est pris en charge à l'aide de disques durs et SSD. VNAS est également pris en charge, notamment les baies de stockage externes et VSAN dans un environnement VMware.

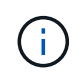

Lorsque vous déployez MetroCluster SDS, vous ne pouvez pas utiliser VSAN dans une topologie distribuée ou étendue.

#### **Adresse IP statique attribuée au déploiement**

Vous devez affecter une adresse IP statique à l'utilitaire d'administration de déploiement. Elle s'applique à toutes les instances de déploiement qui gèrent un ou plusieurs clusters ONTAP Select à deux nœuds.

### **Serveur VMware vCenter**

Vous devez définir un compte de serveur vCenter et l'associer à un rôle contenant les privilèges d'administration nécessaires.
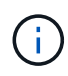

Vous avez également besoin du nom de domaine ou de l'adresse IP du serveur vCenter gérant les hôtes de l'hyperviseur ESXi sur lesquels ONTAP Select est déployé.

### **Privilèges administratifs**

Les privilèges d'administration minimum requis pour créer et gérer un cluster ONTAP Select sont présentés cidessous.

#### **Datastore**

- Allouez de l'espace
- Parcourir le datastore
- Opérations de niveau inférieur sur les fichiers
- Mettre à jour les fichiers de machines virtuelles
- Mettre à jour les métadonnées des machines virtuelles

#### **Hôte**

### **Configuration**

- Configuration du réseau
- Gestion des systèmes

#### **Opérations locales**

- Création d'une machine virtuelle
- Supprimer la machine virtuelle
- Reconfigurer la machine virtuelle

#### **Le réseau**

• Attribuer un réseau

#### **Ordinateur virtuel**

#### **Configuration**

Tous les privilèges de la catégorie.

#### **L'interaction**

Tous les privilèges de la catégorie.

#### **Inventaire**

Tous les privilèges de la catégorie.

#### **Provisionnement**

Tous les privilèges de la catégorie.

#### **VApp**

Tous les privilèges de la catégorie.

# **Plug-in VMware vCenter**

Lorsque vous déployez ONTAP Select dans un environnement VMware, vous pouvez utiliser le plug-in VMware vCenter à la place de l'utilitaire d'administration Deploy.

Le plug-in VMware vCenter est fourni avec l'utilitaire d'administration Deploy. Pour utiliser le plug-in, vous devez installer l'utilitaire de déploiement, puis utiliser l'interface utilisateur de déploiement pour installer le plugin sur votre serveur vCenter. Une fois le plug-in installé, vous pouvez utiliser l'interface utilisateur Web de vSphere pour déployer et gérer des clusters ONTAP Select. Outre la gestion du plug-in lui-même (installation, suppression, mise à jour), la fonctionnalité fournie avec le plug-in est équivalente à l'interface utilisateur de l'utilitaire de déploiement.

Voir la ["Intégration avec vCenter"](#page-170-0) pour connaître les conditions requises et les restrictions, ainsi que les informations sur l'installation et l'utilisation du plug-in.

# **Déploiement de ONTAP Select**

# **ONTAP Select déploie exigences générales et planification**

Dans le cadre de la planification de l'installation de l'utilitaire d'administration ONTAP Select Deploy, vous devez tenir compte de plusieurs exigences générales.

# **Association de l'utilitaire de déploiement avec les clusters ONTAP Select**

Vous disposez de plusieurs options lors du couplage d'une instance de l'utilitaire de déploiement avec les clusters ONTAP Select.

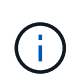

Dans tous les scénarios de déploiement, un cluster ONTAP Select unique et les nœuds du cluster ne peuvent être gérés que par une seule instance de l'utilitaire d'administration Deploy. Un cluster ne peut pas être géré par au moins deux instances différentes de l'utilitaire de déploiement.

## **Une instance de l'utilitaire pour chaque cluster ONTAP Select**

Vous pouvez déployer et gérer chaque cluster ONTAP Select à l'aide d'une instance dédiée de l'utilitaire de déploiement. Cette configuration un-à-un sépare clairement chacune des paires utilitaire-cluster. Cette configuration offre un niveau d'isolation élevé avec des domaines de défaillance plus petits.

## **Une instance de l'utilitaire pour plusieurs clusters ONTAP Select**

Vous pouvez déployer et gérer plusieurs clusters ONTAP Select dans votre entreprise à l'aide d'une instance unique de l'utilitaire de déploiement. Avec cette configuration un-à-plusieurs, toutes les données de traitement et de configuration sont gérées par la même instance de l'utilitaire de déploiement.

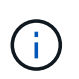

Une instance de l'utilitaire de déploiement peut administrer jusqu'à 400 nœuds ONTAP Select ou 100 clusters.

# **Authentification à l'aide du magasin d'informations d'identification**

Le magasin d'informations d'identification ONTAP Select Deploy est une base de données contenant des informations de compte. Le déploiement utilise les identifiants de compte pour effectuer l'authentification hôte dans le cadre de la création et de la gestion du cluster. Vous devez savoir comment le magasin d'informations d'identification est utilisé dans le cadre de la planification d'un déploiement ONTAP Select.

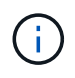

Les informations de compte sont stockées en toute sécurité dans la base de données à l'aide de l'algorithme de cryptage AES et de l'algorithme de hachage SHA-256.

## **Types d'informations d'identification**

Les types d'informations d'identification suivants sont pris en charge :

• Hôte

Permet d'authentifier un hôte hyperviseur dans le cadre du déploiement d'un nœud ONTAP Select directement sur VMware ESXi

• VCenter

Utilisé pour authentifier un serveur vCenter dans le cadre du déploiement d'un nœud ONTAP Select sur ESXi lorsque l'hôte est géré par VMware vCenter

#### **L'accès**

Le magasin d'informations d'identification est accessible en interne dans le cadre de l'exécution de tâches administratives normales à l'aide de Deploy, telles que l'ajout d'un hôte d'hyperviseur. Vous pouvez également gérer le magasin d'informations d'identification directement via l'interface utilisateur Web de déploiement et l'interface de ligne de commande.

# **Environnement d'hyper-viseur VMware**

Il existe plusieurs conditions et restrictions spécifiques à l'environnement VMware à prendre en compte avant d'installer l'utilitaire ONTAP Select Deploy dans un environnement VMware.

### **Configuration matérielle requise pour le serveur hôte ESXi**

Plusieurs ressources minimum sont requises pour que votre hôte d'hyperviseur ESXi soit conforme. Vérifiez que les hôtes sur lesquels ONTAP Select est déployé répondent aux exigences de base suivantes :

- Serveur ESXi :
	- Le matériel et les logiciels doivent être de 64 bits
	- Doit respecter les mêmes versions prises en charge que définies pour un nœud ONTAP Select
- Processeurs virtuels (2)
- Mémoire virtuelle (4 Go)
- Stockage (40 Go)
- DHCP activé (peut également attribuer une adresse IP statique)

#### **Connectivité réseau**

Vous devez vous assurer que l'interface réseau de la machine virtuelle ONTAP Select Deploy est configurée et que sa adresse IP de gestion est unique. Vous pouvez utiliser DHCP pour attribuer dynamiquement une adresse IP ou configurer manuellement une adresse IP statique.

Selon vos décisions de déploiement, la machine virtuelle déployée doit être capable de se connecter au serveur vCenter, aux hôtes d'hyperviseur ESXi et aux nœuds ONTAP Select qu'elle gère. Vous devez configurer vos pare-feu pour autoriser le trafic requis.

Deploy utilise l'API VMware VIX pour communiquer avec le serveur vCenter et les hôtes ESXi. Au départ, il

établit une connexion à l'aide de SOAP sur SSL sur le port TCP 443. Ensuite, une connexion est ouverte à l'aide de SSL sur le port 902. De plus, le déploiement émet des commandes PING pour vérifier qu'il y a un hôte ESXi à l'adresse IP que vous spécifiez.

Le déploiement doit également pouvoir communiquer avec les adresses IP de gestion du nœud ONTAP Select et du cluster à l'aide des protocoles suivants :

- Commande PING (ICMP)
- SSH (port 22)
- SSL (port 443)

### **Prise en charge de IP version 4**

Le déploiement de ONTAP Select prend uniquement en charge IP version 4 (IPv4). La version IP 6 (IPv6) n'est pas prise en charge. Cette restriction affecte ONTAP Select de l'une des manières suivantes :

- Vous devez attribuer une adresse IPv4 à la LIF de gestion de la machine virtuelle de déploiement.
- Le déploiement ne peut pas créer de nœuds ONTAP Select configurés pour utiliser IPv6 sur les LIF ONTAP.

## **Restriction de langue VMware vCenter**

Si vous utilisez ONTAP Select Deploy pour créer un cluster exécuté sur ESXi avec vCenter sur un serveur Windows, vous devez utiliser une version anglaise. ONTAP Select Deploy ne prend pas en charge vCenter dans les versions non anglaises de Windows.

# **Résumé des meilleures pratiques**

Dans le cadre de la planification d'un déploiement ONTAP Select, il existe des meilleures pratiques à prendre en compte.

# **Stockage**

Nous vous recommandons de considérer les meilleures pratiques suivantes en matière de stockage.

#### **Baies 100 % Flash ou Flash génériques**

Les déploiements ONTAP Select de NAS virtuel (vNAS) avec VSAN 100 % Flash ou les baies Flash génériques doivent suivre les bonnes pratiques pour ONTAP Select avec stockage DAS non SSD.

#### **Matériel central de l'hyperviseur**

Tous les disques d'un seul agrégat ONTAP Select doivent être du même type. Par exemple, vous ne devez pas combiner des disques HDD et SSD dans le même agrégat.

## **Contrôleur RAID**

Le contrôleur RAID du serveur doit être configuré pour fonctionner en mode écriture différée. Si des problèmes de performances de la charge de travail d'écriture sont observés, vérifiez les paramètres du contrôleur et assurez-vous que l'écriture immédiate ou écrite n'est pas activée.

Si le serveur physique contient un seul contrôleur RAID gérant tous les disques connectés localement, NetApp

recommande de créer un LUN distinct pour le système d'exploitation du serveur et un ou plusieurs LUN pour ONTAP Select. En cas de corruption du disque de démarrage, cette meilleure pratique permet à l'administrateur de recréer la LUN de système d'exploitation sans affecter le ONTAP Select.

Le cache du contrôleur RAID permet de stocker toutes les modifications des blocs entrants, et pas uniquement celles destinées à la partition NVRAM. Par conséquent, lors du choix d'un contrôleur RAID, sélectionnez un contrôleur avec le plus grand cache disponible. Un cache plus important permet de procéder à des bouffées vasomotrices moins fréquemment et améliore les performances de la machine virtuelle ONTAP Select, de l'hyperviseur et de toutes les machines virtuelles de calcul situées sur le serveur.

## **Groupes RAID**

La taille optimale du groupe RAID est de huit à 12 disques. Le nombre maximal de disques par groupe RAID est de 24.

Le nombre maximum de disques NVMe pris en charge par nœud ONTAP Select est de 14.

Un disque de spare est optionnel mais recommandé. NetApp recommande également d'utiliser un disque de secours par groupe RAID. Cependant, il est possible d'utiliser des disques de secours globaux pour tous les groupes RAID. Par exemple, vous pouvez utiliser deux unités de rechange pour trois groupes RAID, chaque groupe RAID composé de huit à 12 disques.

ONTAP Select ne reçoit aucune amélioration en termes de performances en augmentant le nombre de LUN au sein d'un groupe RAID. Plusieurs LUN ne doivent être utilisées que dans le cadre des meilleures pratiques pour les configurations SATA/NL-SAS ou pour contourner les limitations du système de fichiers de l'hyperviseur.

# **Hôtes VMware ESXi**

NetApp recommande d'utiliser ESX 6.5 U2 ou version ultérieure et un disque NVMe pour le datastore hébergeant les disques système. Cette configuration offre les meilleures performances pour la partition NVRAM.

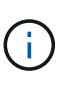

Lors de l'installation sur ESX 6.5 U2 et versions ultérieures, ONTAP Select utilise le pilote vNVME, que le disque système réside sur un disque SSD ou sur un disque NVMe. Le matériel des machines virtuelles est ainsi défini sur 13, qui est compatible avec ESX 6.5 et versions ultérieures.

Définir des configurations de ports réseau dédiés, de bande passante et de vSwitch pour les réseaux ONTAP Select et le stockage externe (VMware VSAN et le trafic générique de la baie de stockage lors de l'utilisation d'iSCSI ou NFS).

Configurez l'option de capacité pour restreindre l'utilisation du stockage (ONTAP Select ne peut pas consommer l'intégralité de la capacité d'un datastore externe vNAS).

Assurez-vous que toutes les baies de stockage externes génériques utilisent, lorsque cela est possible, les fonctionnalités de redondance et de haute disponibilité disponibles.

## **VMware Storage vMotion**

La capacité disponible sur un nouvel hôte n'est pas le seul facteur lors de la décision d'utiliser VMware Storage vMotion avec un nœud ONTAP Select. Le type de stockage sous-jacent, la configuration hôte et les capacités réseau doivent être capables de gérer la même charge de travail que l'hôte d'origine.

# **Mise en réseau**

Il est recommandé de prendre en compte les meilleures pratiques suivantes en matière de mise en réseau.

# **Adresses MAC en double**

Pour éviter que plusieurs instances de déploiement attribuent des adresses MAC dupliquées, un réseau de déploiement d'instance par couche 2 doit être utilisé pour créer ou gérer un cluster ou un nœud ONTAP Select.

## **Messages EMS**

Le cluster à deux nœuds ONTAP Select doit être soigneusement surveillé pour détecter les messages EMS indiquant que le basculement du stockage est désactivé. Ces messages indiquent une perte de connectivité au service médiateur et doivent être rectifiés immédiatement.

# **Équilibrage de la charge**

Pour optimiser l'équilibrage de la charge sur les réseaux ONTAP Select internes et externes, utilisez le routage en fonction de la stratégie d'équilibrage de la charge du port virtuel d'origine.

# **Réseaux de couche 2 multiples**

Si le trafic de données couvre plusieurs réseaux de couche 2 et que vous devez utiliser des ports VLAN ou si vous utilisez plusieurs IPspaces, VGT doit être utilisé.

# **Configuration physique des commutateurs**

VMware recommande de définir le protocole STP sur PortFast sur les ports de commutateur connectés aux hôtes ESXi. Le fait de ne pas définir le protocole STP sur le port Fast sur les ports du commutateur peut affecter la capacité de ONTAP Select à tolérer les défaillances de liaisons ascendantes. Si vous utilisez LACP, le minuteur LACP doit être défini sur FAST (1 seconde). La stratégie d'équilibrage de charge doit être définie sur route en fonction du hachage IP sur le groupe de ports et sur l'adresse IP source et de destination, ainsi que sur le port TCP/UDP et le VLAN sur le LAG.

# **HAUTE DISPONIBILITÉ**

Pour la haute disponibilité, nous vous recommandons de tenir compte des meilleures pratiques suivantes.

## **Déploiement des sauvegardes**

Il est recommandé de sauvegarder régulièrement les données de configuration de déploiement, notamment après la création d'un cluster. Cette étape est particulièrement importante dans les clusters à deux nœuds, car les données de configuration de médiateur sont incluses dans la sauvegarde.

Après avoir créé ou déployé un cluster, il est préférable de sauvegarder les données de configuration de ONTAP Select Deploy.

# **Agrégats en miroir**

Bien que l'existence de l'agrégat mis en miroir soit nécessaire pour fournir une copie à jour (RPO 0) de l'agrégat primaire, veiller à ce que l'agrégat primaire ne manque pas d'espace disponible. Une condition de faible espace dans l'agrégat primaire peut entraîner la suppression de la copie Snapshot commune utilisée comme base pour le rétablissement du stockage par ONTAP. Cela fonctionne comme pour les écritures client. Cependant, en l'absence de copie Snapshot commune en cas de restauration, le nœud ONTAP Select doit

effectuer une base complète à partir de l'agrégat en miroir. Cette opération peut prendre beaucoup de temps dans un environnement sans partage.

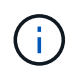

Pour optimiser les performances et la disponibilité du stockage, il est recommandé de conserver au moins 20 % d'espace libre pour les agrégats en miroir. Bien que la recommandation soit de 10 % pour les agrégats non mis en miroir, le système de fichiers peut utiliser 10 % d'espace supplémentaire pour absorber les modifications incrémentielles. Les modifications incrémentielles augmentent l'utilisation de l'espace pour les agrégats en miroir grâce à l'architecture Snapshot d'ONTAP basée sur la copie en écriture. Le non-respect de ces meilleures pratiques peut avoir un impact négatif sur les performances.

### **Agrégation de cartes NIC, regroupement et basculement**

ONTAP Select prend en charge une liaison 10 Gb unique pour les clusters à deux nœuds. Cependant, il est préférable que nous terme de redondance matérielle via l'agrégation de cartes réseau ou l'agrégation de cartes réseau sur les réseaux internes et externes du cluster ONTAP Select.

Si une carte réseau possède plusieurs circuits intégrés spécifiques aux applications (ASIC), sélectionnez un port réseau à partir de chaque ASIC lorsque vous créez des constructions réseau via le regroupement de cartes réseau pour les réseaux internes et externes.

NetApp recommande que le mode LACP soit actif sur l'ESX et les switchs physiques. De plus, le minuteur LACP doit être défini sur FAST (1 seconde) sur le commutateur physique, les ports, les interfaces de canal de port et sur les vmnics.

Lors de l'utilisation d'un vSwitch distribué avec LACP, NetApp vous recommande de configurer la règle d'équilibrage de la charge sur le routage en fonction du hachage IP sur le groupe de ports, l'adresse IP source et de destination, le port TCP/UDP et le VLAN du LAG.

#### **Les bonnes pratiques de la HA étendue à deux nœuds (MetroCluster SDS)**

Avant de créer un MetroCluster SDS, utilisez le vérificateur de connectivité ONTAP déployé pour vérifier que la latence du réseau entre les deux data centers se situe dans la plage acceptable.

Cet inconvénient est que lors de l'utilisation du marquage invité virtuel (VGT) et des clusters à deux nœuds est particulièrement prudence. Dans les configurations en cluster à deux nœuds, l'adresse IP de gestion des nœuds permet d'établir la connectivité précoce vers le médiateur avant que ONTAP soit entièrement disponible. Par conséquent, seul le balisage externe des commutateurs (est) et le balisage du commutateur virtuel (VST) sont pris en charge sur le groupe de ports mappé sur le LIF de gestion des nœuds (port e0a). De plus, si la gestion et le trafic de données utilisent le même port group, seuls l'outil est et VST sont pris en charge pour l'ensemble du cluster à deux nœuds.

# **Licence**

# **Options**

# **Licences d'évaluation**

Vous pouvez utiliser une licence d'évaluation si vous souhaitez évaluer ONTAP Select avant de prendre la décision d'achat. La licence d'évaluation est incluse à l'utilitaire d'administration ONTAP Select Deploy et s'applique automatiquement à chaque nœud ONTAP Select dans le cadre d'un déploiement d'évaluation.

# **Caractéristiques des licences**

La licence d'évaluation ONTAP Select présente les caractéristiques suivantes :

- Aucune licence de production avec capacité de stockage n'est requise
- Le numéro de série du nœud est composé de 20 chiffres et automatiquement généré par ONTAP Select Deploy

(Vous ne l'achetez pas directement auprès de NetApp)

- La période d'évaluation fournie par la licence peut aller jusqu'à 90 jours
- Le stockage maximal alloué par chaque nœud est le même que pour une licence de production

# **Mise à niveau vers une licence de production**

Vous pouvez mettre à niveau un cluster d'évaluation ONTAP Select de manière à utiliser une licence de production. Vous devez connaître les restrictions suivantes :

- Vous devez utiliser l'utilitaire d'administration de déploiement pour effectuer la mise à niveau de la licence
- Il est possible d'utiliser une licence de niveau de capacité, mais les licences de pools de capacité ne sont pas prises en charge
- Chaque nœud doit disposer de suffisamment de stockage alloué pour prendre en charge le minimum requis pour une licence de production, en fonction de la taille du cluster

Voir ["Convertir une licence d'évaluation en licence de production"](#page-97-0) pour en savoir plus.

# **Licences achetées pour les déploiements de production**

Après avoir déterminé que ONTAP Select convient à votre entreprise, vous pouvez acheter les licences nécessaires pour prendre en charge le déploiement de production. Vous devez choisir entre les niveaux de capacité ou le modèle de licence pour les pools de capacité, ainsi que la capacité de stockage pour chaque déploiement.

# **Caractéristiques communes des licences**

Les modèles de licence *niveaux de capacité* et *pools* sont très différents à plusieurs égards. Toutefois, les deux modèles de licence partagent plusieurs caractéristiques communes, notamment :

- Vous devez acheter une ou plusieurs licences selon vos besoins lors du déploiement de ONTAP Select dans un environnement de production.
- La capacité de stockage d'une licence est allouée par incréments de 1 To.
- La capacité de stockage identifie la capacité brute et correspond à la taille totale autorisée des disques de données disponibles pour la machine virtuelle ONTAP Select.
- Toutes les offres de licences de plateforme sont prises en charge (standard, Premium, Premium XL).
- Pour obtenir de l'aide concernant l'acquisition des licences nécessaires, contactez l'équipe NetApp en charge de votre compte ou votre partenaire.
- Vous devez télécharger les fichiers de licence dans l'utilitaire d'administration de déploiement, qui applique ensuite les licences en fonction du modèle de licence.
- Après l'installation et l'application d'une licence, vous pouvez augmenter la capacité en contactant l'équipe de votre compte ou votre partenaire NetApp pour obtenir une licence mise à jour.
- Les deux nœuds d'une paire haute disponibilité doivent disposer de la même capacité de stockage et de licence.
- Un nœud ONTAP Select déployé initialement avec une licence achetée ne peut pas être converti en licence d'évaluation.

### **Modèle de licence pour les niveaux de capacité**

Le modèle de licence pour les niveaux de capacité est spécifique à plusieurs caractéristiques :

- Vous devez acheter une licence pour chaque nœud ONTAP Select.
- La quantité minimale que vous pouvez acheter est de 1 To.
- Chaque licence de niveau de capacité dispose d'une capacité de stockage et est verrouillée sur un nœud spécifique.
- Un numéro de série de licence à 9 chiffres est généré par NetApp pour chaque nœud ONTAP Select.
- Le stockage alloué à un nœud est perpétuel (pas de renouvellement requis).
- Le numéro de série du nœud est composé de neuf chiffres qui correspondent au numéro de série de la licence.
- Vous pouvez appliquer le fichier de licence lors du déploiement du cluster ou dans les 30 jours suivant la création d'un cluster.

#### **Modèle de licence pour les pools de capacité**

Le modèle de licence des pools de capacité est unique en son genre, à savoir :

- Vous devez acheter une licence pour chaque pool de capacité partagée.
- Le montant minimal que vous pouvez acheter est de 2 To.
- Chaque licence de pool de capacité dispose d'une capacité de stockage et est verrouillée à une instance spécifique de License Manager.
- Un numéro de série de licence à neuf chiffres est généré par NetApp pour chaque pool de capacité.
- Le stockage alloué à un pool de capacité est valide uniquement pour une période spécifique en fonction de l'achat (renouvellement requis).
- Le numéro de série du nœud est composé de vingt chiffres et est généré par le Gestionnaire de licences en fonction du numéro de série de la licence du pool de capacité.

• Chaque nœud loue automatiquement la capacité de stockage pour ses agrégats de données locaux à partir d'un pool de capacité partagée.

Pour plus de détails sur le modèle de licence des pools de capacité, consultez le modèle de licence *Capacity pools* pour plus d'informations.

# **Comprendre les offres de licences de plate-forme**

Vous pouvez acheter un niveau de capacité ONTAP Select ou une licence de pool de capacité selon trois niveaux de capacité de votre plateforme. Ces offres de licences déterminent les fonctionnalités des hôtes dans lesquels vous déployez ONTAP Select.

# **Avantages de l'offre de licence de plateforme**

Une offre de licences spécifique définit et restreint les capacités de l'hôte de l'hyperviseur dans deux domaines

- Type d'instance (processeur, mémoire)
- Ou des caractéristiques supplémentaires

Les offres de licences sont classées dans un ordre croissant de capacités allant de la version standard à la version Premium XL. En général, l'option de licence que vous choisissez vous accorde les capacités de ce niveau et de tous les niveaux inférieurs. Par exemple, le niveau Premium fournit les capacités de Premium et de Standard.

## **Offres de licences de plateforme**

Trois offres de licences de plateforme sont disponibles.

#### **Standard**

:

L'offre standard offre les fonctionnalités suivantes :

- Type d'instance de petite taille uniquement
- Disques durs (HDD) uniquement
- Contrôleur RAID matériel local uniquement
- VNAS

#### **Premium**

L'offre Premium offre inclut les fonctionnalités suivantes :

- Type d'instance petit ou moyen
- Disques durs (HDD) ou SSD
- Contrôleur RAID local ou RAID logiciel
- VNAS
- Les SDS dans MetroCluster

#### **XL haut de gamme**

L'offre XL haut de gamme offre les fonctionnalités suivantes :

- Type d'instance petit, moyen ou grand.
- Disques durs (HDD) ou SSD
- Contrôleur RAID local ou RAID logiciel.
- VNAS
- Les SDS dans MetroCluster

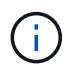

Le type d'instance étendue (avec la licence Premium XL) n'est pris en charge que sur VMware ESXi.

# **Modèle de licence pour les pools de capacité**

# **Détails opérationnels**

Le modèle de licence des pools de capacité est différent du modèle des niveaux de capacité. Au lieu de dédier la capacité de stockage à chaque nœud individuel, la capacité de stockage est allouée à un pool et partagée entre plusieurs nœuds. Des composants et des processus supplémentaires ont été créés pour prendre en charge le modèle de pools de capacité.

### **Gestionnaire de licences**

Le Gestionnaire de licences s'exécute comme un processus distinct au sein de chaque instance de l'utilitaire d'administration de déploiement. Certaines des fonctions fournies par LM incluent :

- Générez un numéro de série à vingt chiffres unique pour chaque nœud en fonction du numéro de série de la licence du pool de capacité
- Créez des locations de capacité à partir des pools de capacité partagée, en fonction des demandes des nœuds ONTAP Select
- Génération de rapports sur l'utilisation du pool via l'interface utilisateur de déploiement

#### **Caractéristiques du bail**

Le stockage alloué pour chaque agrégat de données d'un nœud utilisant une licence de pool de capacité doit avoir un bail associé. Le nœud demande un bail de stockage et, si la capacité est disponible, le Gestionnaire de licences répond par un bail. Chaque bail comporte les attributs explicites ou implicites suivants :

- Gestionnaire de licences Chaque nœud ONTAP Select est associé à une instance du Gestionnaire de licences
- Pool de capacité Chaque nœud ONTAP Select est associé à un pool de capacité
- Allocation du stockage Une valeur de capacité spécifique est attribuée dans le bail
- Date et heure d'expiration Les baux ont une durée comprise entre une heure et sept jours selon la configuration de l'utilisateur.

# **ID de verrouillage de licence**

Chaque instance du Gestionnaire de licences, et donc chaque instance d'utilitaire de déploiement correspondante, est identifiée par un numéro unique de 128 bits. Ce numéro est associé au numéro de série de la licence de pool de capacité à neuf chiffres pour verrouiller le pool à une instance de Gestionnaire de licences spécifique (qui est effectivement une instance de déploiement). Vous devez fournir les deux valeurs au niveau du site de support NetApp dans le cadre de la génération du fichier de licence NetApp (NLF).

Vous pouvez déterminer l'ID de verrouillage de licence de votre instance de déploiement à l'aide de l'interface utilisateur Web de la manière suivante :

• Page de démarrage

Cette page s'affiche lorsque vous vous connectez pour la première fois au déploiement. Vous pouvez également afficher la page en cliquant sur la liste déroulante en haut à droite de la page et en sélectionnant mise en route. Le LLID s'affiche dans la section Ajouter des licences.

• L'administration Cliquez sur l'onglet **Administration** a en haut de la page, puis cliquez sur **systèmes** et **Paramètres**.

# **Opérations de location de base**

Un nœud ONTAP Select doit trouver ou demander une location de capacité valide à chaque fois qu'un agrégat de données est créé, étendu ou modifié. Un bail obtenu à partir d'une demande antérieure toujours valide peut être utilisé, ou un nouveau bail peut être demandé si nécessaire. Le nœud ONTAP Select prend les étapes suivantes pour déterminer la location d'un pool de capacité :

- 1. Si un bail existant est situé au niveau du nœud, il est utilisé tant que tous les éléments suivants sont vrais :
	- Le bail n'a pas expiré
	- La demande de stockage de l'agrégat ne dépasse pas la capacité de location
- 2. Si un bail existant ne peut pas être localisé, le nœud demande un nouveau bail auprès du Gestionnaire de licences.

## **Renvoyer la capacité de stockage vers un pool de capacité**

La capacité de stockage est allouée à partir d'un pool de capacité selon les besoins et chaque nouvelle demande peut réduire le stockage disponible dans le pool. La capacité de stockage est renvoyée dans le pool dans plusieurs situations, notamment :

- La location d'un agrégat de données expire et n'est pas renouvelée par le nœud
- L'agrégat de données est supprimé

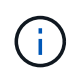

Si une machine virtuelle ONTAP Select est supprimée, les baux actifs restent en vigueur jusqu'à leur expiration. Dans ce cas, la capacité est renvoyée dans le pool.

# **Numéros de série du nœud**

Avec le modèle de licence des niveaux de capacité, le numéro de série à neuf chiffres est le même que le numéro de série de licence attribué au nœud. Toutefois, le format des numéros de série attribués aux nœuds qui utilisent le modèle de licence des pools de capacité est différent.

Le format suivant est le numéro de série d'un nœud utilisant une licence pour les pools de capacité :

#### 999 ppppppppp nnnnnnnn

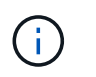

Ť.

Des espaces ont été ajoutés pour plus de clarté, mais ne font pas partie du numéro de série réel.

Chaque section du numéro de série du nœud est décrite dans le tableau suivant, de gauche à droite.

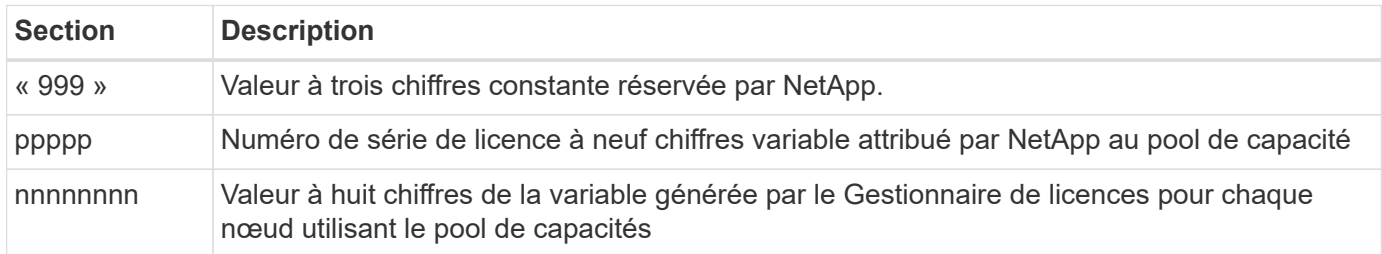

Attention : lors de l'ouverture d'un dossier auprès du support NetApp impliquant un nœud qui utilise une licence de pool de capacité, vous ne pouvez pas fournir le numéro de série de nœud à vingt chiffres complet. Vous devez plutôt fournir le numéro de série de la licence de pool de capacité à neuf chiffres. Vous pouvez obtenir le numéro de série de la licence à partir du numéro de série de nœud, comme indiqué ci-dessus. Ignorez les trois premiers chiffres du numéro de série du nœud ('999') et extrayez les neuf chiffres suivants (ppppp).

# **Restrictions de déploiement pour la licence relative aux pools de capacité**

Les restrictions qui s'appliquent lors de l'utilisation du modèle de licence de pool de capacité sont présentées ci-dessous.

#### **Modèle de licence cohérent pour chaque cluster**

Tous les nœuds d'un cluster ONTAP Select unique doivent utiliser le même modèle de licence, qu'il s'agisse de tiers de capacité ou de pools de capacité. Vous ne pouvez pas combiner les types de licence des nœuds dans un même cluster.

#### **Tous les nœuds d'un cluster utilisent la même instance de Gestionnaire de licences**

Tous les nœuds avec une licence de pool de capacité dans un cluster ONTAP Select doivent utiliser la même instance License Manager. Comme il y a une instance de License Manager dans chaque instance de déploiement, cette restriction est une nouvelle instruction de l'exigence existante que tous les nœuds d'un cluster doivent être gérés par la même instance de déploiement.

#### **Un pool de capacité par nœud**

Chaque nœud peut louer du stockage depuis un pool de capacité précis. Un nœud ne peut pas utiliser deux pools ou plus.

#### **Même pool pour les nœuds d'une paire haute disponibilité**

Les deux nœuds d'une seule paire haute disponibilité doivent louer du stockage du même pool de capacité. Cependant, différentes paires haute disponibilité au sein d'un même cluster peuvent louer du stockage à partir de différents pools gérés par le même Gestionnaire de licences.

#### **Durée de la licence de stockage**

Vous devez choisir une durée de licence lors de l'acquisition de la licence de stockage auprès de NetApp. Par exemple, une licence peut être valide pour un an.

## **Durée totale du bail**

Lorsqu'un nœud ONTAP Select demande un bail de stockage pour un agrégat de données, le Gestionnaire de licences fournit une location pour une durée spécifique en fonction de la configuration du pool de capacité. Vous pouvez configurer la durée du bail pour chaque pool entre une heure et sept jours. La durée du bail par défaut est de 24 heures.

## **Adresse IP statique attribuée au déploiement**

Vous devez attribuer une adresse IP statique à l'utilitaire d'administration de déploiement lorsque la licence des pools de capacité est utilisée.

# **Comparaison des pools de capacité et des tiers de licence en fonction de la capacité**

Le tableau suivant compare les deux modèles de licence de production pris en charge par ONTAP Select.

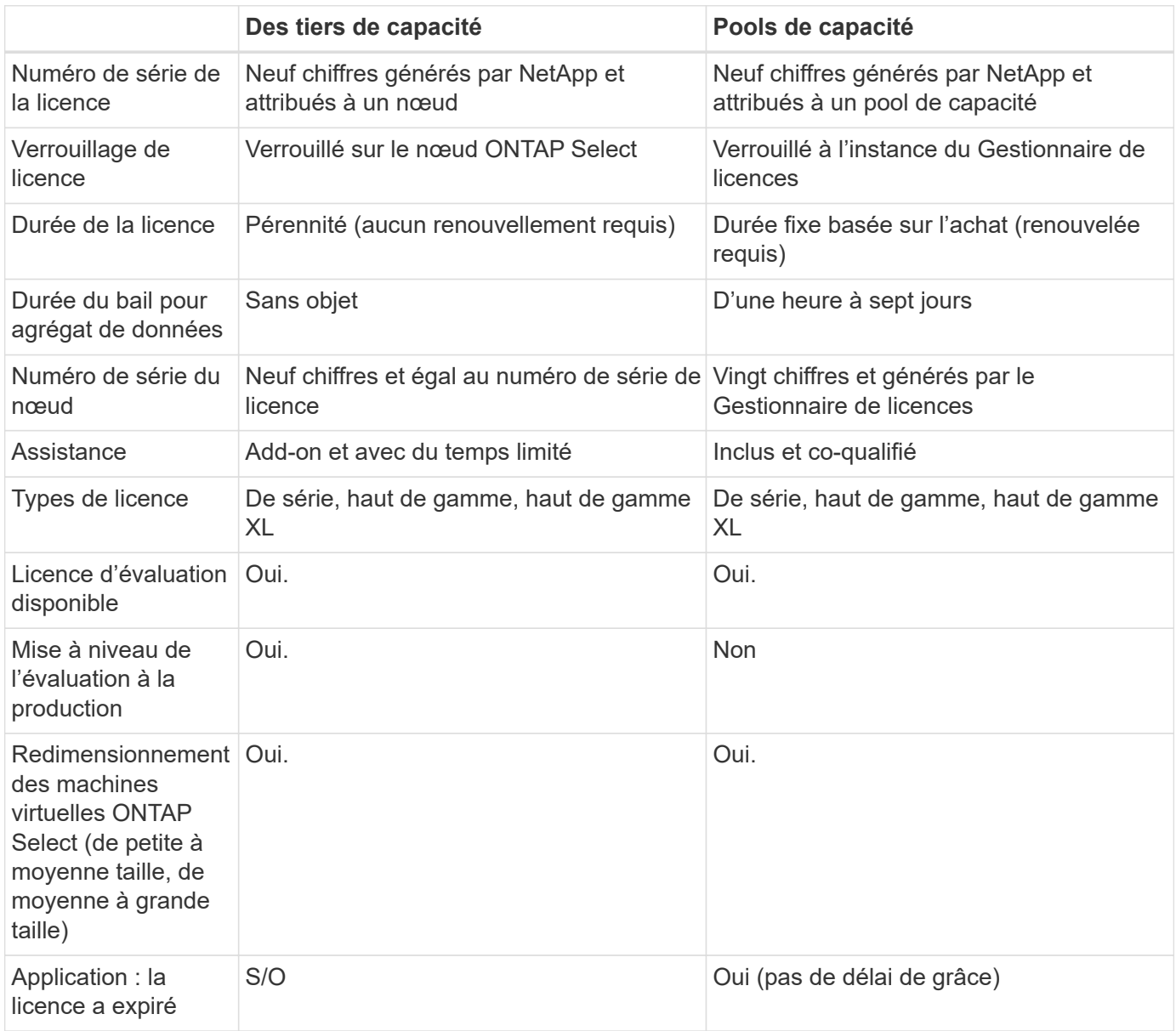

# **Récapitulatif des avantages**

Il existe plusieurs avantages lors de l'utilisation du modèle de licence des pools de capacité au lieu du modèle de licence des niveaux de capacité.

# **L'utilisation plus efficace de la capacité de stockage**

Lorsque vous utilisez des licences de niveaux de capacité, allouez une capacité de stockage fixe à chaque nœud. Tout espace inutilisé ne peut être partagé avec les autres nœuds et est réellement gaspillé. Avec la licence relative aux pools de capacité, chaque nœud consomme uniquement la capacité dont il a besoin, en fonction de la taille des agrégats de données.

Et comme la capacité est ancrée dans un pool central, elle peut être partagée entre de nombreux nœuds de votre organisation.

## **Réduction considérable de la surcharge administrative et donc des coûts**

Si vous utilisez des licences de niveau de capacité, vous devez obtenir et installer une licence pour chaque nœud. Lorsque vous utilisez des pools de capacité, une licence est accordée pour chaque pool partagé. Cela permet de réduire considérablement les frais administratifs et donc les coûts.

# **Amélioration des mesures d'utilisation**

L'interface utilisateur Web de déploiement fournit des informations améliorées sur l'utilisation des pools de capacité. Vous pouvez rapidement déterminer la quantité de stockage utilisée et disponible dans un pool de capacité, quels nœuds utilisent le stockage d'un pool et quels pools un cluster alloue de la capacité.

# **Achat**

# **Workflow lors de l'achat d'une licence**

Ce workflow illustre le processus d'achat et d'application d'une licence pour votre déploiement ONTAP Select. Lors de l'achat d'une licence, vous devez sélectionner le modèle de licence et la capacité de stockage.

Le processus exact varie selon que vous utilisez une licence de niveau de capacité ou de pool de capacité :

## **Numéro de série de licence à neuf chiffres**

Le numéro de série s'applique à un nœud (niveaux de capacité) ou à un pool de stockage (pools de capacité).

## **ID de verrouillage de licence**

Vous devez disposer de l'ID de verrouillage de licence pour votre instance de déploiement lorsque vous utilisez une licence de pool de capacité

## **Site Web de licence**

Vous obtenez une licence de niveau de capacité et de pool de capacité sur différents sites Web

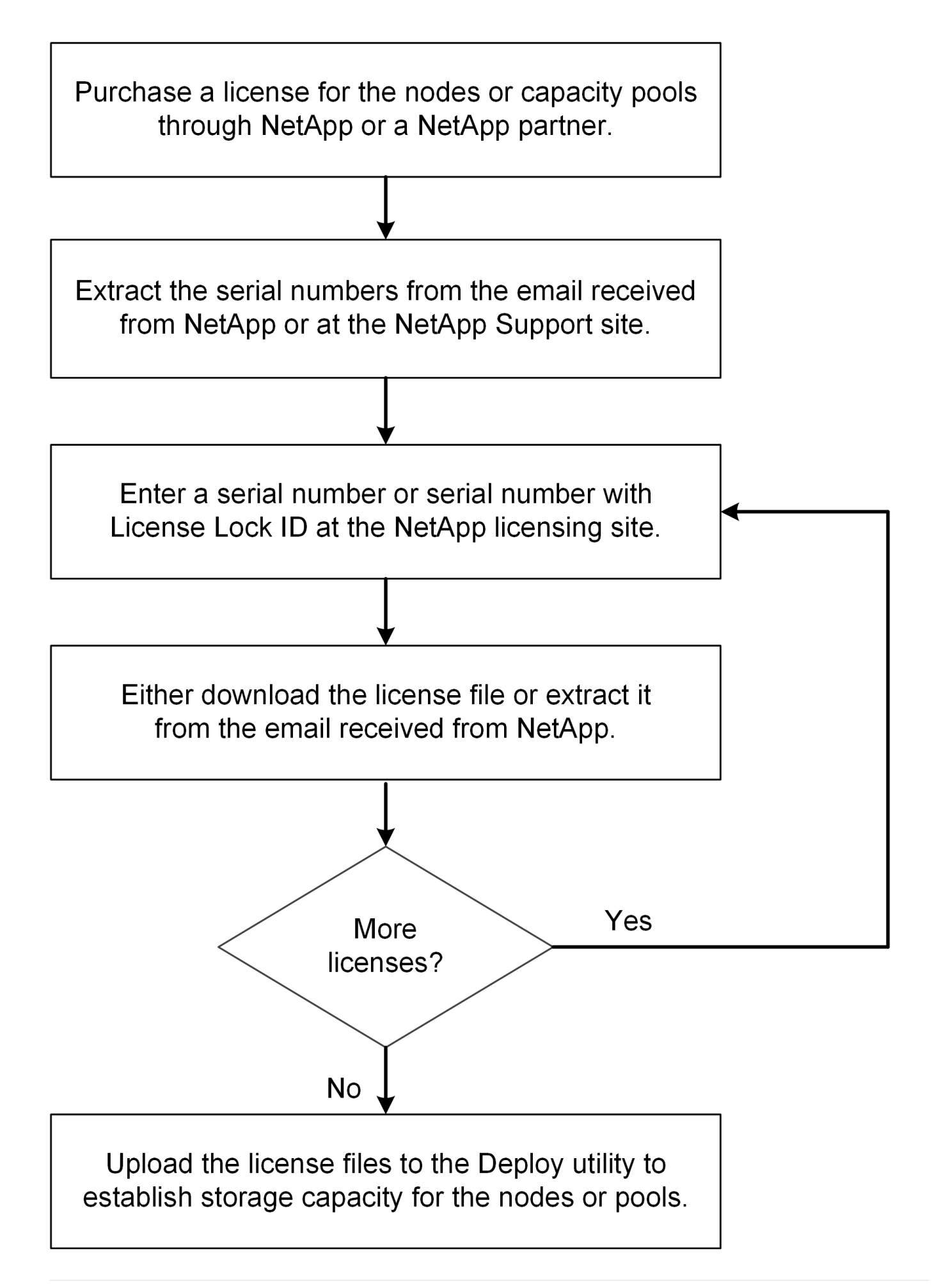

# **L'acquisition d'une licence de niveau de capacité**

Lorsque vous utilisez des licences de niveaux de capacité, vous devez acheter un fichier de licence pour chaque nœud ONTAP Select. Le fichier de licence définit la capacité de stockage du nœud et est verrouillé pour ce nœud via le numéro de série à neuf chiffres unique attribué par NetApp.

# **Avant de commencer**

Vous devez disposer du numéro de série de licence à neuf chiffres attribué au nœud par NetApp. Avant de tenter d'acquérir un fichier de licence, vous devez attendre au moins vingt quatre heures après la date d'expédition de votre bon de commande.

# **Description de la tâche**

Vous devez effectuer cette tâche pour chaque nœud ONTAP Select qui requiert une licence de niveau de capacité.

# **Étapes**

1. Accédez au site des licences ONTAP Select à l'aide d'un navigateur Web :

<https://register.netapp.com/register/getlicensefile>

- 2. Connectez-vous à l'aide de vos identifiants de compte NetApp.
- 3. Sur la page **License Generator**, sélectionnez l'offre de licence souhaitée dans la liste déroulante.
- 4. Remplissez les champs restants de la même page, y compris le **N° de série de produit**, qui est le numéro de série du nœud ONTAP Select.
- 5. Cliquez sur **soumettre**.
- 6. Une fois la demande validée, sélectionnez le mode de livraison de la licence.

Vous pouvez cliquer sur **Download License** ou **Email License**.

7. Confirmez que vous avez reçu le fichier de licence en fonction du mode de livraison choisi.

## **Une fois que vous avez terminé**

Vous devez charger le fichier de licence dans l'utilitaire d'administration de déploiement avant de pouvoir l'appliquer à un noeud ONTAP Select.

# **Acquérir une licence de pool de capacité**

Vous devez acquérir un fichier de licence pour chaque pool de capacité utilisé par les nœuds ONTAP Select. Le fichier de licence définit la capacité de stockage et l'expiration du pool. Il est verrouillé pour le Gestionnaire de licences par une combinaison du numéro de série de licence unique attribué par NetApp et de l'ID de verrouillage de licence associé à l'instance de déploiement.

# **Avant de commencer**

Vous devez disposer du numéro de série de licence à neuf chiffres attribué par NetApp au pool de capacité. Avant de tenter d'acquérir un fichier de licence, vous devez attendre au moins vingt quatre heures après la date d'expédition de votre bon de commande.

## **Description de la tâche**

Cette tâche doit être effectuée pour chaque pool de capacité utilisé par les nœuds ONTAP Select.

# **Étapes**

- 1. Accédez au site de support NetApp à l'aide d'un navigateur Web et connectez-vous.
- 2. Cliquez sur **systèmes** en haut, puis sur **licences logicielles**.
- 3. Saisissez le numéro de série de la licence pour le pool de capacité et cliquez sur **Go!**.
- 4. Sur la page des détails de licence, accédez à la colonne **Détails du produit**.
- 5. Cliquez sur **obtenir le fichier de licence NetApp** sur la ligne appropriée.
- 6. Saisissez l'ID de verrouillage de licence de votre instance de déploiement ONTAP Select et cliquez sur **Envoyer**.
- 7. Sélectionnez la méthode de livraison appropriée et cliquez sur **Envoyer**.
- 8. Cliquez sur **OK** dans la fenêtre de confirmation de livraison.

# **Une fois que vous avez terminé**

Vous devez charger le fichier de licence dans l'utilitaire d'administration Deploy avant que le pool de capacité puisse être utilisé par un nœud ONTAP Select.

# **Fonctionnalités ONTAP**

ONTAP Select prend en charge la plupart des fonctionnalités ONTAP. La licence de nombreuses fonctionnalités de ONTAP est automatique pour chaque nœud lors du déploiement d'un cluster. Toutefois, certaines fonctionnalités requièrent une licence distincte.

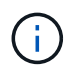

Les fonctionnalités ONTAP qui dépendent matériel ne sont généralement pas prises en charge par ONTAP Select.

# **Fonctionnalités ONTAP activées automatiquement par défaut**

Les fonctionnalités suivantes sont incluses dans ONTAP Select et sous licence par défaut :

- CIFS
- La déduplication et la compression
- FlexCache
- FlexClone
- ISCSI
- NDMP
- Chiffrement de volume NetApp (pays sans restriction uniquement)
- NFS
- NVMe over TCP
- Fonctionnalité de colocation ONTAP
- ONTAP S3
- SnapMirror
- SnapRestore
- SnapVault
- Reprise d'activité pour les machines virtuelles de stockage (reprise d'activité SVM)

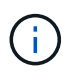

ONTAP Select 9.12.1 et versions ultérieures prennent désormais en charge le SVM DR comme source avec un maximum de 16 relations. La prise en charge de SVM DR est limitée à l'utilisation de la version ONTAP source aux versions +2, telles que 9.12.1 à 9.14.1.

# **Fonctionnalités ONTAP sous licence séparée**

Vous devez acheter une licence distincte pour toute fonctionnalité ONTAP non activée par défaut, notamment :

- Service de disponibilité des données
- FabricPool
- FlexCache (aucun coût)
- MetroCluster SDS (offre de licence ONTAP Select Premium)
- SnapLock Enterprise (la conformité SnapLock n'est pas prise en charge pour ONTAP Select)
- SyncMirror (aucun coût)

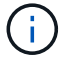

Vous n'avez pas besoin d'une licence FabricPool lorsque vous utilisez StorageGRID Webscale.

#### **Informations associées**

• ["Comparatif ONTAP Select/ONTAP 9"](#page-7-0)

# **Installer**

# **Liste de contrôle de pré-installation**

# <span id="page-55-0"></span>**Liste de contrôle de la configuration et de la préparation des hôtes**

Préparez chacun des hôtes de l'hyperviseur où un nœud ONTAP Select est déployé. Lors de la préparation des hôtes, évaluez minutieusement l'environnement de déploiement afin de s'assurer que les hôtes sont correctement configurés et prêts à prendre en charge le déploiement d'un cluster ONTAP Select.

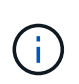

L'utilitaire d'administration ONTAP Select Deploy n'effectue pas la configuration réseau et de stockage requise des hôtes de l'hyperviseur. Vous devez préparer manuellement chaque hôte avant de déployer un cluster ONTAP Select.

# **Préparation générale de l'hyperviseur**

Vous devez préparer les hôtes de l'hyperviseur.

Chaque hôte doit être configuré avec :

- Un hyperviseur préinstallé et pris en charge
- Licence VMware vSphere

Par ailleurs, le même serveur vCenter doit pouvoir gérer tous les hôtes sur lesquels un nœud ONTAP Select est déployé au sein du cluster.

Assurez-vous également que les ports de pare-feu sont configurés de manière à autoriser l'accès à vSphere. Ces ports doivent être ouverts pour prendre en charge la connectivité de port série vers les serveurs virtuels ONTAP Select.

Par défaut, VMware permet l'accès sur les ports suivants :

- Port 22 et ports 1024 65535 (trafic entrant)
- Ports 0 à 65535 (trafic sortant)

NetApp recommande d'ouvrir les ports de pare-feu suivants pour autoriser l'accès à vSphere :

• Ports 7200 à 7400 (trafic entrant et sortant)

Vous devez également connaître les droits vCenter requis. Voir ["Serveur VMware vCenter"](#page-35-0) pour en savoir plus.

## **Préparation du réseau de clusters ONTAP Select**

Vous pouvez déployer ONTAP Select en tant que cluster à plusieurs nœuds ou cluster à un seul nœud. Dans de nombreux cas, il est préférable d'utiliser un cluster à plusieurs nœuds en raison de la capacité de stockage supplémentaire et de la capacité haute disponibilité.

#### **Illustration des réseaux et nœuds ONTAP Select**

Les figures ci-dessous illustrent les réseaux utilisés avec un cluster à un seul nœud et un cluster à quatre nœuds.

#### **Cluster à un seul nœud montrant un réseau**

La figure suivante illustre un cluster à un seul nœud. Le réseau externe supporte le trafic client, de gestion et de réplication entre les clusters (SnapMirror/SnapVault).

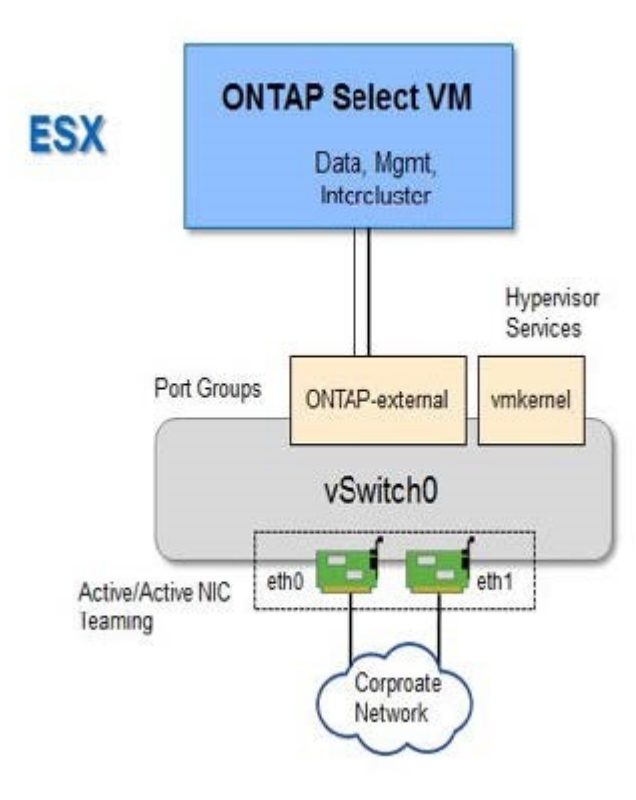

#### **Cluster à quatre nœuds affichant deux réseaux**

La figure suivante illustre un cluster à quatre nœuds. Le réseau interne permet la communication entre les nœuds qui prennent en charge les services réseau du cluster ONTAP. Le réseau externe supporte le trafic client, de gestion et de réplication entre les clusters (SnapMirror/SnapVault).

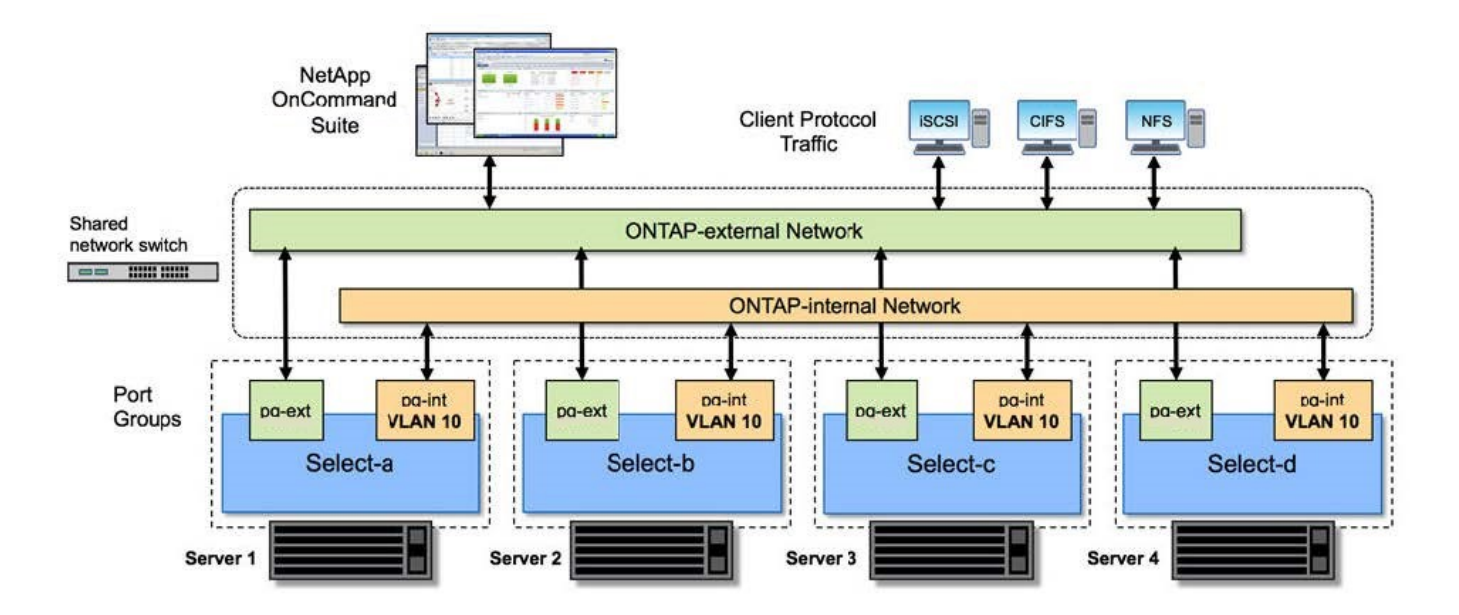

#### **Un seul nœud dans un cluster à quatre nœuds**

La figure suivante illustre la configuration réseau standard d'une machine virtuelle ONTAP Select dans un cluster à quatre nœuds. Il existe deux réseaux distincts : ONTAP interne et ONTAP-externe.

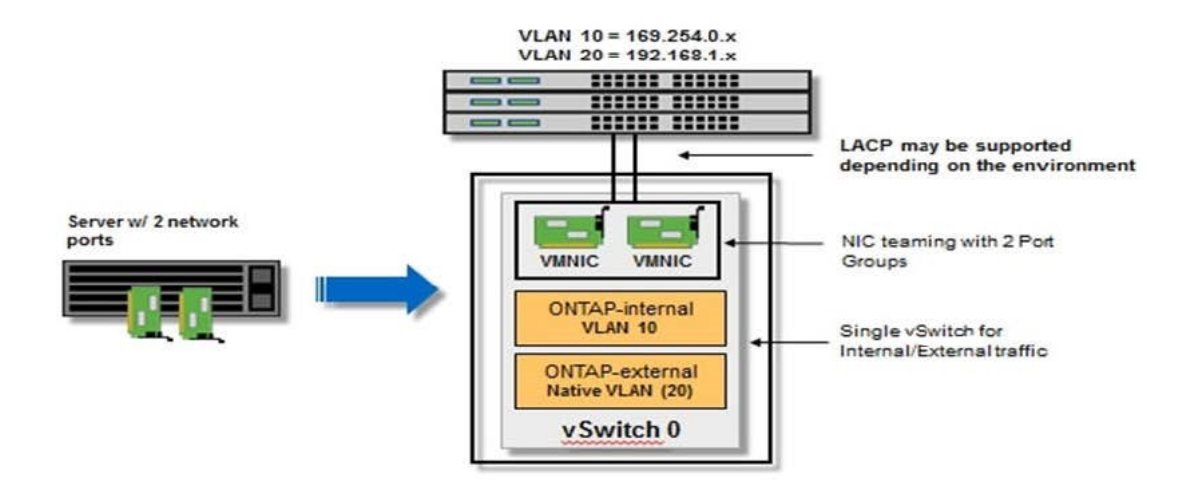

#### **Configuration vSwitch sur un hôte hyperviseur**

Le vSwitch est le composant principal de l'hyperviseur utilisé pour prendre en charge la connectivité des réseaux internes et externes. Dans le cadre de la configuration de chaque hyperviseur, vous devez tenir compte de plusieurs éléments.

#### **Configuration vSwitch pour un hôte doté de deux ports physiques (2 x 10 Go)**

Lorsque chaque hôte inclut deux ports 10 Gbits, vous devez configurer le vSwitch comme suit :

- Configurer un vSwitch et attribuer les deux ports au vSwitch. Créez une équipe NIC à l'aide des deux ports.
- Définissez la règle d'équilibrage de charge sur « route basée sur l'ID de port virtuel d'origine ».
- Marquer les deux adaptateurs comme "actifs" ou marquer un adaptateur comme "actif" et l'autre comme "veille".
- Définissez le paramètre "Retour arrière" sur "Oui".

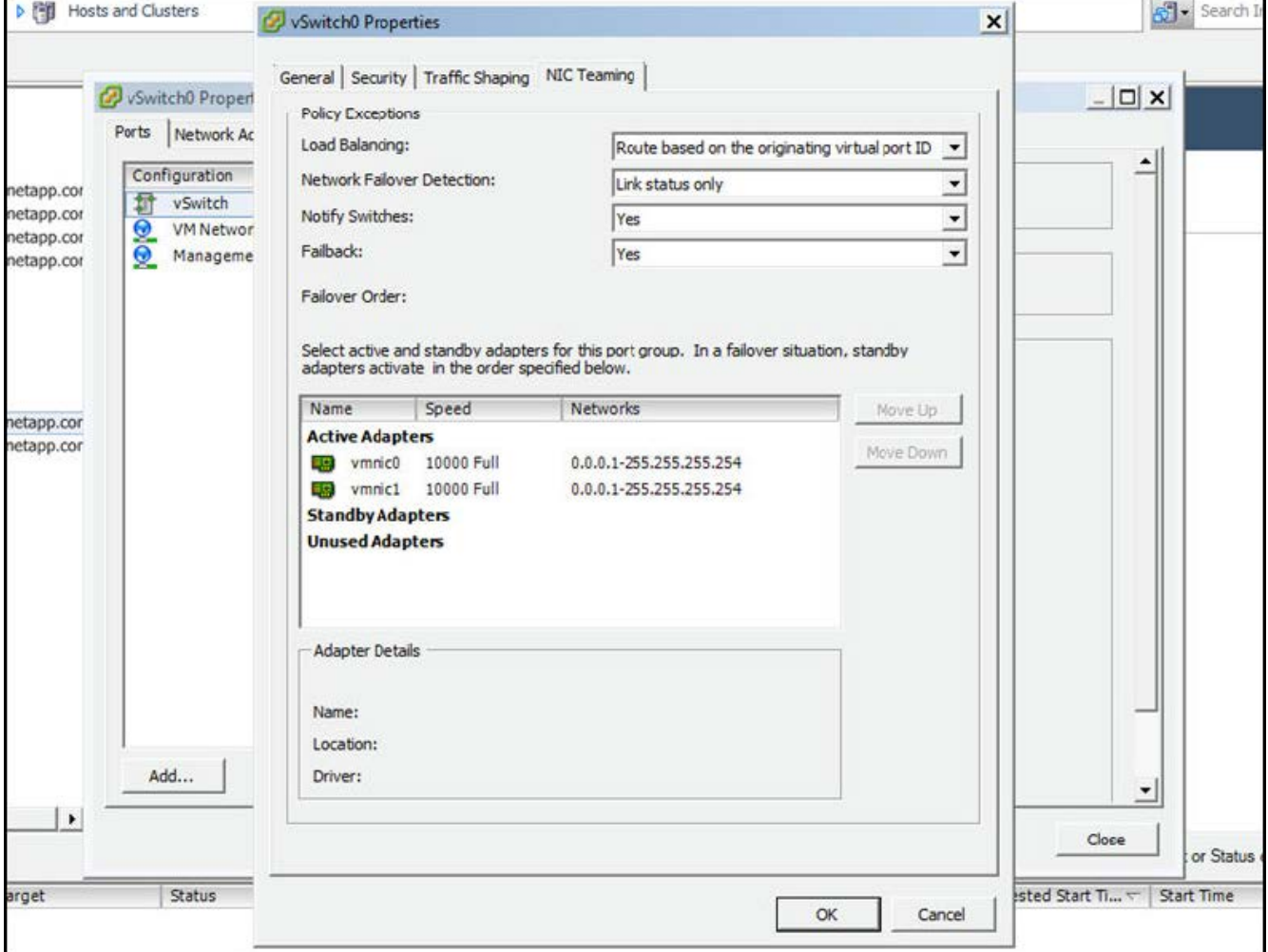

- Configurer le vSwitch pour utiliser des trames jumbo (9000 MTU).
- Configurer un port group sur le vSwitch pour le trafic interne (ONTAP-interne) :
	- Le groupe de ports est attribué aux adaptateurs réseau virtuels ONTAP Select e0c-e0g utilisés pour le trafic de cluster, d'interconnexion haute disponibilité et de mise en miroir.
	- Le groupe de ports doit se trouver sur un VLAN non routable, car ce réseau devrait être privé. Vous devez ajouter la balise VLAN appropriée au groupe de ports pour prendre ceci en compte.
	- Les paramètres d'équilibrage de charge, de retour arrière et d'ordre de basculement du port group doivent être identiques à ceux du vSwitch.
- Configurer un port group sur le vSwitch pour le trafic externe (ONTAP-externe) :
	- Le groupe de ports est attribué aux adaptateurs réseau virtuels ONTAP Select e0a-e0c utilisés pour le trafic de données et de gestion.
	- Le groupe de ports peut se trouver sur un VLAN routable. En outre, selon l'environnement réseau, vous devez ajouter une balise VLAN appropriée ou configurer le groupe de ports pour la mise en circuit

VLAN.

◦ Les paramètres d'équilibrage de charge, de retour arrière et d'ordre de basculement du port group doivent être identiques à ceux du vSwitch.

La configuration ci-dessus du vSwitch est destinée à un hôte doté de 2 ports 10 Go dans un environnement réseau standard.

# <span id="page-59-0"></span>**Informations requises pour l'installation de l'utilitaire de déploiement**

Avant d'installer l'utilitaire d'administration de déploiement dans un environnement VMware, consultez les informations de configuration requises et les informations de configuration réseau facultatives pour vous préparer à un déploiement réussi.

# **Informations de configuration requises**

Dans le cadre de la planification de votre déploiement, vous devez déterminer les informations de configuration requises avant d'installer l'utilitaire d'administration ONTAP Select Deploy.

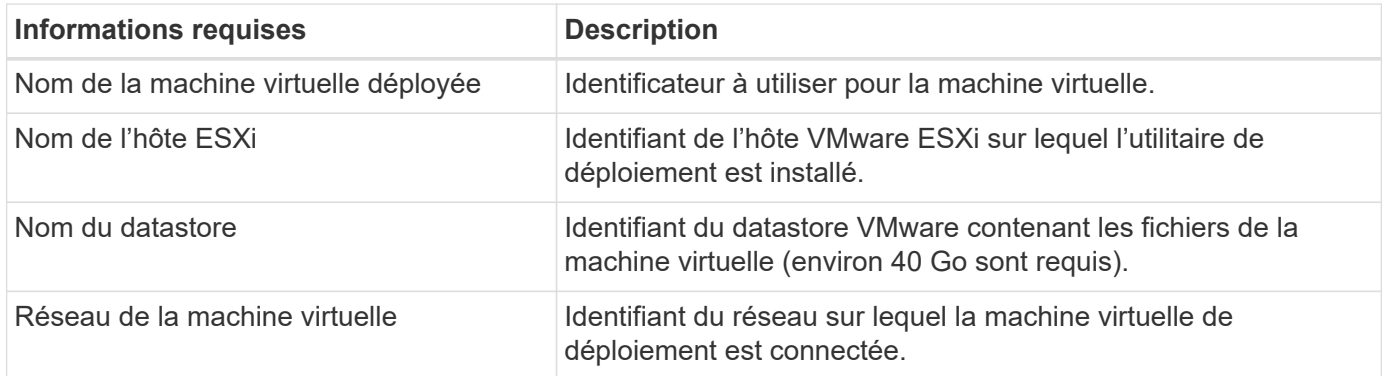

# **Informations optionnelles sur la configuration du réseau**

Par défaut, la machine virtuelle déployée est configurée à l'aide de DHCP. Toutefois, si nécessaire, vous pouvez configurer manuellement l'interface réseau de la machine virtuelle.

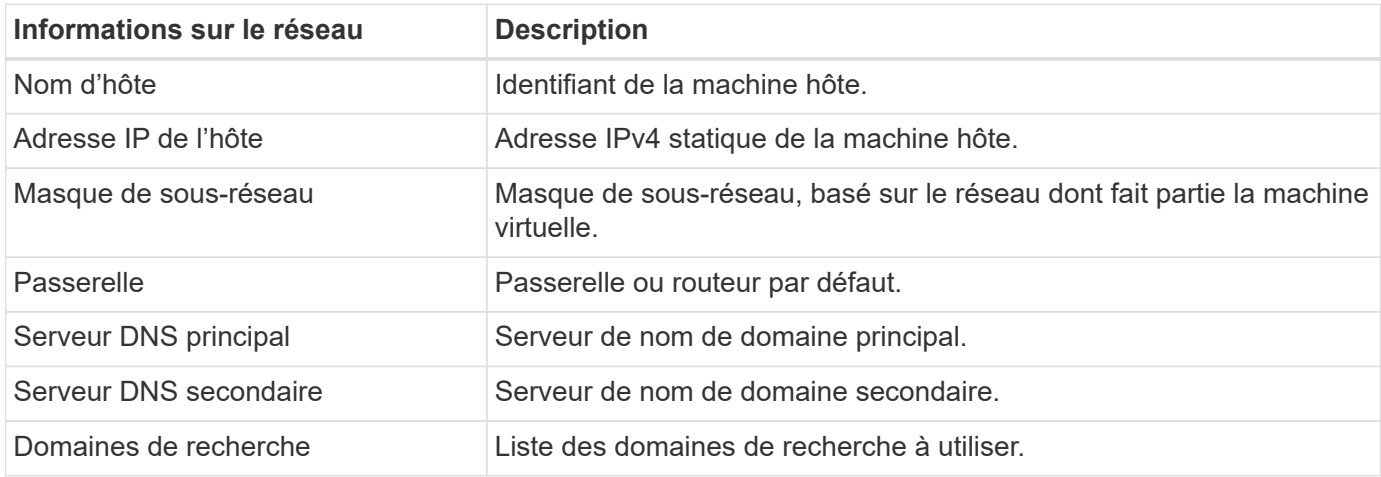

# <span id="page-59-1"></span>**Informations requises pour l'installation de ONTAP Select**

Dans le cadre de la préparation au déploiement d'un cluster ONTAP Select dans un

# environnement VMware, collectez les informations requises lors de l'utilisation de l'utilitaire d'administration ONTAP Select Deploy pour déployer et configurer le cluster.

Certaines informations que vous collectez s'appliquent au cluster lui-même, tandis que d'autres informations s'appliquent aux nœuds individuels du cluster.

#### **Informations au niveau du cluster**

Vous devez collecter les informations relatives au cluster ONTAP Select.

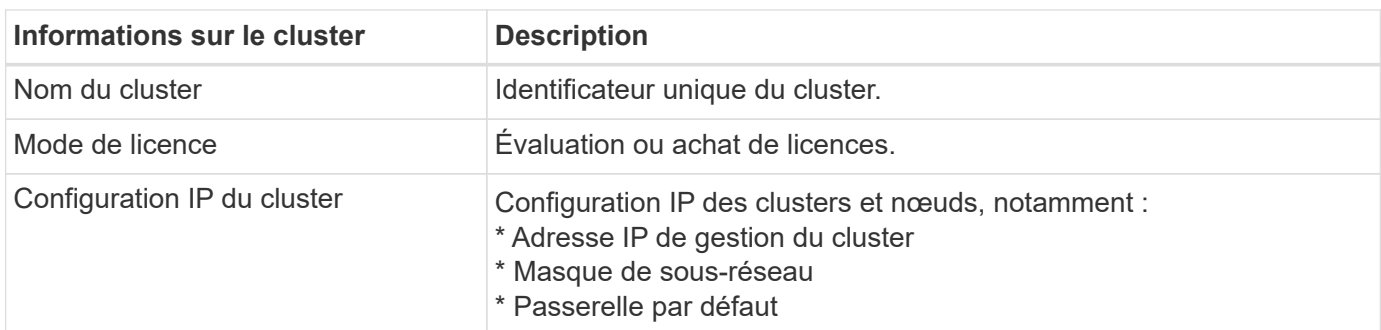

#### **Informations au niveau de l'hôte**

Vous devez collecter des informations relatives à chacun des nœuds du cluster ONTAP Select.

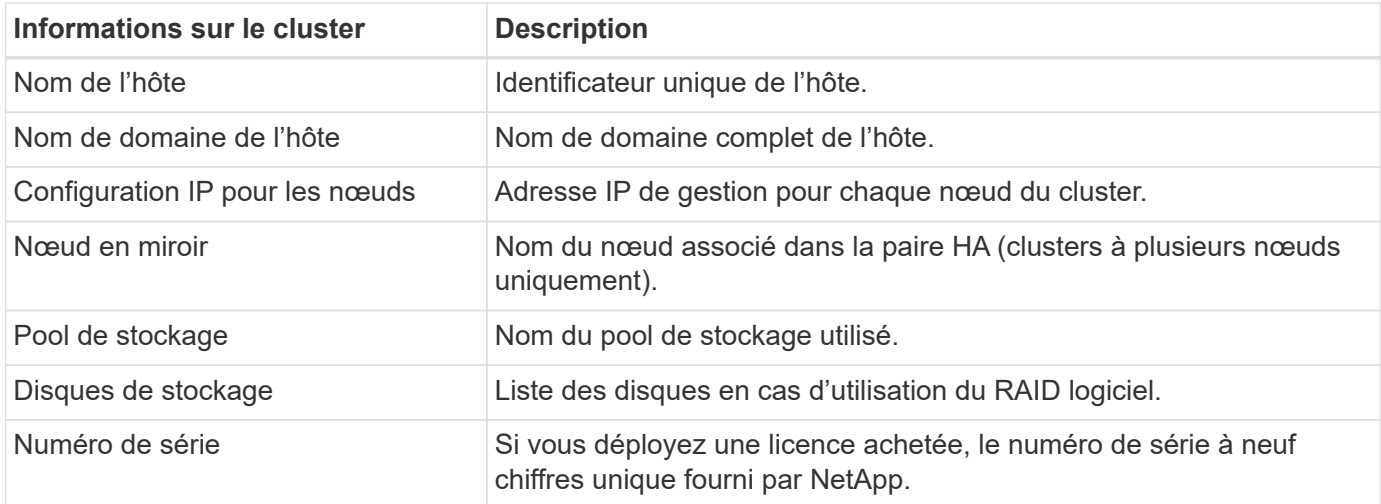

# **Configuration d'un hôte pour utiliser des disques NVMe**

Si vous prévoyez d'utiliser des disques NVMe avec la technologie RAID logicielle, vous devez configurer l'hôte pour qu'il reconnaisse les disques.

Optimisation de l'efficacité des données grâce au pass-through en E/S VMDirectPath sur les périphériques NVMe. Ce paramètre expose les lecteurs à la machine virtuelle ONTAP Select, ce qui permet à ONTAP d'avoir un accès PCI direct au périphérique.

#### **Avant de commencer**

Vérifiez que votre environnement de déploiement répond aux exigences minimales suivantes :

• ONTAP Select 9.7 ou version ultérieure avec un utilitaire d'administration de déploiement pris en charge

- Offre de licence Premium XL ou licence d'évaluation de 90 jours
- VMware ESXi version 6.7 ou ultérieure
- Dispositifs NVMe conformes à la spécification 1.0 ou ultérieure

Suivez le ["checklist de préparation des hôtes"](#page-55-0), passez en revue le ["Informations requises pour l'installation de](#page-59-0) [l'utilitaire de déploiement"](#page-59-0), et le ["Informations requises pour l'installation de ONTAP Select"](#page-59-1) pour en savoir plus.

#### **Description de la tâche**

Cette procédure est conçue avant de créer un nouveau cluster ONTAP Select. Vous pouvez également effectuer la procédure de configuration de disques NVMe supplémentaires pour un cluster NVMe SW-RAID existant. Dans ce cas, une fois les disques configurés, vous devez les ajouter via le déploiement, en tant que disques SSD supplémentaires. La principale différence est que le déploiement détecte les disques NVMe et redémarre les nœuds. Lorsque vous ajoutez des disques NVMe à un cluster existant, notez les informations suivantes concernant le processus de redémarrage :

- Le déploiement se charge de l'orchestration du redémarrage.
- Le basculement et le retour HAUTE DISPONIBILITÉ sont effectués de manière ordonnée, mais la resynchronisation des agrégats peut prendre du temps.
- Un cluster à un seul nœud entraîne des temps d'indisponibilité.

Voir ["Augmenter la capacité de stockage"](#page-126-0) pour plus d'informations.

### **Étapes**

- 1. Accédez au menu **configuration du BIOS** sur l'hôte pour activer la prise en charge de la virtualisation des E/S.
- 2. Activez le paramètre **Intel® VT pour les E/S dirigées (VT-d)**.

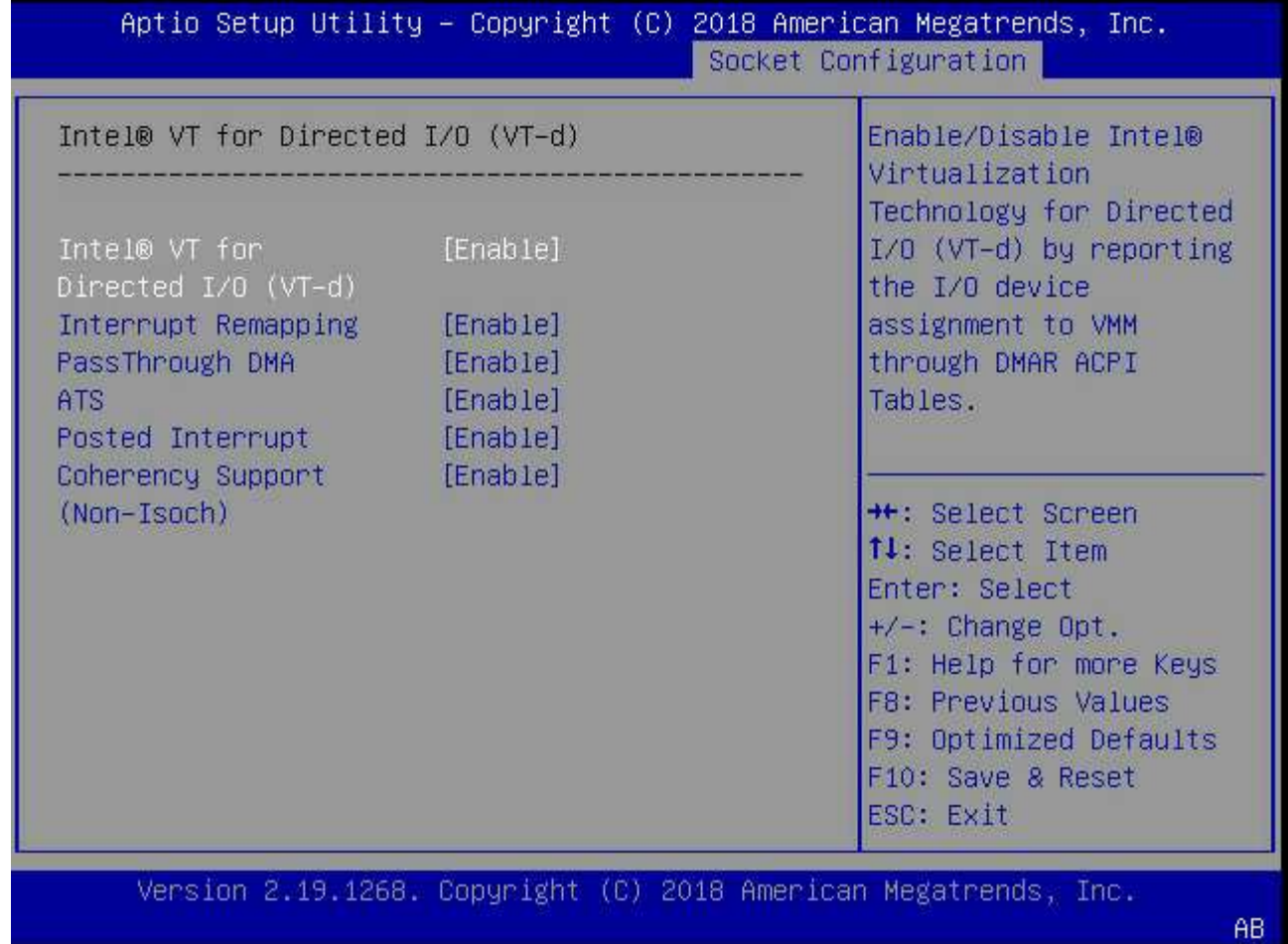

3. Certains serveurs prennent en charge **Intel Volume Management Device (Intel VMD)**. Lorsqu'elle est activée, les périphériques NVMe disponibles sont invisibles pour l'hyperviseur ESXi. Désactivez cette option avant de continuer.

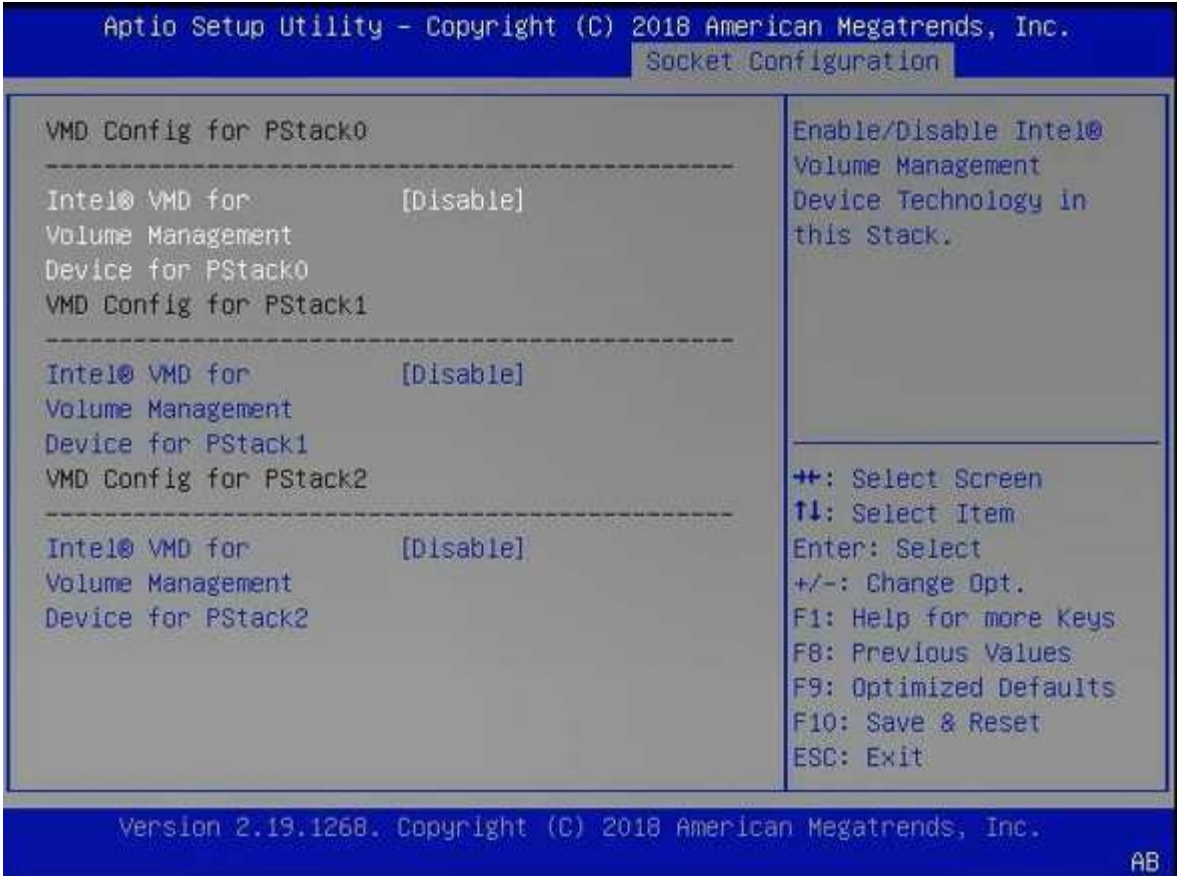

- 4. Configurer les disques NVMe pour le pass-through vers les machines virtuelles.
	- a. Dans vSphere, ouvrez la vue hôte **Configure** et cliquez sur **Edit** sous **Hardware: PCI Devices**.
	- b. Sélectionnez les disques NVMe que vous souhaitez utiliser pour ONTAP Select.

# **Edit PCI Device Availability**

#### sdot-dl380-003.gdl.englab.netapp.com

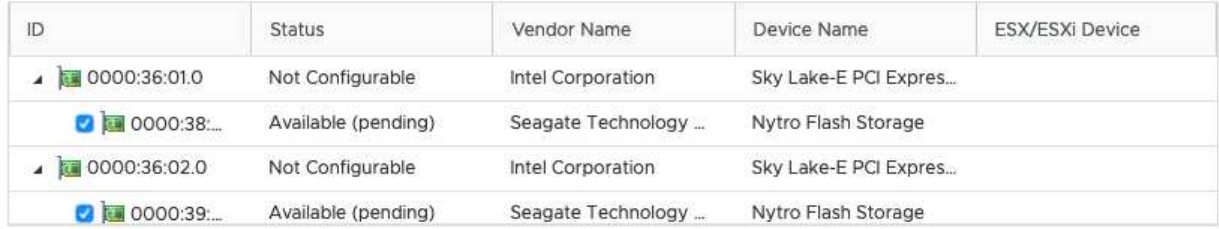

No items selected

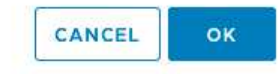

Vous avez besoin d'un datastore VMFS également sauvegardé par un périphérique NVMe pour héberger les disques système de machine virtuelle ONTAP Select et la NVRAM virtuelle. Laissez au moins un disque NVMe disponible à cette fin lors de la configuration des autres disques pour une passerelle PCI.

- a. Cliquez sur **OK**. Les périphériques sélectionnés indiquent **disponible (en attente)**.
- 5. Cliquez sur **redémarrer l'hôte**.

H.

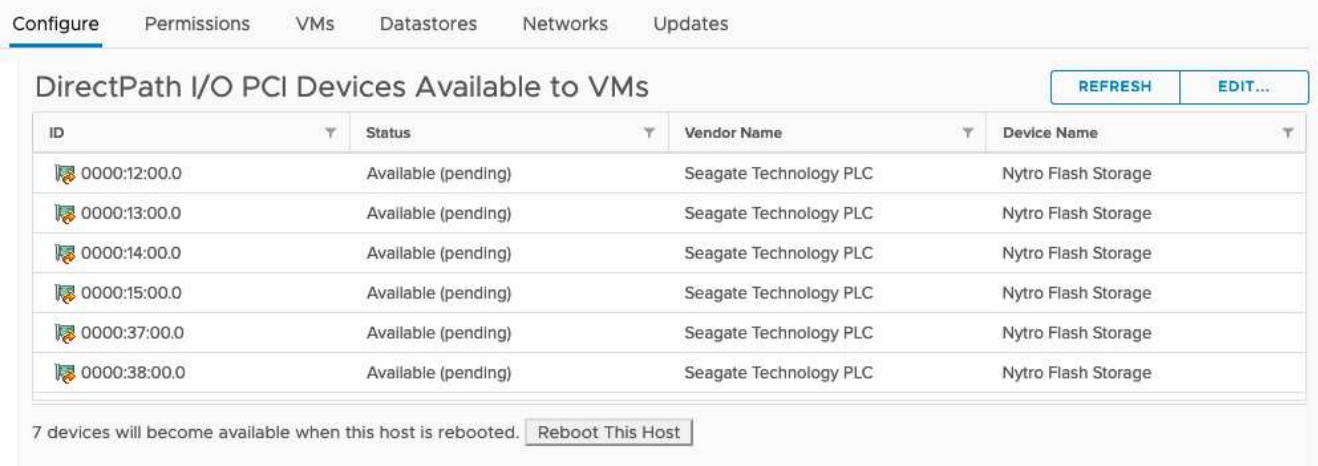

#### **Une fois que vous avez terminé**

Une fois les hôtes prêts, vous pouvez installer l'utilitaire ONTAP Select Deploy. Déployez des guides pour créer des clusters de stockage ONTAP Select sur vos hôtes nouvellement préparés. Au cours de ce processus, le déploiement détecte la présence des disques NVMe configurés pour le pass-through et les sélectionne automatiquement pour une utilisation comme disques de données ONTAP. Vous pouvez régler la sélection par défaut si nécessaire.

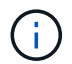

Chaque nœud ONTAP Select prend en charge un maximum de 14 périphériques NVMe.

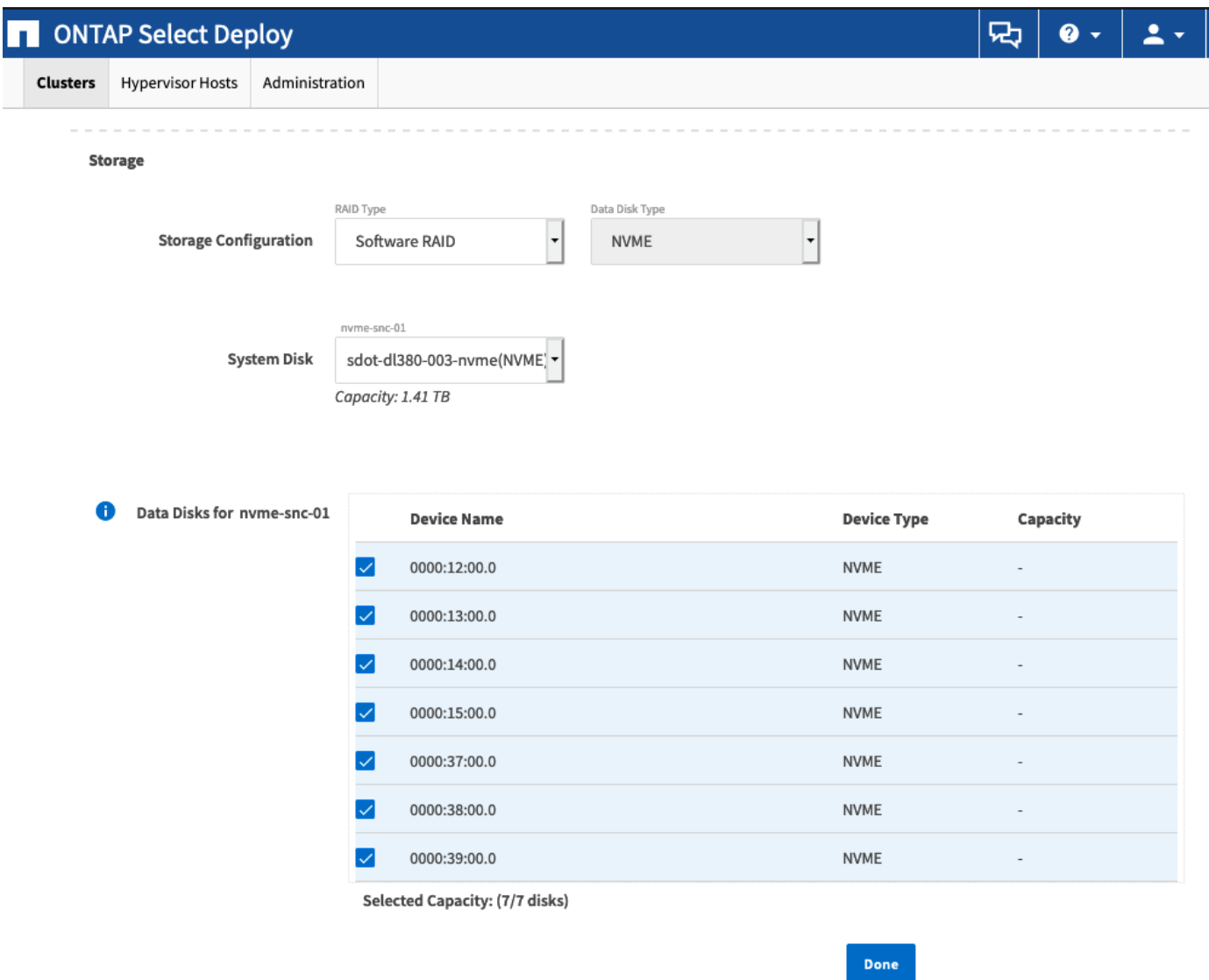

Une fois le cluster déployé avec succès, ONTAP System Manager vous permet de provisionner le stockage selon les meilleures pratiques. ONTAP active automatiquement les fonctionnalités d'efficacité du stockage optimisées pour le Flash qui optimisent l'utilisation de votre stockage NVMe.

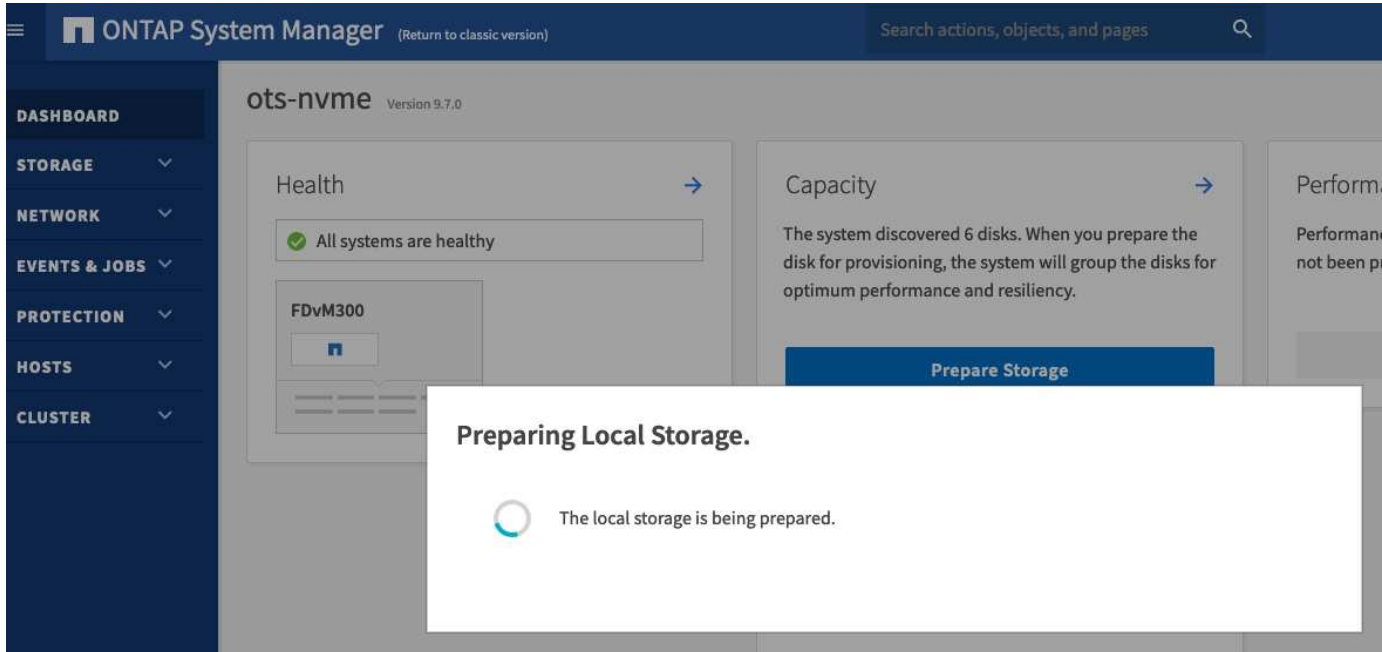

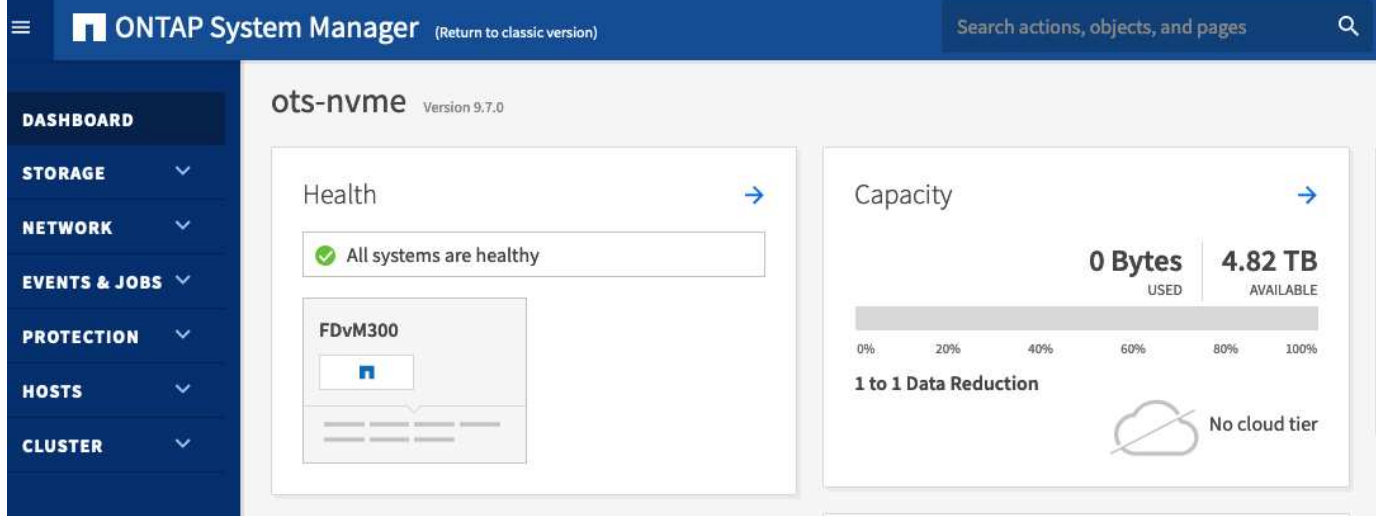

# <span id="page-66-0"></span>**Installez ONTAP Select Deploy**

Vous devez installer l'utilitaire d'administration ONTAP Select Deploy et utiliser l'utilitaire afin de créer un cluster ONTAP Select.

# **Téléchargez l'image de la machine virtuelle**

Le pack ONTAP Select est téléchargeable depuis le site du support NetApp.

## **Description de la tâche**

L'utilitaire d'administration de ONTAP Select Deploy est fourni sous forme de machine virtuelle (VM) basée sur la norme OVF (Open Virtualization format). Le suffixe du fichier compressé unique ova. La machine virtuelle fournit le serveur de déploiement et les images d'installation pour les nœuds ONTAP Select.

## **Étapes**

1. Accédez au ["Site de support NetApp"](https://mysupport.netapp.com/site/) à l'aide d'un navigateur web et connectez-vous.

- 2. Sélectionnez **Téléchargements** dans le menu, puis sélectionnez **Téléchargements** dans le menu déroulant.
- 3. Sur la page Téléchargements, sous tous les produits A-Z, sélectionnez la lettre **O**.
- 4. Faites défiler vers le bas et sélectionnez **ONTAP Select**.
- 5. Sélectionnez la version souhaitée du package.
- 6. Consultez le contrat de licence de l'utilisateur final (CLUF) et sélectionnez **accepter et continuer**.
- 7. Sélectionnez et téléchargez le pack approprié en répondant à toutes les invites.

# **Vérifiez la signature OVA de déploiement ONTAP Select**

Vous devez vérifier la signature OVA (ONTAP Select Open Virtualization Appliance) avant d'installer le package d'installation.

### **Avant de commencer**

Vérifiez que votre système répond aux exigences suivantes :

- OpenSSL versions 1.0.2 à 3.0 pour la vérification de base
- Accès Internet public pour la vérification du protocole OCSP (Online Certificate Status Protocol)

### **Étapes**

1. Vous pouvez obtenir les fichiers suivants sur la page de téléchargement du produit sur le site de support NetApp :

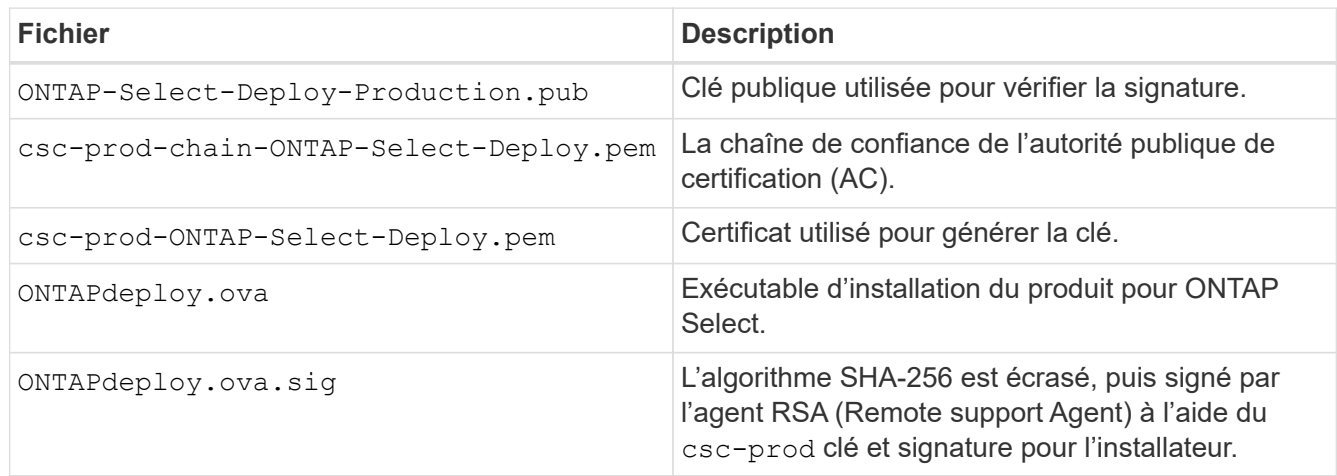

- 2. Vérifiez que le ONTAPdeploy.ova.sig le fichier utilise les certificats et les commandes de validation associés.
- 3. Vérifiez la signature à l'aide de la commande suivante :

```
openssl dgst -sha256 -verify ONTAP-Select-Deploy-Production.pub
-signature ONTAPdeploy.ova.sig ONTAPdeploy.ova
```
# **Déployer la machine virtuelle**

Vous devez installer et démarrer la machine virtuelle de déploiement ONTAP Select à l'aide de l'image de la

machine virtuelle OVF. Dans le cadre du processus d'installation, vous devez configurer l'interface réseau pour utiliser DHCP ou une configuration IP statique.

### **Avant de commencer**

Vous devez préparer le déploiement de la machine virtuelle ONTAP Select Deploy :

- Activez la fonctionnalité OVF dans votre navigateur en installant le plug-in d'intégration client VMware ou en effectuant une configuration similaire, si nécessaire
- Activé DHCP dans l'environnement VMware si vous affectez dynamiquement une adresse IP à la machine virtuelle de déploiement

Vous devez disposer des informations de configuration à utiliser lors de la création de la machine virtuelle, notamment le nom de la machine virtuelle, du réseau externe et du nom d'hôte. Lors de la définition d'une configuration de réseau statique, vous avez besoin des informations supplémentaires suivantes :

- Adresse IP de la machine virtuelle déployée
- Masque de réseau
- Adresse IP de la passerelle (routeur)
- Adresse IP du serveur DNS principal
- Adresse IP du second serveur DNS
- Domaines de recherche DNS

#### **Description de la tâche**

Si vous utilisez vSphere, l'assistant déployer le modèle OVF comprend un formulaire pour fournir toutes les informations de configuration de déploiement, y compris la configuration du réseau. Toutefois, si vous choisissez de ne pas utiliser ce formulaire, vous pouvez utiliser la console de la machine virtuelle de déploiement pour configurer le réseau à la place.

#### **Étapes**

- 1. Accédez au client vSphere et connectez-vous.
- 2. Naviguez jusqu'à l'emplacement approprié dans la hiérarchie et sélectionnez **déployer le modèle OVF**.
- 3. Sélectionnez le fichier OVA et remplissez l'assistant déployer modèle OVF en sélectionnant les options appropriées à votre environnement.

Vous devez définir le mot de passe du compte administrateur. Vous devez fournir ce mot de passe lors de votre connexion à l'utilitaire de déploiement.

- 4. Une fois la machine virtuelle déployée, sélectionnez la nouvelle machine virtuelle et mettez-la sous tension si elle n'est pas déjà mise sous tension en fonction de vos données fournies à l'assistant de déploiement.
- 5. Si nécessaire, vous pouvez configurer le réseau de déploiement à l'aide de la console de la machine virtuelle :
	- a. Cliquez sur l'onglet **Console** pour accéder au shell de configuration de l'hôte VMware ESXi et surveiller le processus de mise sous tension.
	- b. Attendez l'invite suivante :

Nom d'hôte :

- c. Saisissez le nom de l'hôte et appuyez sur **entrée**.
- d. Attendez l'invite suivante :

Saisissez un mot de passe pour l'utilisateur admin :

- e. Saisissez le mot de passe et appuyez sur **entrée**.
- f. Attendez l'invite suivante :

Utiliser DHCP pour définir les informations de mise en réseau ? [n] :

- g. Tapez **n** pour définir une configuration IP statique ou y pour utiliser DHCP, puis appuyez sur **entrée**.
- h. Si vous choisissez une configuration statique, fournissez toutes les informations de configuration réseau nécessaires.

# **Connectez-vous à l'interface Web de déploiement**

Vous devez vous connecter à l'interface utilisateur Web pour confirmer que l'utilitaire de déploiement est disponible et effectuer la configuration initiale.

# **Étapes**

1. Pointez votre navigateur vers l'utilitaire de déploiement à l'aide de l'adresse IP ou du nom de domaine :

https://<ip\_address>/

- 2. Indiquez le nom et le mot de passe du compte administrateur (admin) et connectez-vous.
- 3. Si la fenêtre contextuelle **Bienvenue dans ONTAP Select** s'affiche, vérifiez les conditions préalables et sélectionnez **OK** pour continuer.
- 4. Si c'est la première fois que vous vous êtes connecté et que vous n'avez pas installé le déploiement à l'aide de l'assistant disponible avec vCenter, fournissez les informations de configuration suivantes lorsque vous y êtes invité :
	- Nouveau mot de passe pour le compte administrateur (obligatoire)
	- AutoSupport (en option)
	- Serveur vCenter avec identifiants de compte (facultatif)

#### **Informations associées**

["Connectez-vous pour déployer à l'aide de SSH"](#page-237-0)

# <span id="page-69-0"></span>**Déployer un cluster ONTAP Select**

Vous pouvez utiliser l'interface utilisateur Web fournie avec l'utilitaire d'administration ONTAP Select Deploy pour déployer un cluster ONTAP Select à un ou plusieurs nœuds.

Lorsque vous créez un cluster ONTAP Select à l'aide de l'interface Web de l'utilitaire de déploiement, vous suivez une séquence d'étapes spécifique. Le processus exact varie selon que vous déployez un cluster à un ou plusieurs nœuds.

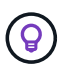

Vous pouvez également ["Déployez des clusters ONTAP Select à l'aide de l'interface de ligne de](https://docs.netapp.com/us-en/ontap-select/task_cli_deploy_cluster.html) [commande de Deploy Utility".](https://docs.netapp.com/us-en/ontap-select/task_cli_deploy_cluster.html)

# **Avant de commencer**

Vous devez préparer le déploiement pour assurer sa réussite.

### **Planification initiale**

Passez en revue les sections *Plan* et *License* de la documentation. Vous pouvez ainsi prendre des décisions sur le cluster, notamment :

- Hyperviseur
- Nombre de nœuds
- Type de licence
- Taille de la plateforme (type d'instance)
- Version ONTAP Select

### **Préparation de l'hôte**

Vous devez préparer les hôtes de l'hyperviseur où les nœuds ONTAP Select s'exécutent et disposer des fichiers de licence de stockage requis en fonction de votre modèle de licence. Pour consulter les conditions de préparation :

- 1. Connectez-vous à l'interface utilisateur Web de déploiement.
- <sup>2.</sup> Cliquez sur  $\odot$  en haut de la page.
- 3. Cliquez sur **prérequis**.
- 4. Faites défiler vers le bas pour consulter les exigences et cliquez sur **OK**.

#### **Fichiers de licence**

Si vous prévoyez de déployer le cluster dans un environnement de production, vous devez acquérir les fichiers de licence de stockage en fonction de votre modèle de licence.

## **Déploiement de l'installation et des identifiants du compte**

Vous devez installer l'utilitaire d'administration de déploiement et effectuer la configuration initiale. Voir ["Installez ONTAP Select Deploy"](#page-66-0) pour en savoir plus. Vous devez disposer du mot de passe du compte administrateur de déploiement configuré dans le cadre du processus d'installation.

#### **Installation d'images de nœud ONTAP Select antérieures**

Par défaut, l'utilitaire d'administration Deploy contient la version la plus récente de ONTAP Select au moment de la publication. Pour déployer des clusters à l'aide d'une version antérieure de ONTAP Select, vous devez ajouter l'image ONTAP Select à votre instance de déploiement. Voir ["Ajoutez une image](#page-255-0) [ONTAP Select à déployer"](#page-255-0) pour en savoir plus.

#### **Mise en route de la page de lancement**

La page initiale **mise en route avec ONTAP Select Deploy** vous guide tout au long du processus en plusieurs étapes de création d'un cluster. Il y a cinq étapes principales, notamment :

- Ajoutez des licences
- Ajouter des hôtes à l'inventaire
- Création d'un cluster
- Vérification préalable du réseau
- Déployer le cluster

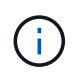

Vous pouvez effectuer les mêmes étapes de manière indépendante en cliquant sur les onglets en haut de la page (clusters, hôtes hyperviseurs, Administration).

### **Vérificateur de réseau**

Si vous allez déployer un cluster multinœud, vous devez vous familiariser avec le vérificateur de réseau.

### **Après le déploiement d'un cluster**

Il est conseillé de sauvegarder les données de configuration de ONTAP Select Deploy.

# **Créez un cluster à un ou plusieurs nœuds**

Vous pouvez utiliser l'interface utilisateur Web de ONTAP Select Deploy pour déployer un cluster ONTAP Select à un ou plusieurs nœuds.

#### **Avant de commencer**

Voir ["Avant de commencer"](#page-69-0) pour préparer le déploiement du cluster. L'administration de déploiement doit être installée et configurée initialement (mot de passe, AutoSupport et vCenter).

### **Description de la tâche**

Un cluster ONTAP Select avec un ou plusieurs nœuds est créé pour un déploiement de production.

### **Étapes**

La procédure à suivre varie selon que vous souhaitez créer un cluster à un ou plusieurs nœuds.
#### **Cluster à un seul nœud**

- 1. Connectez-vous à l'utilitaire de déploiement via l'interface Web à l'aide du compte administrateur (admin).
- 2. Si la fenêtre contextuelle **Bienvenue dans ONTAP Select** s'affiche, confirmez que vous avez rempli les conditions préalables à la configuration et cliquez sur **OK**.
- <sup>3.</sup> Si la page de lancement du cluster **pour commencer** n'est pas affichée, cliquez sur  $\Omega$  En haut de la page, cliquez sur **pour commencer**.
- 4. Sur la page **pour commencer**, cliquez sur **Télécharger** et sélectionnez une licence sur votre poste de travail local et cliquez sur **Ouvrir** pour télécharger la licence.
- 5. Cliquez sur **Actualiser** et confirmez que la licence a été ajoutée.
- 6. Cliquez sur **Suivant** pour ajouter un hôte d'hyperviseur, puis cliquez sur **Ajouter**.

Vous pouvez ajouter l'hôte ESXi directement ou en vous connectant à un serveur vCenter. Fournissez les informations d'identification et les détails d'hôte appropriés, le cas échéant.

7. Cliquez sur **Refresh** et confirmez que la valeur **Type** de l'hôte est **ESX**.

Toutes les informations d'identification de compte que vous fournissez sont ajoutées à la base de données déployer les informations d'identification.

- 8. Cliquez sur **Suivant** pour lancer le processus de création du cluster.
- 9. Dans la section **Cluster Details**, indiquez toutes les informations requises décrivant le cluster et cliquez sur **Done**.
- 10. Sous **Configuration de nœud**, indiquez l'adresse IP de gestion de nœud et sélectionnez la licence pour le nœud ; vous pouvez télécharger une nouvelle licence si nécessaire. Vous pouvez également modifier le nom du nœud si nécessaire.
- 11. Fournir la configuration **hyperviseur** et **réseau**.

Il existe trois configurations de nœuds qui définissent la taille de la machine virtuelle et l'ensemble de fonctions disponibles. Ces types d'instances sont pris en charge par les offres standard, Premium et Premium XL de la licence d'achat, respectivement. La licence que vous sélectionnez pour le nœud doit correspondre ou dépasser le type d'instance.

Sélectionnez l'hôte de l'hyperviseur ainsi que les réseaux de gestion et de données.

12. Indiquez la configuration **Storage** et cliquez sur **Done**.

Vous pouvez sélectionner les lecteurs en fonction du niveau de licence de votre plate-forme et de la configuration de l'hôte.

13. Examiner et confirmer la configuration du cluster.

Vous pouvez modifier la configuration en cliquant sur **dans la section applicable**.

- 14. Cliquez sur **Suivant** et indiquez le mot de passe administrateur ONTAP.
- 15. Cliquez sur **Créer un cluster** pour lancer le processus de création du cluster, puis cliquez sur **OK** dans la fenêtre contextuelle.

La création du cluster peut prendre jusqu'à 30 minutes.

16. Contrôlez le processus de création en plusieurs étapes du cluster pour confirmer sa création.

La page est automatiquement actualisée à intervalles réguliers.

### **Cluster multinœud**

- 1. Connectez-vous à l'utilitaire de déploiement via l'interface Web à l'aide du compte administrateur (admin).
- 2. Si la fenêtre contextuelle **Bienvenue dans ONTAP Select** s'affiche, vérifiez que vous avez rempli les conditions préalables à la configuration et cliquez sur **OK**.
- <sup>3.</sup> Si la page de lancement du cluster **pour commencer** n'est pas affichée, cliquez sur <sup>?</sup> En haut de la page, cliquez sur **pour commencer**.
- 4. Sur la page **pour commencer**, cliquez sur **Télécharger** et sélectionnez une licence sur votre poste de travail local et cliquez sur **Ouvrir** pour télécharger la licence. Répétez l'opération pour ajouter une deuxième licence.
- 5. Cliquez sur **Refresh** et confirmez que les licences ont été ajoutées.
- 6. Cliquez sur **Suivant** pour ajouter deux hôtes d'hyperviseur, puis cliquez sur **Ajouter**.

Vous pouvez ajouter les hôtes ESXi directement ou en vous connectant à un serveur vCenter. Fournissez les informations d'identification et les détails d'hôte appropriés, le cas échéant.

7. Cliquez sur **Refresh** et confirmez que la valeur **Type** de l'hôte est **ESX**.

Toutes les informations d'identification de compte que vous fournissez sont ajoutées à la base de données déployer les informations d'identification.

- 8. Cliquez sur **Suivant** pour lancer le processus de création du cluster.
- 9. Dans la section **Cluster Details**, sélectionnez **2 node cluster** pour **Cluster Size**, fournissez toutes les informations requises décrivant les clusters et cliquez sur **Done**.
- 10. Sous **Node Setup**, indiquez les adresses IP de gestion des nœuds et sélectionnez les licences pour chaque nœud ; vous pouvez télécharger une nouvelle licence si nécessaire. Vous pouvez également modifier les noms des nœuds si nécessaire.
- 11. Fournir la configuration **hyperviseur** et **réseau**.

Il existe trois configurations de nœuds qui définissent la taille de la machine virtuelle et l'ensemble de fonctions disponibles. Ces types d'instances sont pris en charge par les offres standard, Premium et Premium XL de la licence d'achat, respectivement. La licence que vous sélectionnez pour les nœuds doit correspondre ou dépasser le type d'instance.

Sélectionnez les hôtes d'hyperviseur ainsi que les réseaux de gestion, de données et internes.

12. Indiquez la configuration **Storage** et cliquez sur **Done**.

Vous pouvez sélectionner les lecteurs en fonction du niveau de licence de votre plate-forme et de la configuration de l'hôte.

13. Examiner et confirmer la configuration du cluster.

Vous pouvez modifier la configuration en cliquant sur dans la section applicable.

14. Cliquez sur **Suivant** et exécutez le contrôle préalable du réseau en cliquant sur **Exécuter**. Ceci

permet de vérifier que le réseau interne sélectionné pour le trafic du cluster ONTAP fonctionne correctement.

- 15. Cliquez sur **Suivant** et indiquez le mot de passe administrateur ONTAP.
- 16. Cliquez sur **Créer un cluster** pour lancer le processus de création du cluster, puis cliquez sur **OK** dans la fenêtre contextuelle.

La création du cluster peut prendre jusqu'à 45 minutes.

17. Contrôlez le processus de création de cluster en plusieurs étapes pour vérifier que le cluster a bien été créé.

La page est automatiquement actualisée à intervalles réguliers.

#### **Une fois que vous avez terminé**

Vérifiez que la fonction ONTAP Select AutoSupport est configurée, puis sauvegardez les données de configuration de ONTAP Select Deploy.

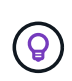

Si l'opération de création du cluster est lancée, mais que son échec se termine, il se peut que le mot de passe d'administration ONTAP que vous définissez ne s'applique pas. Dans ce cas, contactez le support technique NetApp pour obtenir de l'aide.

# **État initial du cluster après le déploiement**

Vous devez connaître l'état initial d'un cluster après son déploiement et sa configuration en fonction des besoins de votre environnement.

Un cluster ONTAP Select possède plusieurs caractéristiques après sa création.

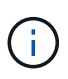

La restriction des rôles et des autorisations pour le compte d'administrateur ONTAP peut limiter la capacité de ONTAP Select Deploy à gérer le cluster. Pour plus d'informations, consultez l'article de la base de connaissances ["Échec de l'actualisation du cluster de déploiement OTS](https://kb.netapp.com/onprem/ontap/ONTAP_Select/OTS_Deploy_cluster_refresh_fails_with_error%3A_ONTAPSelectSysCLIVersionFailed_zapi_returned_bad_status_0%3A_None) [avec erreur"](https://kb.netapp.com/onprem/ontap/ONTAP_Select/OTS_Deploy_cluster_refresh_fails_with_error%3A_ONTAPSelectSysCLIVersionFailed_zapi_returned_bad_status_0%3A_None).

# **LIF**

Deux types de LIF spécifiées par le client sont attribués :

- Gestion du cluster (un par cluster)
- Gestion des nœuds (un par nœud)

#### **SVM**

Deux SVM d'administration sont actifs :

- SVM par défaut
- SVM cluster

## **64 bits**

L'agrégat root est créé.

#### **Caractéristiques**

Toutes les fonctionnalités sont disponibles sous licence. SnapLock et FabricPool requièrent deux licences distinctes.

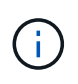

Aucun SVM de données n'est créé. De plus, le cluster multinœud dispose d'un réseau interne avec des LIF basées automatiquement.

# **Informations associées**

• ["Fonctionnalités ONTAP activées par défaut"](#page-53-0)

# **Administration**

# **Avant de commencer à gérer ONTAP Select**

Une fois que vous avez créé un cluster ONTAP Select, vous pouvez prendre en charge le déploiement en effectuant diverses tâches administratives. Il y a quelques considérations d'ordre général à prendre en compte.

En général, les procédures que vous pouvez effectuer à l'aide de l'interface Web de déploiement sont réparties en trois catégories.

# **Déployer un cluster ONTAP Select**

Vous pouvez déployer un cluster à un ou plusieurs nœuds. Voir ["Déployer un cluster ONTAP Select"](#page-69-0) pour en savoir plus.

# **Exécutez une procédure sur un cluster ONTAP Select existant**

Les procédures administratives sont organisées en différentes catégories, telles que *Security* et *clusters*.

# **Effectuez une procédure sur l'utilitaire de déploiement**

Plusieurs procédures sont spécifiques au déploiement (par exemple, la modification du mot de passe de l'administrateur).

# **Administrer ONTAP Select**

De nombreuses procédures administratives sont disponibles dans le cadre de la prise en charge de ONTAP Select. En outre, il existe des procédures spécifiques à l'utilitaire d'administration de déploiement. Le plus important de ces procédures est présenté ci-dessous. En général, tous utilisent l'interface utilisateur Web de déploiement.

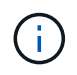

Vous pouvez également ["utilisez l'interface de ligne de commande"](https://docs.netapp.com/us-en/ontap-select/task_cli_signing_in.html) Pour administrer ONTAP Select.

# **Effectuer une configuration ONTAP supplémentaire**

Une fois un cluster ONTAP Select déployé, vous pouvez configurer et gérer le cluster comme vous le feriez avec un système ONTAP matériel. Par exemple, vous pouvez utiliser ONTAP System Manager ou l'interface de ligne de commandes ONTAP pour configurer le cluster ONTAP Select.

# **Logiciels client NetApp**

Vous pouvez vous connecter à ONTAP Select à l'aide du logiciel client NetApp pris en charge suivant :

- ONTAP System Manager
- Active IQ Unified Manager
- OnCommand Insight
- OnCommand Workflow Automation
- SnapCenter
- Virtual Storage Console pour VMware vSphere

Pour identifier les versions prises en charge du logiciel client, consultez le ["Matrice d'interopérabilité NetApp".](https://mysupport.netapp.com/matrix/) Si le logiciel client prend en charge ONTAP 9, la même version est également prise en charge avec ONTAP Select.

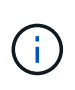

L'utilisation de SnapCenter et des plug-ins correspondants nécessite des licences basées sur serveur. Les licences des plug-ins SnapCenter ne sont pas prises en charge pour le moment avec ONTAP Select pour les systèmes de stockage.

Tout autre logiciel client NetApp non inclus dans la liste n'est pas pris en charge par ONTAP Select.

## **Options de configuration possibles**

Plusieurs options sont disponibles lors de la configuration du cluster, y compris les suivantes :

- Création de la configuration réseau
- Mise en place des agrégats
- Création des machines virtuelles de stockage des données (SVM)

#### **Licences achetées avec capacité de stockage**

Si vous décidez de ne pas installer les fichiers de licence ayant une capacité de stockage dans le cadre du déploiement du cluster ONTAP Select, vous devez acquérir et installer les fichiers de licence avant que ce délai expire pour les clusters exécutant une licence achetée.

## **Agrégats en miroir**

Des disques de spare de données sont créés par l'utilitaire d'administration Deploy sur chaque nœud ONTAP Select à partir de l'espace de datastore utilisable (par exemple, pool0 et Pool1). Pour mettre en œuvre la haute disponibilité des données dans un cluster multinœud, vous devez créer un agrégat en miroir à l'aide de ces unités.

# **Mettez à niveau les nœuds ONTAP Select**

Une fois le déploiement d'un cluster ONTAP Select déployé, vous pouvez mettre à niveau l'image ONTAP sur chaque nœud du cluster si nécessaire.

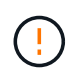

Vous ne pouvez pas utiliser l'utilitaire d'administration Deploy pour effectuer la mise à niveau de nœuds ONTAP Select existants. L'utilitaire Deploy peut uniquement être utilisé pour créer de nouveaux clusters ONTAP Select.

# **Procédure générale**

Procédez comme suit pour mettre à niveau un nœud ONTAP Select existant.

1. Accédez à la page de téléchargements du site de support NetApp.

["Téléchargements de support NetApp"](https://mysupport.netapp.com/site/downloads)

- 2. Cliquez sur **mise à niveau du nœud ONTAP Select**.
- 3. Sélectionnez et téléchargez l'image de mise à niveau appropriée répondant à toutes les invites, le cas échéant.

Consultez les notes de version pour obtenir des informations supplémentaires et connaître les procédures nécessaires avant de mettre à niveau un nœud ONTAP Select.

4. Mettez à niveau le nœud ONTAP Select en suivant les procédures standard de mise à niveau de ONTAP avec le fichier de mise à niveau ONTAP Select. Pour plus d'informations sur les chemins de mise à niveau pris en charge, reportez-vous au ["Chemins de mise à niveau ONTAP pris en charge".](https://docs.netapp.com/us-en/ontap/upgrade/concept_upgrade_paths.html)

# **Restaurez un nœud ONTAP Select**

Vous ne pouvez pas rétablir une version antérieure à celle sur laquelle un nœud ONTAP Select a été installé à l'origine. Par exemple :

## **ONTAP Select 9.7 est initialement installé**

Vous pouvez mettre à niveau le nœud vers la version 9.8, puis revenir à la version 9.7 si nécessaire.

## **ONTAP Select 9.8 est initialement installé**

Vous ne pouvez pas revenir à la version 9.7 car cette version est antérieure à la version qui a été installée à l'origine.

# **Utilisez le pilote réseau VMXNET3**

VMXNET3 est le pilote réseau par défaut inclus dans les nouveaux déploiements de clusters sur VMware ESXi. Si vous mettez à niveau un nœud ONTAP Select existant exécutant ONTAP Select 9.4 ou une version antérieure, le pilote réseau n'est pas automatiquement mis à niveau. Vous devez effectuer une mise à niveau manuelle vers VMXNET3. Vous devez contacter le support NetApp pour obtenir de l'aide concernant la mise à niveau.

## **Informations associées**

• ["Présentation de la mise à niveau ONTAP"](https://docs.netapp.com/us-en/ontap/upgrade/index.html)

# **Diagnostics et support**

Vous pouvez effectuer plusieurs tâches de diagnostic et de support associées dans le cadre de l'administration de ONTAP Select.

# **Configurer le système de déploiement**

Vous devez définir les paramètres de configuration système de base qui affectent le fonctionnement de l'utilitaire de déploiement.

# **Description de la tâche**

Les données de configuration de déploiement sont utilisées par AutoSupport.

# **Étapes**

- 1. Connectez-vous à l'interface utilisateur Web de l'utilitaire de déploiement à l'aide du compte administrateur.
- 2. Cliquez sur l'onglet **Administration** en haut de la page.
- 3. Cliquez sur **Paramètres et AutoSupport**, puis sur .
- 4. Indiquez les données de configuration appropriées à votre environnement et cliquez sur **Modifier**.

Si vous utilisez un serveur proxy, vous pouvez configurer l'URL du proxy comme suit : http://USERNAME:PASSWORD@<FQDN|IP>:PORT

Exemple

# **Affiche les messages d'événement ONTAP Select Deploy**

L'utilitaire ONTAP Select Deploy comprend une fonction de journalisation des événements qui fournit des informations sur l'activité du système. Vous devez afficher le contenu du journal des événements pour déboguer tout problème ou lorsque le support vous le demande.

# **Description de la tâche**

Vous pouvez filtrer la liste des messages d'événement en fonction de plusieurs caractéristiques, notamment :

- État
- Type
- Catégorie
- Fréquence
- Temps
- Description

# **Étapes**

- 1. Connectez-vous à l'interface utilisateur Web de l'utilitaire de déploiement à l'aide du compte administrateur.
- 2. Cliquez sur l'onglet **Administration** en haut de la page.
- 3. Cliquez sur **événements et travaux**, puis sur **événements**.
- 4. Vous pouvez également cliquer sur **Filter** et créer un filtre pour limiter les messages d'événement affichés.

# **Activez AutoSupport**

Vous pouvez activer et désactiver la fonction AutoSupport si nécessaire.

# **Description de la tâche**

AutoSupport est le principal outil de dépannage utilisé par NetApp pour prendre en charge ONTAP Select. Par conséquent, vous ne devez pas désactiver AutoSupport sauf si cela est absolument nécessaire. Si vous désactivez le protocole AutoSupport, les données sont toujours collectées, mais elles ne sont pas transmises à NetApp.

# **Étapes**

- 1. Connectez-vous à l'interface utilisateur Web de l'utilitaire de déploiement à l'aide du compte administrateur.
- 2. Cliquez sur l'onglet **Administration** en haut de la page.
- 3. Cliquez sur **Paramètres et AutoSupport**, puis sur .
- 4. Activez ou désactivez la fonctionnalité AutoSupport si nécessaire.

# **Générez et téléchargez un package AutoSupport**

ONTAP Select permet de générer un pack AutoSupport. Vous devez générer un package pour déboguer tout problème ou lorsque vous y êtes invité par le support.

# **Description de la tâche**

Vous pouvez générer les packages AutoSupport suivants sous la direction et les conseils du support NetApp :

- Déploiement des journaux Fichiers journaux créés par l'utilitaire de déploiement ONTAP Select
- Dépannage Dépannage et informations de débogage sur les hôtes hyperviseurs et les nœuds ONTAP Select
- Performance Informations sur les performances relatives aux hôtes hyperviseurs et aux nœuds ONTAP Select

# **Étapes**

- 1. Connectez-vous à l'interface utilisateur Web de l'utilitaire de déploiement à l'aide du compte administrateur.
- 2. Cliquez sur l'onglet **Administration** en haut de la page.
- 3. Cliquez sur **Paramètres et AutoSupport**, puis sur .
- 4. Cliquez sur **générer**.
- 5. Sélectionnez le type et fournissez une description pour le package ; vous pouvez éventuellement fournir un numéro de dossier.
- 6. Cliquez sur **générer**.

Un numéro d'identification de séquence unique est attribué à chaque package AutoSupport.

7. Si vous le souhaitez, sous **Historique AutoSupport**, sélectionnez le package correct et cliquez sur l'icône de téléchargement pour enregistrer le fichier AutoSupport sur votre poste de travail local.

# <span id="page-80-0"></span>**Sécurité**

Dans le cadre de la sécurisation d'un déploiement ONTAP Select, vous pouvez effectuer plusieurs tâches associées.

# **Modifiez le mot de passe administrateur de déploiement**

Vous pouvez modifier le mot de passe du compte administrateur de la machine virtuelle de déploiement selon vos besoins à l'aide de l'interface utilisateur Web.

# **Étapes**

- 1. Connectez-vous à l'interface utilisateur Web de l'utilitaire de déploiement à l'aide du compte administrateur.
- 2. Cliquez sur l'icône figure en haut à droite de la page et sélectionnez **changer mot de passe**.
- 3. Indiquez le mot de passe actuel et le nouveau mot de passe, comme vous y êtes invité, puis cliquez sur **Submit** (soumettre).

# **Ajoutez un compte de serveur de gestion**

Vous pouvez ajouter un compte de serveur de gestion à la base de données de stockage des identifiants de déploiement.

# **Avant de commencer**

Vous devez connaître les types d'identifiants requis et connaître leur utilisation par ONTAP Select.

# **Étapes**

1. Connectez-vous à l'interface utilisateur Web de l'utilitaire de déploiement à l'aide du compte administrateur.

- 2. Cliquez sur l'onglet **Administration** en haut de la page.
- 3. Cliquez sur **Management Servers**, puis sur **Add vCenter**.
- 4. Entrez les informations suivantes et cliquez sur **Ajouter**.

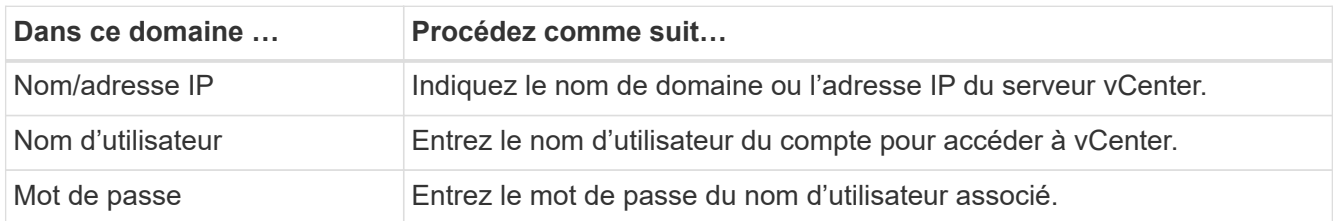

- 5. Vous pouvez éventuellement enregistrer (installer) le plug-in vCenter de déploiement.
- 6. Une fois le nouveau serveur de gestion ajouté, vous pouvez, si vous le souhaitez, cliquer sur : et sélectionnez l'une des options suivantes :
	- Mettre à jour les informations d'identification
	- Enregistrez-vous en tant que plug-in
	- Vérifiez les informations d'identification
	- Supprimer le serveur de gestion

# **Configurer MFA**

À partir de la version ONTAP Select 9.13.1, l'authentification multifacteur (MFA) est prise en charge pour le compte d'administrateur ONTAP Select Deploy :

- ["ONTAP Select déploie la connexion MFA CLI en utilisant l'authentification PIV \(Personal Identity](#page-80-0) [Verification\) YubiKey ou FIDO2 \(Fast Identity Online\)"](#page-80-0)
- [ONTAP Select déploie la connexion MFA de la CLI à l'aide de ssh-keygen](#page-83-0)

# **ONTAP Select déploie la connexion CLI MFA à l'aide de l'authentification YubiKey PIV ou FIDO2**

# **YubiKey PIV**

Configurez le code PIN YubiKey et générez ou importez la clé privée RSA (Remote support Agent) ou ECDSA (Elliptic Curve Digital Signature Algorithm) et le certificat en suivant les étapes de la section ["Tr-4647 :](https://docs.netapp.com/us-en/ontap-technical-reports/security.html#multifactor-authentication) [authentification multifacteur dans ONTAP".](https://docs.netapp.com/us-en/ontap-technical-reports/security.html#multifactor-authentication)

- Pour Windows : la section **YubiKey PIV client configuration pour Windows** du rapport technique.
- Pour MacOS : la section **YubiKey PIV client configuration pour MAC OS et Linux** du rapport technique.

# **FIDO2**

Si vous choisissez d'opter pour l'authentification YubiKey FIDO2, configurez le code PIN YubiKey FIDO2 à l'aide du gestionnaire YubiKey et générez la clé FIDO2 avec une PuTTY-CAC (Common Access Card) pour Windows ou ssh-keygen pour MacOS. Les étapes à suivre sont indiquées dans le rapport technique ["Tr-4647 :](https://docs.netapp.com/us-en/ontap-technical-reports/security.html#multifactor-authentication) [authentification multifacteur dans ONTAP".](https://docs.netapp.com/us-en/ontap-technical-reports/security.html#multifactor-authentication)

- Pour Windows : la section **YubiKey FIDO2 configuration du client pour Windows** du rapport technique.
- Pour MacOS : la section **YubiKey FIDO2 client configuration pour Mac OS et Linux** du rapport

technique.

# **Procurez-vous la clé publique YubiKey PIV ou FIDO2**

L'obtention de la clé publique dépend si vous êtes un client Windows ou MacOS, et si vous utilisez PIV ou FIDO2.

## **Pour Windows :**

- Exportez la clé publique PIV à l'aide de la fonction **Copier dans le presse-papiers** sous SSH → certificat, comme décrit dans la section **Configuration du client SSH PuTTY-CAC Windows pour l'authentification YubiKey PIV** à la page 16 du document TR-4647.
- Exportez la clé publique FIDO2 à l'aide de la fonction **Copier dans le presse-papiers** sous SSH → certificat comme décrit dans la section **Configuration du client SSH PuTTY-CAC Windows pour l'authentification YubiKey FIDO2** à la page 30 du document TR-4647.

## **Pour MacOS :**

- La clé publique PIV doit être exportée à l'aide du ssh-keygen -e Commande comme décrit dans la section **configurer le client SSH Mac OS ou Linux pour l'authentification YubiKey PIV** à la page 24 du TR-4647.
- La clé publique FIDO2 se trouve dans le id ecdsa sk.pub fichier ou id edd519 sk.pub Fichier, selon que vous utilisez ECDSA ou EDD519, comme décrit dans la section **configurer le système d'exploitation MAC ou le client SSH Linux pour l'authentification YubiKey FIDO2** à la page 39 du TR-4647.

# **Configurez la clé publique dans ONTAP Select Deploy**

SSH est utilisé par le compte administrateur pour la méthode d'authentification par clé publique. La commande utilisée est la même que la méthode d'authentification soit l'authentification par clé publique SSH standard ou l'authentification par YubiKey PIV ou FIDO2.

Pour les MFA SSH basés sur le matériel, les facteurs d'authentification en plus de la clé publique configurée sur ONTAP Select Deploy sont les suivants :

- Le PIN PIV ou FIDO2
- Possession du dispositif matériel YubiKey. Pour FIDO2, cela est confirmé en touchant physiquement la YubiKey pendant le processus d'authentification.

#### **Avant de commencer**

Réglez la touche publique PIV ou FIDO2 configurée pour la YubiKey. Commande de l'interface de ligne de commande de ONTAP Select Deploy security publickey add -key Est identique pour PIV ou FIDO2 et la chaîne de clé publique est différente.

La clé publique est obtenue auprès de :

- Fonction **Copier dans le presse-papiers** pour PuTTY-CAC pour PIV et FIDO2 (Windows)
- Exportation de la clé publique dans un format compatible SSH à l'aide du ssh-keygen -e Pour PIV
- Le fichier de clé publique situé dans ~/.ssh/id \*\*\* sk.pub Fichier pour FIDO2 (MacOS)

# **Étapes**

1. Recherchez la clé générée dans le .ssh/id \*\*\*.pub fichier.

2. Ajoutez la clé générée à ONTAP Select Deploy à l'aide de security publickey add -key <key> commande.

```
(ONTAPdeploy) security publickey add -key "ssh-rsa <key>
user@netapp.com"
```
3. Activez l'authentification MFA avec le security multifactor authentication enable commande.

```
(ONTAPdeploy) security multifactor authentication enable
MFA enabled Successfully
```
# **Connectez-vous à ONTAP Select Deploy à l'aide de l'authentification YubiKey PIV via SSH**

Vous pouvez vous connecter à ONTAP Select Deploy à l'aide de l'authentification YubiKey PIV via SSH.

#### **Étapes**

- 1. Une fois le jeton YubiKey, le client SSH et ONTAP Select Deploy configurés, vous pouvez utiliser l'authentification MFA YubiKey PIV sur SSH.
- 2. Connectez-vous à ONTAP Select Deploy. Si vous utilisez le client SSH PuTTY-CAC de Windows, une boîte de dialogue vous invite à saisir votre code PIN YubiKey.
- 3. Connectez-vous à partir de votre appareil avec la clé YubiKey connectée.

#### **Exemple de sortie**

```
login as: admin
Authenticating with public key "<public key>"
Further authentication required
<admin>'s password:
NetApp ONTAP Select Deploy Utility.
Copyright (C) NetApp Inc.
All rights reserved.
Version: NetApp Release 9.13.1 Build:6811765 08-17-2023 03:08:09
(ONTAPdeploy)
```
# <span id="page-83-0"></span>**ONTAP Select déploie la connexion MFA de la CLI à l'aide de ssh-keygen**

Le ssh-keygen Command est un outil permettant de créer de nouvelles paires de clés d'authentification pour SSH. Les paires de clés sont utilisées pour l'automatisation des connexions, l'authentification unique et l'authentification des hôtes.

Le ssh-keygen la commande prend en charge plusieurs algorithmes de clé publique pour les clés d'authentification.

- L'algorithme est sélectionné avec le -t option
- La taille de la clé est sélectionnée avec le -b option

#### **Exemple de sortie**

```
ssh-keygen -t ecdsa -b 521
ssh-keygen -t ed25519
ssh-keygen -t ecdsa
```
## **Étapes**

- 1. Recherchez la clé générée dans le .ssh/id \*\*\*.pub fichier.
- 2. Ajoutez la clé générée à ONTAP Select Deploy à l'aide de security publickey add -key <key> commande.

```
(ONTAPdeploy) security publickey add -key "ssh-rsa <key>
user@netapp.com"
```
3. Activez l'authentification MFA avec le security multifactor authentication enable commande.

```
(ONTAPdeploy) security multifactor authentication enable
MFA enabled Successfully
```
4. Connectez-vous au système ONTAP Select Deploy après avoir activé l'authentification multifacteur. Vous devriez recevoir une sortie similaire à l'exemple suivant.

```
[<user ID> ~]$ ssh <admin>
Authenticated with partial success.
<admin>'s password:
NetApp ONTAP Select Deploy Utility.
Copyright (C) NetApp Inc.
All rights reserved.
Version: NetApp Release 9.13.1 Build:6811765 08-17-2023 03:08:09
(ONTAPdeploy)
```
# **Migration de MFA vers l'authentification à un seul facteur**

L'authentification multifacteur peut être désactivée pour le compte administrateur de déploiement à l'aide des méthodes suivantes :

• Si vous pouvez vous connecter à la CLI de déploiement en tant qu'administrateur à l'aide de SSH (Secure Shell), désactivez MFA en exécutant le security multifactor authentication disable Dans l'interface de ligne de commande de déploiement.

```
(ONTAPdeploy) security multifactor authentication disable
MFA disabled Successfully
```
- Si vous ne pouvez pas vous connecter à l'interface de ligne de commande de déploiement en tant qu'administrateur à l'aide de SSH :
	- a. Connectez-vous à la console vidéo de déploiement de machine virtuelle (VM) via vCenter ou vSphere.
	- b. Connectez-vous à l'interface de ligne de commande de déploiement à l'aide du compte d'administrateur.
	- c. Exécutez le security multifactor authentication disable commande.

```
Debian GNU/Linux 11 <user ID> tty1
<hostname> login: admin
Password:
NetApp ONTAP Select Deploy Utility.
Copyright (C) NetApp Inc.
All rights reserved.
Version: NetApp Release 9.13.1 Build:6811765 08-17-2023 03:08:09
(ONTAPdeploy) security multifactor authentication disable
MFA disabled successfully
(ONTAPdeploy)
```
• L'administrateur peut supprimer la clé publique avec : security publickey delete -key

# **Confirmation de la connectivité entre les nœuds ONTAP Select**

Vous pouvez tester la connectivité réseau entre deux nœuds ONTAP Select ou plus sur le réseau de clusters interne. Généralement, vous exécutez ce test avant le déploiement d'un cluster multinœud afin de détecter les problèmes susceptibles d'entraîner l'échec de l'opération.

#### **Avant de commencer**

Tous les nœuds ONTAP Select inclus dans le test doivent être configurés et sous tension.

### **Description de la tâche**

Chaque fois que vous démarrez un test, une nouvelle exécution de processus est créée en arrière-plan et un identifiant d'exécution unique lui est attribué. Une seule séquence peut être active à la fois.

Le test comporte deux modes qui contrôlent son fonctionnement :

• Rapide

Ce mode effectue un test de base sans interruption. Un test PING est effectué, avec un test de la taille de MTU du réseau et du vSwitch.

• Étendu

Ce mode effectue un test plus complet sur tous les chemins réseau redondants. Si vous exécutez cet outil sur un cluster ONTAP Select actif, les performances du cluster peuvent être affectées.

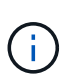

Il est recommandé d'effectuer toujours un test rapide avant de créer un cluster multinœud. Une fois le test rapide terminé, vous pouvez éventuellement effectuer un test étendu en fonction de vos besoins de production.

# **Étapes**

- 1. Connectez-vous à l'interface utilisateur Web de l'utilitaire de déploiement à l'aide du compte administrateur.
- 2. Cliquez sur l'onglet **Administration** en haut de la page et cliquez sur **Network Checker**.
- 3. Cliquez sur **Démarrer Nouvelle exécution** et sélectionnez les hôtes et les réseaux pour la paire HA

Vous pouvez ajouter et configurer des paires haute disponibilité supplémentaires selon vos besoins.

4. Cliquez sur **Démarrer** pour lancer le test de connectivité réseau.

# **Administration des services de médiateur de déploiement**

Chaque cluster ONTAP Select à deux nœuds est surveillé par le service de médiateur, qui facilite la gestion de la capacité haute disponibilité partagée par les nœuds.

# **Afficher l'état du service médiateur**

Vous pouvez afficher l'état du service médiateur par rapport à chacun des clusters à deux nœuds définis dans l'utilitaire ONTAP Select Deploy.

#### **Description de la tâche**

Vous pouvez afficher la configuration de chaque médiateur, notamment l'état actuel, les deux nœuds ONTAP Select et la cible iSCSI dans laquelle sont stockées les informations de contrôle HA. Passez le curseur sur les objets de la page pour afficher des informations détaillées.

# **Étapes**

- 1. Connectez-vous à l'interface utilisateur Web de l'utilitaire de déploiement à l'aide du compte administrateur.
- 2. Cliquez sur l'onglet **Administration** en haut de la page et cliquez sur **médiateurs**.
- 3. Vous pouvez également cliquer sur **Filter** pour personnaliser votre vue des clusters à deux nœuds surveillés par le service médiateur.

# **Clusters ONTAP Select**

Vous pouvez effectuer plusieurs tâches liées à l'administration d'un cluster ONTAP **Select** 

# **Déplacez un cluster ONTAP Select hors ligne et en ligne**

Une fois que vous avez créé un cluster, vous pouvez le déplacer hors ligne et en ligne selon vos besoins.

# **Avant de commencer**

Lorsqu'un cluster est créé, il est initialement défini sur l'état en ligne.

# **Étapes**

- 1. Connectez-vous à l'interface utilisateur Web de l'utilitaire de déploiement à l'aide du compte administrateur.
- 2. Cliquez sur l'onglet **clusters** en haut de la page et sélectionnez le cluster souhaité dans la liste.
- 3. Cliquez sur À droite du cluster et sélectionnez **mettre hors ligne**.

Si l'option hors ligne n'est pas disponible, le cluster est déjà à l'état hors ligne.

- 4. Cliquez sur **Oui** dans la fenêtre contextuelle pour confirmer la demande.
- 5. Cliquez occasionnellement sur **Refresh** pour confirmer que le cluster est hors ligne.
- 6. Pour remettre le cluster en ligne, cliquez sur Et sélectionnez **mettre en ligne**.
- 7. Cliquez occasionnellement sur **Refresh** pour confirmer que le cluster est en ligne.

# **Supprimez un cluster ONTAP Select**

Vous pouvez supprimer un cluster ONTAP Select lorsqu'il n'est plus nécessaire.

# **Avant de commencer**

Le cluster doit être défini sur l'état hors ligne.

# **Étapes**

- 1. Connectez-vous à l'interface utilisateur Web de l'utilitaire de déploiement à l'aide du compte administrateur.
- 2. Cliquez sur l'onglet **clusters** en haut de la page et sélectionnez le cluster souhaité dans la liste.
- 3. Cliquez sur À droite du cluster et sélectionnez **Supprimer**.

Si l'option de suppression n'est pas disponible, le cluster n'est pas à l'état hors ligne.

4. Cliquez occasionnellement sur **Refresh** pour confirmer que le cluster est supprimé de la liste.

# **Actualisez la configuration de déploiement du cluster**

Une fois que vous avez créé un cluster ONTAP Select, vous pouvez modifier le cluster ou la configuration du serveur virtuel en dehors de l'utilitaire de déploiement à l'aide des outils d'administration de ONTAP ou d'hyperviseur. La configuration d'un ordinateur virtuel peut également être modifiée après la migration.

Lorsque ces modifications sont apportées au cluster ou à la machine virtuelle, la base de données de configuration de l'utilitaire de déploiement n'est pas automatiquement mise à jour et peut devenir désynchronisée avec l'état du cluster. Vous devez actualiser le cluster dans ces situations et dans d'autres cas pour mettre à jour la base de données de déploiement en fonction de l'état actuel du cluster.

### **Avant de commencer**

#### **Informations requises**

Vous devez disposer des informations de configuration actuelles pour le cluster, y compris :

- Informations d'identification de l'administrateur ONTAP
- Adresse IP de gestion du cluster
- Noms des nœuds du cluster

#### **État stable du cluster**

Le cluster doit être dans un état stable. Vous ne pouvez pas actualiser un cluster lorsqu'il est en cours de création ou de suppression, ou lorsqu'il est à l'état *create\_FAILED* ou *delete\_FAILED*.

#### **Après une migration de machines virtuelles**

Après la migration d'une machine virtuelle exécutant ONTAP Select, vous devez créer un hôte à l'aide de l'utilitaire Deploy avant d'actualiser votre cluster.

#### **Description de la tâche**

Vous pouvez actualiser le cluster pour mettre à jour la base de données de configuration de déploiement à l'aide de l'interface utilisateur Web.

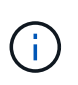

Au lieu d'utiliser l'interface graphique de déploiement, vous pouvez utiliser la commande cluster Refresh dans le shell de l'interface de ligne de commande de déploiement pour actualiser un cluster.

#### **Configuration en clusters et de serveurs virtuels**

Voici quelques-unes des valeurs de configuration pouvant être modifiées et entraîner la désynchronisation de la base de données de déploiement :

- Noms des nœuds et des clusters
- Configuration réseau ONTAP
- Version ONTAP (après mise à niveau)
- Noms des machines virtuelles
- Noms de réseau de l'hôte
- Noms des pools de stockage

#### **État du cluster et du nœud**

Un cluster ou un nœud ONTAP Select peut être défini sur un état qui l'empêche de fonctionner correctement. Vous devez effectuer une opération de mise à jour du cluster pour corriger les conditions suivantes :

- Nœud à l'état *inconnu* Un nœud ONTAP Select peut être à l'état *inconnu* pour plusieurs raisons, y compris le nœud est introuvable.
- Cluster à l'état *degraded* Si un nœud est hors tension, il peut toujours sembler en ligne dans l'utilitaire de déploiement. Dans cette situation, le cluster est à l'état *dégradé*.

# **Étapes**

- 1. Connectez-vous à l'interface utilisateur Web de l'utilitaire de déploiement à l'aide du compte administrateur.
- 2. Cliquez sur l'onglet **clusters** en haut à gauche de la page et sélectionnez le cluster souhaité dans la liste.
- 3. Cliquez sur Sur le côté droit de la page, sélectionnez **Cluster Refresh**.
- 4. Sous **informations d'identification du cluster**, indiquez le mot de passe administrateur ONTAP pour le cluster.
- 5. Cliquez sur **Actualiser**.

# **Une fois que vous avez terminé**

Si l'opération est réussie, le champ *dernière actualisation* est mis à jour. Vous devez sauvegarder les données de configuration du déploiement une fois l'opération de mise à jour du cluster terminée.

# **Nœuds et hôtes**

# **Accéder à la console vidéo ONTAP Select**

Vous pouvez accéder à la console vidéo de la machine virtuelle ESXi sur laquelle ONTAP Select est exécuté.

# **Description de la tâche**

Vous devrez peut-être accéder à la console de la machine virtuelle pour résoudre un problème ou lorsque le support NetApp vous le demande.

# **Étapes**

- 1. Accédez au client vSphere et connectez-vous.
- 2. Naviguez jusqu'à l'emplacement approprié dans la hiérarchie pour localiser la machine virtuelle ONTAP Select.
- 3. Cliquez avec le bouton droit de la souris sur la machine virtuelle et sélectionnez **Ouvrir la console**.

# **Redimensionnez les nœuds de cluster ONTAP Select**

Une fois le cluster ONTAP Select déployé, vous pouvez mettre à niveau le type d'instance d'hyperviseur des nœuds à l'aide de l'utilitaire d'administration Deploy.

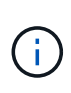

Vous pouvez effectuer l'opération de redimensionnement des nœuds de cluster lorsque vous utilisez le modèle de licence des niveaux de capacité et le modèle de licence des pools de capacité.

Le redimensionnement avec le type d'instance large est uniquement pris en charge sur ESXi.

# **Avant de commencer**

Le cluster doit être défini sur l'état en ligne.

# **Description de la tâche**

Cette tâche explique comment utiliser l'interface utilisateur Web de déploiement. Vous pouvez également utiliser l'interface de ligne de commande déployer pour redimensionner l'instance. Quelle que soit l'interface que vous utilisez, le temps nécessaire à l'opération de redimensionnement peut varier considérablement en

fonction de plusieurs facteurs et peut prendre un temps plus long à réaliser. Vous ne pouvez redimensionner un nœud que si sa taille est supérieure.

# **Étapes**

- 1. Connectez-vous à l'interface utilisateur Web de l'utilitaire de déploiement à l'aide du compte administrateur.
- 2. Cliquez sur l'onglet **Cluster** en haut de la page et sélectionnez le cluster souhaité dans la liste.
- 3. Sur la page des détails du cluster, cliquez sur l'icône engrenage à droite de la page et sélectionnez **Redimensionner l'instance**.
- 4. Sélectionnez **Type d'instance** et indiquez les informations d'identification ONTAP, puis cliquez sur **Modifier**.

## **Une fois que vous avez terminé**

Vous devez attendre la fin de l'opération de redimensionnement.

# **Remplacez un disque défectueux lors de l'utilisation du RAID logiciel**

Lorsqu'un lecteur utilisant le RAID logiciel tombe en panne, ONTAP Select attribue un disque de rechange si un disque est disponible et lance automatiquement le processus de reconstruction. Cela est similaire au fonctionnement d'ONTAP sur FAS et AFF. Toutefois, si aucun disque de spare n'est disponible, vous devez en ajouter un au nœud ONTAP Select.

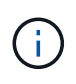

Le retrait du disque défectueux et l'ajout d'un nouveau disque (marqué comme disque de rechange) doivent être effectués via ONTAP Select Deploy. La connexion d'un disque à la machine virtuelle ONTAP Select à l'aide de vSphere n'est pas prise en charge.

# **Identifiez le disque défectueux**

Lorsqu'un disque tombe en panne, vous devez utiliser l'interface de ligne de commandes de ONTAP pour identifier le disque défectueux.

# **Étapes**

- 1. Connectez-vous à l'interface de ligne de commande de ONTAP à l'aide du compte d'administrateur.
- 2. Identifiez le lecteur de disque défectueux.

```
<cluster name>::> storage disk show -container-type broken
Usable Disk Container Container
Disk Size Shelf Bay Type Type Name Owner
---------------- ---------- ----- --- ------- ----------- ---------
--------
NET-1.4 893.3GB - - SSD broken - sti-rx2540-346a'
```
#### **Retirez le disque défectueux**

Après avoir identifié le lecteur défectueux, retirez le disque.

#### **Étapes**

- 1. Connectez-vous à l'interface utilisateur Web de déploiement à l'aide du compte administrateur.
- 2. Cliquez sur l'onglet **clusters** et sélectionnez le cluster approprié.

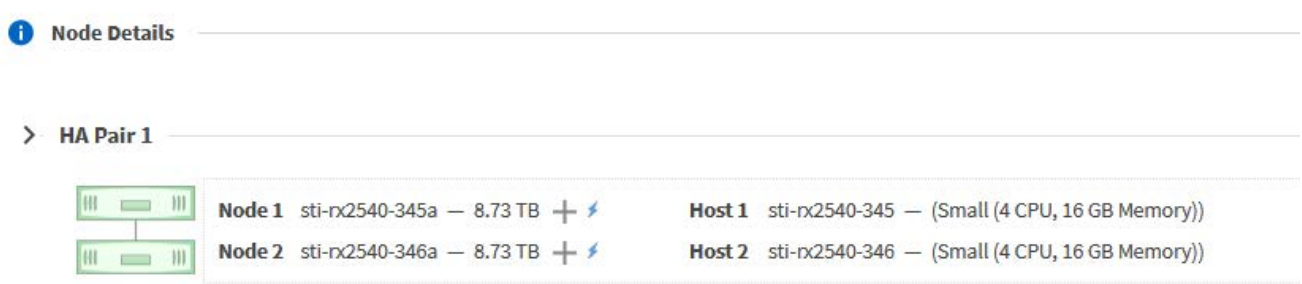

3. Cliquez sur **+** pour développer la vue de stockage.

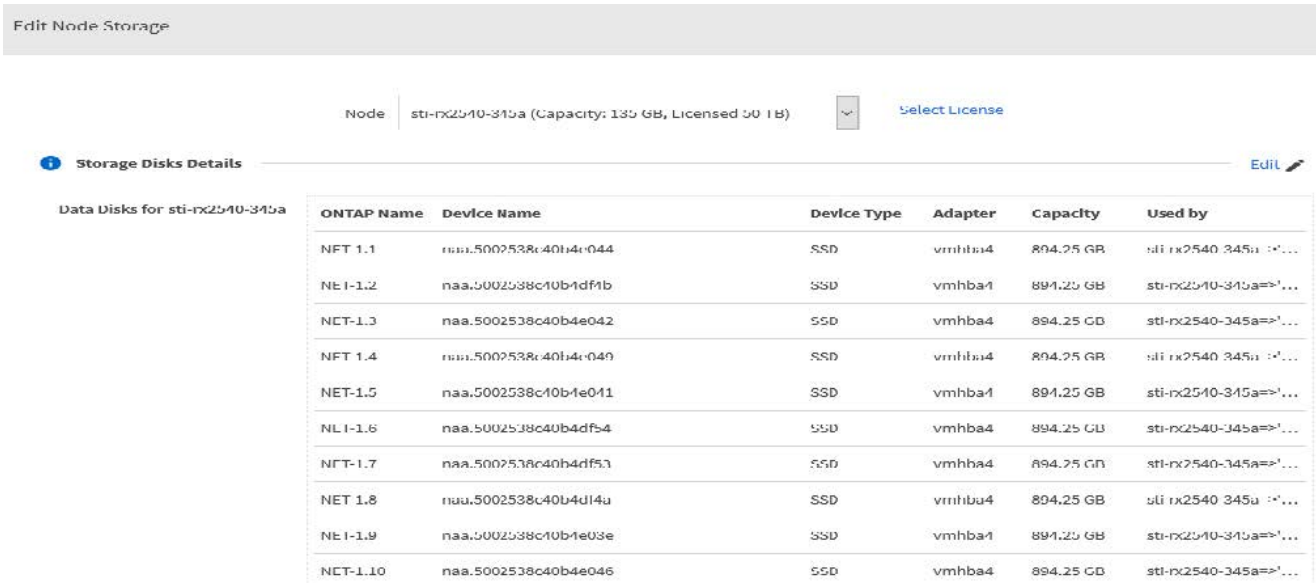

4. Cliquez sur **Modifier** pour modifier les disques connectés et décochez le disque défectueux.

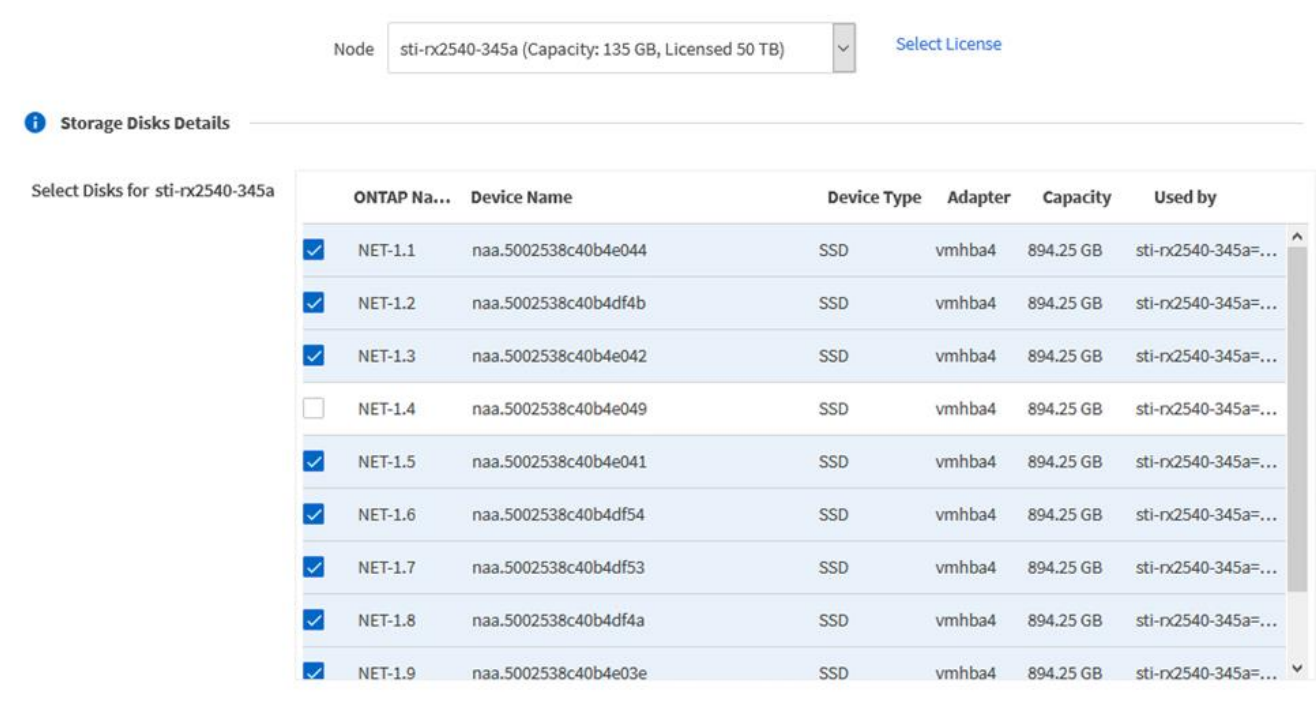

Selected Canacity: 7.86 TB (9/10 disks)

5. Indiquez les informations d'identification du cluster et cliquez sur **Modifier le stockage**.

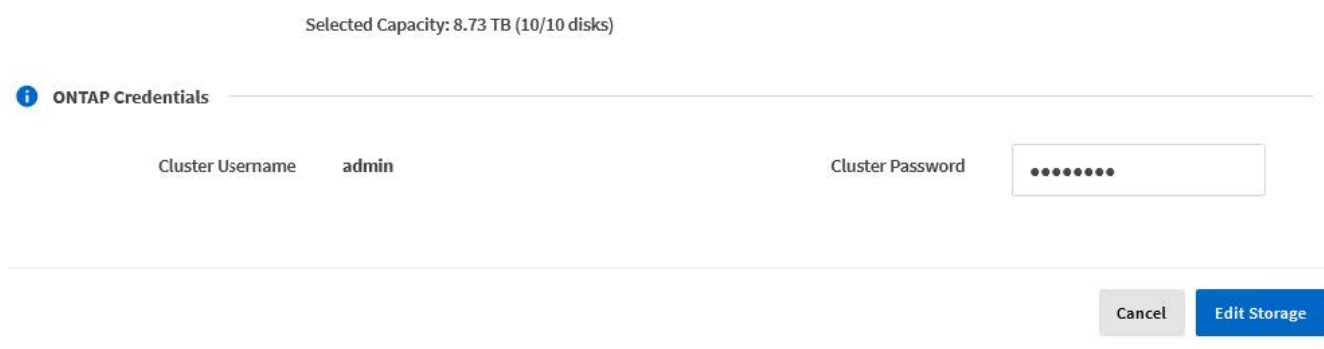

6. Confirmer l'opération

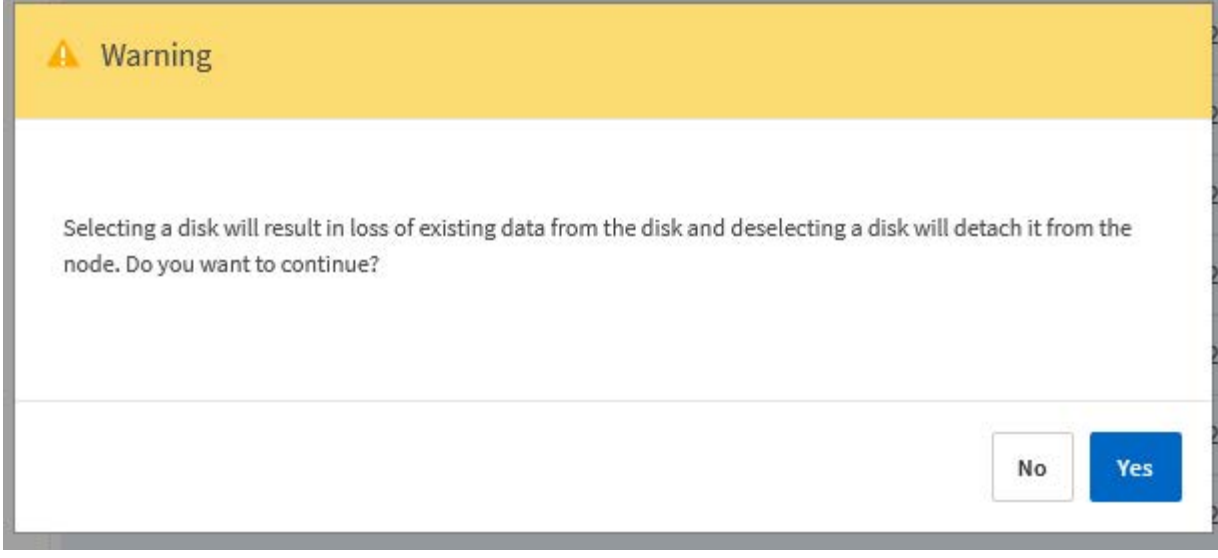

# **Ajoutez le nouveau lecteur de rechange**

Après avoir retiré le disque défectueux, ajoutez le disque de réserve.

## **Étapes**

- 1. Connectez-vous à l'interface utilisateur Web de déploiement à l'aide du compte administrateur.
- 2. Cliquez sur l'onglet **clusters** et sélectionnez le cluster approprié.

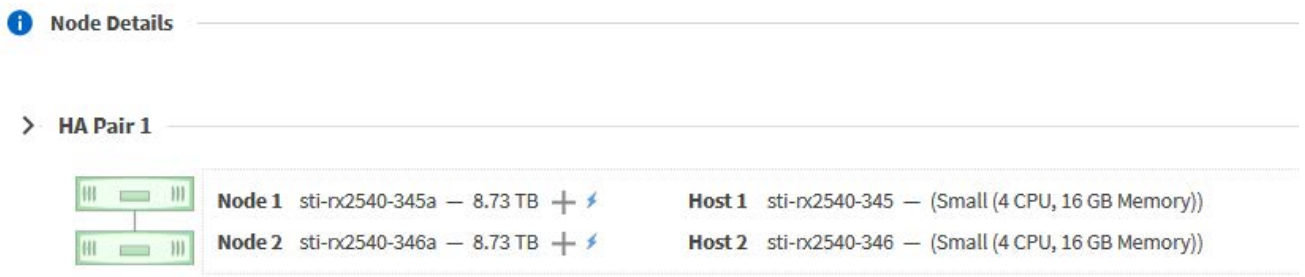

3. Cliquez sur **+** pour développer la vue de stockage.

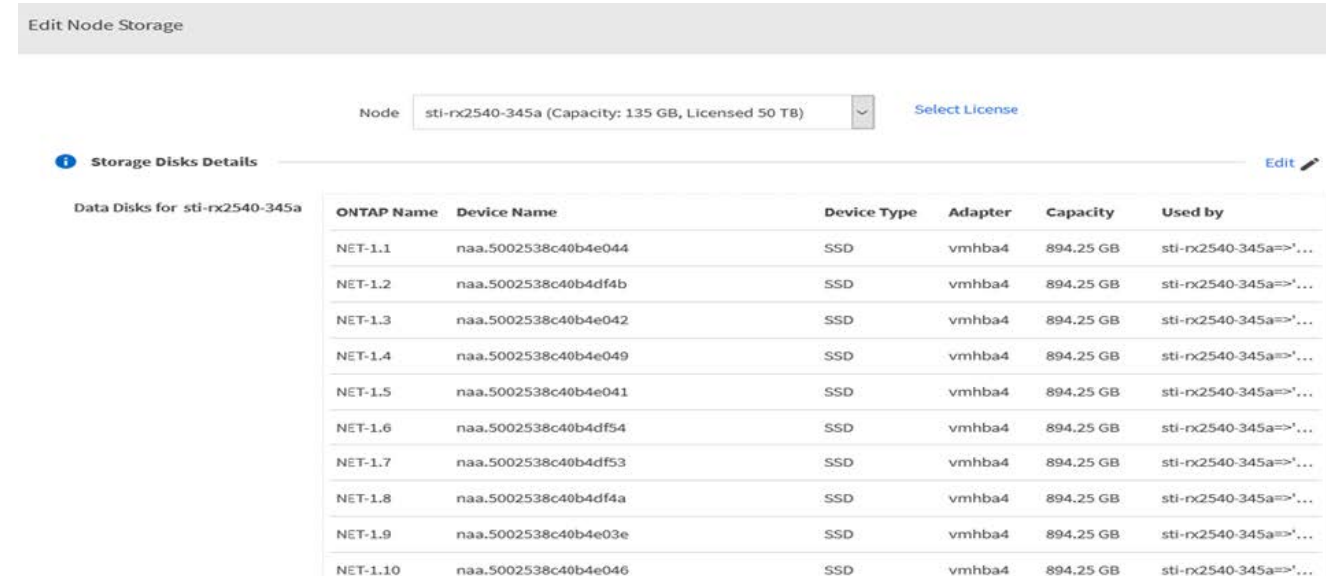

# 4. Cliquez sur **Modifier** et confirmez que le nouveau lecteur est disponible et sélectionnez-le.

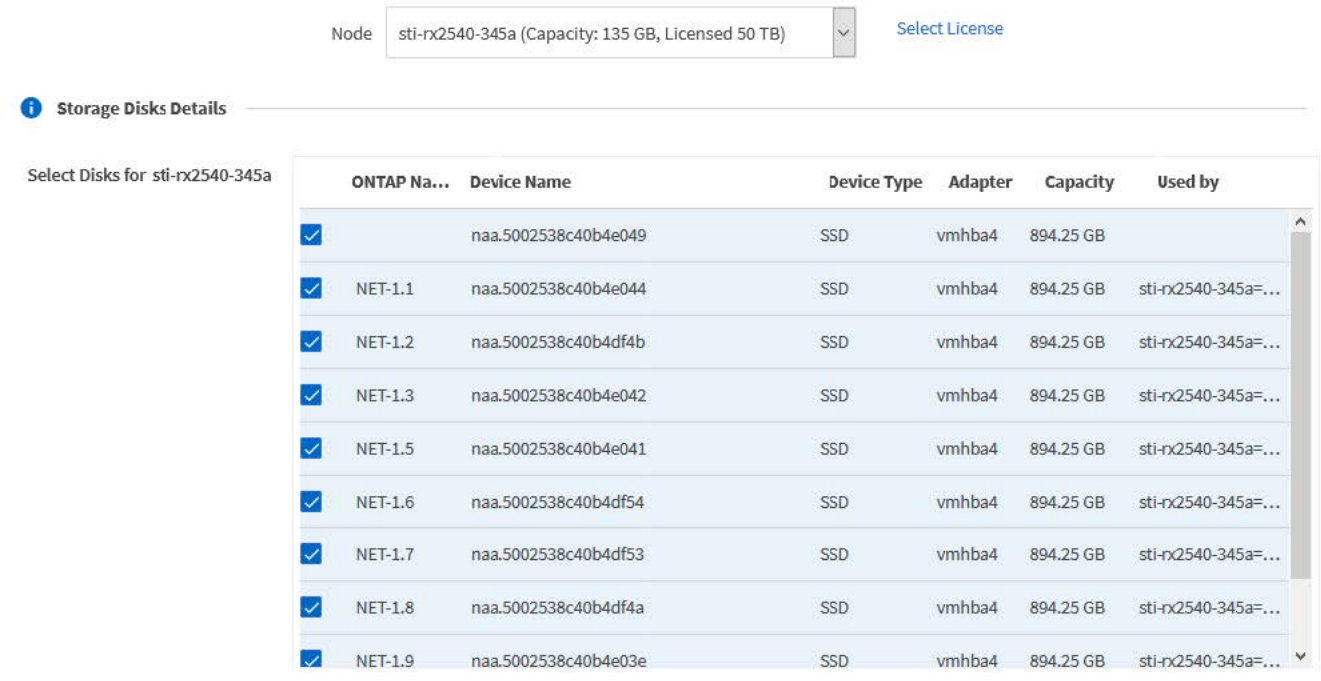

5. Indiquez les informations d'identification du cluster et cliquez sur **Modifier le stockage**.

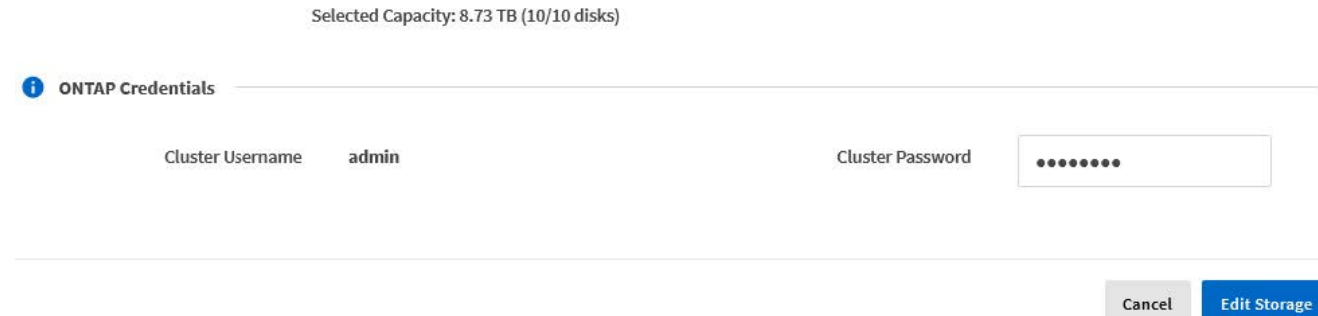

# 6. Confirmer l'opération

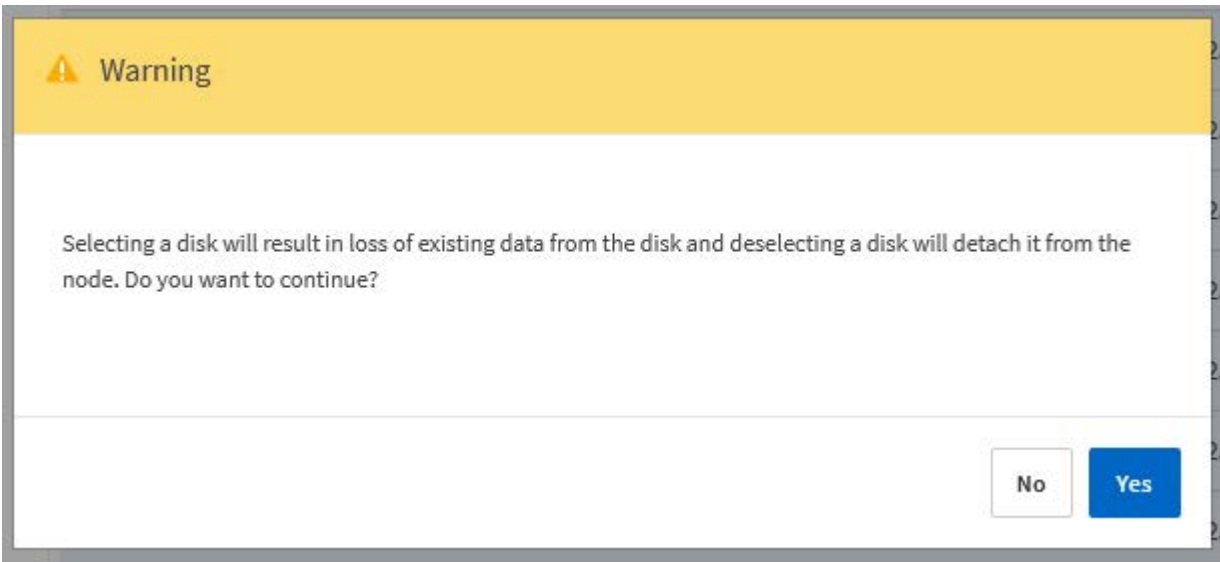

# **Passez à VMFS6 à l'aide de Storage vMotion**

VMware ne prend pas en charge la mise à niveau sans déplacement de VMFS 5 vers VMFS 6. Vous pouvez utiliser Storage vMotion pour effectuer la transition d'un datastore VMFS 5 vers un datastore VMFS 6 pour un nœud ONTAP Select existant.

Pour les machines virtuelles ONTAP Select, Storage vMotion peut être utilisé pour les clusters à un ou plusieurs nœuds. Elle peut être utilisée à la fois pour les migrations de stockage et de calcul.

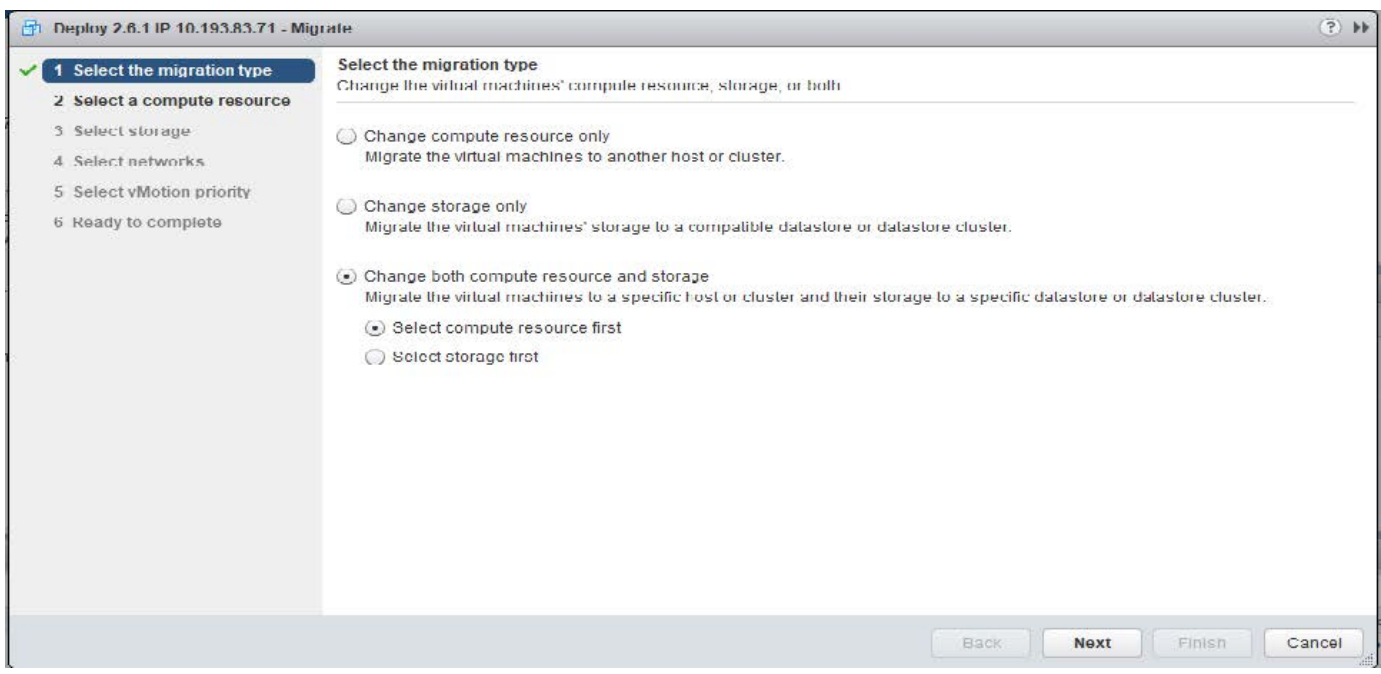

#### **Avant de commencer**

Vérifiez que le nouvel hôte peut prendre en charge le nœud ONTAP Select. Par exemple, si un contrôleur RAID et un stockage DAS sont utilisés sur l'hôte d'origine, une configuration similaire doit exister sur le nouvel hôte.

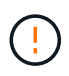

Des problèmes de performances graves peuvent se produire si la machine virtuelle ONTAP Select est hébergée dans un environnement inapproprié.

## **Étapes**

1. Arrêtez la machine virtuelle ONTAP Select.

Si le nœud fait partie d'une paire haute disponibilité, effectuez d'abord un basculement de stockage.

2. Effacez l'option **lecteur de CD/DVD**.

Cette étape ne s'applique pas si vous avez installé ONTAP Select sans utiliser ONTAP Deploy.

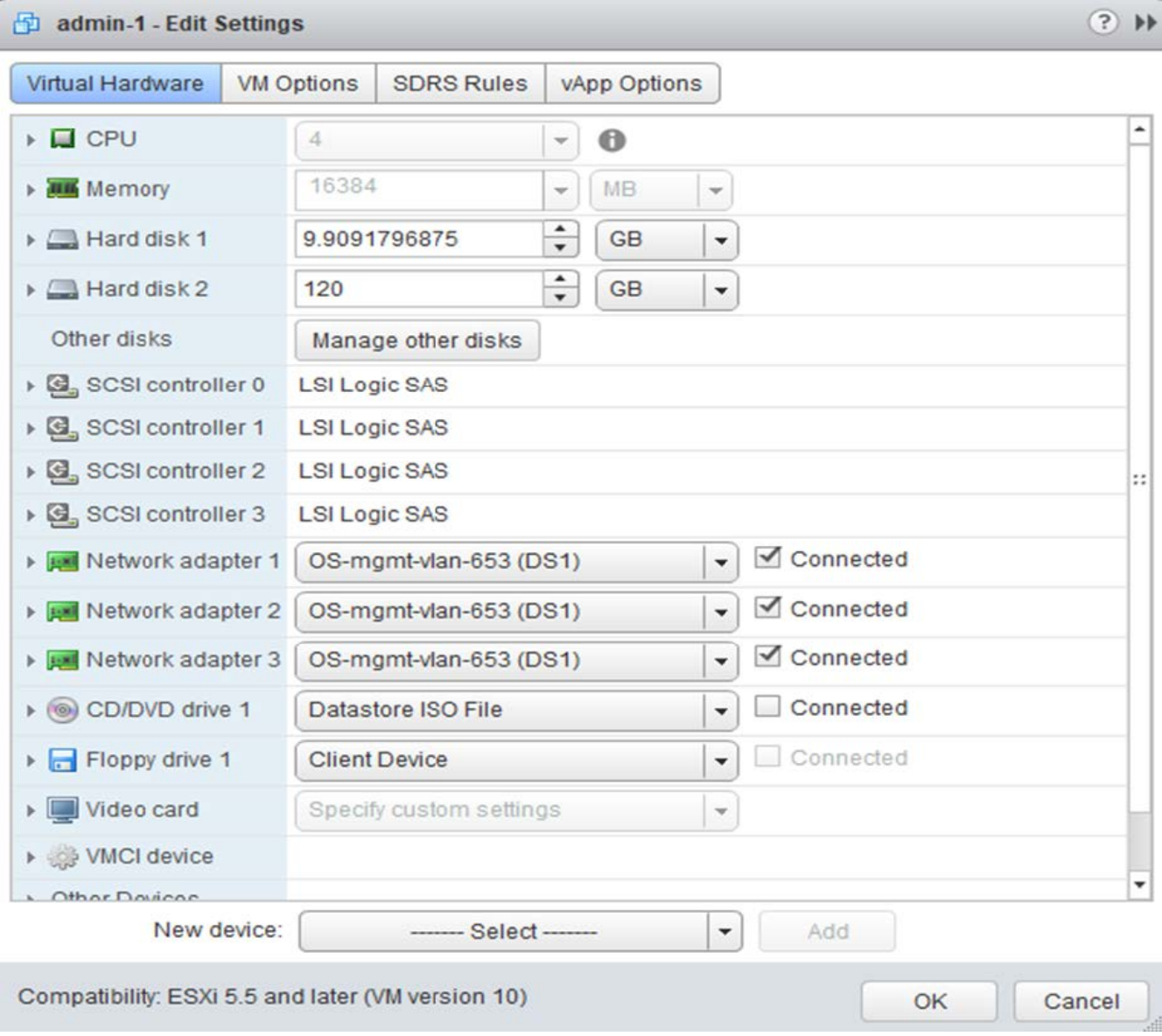

3. Une fois l'opération Storage vMotion terminée, mettez la machine virtuelle ONTAP Select sous tension.

Si ce nœud fait partie d'une paire HA, vous pouvez effectuer un rétablissement manuel.

4. Exécutez un cluster refresh Opération à l'aide de l'utilitaire de déploiement et confirmation qu'il a réussi.

5. Sauvegardez la base de données de l'utilitaire de déploiement.

# **Une fois que vous avez terminé**

À la fin de l'opération Storage vMotion, vous devez utiliser l'utilitaire Deploy pour effectuer une cluster refresh fonctionnement. Le cluster refresh Met à jour la base de données ONTAP Deploy avec le nouvel emplacement du nœud ONTAP Select.

# **Licences ONTAP Select**

Vous pouvez effectuer plusieurs tâches associées dans le cadre de l'administration des licences ONTAP Select.

# **Gérez les licences de Tier de capacité**

Vous pouvez ajouter, modifier et supprimer des licences de niveau de capacité ONTAP Select selon vos besoins.

# **Étapes**

- 1. Connectez-vous à l'utilitaire de déploiement via l'interface Web à l'aide du compte d'administrateur.
- 2. Cliquez sur l'onglet **Administration** en haut de la page.
- 3. Cliquez sur **licences** et sur **niveau de capacité**.
- 4. Vous pouvez également cliquer sur **Filter** et limiter les licences affichées.
- 5. Vous pouvez sélectionner une licence et cliquer sur  $\frac{1}{2}$  pour gérer une licence existante
- 6. Pour ajouter une nouvelle licence, cliquez sur **Ajouter** en haut de la page, puis cliquez sur **Télécharger une ou plusieurs licences** et sélectionnez un fichier de licence dans votre poste de travail local.

# **Gérer les licences de pool de capacité**

Vous pouvez ajouter, modifier et supprimer des licences de pool de capacité ONTAP Select selon vos besoins.

# **Étapes**

- 1. Connectez-vous à l'utilitaire de déploiement via l'interface Web à l'aide du compte d'administrateur.
- 2. Cliquez sur l'onglet **Administration** en haut de la page.
- 3. Cliquez sur **licences** et sur **pools de capacité**.
- 4. Vous pouvez également cliquer sur **Filter** et limiter les licences affichées.
- 5. Vous pouvez sélectionner une licence et cliquer sur  $\frac{1}{2}$  pour gérer une licence existante
- 6. Pour ajouter une nouvelle licence ou renouveler une licence existante, cliquez sur **Ajouter** en haut de la page, puis cliquez sur **Télécharger une ou plusieurs licences** et sélectionnez un fichier de licence depuis votre poste de travail local.
- 7. Pour afficher la liste des pools de capacité :
	- a. Cliquez sur **Résumé**.
	- b. Sélectionnez et développez un pool pour voir les clusters et les nœuds qui louent le stockage du pool.
	- c. Afficher l'état actuel de la licence sous **informations de licence**.
	- d. Vous pouvez modifier la durée des contrats de location émis pour le pool en vertu de l'expiration du bail.
- 8. Pour afficher la liste des clusters :
	- a. Cliquez sur **Détails**.
	- b. Sélectionnez et développez le cluster pour voir l'utilisation du stockage.

# **Réinstallez une licence de pool de capacité**

Chaque licence de pool de capacité active est verrouillée à une instance spécifique du Gestionnaire de licences, contenue dans une instance de l'utilitaire d'administration de déploiement. Si vous utilisez une licence de pool de capacité puis restaurez ou récupérez l'instance de déploiement, la licence d'origine n'est plus valide. Vous devez générer un nouveau fichier de licence de capacité, puis installer la licence sur la nouvelle instance de déploiement.

## **Avant de commencer**

- Déterminez toutes les licences de pool de capacité utilisées par l'instance de déploiement d'origine.
- Si vous restaurez une sauvegarde dans le cadre de la création de la nouvelle instance de déploiement, déterminez si la sauvegarde est à jour et à jour.
- Recherchez les nœuds ONTAP Select les plus récemment créés par l'instance de déploiement d'origine (uniquement si une sauvegarde à jour de l'instance de déploiement d'origine n'est pas restaurée sur la nouvelle instance de déploiement).
- Restaurez ou recréez l'instance de déploiement

## **Description de la tâche**

À un niveau élevé, cette tâche est composée de trois parties. Vous devez régénérer et installer toutes les licences de pool de capacité utilisées par l'instance de déploiement. Une fois que toutes les licences ont été réinstallées sur la nouvelle instance de déploiement, vous pouvez réinitialiser le numéro de séquence de série si nécessaire. Enfin, si l'adresse IP de déploiement a changé, vous devez mettre à jour chaque nœud ONTAP Select qui utilise une licence de pools de capacité.

# **Étapes**

- 1. Contactez le support NetApp et bénéficiez de toutes les licences de pool de capacité pour l'instance de déploiement initiale sans limites ou non.
- 2. Obtenez et téléchargez un nouveau fichier de licence pour chacune des licences du pool de capacité.

Voir ["Acquérir une licence de pool de capacité"](#page-52-0) pour en savoir plus.

- 3. Installez les licences du pool de capacité sur la nouvelle instance de déploiement :
	- a. Connectez-vous à l'interface utilisateur Web de l'utilitaire de déploiement à l'aide du compte administrateur.
	- b. Cliquez sur l'onglet **Administration** en haut de la page.
	- c. Cliquez sur **licences**, puis sur **Pool de capacité**.
	- d. Cliquez sur **Ajouter**, puis sur **Télécharger les licences** pour sélectionner et télécharger les licences.
- 4. Si vous avez créé la nouvelle instance de déploiement sans restaurer une sauvegarde, ou si vous avez utilisé une sauvegarde qui n'était pas à jour et à jour, vous devez mettre à jour le numéro de séquence de série :
	- a. Connectez-vous à l'interface de ligne de commande de l'utilitaire de déploiement à l'aide du compte administrateur.
	- b. Afficher le numéro de série d'un nœud créé le plus récemment par l'instance de déploiement d'origine :
- c. Extrayez les huit derniers chiffres du numéro de série du nœud à vingt chiffres pour obtenir le dernier numéro de séquence de série utilisé par l'instance de déploiement d'origine.
- d. Ajoutez 20 au numéro de séquence de série pour créer le nouveau numéro de séquence de série.
- e. Définissez le numéro de séquence de série de la nouvelle instance de déploiement :

license-manager modify -serial-sequence SEQ\_NUMBER

- 5. Si l'adresse IP attribuée à la nouvelle instance de déploiement est différente de celle de l'instance de déploiement d'origine, vous devez mettre à jour l'adresse IP sur chaque nœud ONTAP Select qui utilise une licence de pools de capacité :
	- a. Connectez-vous à l'interface de ligne de commande ONTAP du nœud ONTAP Select.
	- b. Entrer en mode de privilège avancé :

set adv

c. Afficher la configuration actuelle :

system license license-manager show

d. Définissez l'adresse IP du Gestionnaire de licences (Deploy) utilisée par le nœud :

system license license-manager modify -host NEW\_IP\_ADDRESS

# **Convertir une licence d'évaluation en licence de production**

Vous pouvez mettre à niveau un cluster d'évaluation ONTAP Select de manière à utiliser une licence de niveau de capacité de production avec l'utilitaire d'administration Deploy.

#### **Avant de commencer**

- Chaque nœud doit disposer de suffisamment de stockage alloué pour prendre en charge le minimum requis pour une licence de production.
- Vous devez disposer de licences de niveau de capacité pour chaque nœud du cluster d'évaluation.

#### **Description de la tâche**

La modification de la licence de cluster pour un cluster à un seul nœud entraîne un perturbation. Cependant, ce n'est pas le cas pour un cluster à plusieurs nœuds car le processus de conversion redémarre chaque nœud un par un pour appliquer la licence.

#### **Étapes**

- 1. Connectez-vous à l'interface utilisateur Web de l'utilitaire de déploiement à l'aide du compte administrateur.
- 2. Cliquez sur l'onglet **clusters** en haut de la page et sélectionnez le cluster souhaité.
- 3. En haut de la page des détails du cluster, cliquez sur **cliquez ici** pour modifier la licence du cluster.

Vous pouvez également cliquer sur **Modifier** en regard de la licence d'évaluation dans la section **Détails du cluster**.

4. Sélectionnez une licence de production disponible pour chaque nœud, ou téléchargez des licences supplémentaires selon les besoins.

5. Indiquez les informations d'identification ONTAP et cliquez sur **Modifier**.

La mise à niveau de licence d'un cluster peut prendre plusieurs minutes. Laissez le processus se terminer avant de quitter la page ou d'apporter d'autres modifications.

## **Une fois que vous avez terminé**

Les numéros de série de nœud de 20 chiffres initialement attribués à chaque nœud pour le déploiement d'évaluation sont remplacés par les numéros de série à neuf chiffres des licences de production utilisées pour la mise à niveau.

# **Gérer une licence de pool de capacité expirée**

En général, lorsqu'une licence expire, rien ne se passe. Cependant, vous ne pouvez pas installer une autre licence car les nœuds sont associés à la licence expirée. Tant que vous n'avez pas renouvelé la licence, vous devez *ne* faire rien qui mettrait l'agrégat hors ligne, comme une opération de redémarrage ou de basculement. L'action recommandée est d'accélérer le renouvellement de la licence.

Pour plus d'informations sur ONTAP Select et le renouvellement de licence, reportez-vous à la section licences, installation, mises à niveau et restauration du ["FAQ"](https://docs.netapp.com/us-en/ontap-select/reference_faq.html#licenses-installation-upgrades-and-reverts).

# **Plongée en profondeur**

# **Stockage**

# **Stockage : concepts et caractéristiques générales**

Découvrez les concepts généraux de stockage qui s'appliquent à l'environnement ONTAP Select avant d'explorer les composants de stockage spécifiques.

# **Phases de la configuration du stockage**

Le stockage hôte ONTAP Select comprend les principales phases de configuration suivantes :

- Conditions préalables au déploiement
	- Assurez-vous que chaque hôte d'hyperviseur est configuré et prêt pour un déploiement ONTAP Select.
	- La configuration implique les disques physiques, les contrôleurs et groupes RAID, les LUN, ainsi que la préparation réseau associée.
	- Cette configuration est effectuée en dehors de ONTAP Select.
- Configuration à l'aide de l'utilitaire d'administration de l'hyperviseur
	- Vous pouvez configurer certains aspects du stockage à l'aide de l'utilitaire d'administration de l'hyperviseur (par exemple, vSphere dans un environnement VMware).
	- Cette configuration est effectuée en dehors de ONTAP Select.
- Configuration à l'aide de l'utilitaire d'administration de ONTAP Select Deploy
	- Vous pouvez utiliser l'utilitaire d'administration Deploy pour configurer les constructions de stockage logique de base.
	- Cette opération est réalisée de manière explicite via des commandes CLI ou automatiquement par l'utilitaire dans le cadre d'un déploiement.
- Configuration après déploiement
	- Une fois ONTAP Select le déploiement terminé, vous pouvez configurer le cluster à l'aide de l'interface de ligne de commande de ONTAP ou de System Manager.
	- Cette configuration est effectuée en dehors du déploiement ONTAP Select.

#### **Gestion par rapport au stockage non géré**

Le stockage géré est un stockage accessible et directement contrôlé par ONTAP Select. Tout autre stockage sur le même hôte d'hyperviseur n'est pas géré.

#### **Stockage physique homogène**

Tous les disques physiques composant le stockage géré par ONTAP Select doivent être homogènes. En d'autres termes, tout le matériel doit être identique concernant les caractéristiques suivantes :

- TYPE (SAS, NL-SAS, SATA, SSD)
- Vitesse (tr/min)

## **Illustration de l'environnement de stockage local**

Chaque hôte hyperviseur contient des disques locaux et d'autres composants de stockage logique qui peuvent être utilisés par ONTAP Select. Ces composants de stockage sont disposés en couches, à partir du disque physique.

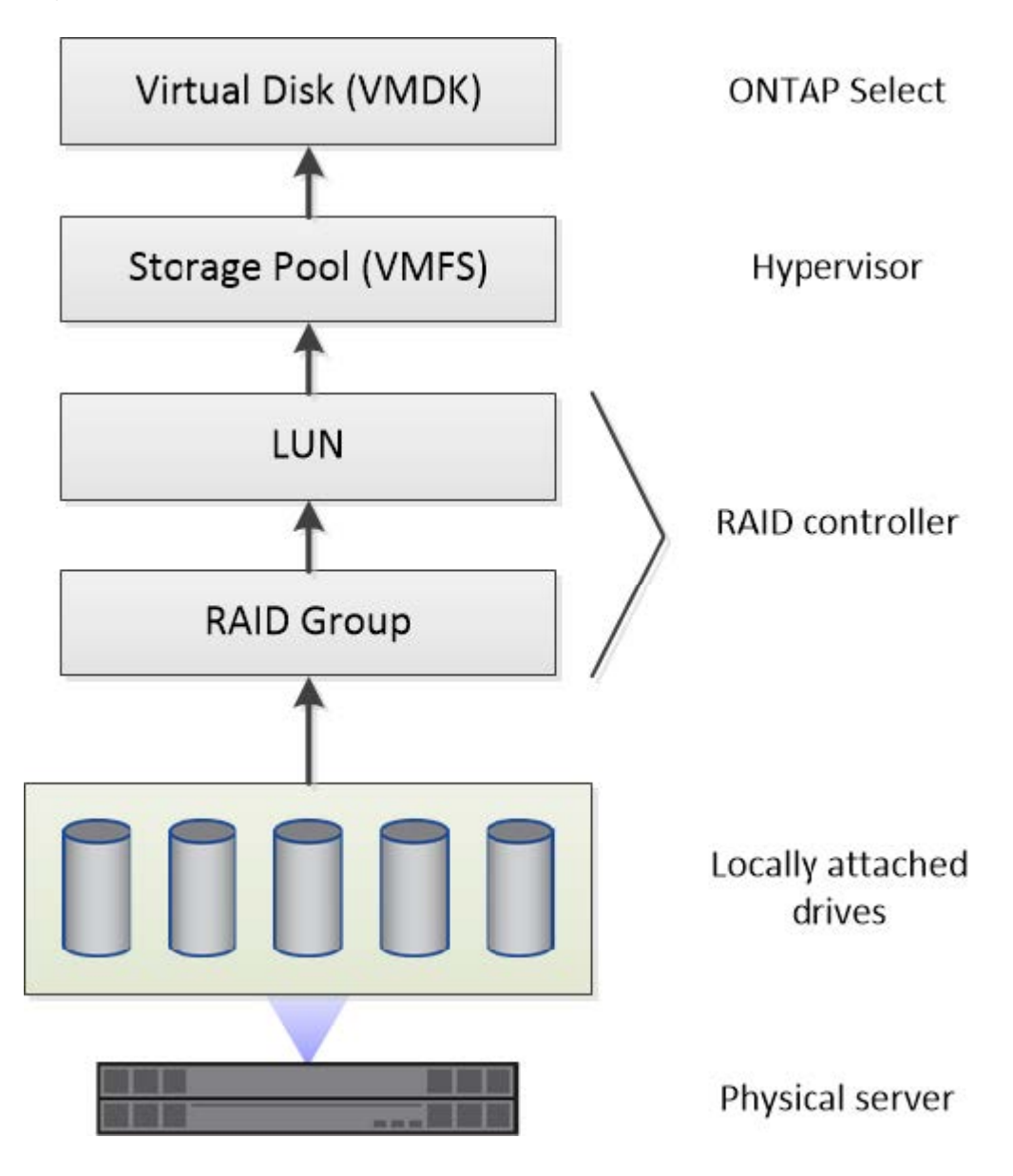

#### **Caractéristiques des composants de stockage local**

Plusieurs concepts s'appliquent aux composants de stockage local utilisés dans un environnement ONTAP Select. Avant de préparer un déploiement ONTAP Select, vous devez connaître ces concepts. Ces concepts sont organisés selon la catégorie : groupes RAID et LUN, pools de stockage et disques virtuels.

# **Regroupement de disques physiques en groupes RAID et LUN**

Un ou plusieurs disques physiques peuvent être connectés localement au serveur hôte et disponibles à ONTAP Select. Les disques physiques sont affectés aux groupes RAID, qui sont ensuite présentés au système d'exploitation hôte de l'hyperviseur sous forme d'une ou de plusieurs LUN. Chaque LUN est présentée au système d'exploitation hôte de l'hyperviseur en tant que disque dur physique.

Lors de la configuration d'un hôte ONTAP Select, il faut prendre en compte les points suivants :

- Tout le stockage géré doit être accessible via un seul contrôleur RAID
- Selon le fournisseur, chaque contrôleur RAID prend en charge un nombre maximal de disques par groupe RAID

## **Un ou plusieurs groupes RAID**

Chaque hôte ONTAP Select doit disposer d'un seul contrôleur RAID. Vous devez créer un seul groupe RAID pour ONTAP Select. Cependant, dans certaines situations, vous pouvez envisager de créer plusieurs groupes RAID. Reportez-vous à la section ["Résumé des meilleures pratiques"](#page-39-0).

#### **Considérations relatives au pool de stockage**

Dans le cadre de votre préparation au déploiement de ONTAP Select, vous devez connaître plusieurs problèmes liés aux pools de stockage.

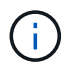

Dans un environnement VMware, un pool de stockage est synonyme de datastore VMware.

# **Pools de stockage et LUN**

Chaque LUN est considérée comme un disque local sur l'hôte de l'hyperviseur et peut faire partie d'un pool de stockage unique. Chaque pool de stockage est formaté avec un système de fichiers que l'hyperviseur hôte peut utiliser.

Vous devez vous assurer que les pools de stockage sont correctement créés dans le cadre d'un déploiement ONTAP Select. Vous pouvez créer un pool de stockage à l'aide de l'outil d'administration de l'hyperviseur. Par exemple, avec VMware, vous pouvez utiliser le client vSphere pour créer un pool de stockage. Le pool de stockage est ensuite transféré à l'utilitaire d'administration ONTAP Select Deploy.

#### **Gérer les disques virtuels**

Dans le cadre de la préparation au déploiement de ONTAP Select, vous devez connaître plusieurs problèmes liés aux disques virtuels.

#### **Disques virtuels et systèmes de fichiers**

La machine virtuelle ONTAP Select est allouée à plusieurs disques virtuels. Chaque disque virtuel est en fait un fichier contenu dans un pool de stockage et est géré par l'hyperviseur. Il existe plusieurs types de disques utilisés par ONTAP Select, principalement des disques système et des disques de données.

Vous devez également connaître les éléments suivants concernant les disques virtuels :

- Le pool de stockage doit être disponible avant la création des disques virtuels.
- Les disques virtuels ne peuvent pas être créés avant la création de la machine virtuelle.
- Vous devez vous appuyer sur l'utilitaire d'administration ONTAP Select Deploy pour créer tous les disques virtuels (l'administrateur ne doit jamais créer de disque virtuel en dehors de l'utilitaire Deploy).

#### **Configuration des disques virtuels**

Les disques virtuels sont gérés par ONTAP Select. Ils sont créés automatiquement lors de la création d'un cluster à l'aide de l'utilitaire d'administration Deploy.

## **Illustration de l'environnement de stockage externe**

La solution ONTAP Select vNAS permet à ONTAP Select d'utiliser des datastores résidant sur une infrastructure de stockage externe à l'hôte de l'hyperviseur. Les datastores sont accessibles via le réseau à l'aide de VMware VSAN ou directement sur une baie de stockage externe.

ONTAP Select peut être configuré pour utiliser les types suivants de datastores réseau VMware ESXi externes à l'hôte de l'hyperviseur :

- VSAN (SAN virtuel)
- VMFS
- NFS

#### **Datastores VSAN**

Chaque hôte ESXi peut avoir un ou plusieurs datastores VMFS locaux. En principe, ces datastores ne sont accessibles qu'à l'hôte local. Cependant, VMware VSAN autorise chacun des hôtes d'un cluster ESXi à partager tous les datastores du cluster comme s'ils étaient locaux. La figure suivante montre comment VSAN crée un pool de datastores partagés entre les hôtes du cluster ESXi.

# **ESXi cluster**

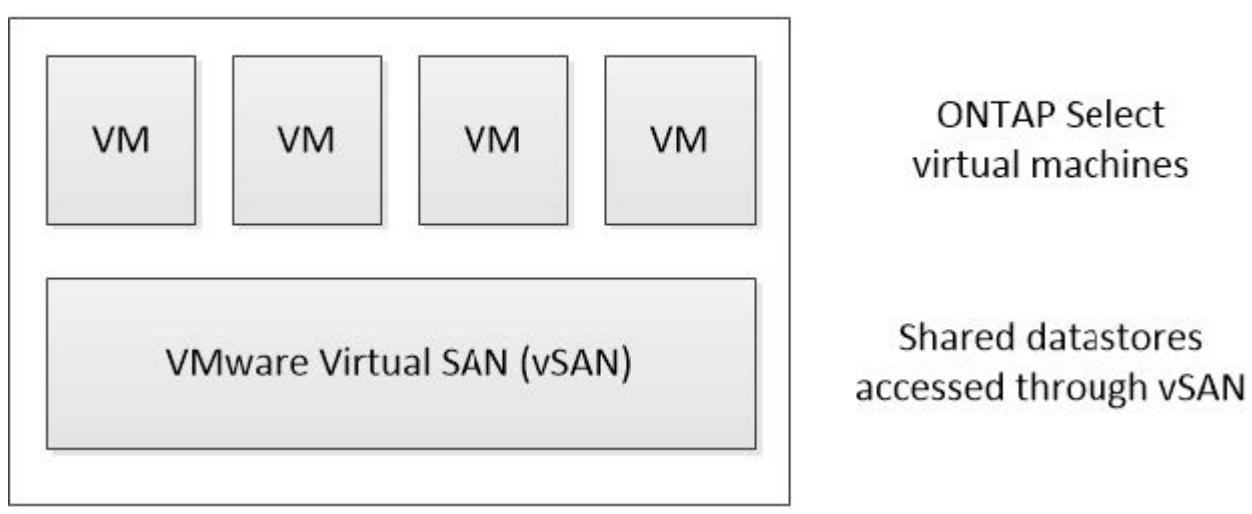

#### **Datastore VMFS sur une baie de stockage externe**

Vous pouvez créer un datastore VMFS résidant sur une baie de stockage externe. Le stockage est accessible via l'un des nombreux protocoles réseau différents. La figure suivante illustre un datastore VMFS sur une baie de stockage externe accessible à l'aide du protocole iSCSI.

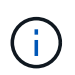

ONTAP Select prend en charge toutes les baies de stockage externes décrites dans la documentation sur la compatibilité SAN/stockage VMware, y compris iSCSI, Fibre Channel et Fibre Channel over Ethernet.

ESXi hypervisor host

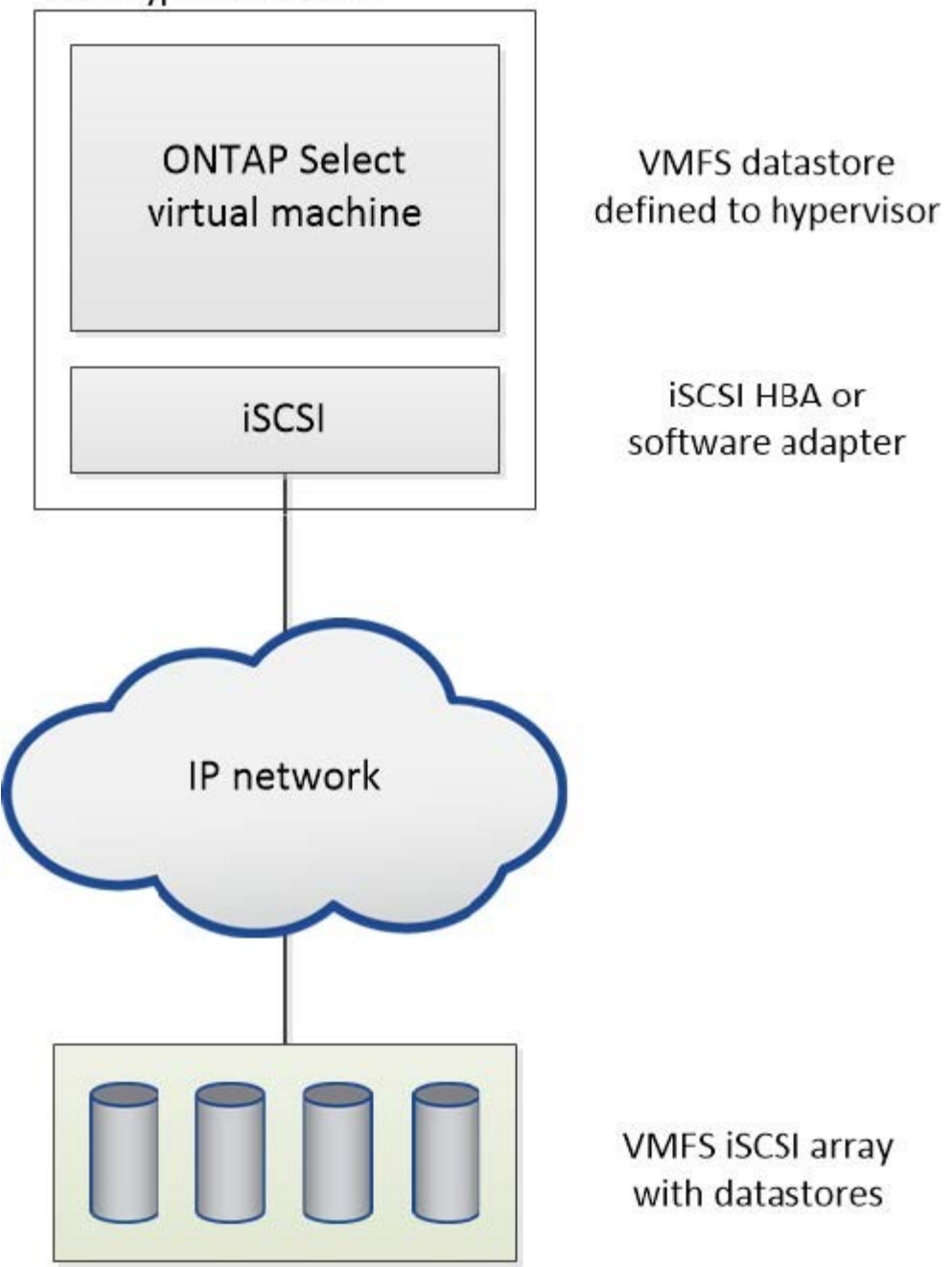

#### **Datastore NFS sur baie de stockage externe**

Vous pouvez créer un datastore NFS résidant sur une baie de stockage externe. Le stockage est accessible à l'aide du protocole réseau NFS. La figure suivante illustre un datastore NFS sur un système de stockage externe accessible via l'appliance de serveur NFS.

ESXi hypervisor host

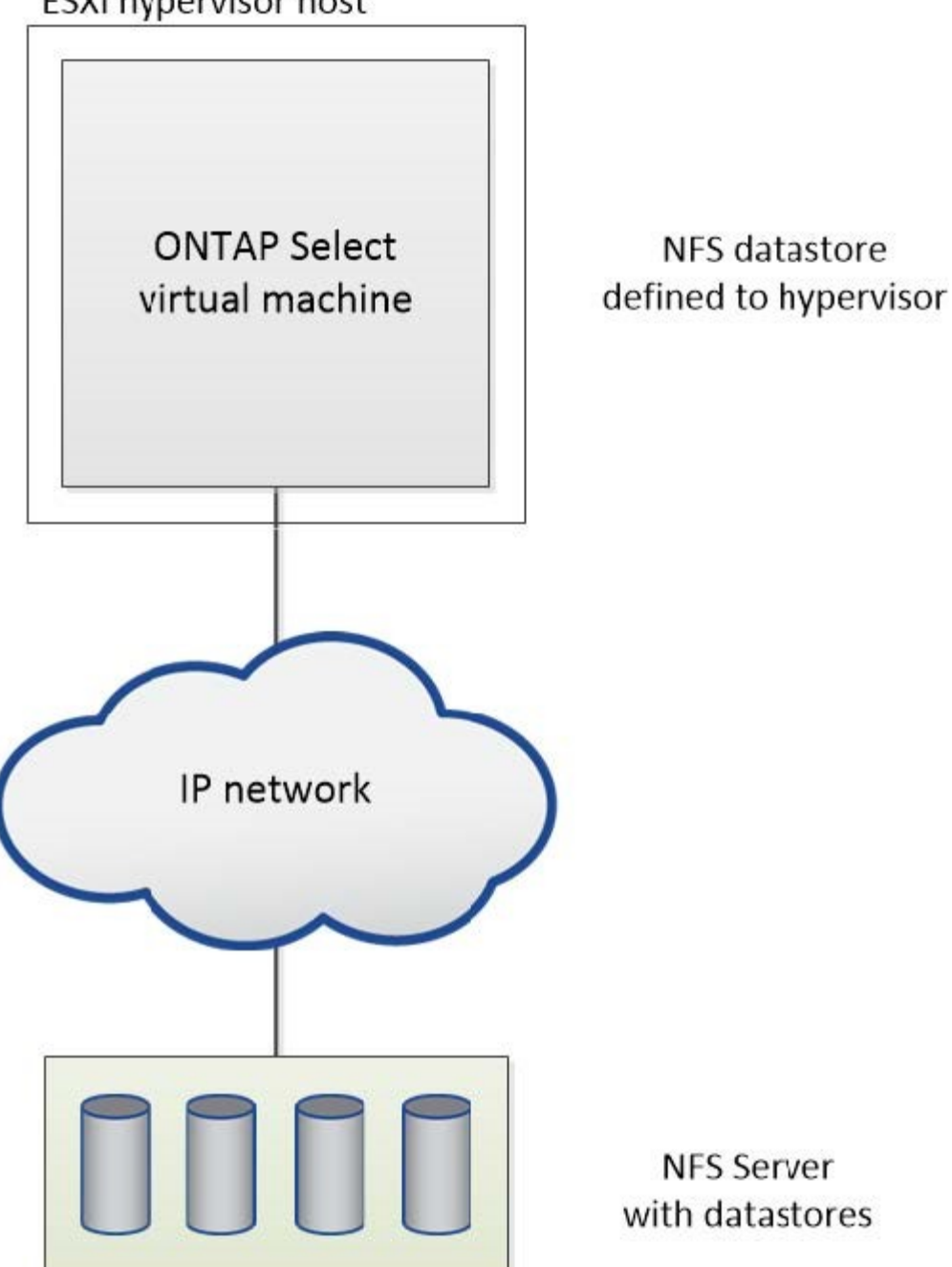

# **Services RAID matériels pour stockage local**

Lorsqu'un contrôleur RAID matériel est disponible, ONTAP Select peut déplacer les services RAID vers le contrôleur matériel pour optimiser les performances d'écriture et protéger les contre les défaillances de disques physiques. La protection RAID de tous les nœuds du cluster ONTAP Select est donc assurée par le contrôleur RAID connecté localement et non par le RAID logiciel ONTAP.

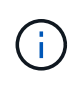

Les agrégats de données ONTAP Select sont configurés pour utiliser RAID 0, car le contrôleur RAID physique fournit une répartition RAID sur les disques sous-jacents. Aucun autre niveau RAID n'est pris en charge.

# **Configuration du contrôleur RAID pour le stockage local**

Tous les disques connectés localement qui fournissent à ONTAP Select une capacité de stockage secondaire doivent se trouver derrière un contrôleur RAID. La plupart des serveurs génériques sont dotés de plusieurs options de contrôleurs RAID pour différents prix, chacun avec différents niveaux de fonctionnalités. L'objectif est de prendre en charge autant de ces options que possible, en fournissant à ce dernier certaines exigences minimales placées sur le contrôleur.

Le contrôleur RAID qui gère les disques ONTAP Select doit respecter les conditions suivantes :

- Le contrôleur RAID matériel doit disposer d'une unité de sauvegarde sur batterie (BBU) ou d'un cache d'écriture protégé par Flash (FBWC) et prendre en charge un débit de 12 Gbit/s.
- Le contrôleur RAID doit prendre en charge un mode qui résiste à au moins une ou deux pannes disques (RAID 5 et RAID 6).
- Le cache du lecteur doit être défini sur Désactivé.
- La stratégie d'écriture doit être configurée pour le mode écriture différée avec un remplacement pour pouvoir écrire en cas d'échec de BBU ou de mémoire flash.
- La stratégie d'E/S pour les lectures doit être définie sur mise en cache.

Tous les disques connectés en local qui fournissent à ONTAP Select le stockage de sauvegarde doivent être placés dans des groupes RAID exécutant RAID 5 ou RAID 6. Pour les disques SAS et SSD, grâce à des groupes RAID de 24 disques maximum, ONTAP tire parti de l'extension des demandes de lecture entrantes sur un plus grand nombre de disques. Les performances sont ainsi considérablement améliorées. Avec les configurations SAS/SSD, des tests de performances ont été réalisés sur des configurations à LUN unique plutôt que sur des configurations à LUN multiples. Aucune différence importante n'a été trouvée. Par souci de simplicité, NetApp recommande de créer le moins de LUN nécessaires pour prendre en charge vos besoins de configuration.

Les disques NL-SAS et SATA requièrent un ensemble de meilleures pratiques. Pour des raisons de performances, le nombre minimal de disques est toujours huit, mais la taille du groupe RAID ne doit pas être supérieure à 12 disques. NetApp recommande également d'utiliser un disque de secours par groupe RAID. Cependant, il est possible d'utiliser des disques de secours globaux pour tous les groupes RAID. Par exemple, vous pouvez utiliser deux unités de rechange pour trois groupes RAID, chaque groupe RAID composé de huit à 12 disques.

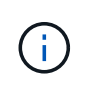

L'extension et la taille maximales des datastores pour les versions ESX plus anciennes sont de 64 To, ce qui peut affecter le nombre de LUN nécessaires pour prendre en charge la capacité brute totale fournie par ces disques grande capacité.

# **Mode RAID**

De nombreux contrôleurs RAID prennent en charge jusqu'à trois modes de fonctionnement, chacun représentant une différence significative dans le chemin d'accès aux données pris par les demandes d'écriture. Ces trois modes sont les suivants :

- Écriture. Toutes les demandes d'E/S entrantes sont écrites dans le cache du contrôleur RAID, puis immédiatement transférées sur le disque avant d'accuser réception de la demande vers l'hôte.
- Poignet. Toutes les demandes d'E/S entrantes sont écrites directement sur le disque, contournement du cache du contrôleur RAID.
- Retour. Toutes les demandes d'E/S entrantes sont écrites directement sur le cache du contrôleur et immédiatement réceptionnées sur l'hôte. Les blocs de données sont transmis de manière asynchrone au disque à l'aide du contrôleur.
Le mode Writeback offre le chemin de données le plus court, avec accusé de réception des E/S immédiatement après que les blocs entrent dans le cache. Ce mode offre la plus faible latence et un débit maximal pour les charges de travail mixtes de lecture/écriture. Toutefois, sans la présence d'une technologie BBU ou Flash non volatile, les utilisateurs risquent de perdre des données en cas de panne de courant lors du fonctionnement dans ce mode.

ONTAP Select requiert la présence d'une unité de sauvegarde sur batterie ou Flash. Ainsi, nous pouvons être certains que les blocs en cache sont transmis au disque en cas de ce type de défaillance. C'est pourquoi il est obligatoire de configurer le contrôleur RAID en mode écriture différée.

# **Disques locaux partagés entre le système ONTAP Select et le système d'exploitation**

La configuration de serveur la plus courante est celle dans laquelle toutes les piles de disques connectées localement sont situées derrière un seul contrôleur RAID. Vous devez provisionner au moins deux LUN : un pour l'hyperviseur et un pour la machine virtuelle ONTAP Select.

Prenons l'exemple d'un HP DL380 g8 doté de six disques internes et d'un contrôleur RAID Smart Array P420i unique. Tous les disques internes sont gérés par ce contrôleur RAID et aucun autre stockage n'est présent sur le système.

La figure suivante montre ce style de configuration. Dans cet exemple, aucun autre stockage n'est présent sur le système. Par conséquent, l'hyperviseur doit partager le stockage avec le nœud ONTAP Select.

# **Configuration de LUN de serveur avec uniquement des piles de disques gérées par RAID**

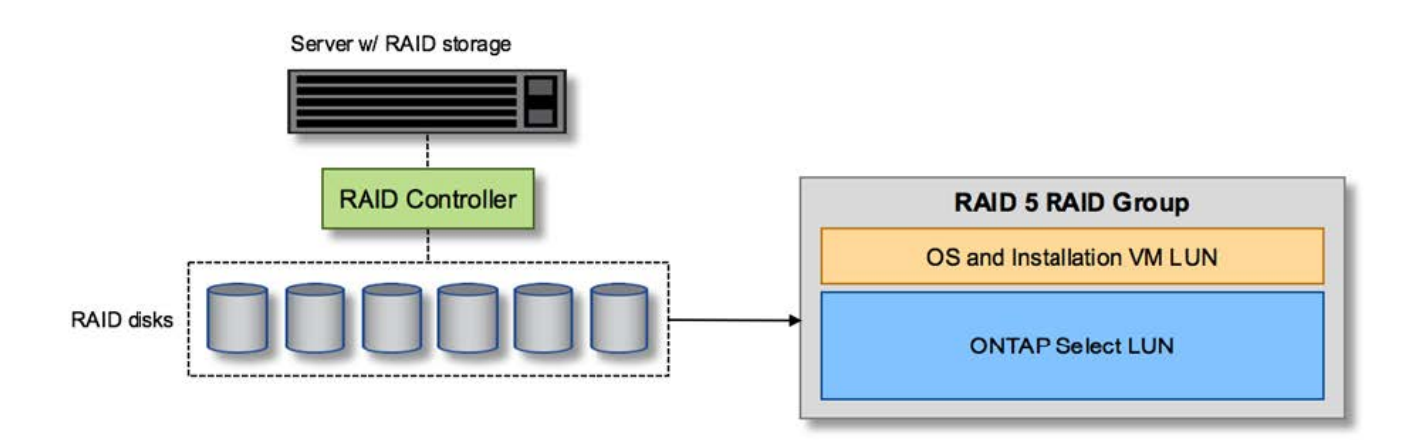

Le provisionnement des LUN de système d'exploitation à partir du même groupe RAID que ONTAP Select permet à l'OS de l'hyperviseur (et à toute machine virtuelle client qui est également provisionnée à partir de ce stockage) de bénéficier de la protection RAID. Cette configuration évite qu'une panne de disque unique n'entraînent l'arrêt du système dans son ensemble.

# **Disques locaux séparés entre ONTAP Select et OS**

L'autre configuration possible proposée par les fournisseurs de serveurs implique de configurer le système avec plusieurs contrôleurs RAID ou de disque. Dans cette configuration, un jeu de disques est géré par un contrôleur de disque, qui peut ou non offrir des services RAID. Un second jeu de disques est géré par un contrôleur RAID matériel capable d'offrir des services RAID 5/6.

Dans ce style de configuration, l'ensemble des piles de disques derrière le contrôleur RAID qui peut fournir des services RAID 5/6 doit être utilisé exclusivement par la machine virtuelle ONTAP Select. Selon la capacité de stockage totale que vous gérez, vous devez configurer les piles de disques en un ou plusieurs groupes RAID

et une ou plusieurs LUN. Ces LUN seraient ensuite utilisées pour créer un ou plusieurs datastores, tous protégés par le contrôleur RAID.

Le premier jeu de disques est réservé pour le système d'exploitation de l'hyperviseur et toute machine virtuelle client qui n'utilise pas le stockage ONTAP, comme illustré dans la figure ci-dessous.

# **Configuration de LUN serveur sur un système RAID/non RAID mixte**

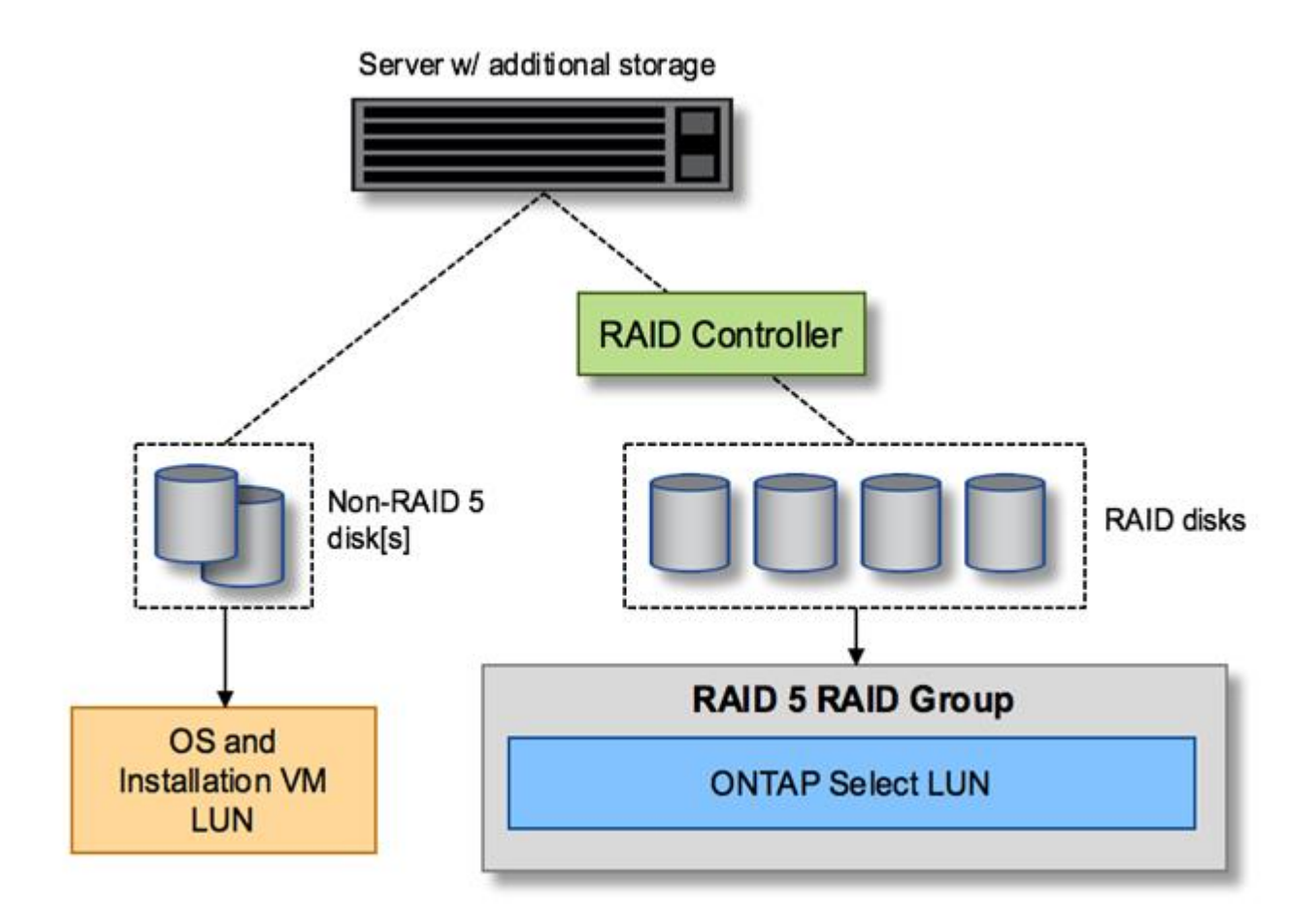

# **Plusieurs LUN**

Dans deux cas, vous devez modifier les configurations single-RAID group/single-LUN. Si vous utilisez des disques NL-SAS ou SATA, la taille du groupe RAID ne doit pas dépasser 12 disques. En outre, une LUN peut être plus grande que les limites de stockage de l'hyperviseur sous-jacent : taille maximale de l'extension du système de fichiers individuels ou taille maximale du pool de stockage total. Ensuite, le stockage physique sous-jacent doit être réparti en plusieurs LUN pour permettre la création du système de fichiers.

# **Limites du système de fichiers de machines virtuelles VMware vSphere**

La taille maximale d'un datastore sur certaines versions d'ESX est de 64 To.

Si un serveur possède plus de 64 To de stockage connecté, plusieurs LUN peuvent avoir besoin d'être provisionnés, chacun d'être plus petits que 64 To. La création de plusieurs groupes RAID pour améliorer la durée de reconstruction RAID sur les disques SATA/NL-SAS entraîne également le provisionnement de plusieurs LUN.

Lorsque plusieurs LUN sont requises, un élément majeur est l'élément à prendre en compte afin de s'assurer

que ces LUN présentent des performances similaires et cohérentes. Ceci est particulièrement important si l'ensemble des LUN doivent être utilisés dans un seul agrégat ONTAP. Si un sous-ensemble d'un ou plusieurs LUN présente un profil de performances différent, nous vous recommandons vivement d'isoler ces LUN dans un agrégat ONTAP distinct.

Plusieurs extensions du système de fichiers peuvent être utilisées pour créer un datastore unique jusqu'à la taille maximale du datastore. Pour limiter la capacité qui nécessite une licence ONTAP Select, veillez à spécifier un plafond de capacité lors de l'installation du cluster. Cette fonctionnalité permet à ONTAP Select d'utiliser (et donc de nécessiter une licence) uniquement un sous-ensemble de l'espace d'un datastore.

Vous pouvez également commencer par créer un datastore unique sur une LUN. Lorsque de l'espace supplémentaire requiert une licence de capacité ONTAP Select supérieure, cet espace peut être ajouté au même datastore dans une certaine mesure, dans la limite de la taille maximale du datastore. Une fois la taille maximale atteinte, de nouveaux datastores peuvent être créés et ajoutés à ONTAP Select. Les deux types d'opérations d'extension de la capacité sont pris en charge et peuvent être obtenus à l'aide de la fonctionnalité d'ajout de stockage de ONTAP. Chaque nœud ONTAP Select peut être configuré pour prendre en charge jusqu'à 400 To de stockage. Le provisionnement des capacités depuis plusieurs datastores requiert un processus en deux étapes.

La création initiale du cluster peut être utilisée pour créer un cluster ONTAP Select qui consomme une partie ou l'intégralité de l'espace dans le datastore initial. Une deuxième étape consiste à effectuer une ou plusieurs opérations d'ajout de capacité en utilisant des datastores supplémentaires jusqu'à ce que la capacité totale souhaitée soit atteinte. Cette fonctionnalité est détaillée dans la section ["Augmenter la capacité de stockage"](#page-126-0).

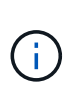

La surcharge VMFS n'est pas nulle (voir ["VMware KB 1001618"](https://kb.vmware.com/s/article/1001618)), et la tentative d'utilisation de l'espace entier signalé comme libre par un datastore a entraîné des erreurs fallacieuses au cours des opérations de création du cluster.

Un tampon de 2 % reste inutilisé dans chaque datastore. Cet espace ne nécessite pas de licence de capacité, car ONTAP Select n'est pas utilisé. ONTAP Deploy calcule automatiquement le nombre exact de gigaoctets pour le tampon, tant que la capacité maximale n'est pas spécifiée. Si un bouchon de capacité est spécifié, cette taille est appliquée en premier. Si la taille du bouchon de capacité est comprise dans la taille du tampon, la création du cluster échoue et un message d'erreur indiquant le paramètre de taille maximale approprié qui peut être utilisé comme limite de capacité :

```
"InvalidPoolCapacitySize: Invalid capacity specified for storage pool
"ontap-select-storage-pool", Specified value: 34334204 GB. Available
(after leaving 2% overhead space): 30948"
```
VMFS 6 est pris en charge à la fois pour les nouvelles installations et en tant que cible des opérations de stockage vMotion d'une machine virtuelle ONTAP Deploy ou ONTAP Select.

VMware ne prend pas en charge les mises à niveau sur place de VMFS 5 vers VMFS 6. Storage vMotion est donc le seul mécanisme qui permet aux machines virtuelles de passer d'un datastore VMFS 5 à un datastore VMFS 6. Cependant, la prise en charge de Storage vMotion avec ONTAP Select et ONTAP a été étendue pour couvrir d'autres scénarios, en plus de l'objectif spécifique de la transition de VMFS 5 vers VMFS 6.

# **Disques virtuels ONTAP Select**

Dans le cœur, ONTAP Select présente à ONTAP un ensemble de disques virtuels provisionnés à partir d'un ou plusieurs pools de stockage. ONTAP est présenté avec un ensemble de disques virtuels qu'il traite comme physiques, et la partie restante de la pile de stockage est extraite par l'hyperviseur. La figure suivante montre

cette relation plus en détail, mettant en évidence la relation entre le contrôleur RAID physique, l'hyperviseur et la machine virtuelle ONTAP Select.

- La configuration du groupe RAID et de la LUN est effectuée à partir du logiciel du contrôleur RAID du serveur. Cette configuration n'est pas requise lors de l'utilisation de VSAN ou de baies externes.
- La configuration du pool de stockage se fait depuis l'hyperviseur.
- Les disques virtuels sont créés et détenus par des machines virtuelles individuelles, par ONTAP Select dans cet exemple.

# **Mappage disque virtuel sur disque physique**

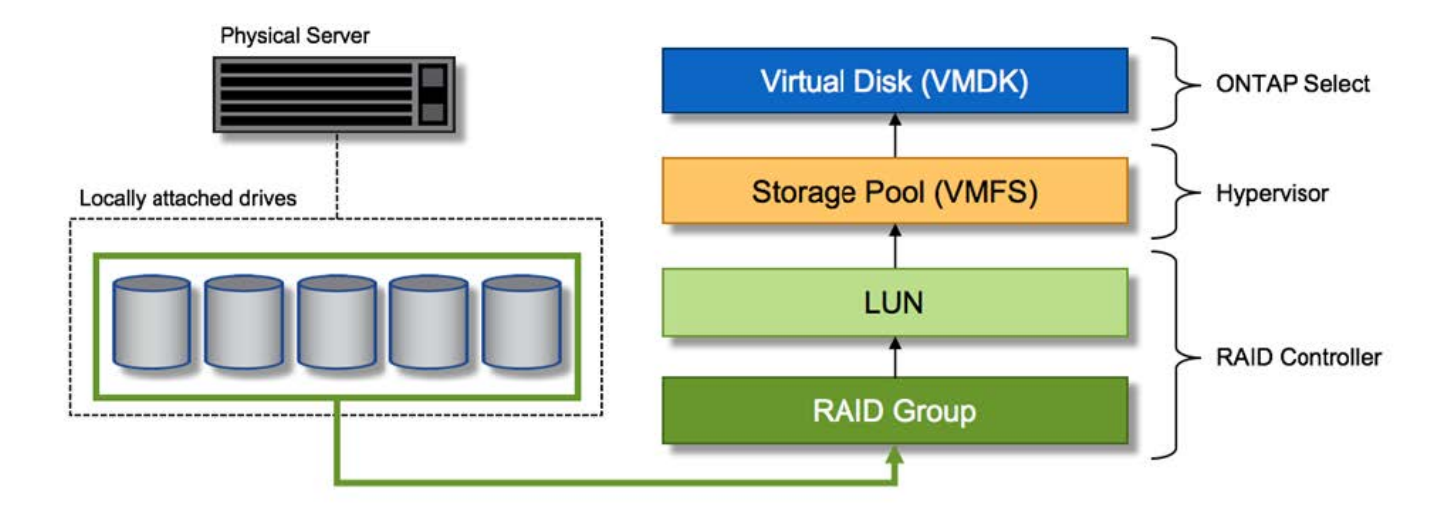

# **Provisionnement de disque virtuel**

Pour optimiser l'expérience utilisateur, l'outil de gestion ONTAP Select déploie, ONTAP provisionne automatiquement les disques virtuels depuis le pool de stockage associé et les connecte à la machine virtuelle ONTAP Select. Cette opération a lieu automatiquement lors de la configuration initiale et lors des opérations d'ajout de stockage. Si le nœud ONTAP Select fait partie d'une paire haute disponibilité, les disques virtuels sont automatiquement affectés à un pool de stockage local et miroir.

ONTAP Select divise le stockage NAS sous-jacent en disques virtuels de taille équivalente, chacun ne dépassant pas 16 To. Si le nœud ONTAP Select fait partie d'une paire haute disponibilité, un minimum de deux disques virtuels sont créés sur chaque nœud de cluster et attribués au plex local et miroir à utiliser dans un agrégat en miroir.

Par exemple, un ONTAP Select peut attribuer un datastore ou une LUN de 31 To (l'espace restant après le déploiement de la machine virtuelle et le provisionnement du système et des disques racine). Ensuite, quatre environ 7,75 To de disques virtuels sont créés et affectés au plex ONTAP local et miroir approprié.

 $\left(\cdot\right)$ 

L'ajout de capacité à une machine virtuelle ONTAP Select entraîne probablement des VMDK de différentes tailles. Pour plus de détails, reportez-vous à la section ["Augmenter la capacité de](#page-126-0) [stockage".](#page-126-0) Contrairement aux systèmes FAS, des VMDK de différentes tailles peuvent exister dans le même agrégat. ONTAP Select utilise une bande RAID 0 sur ces VMDK, ce qui permet d'exploiter pleinement l'ensemble de l'espace de chaque VMDK, quelle que soit sa taille.

# **NVRAM virtualisée**

En général, les systèmes FAS de NetApp sont équipés d'une carte PCI NVRAM physique, une carte hautes performances contenant une mémoire Flash non volatile. Cette carte améliore considérablement les performances d'écriture en permettant à ONTAP d'accuser réception immédiate des écritures entrantes sur le client. Il peut également planifier le déplacement des blocs de données modifiés vers le support de stockage plus lent, dans le cadre d'un processus appelé déchargement.

Les systèmes de produits de base ne sont généralement pas équipés de ce type d'équipement. La fonctionnalité de cette carte NVRAM a donc été virtualisée et placée dans une partition sur le disque de démarrage du système ONTAP Select. C'est pour cette raison que le placement du disque virtuel système de l'instance est extrêmement important. C'est pourquoi le produit exige la présence d'un contrôleur RAID physique avec un cache résilient pour les configurations de stockage local.

La mémoire NVRAM est placée sur son propre VMDK. Le fractionnement de la mémoire NVRAM dans son propre VMDK permet à la machine virtuelle ONTAP Select d'utiliser le pilote vNVMe pour communiquer avec son VMDK NVRAM. La machine virtuelle ONTAP Select utilise également la version 13 du matériel compatible avec ESX 6.5 et les versions ultérieures.

# **Le chemin d'accès aux données s'est expliqué : contrôleur NVRAM et RAID**

L'interaction entre la partition système NVRAM virtualisée et le contrôleur RAID peut être mise en évidence en parcourant le chemin d'accès aux données pris par une demande d'écriture lors de son entrée dans le système.

Les demandes d'écriture entrantes sur la machine virtuelle ONTAP Select sont ciblées sur la partition NVRAM de la machine virtuelle. Au niveau de la couche de virtualisation, cette partition existe sur un disque système ONTAP Select, un VMDK attaché à la machine virtuelle d'ONTAP Select. Au niveau de la couche physique, ces requêtes sont mises en cache dans le contrôleur RAID local, comme toutes les modifications de bloc qui sont destinées aux piles de disques sous-jacentes. À partir de là, l'écriture est acquittée vers l'hôte.

À ce stade, physiquement, le bloc réside dans le cache du contrôleur RAID, en attente d'être transféré vers le disque. Logiquement, le bloc réside dans la NVRAM qui attend le transfert vers les disques de données utilisateur appropriés.

Les blocs modifiés étant automatiquement stockés dans le cache local du contrôleur RAID, les écritures entrantes sur la partition NVRAM sont automatiquement mises en cache et régulièrement transférées sur le support de stockage physique. Cette opération ne doit pas être confondue avec le rinçage périodique du contenu NVRAM sur les disques de données ONTAP. Ces deux événements ne sont pas liés et se produisent à des moments et des fréquences différents.

La figure suivante montre le chemin d'E/S qu'une écriture entrante prend. Elle souligne la différence entre la couche physique (représentée par le cache du contrôleur RAID et les disques) et la couche virtuelle (représentée par la mémoire NVRAM de la machine virtuelle et les disques virtuels de données).

# $\left(\cdot\right)$

Bien que les blocs modifiés sur le VMDK NVRAM soient mis en cache dans le cache de contrôleur RAID local, le cache ne connaît pas la construction de la machine virtuelle ou ses disques virtuels. Il stocke tous les blocs modifiés sur le système, pour lesquels la mémoire NVRAM n'est qu'une partie. Cela inclut les demandes d'écriture liées à l'hyperviseur, si elles sont provisionnées à partir des mêmes piles de disques de support.

# **Écritures entrantes sur la machine virtuelle ONTAP Select**

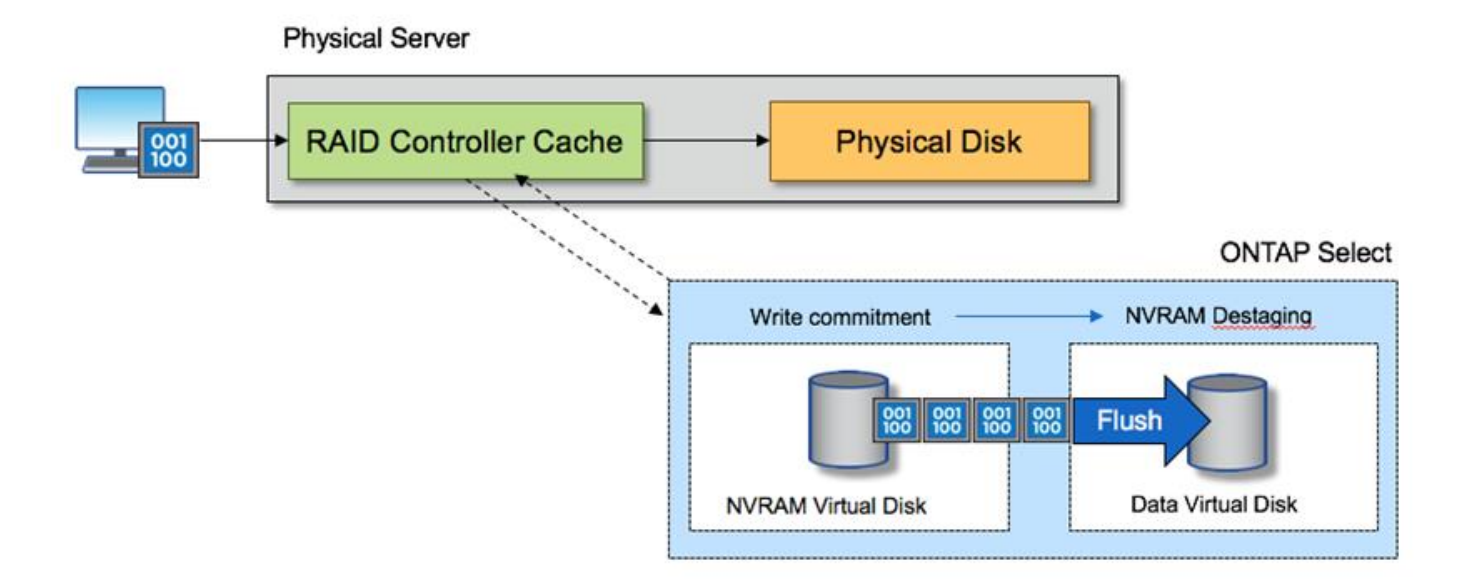

La partition NVRAM est séparée sur son propre VMDK. Ce VMDK est attaché à l'aide du pilote vNVME disponible dans les versions ESX de 6.5 ou ultérieure. Ce changement est particulièrement important pour les installations ONTAP Select avec RAID logiciel, qui ne bénéficient pas du cache du contrôleur RAID.

# **Services RAID logiciels pour le stockage local**

Le RAID logiciel est une couche d'abstraction RAID implémentée dans la pile logicielle ONTAP. Elle fournit les mêmes fonctionnalités que la couche RAID sur une plateforme ONTAP traditionnelle telle que FAS. La couche RAID effectue des calculs de parité des disques et protège contre les pannes de disques individuelles au sein d'un nœud ONTAP Select.

Indépendamment des configurations RAID matérielles, ONTAP Select propose également une option RAID logicielle. Un contrôleur RAID matériel peut ne pas être disponible ou n'être pas souhaitable dans certains environnements, notamment lors du déploiement de ONTAP Select sur un matériel générique petit format. Software RAID étend les options de déploiement disponibles pour inclure de tels environnements. Pour activer le RAID logiciel dans votre environnement, voici quelques points à retenir :

- Elle est disponible avec une licence Premium ou Premium XL.
- Elle prend uniquement en charge les disques SSD ou NVMe (requiert une licence Premium XL) pour les disques racine ONTAP et de données.
- Il nécessite un disque système distinct pour la partition de démarrage de la machine virtuelle ONTAP Select.
	- Choisissez un disque distinct, soit un disque SSD, soit un lecteur NVMe, pour créer un datastore pour les disques système (NVRAM, carte Boot/CF, coredump et Mediator dans une configuration à plusieurs nœuds).

# **Notes**

 $(\sf{i})$ 

- Les termes « disque de service » et « disque système » sont utilisés de manière interchangeable.
	- Les disques de service sont les VMDK utilisés au sein de la machine virtuelle ONTAP Select pour

assurer la maintenance des différents éléments, tels que la mise en cluster, le démarrage, etc.

- Les disques de service sont situés physiquement sur un seul disque physique (appelé collectivement disque physique de service/système), vu depuis l'hôte. Ce disque physique doit contenir un datastore DAS. ONTAP Deploy crée ces disques de service pour la machine virtuelle d'ONTAP Select pendant le déploiement du cluster.
- Il est impossible de séparer davantage les disques du système ONTAP Select entre plusieurs datastores ou entre plusieurs disques physiques.
- Le RAID matériel n'est pas obsolète.

# **Configuration RAID logicielle pour le stockage local**

Lors de l'utilisation d'un RAID logiciel, l'absence d'un contrôleur RAID matériel est idéale, mais si un système dispose d'un contrôleur RAID existant, il doit respecter les exigences suivantes :

- Le contrôleur RAID matériel doit être désactivé de sorte que les disques puissent être présentés directement au système (JBOD). Cette modification peut généralement être effectuée dans le BIOS du contrôleur RAID
- Ou le contrôleur RAID matériel doit être en mode SAS HBA. Par exemple, certaines configurations du BIOS autorisent un mode "AHCI" en plus de RAID, qui peut être choisi pour activer le mode JBOD. Cela active un passthrough, de sorte que les disques physiques puissent être vus comme étant sur l'hôte.

En fonction du nombre maximum de disques pris en charge par le contrôleur, un contrôleur supplémentaire peut être nécessaire. Avec le mode HBA SAS, vérifiez que le contrôleur d'E/S (SAS HBA) est pris en charge avec une vitesse de 6 Gbit/s. Toutefois, NetApp recommande un débit de 12 Gbit/s.

Aucun autre mode ou configuration de contrôleur RAID n'est pris en charge. Par exemple, certains contrôleurs permettent une prise en charge RAID 0 qui peut artificiellement permettre le passage des disques mais les implications peuvent être indésirables. La taille prise en charge des disques physiques (SSD uniquement) est comprise entre 200 Go et 16 To.

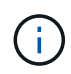

Les administrateurs doivent garder le contrôle des disques utilisés par la machine virtuelle ONTAP Select et éviter toute utilisation involontaire de ces disques sur l'hôte.

# **Disques virtuels et physiques ONTAP Select**

Pour les configurations avec contrôleurs RAID matériels, la redondance de disque physique est fournie par le contrôleur RAID. La solution ONTAP Select est présentée avec un ou plusieurs VMDK à partir desquels l'administrateur ONTAP peut configurer les agrégats de données. Ces VMDK sont répartis dans un format RAID 0, car le logiciel ONTAP RAID est redondant, inefficace et inefficace du fait de la résilience fournie au niveau matériel. En outre, les VMDK utilisés pour les disques système sont dans le même datastore que les VMDK utilisés pour stocker les données des utilisateurs.

Avec le RAID logiciel, ONTAP Deploy présente à ONTAP Select un jeu de disques virtuels (VMDK) et des disques physiques des mappages de périphériques Raw Device [RDM] pour les SSD et les périphériques d'E/S de type passerelle ou DirectPath pour les NVMes.

Les figures suivantes montrent cette relation plus en détail, soulignant la différence entre les disques virtualisés utilisés pour les serveurs virtuels internes de ONTAP Select et les disques physiques utilisés pour stocker les données de l'utilisateur.

# **Logiciel ONTAP Select RAID : utilisation de disques virtualisés et de RDM**

# **ONTAP Select with Software RAID**

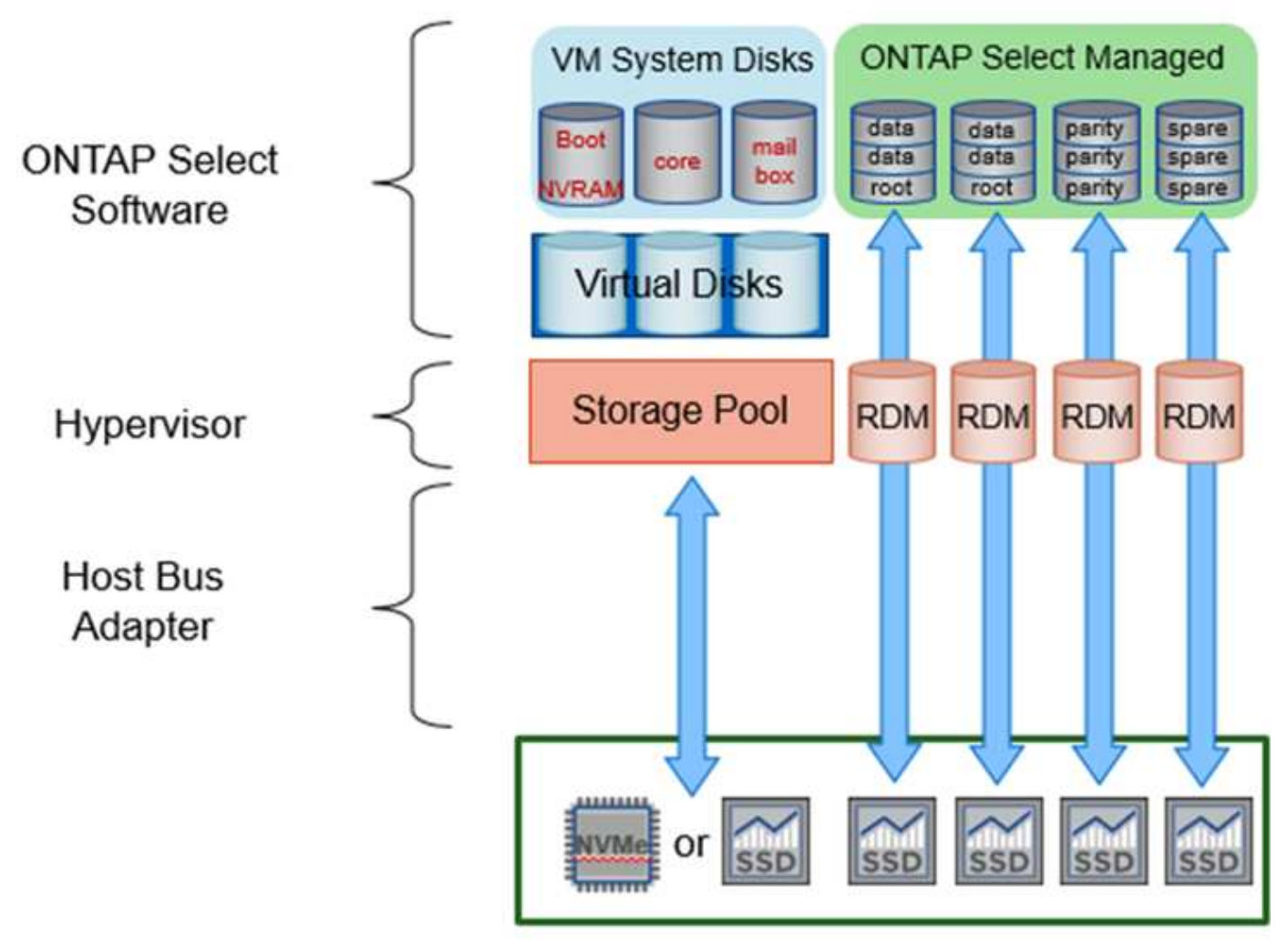

Les disques système (VMDK) résident dans le même datastore et sur le même disque physique. Le disque NVRAM virtuel requiert un support rapide et durable. Par conséquent, seuls les datastores NVMe et de type SSD sont pris en charge.

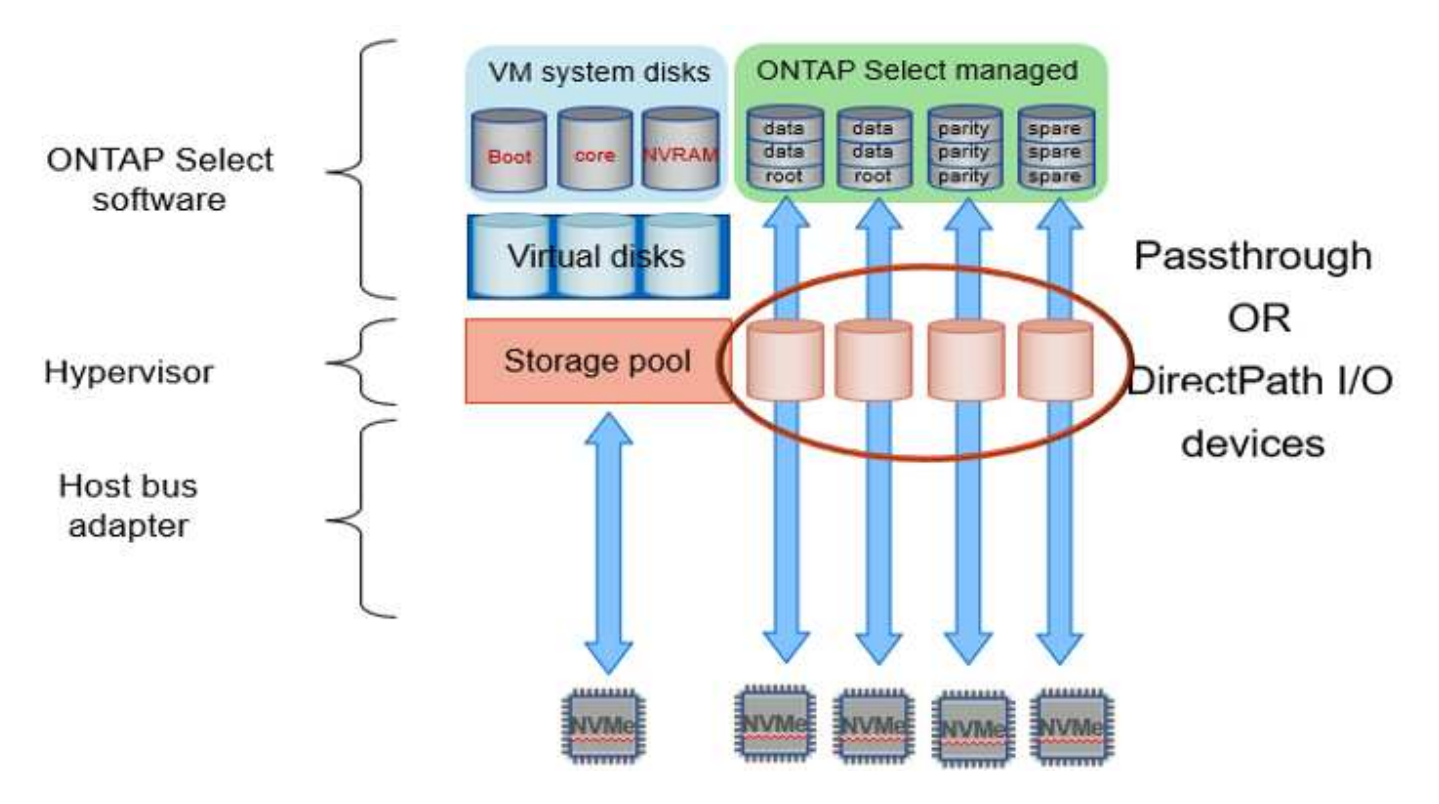

Les disques système (VMDK) résident dans le même datastore et sur le même disque physique. Le disque NVRAM virtuel requiert un support rapide et durable. Par conséquent, seuls les datastores NVMe et de type SSD sont pris en charge. Lorsque vous utilisez des disques NVMe pour les données, le disque du système doit également être un périphérique NVMe pour des raisons de performance. Les cartes INTEL Optane sont un bon candidat pour le disque système dans une configuration 100 % NVMe.

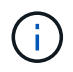

Avec la version actuelle, il est impossible de séparer davantage les disques du système ONTAP Select entre plusieurs datastores ou plusieurs disques physiques.

Chaque disque de données est divisé en trois parties : une petite partition racine (bande) et deux partitions de taille équivalente pour créer deux disques de données vus au sein de la machine virtuelle ONTAP Select. Les partitions utilisent le schéma RD2 (données racines) comme indiqué dans les figures suivantes pour un cluster à un seul nœud et pour un nœud dans une paire HA.

P signale un disque de parité. DP signale un disque double parité et S signale un disque de rechange.

# **Partitionnement de disque RDD pour les clusters à un seul nœud**

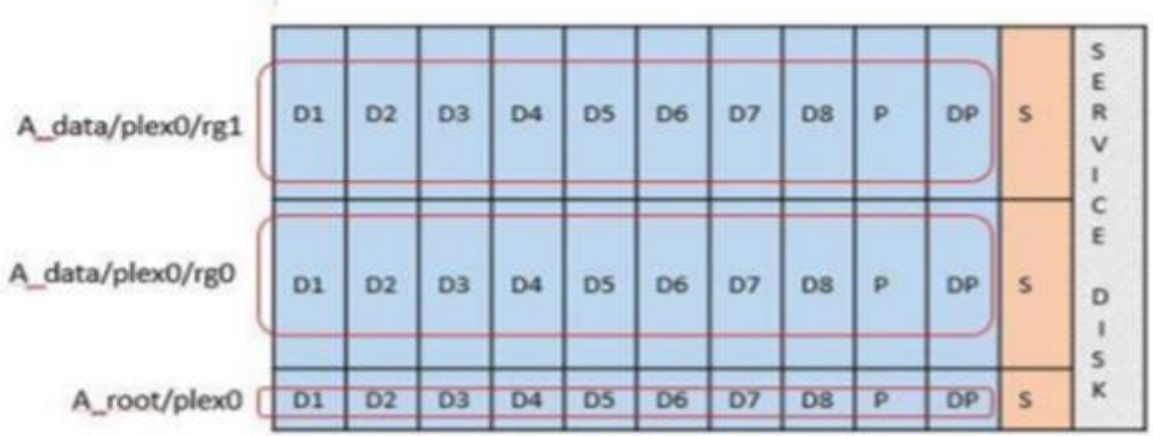

**Partitionnement de disque RDD pour les clusters multinœuds (paires HA)**

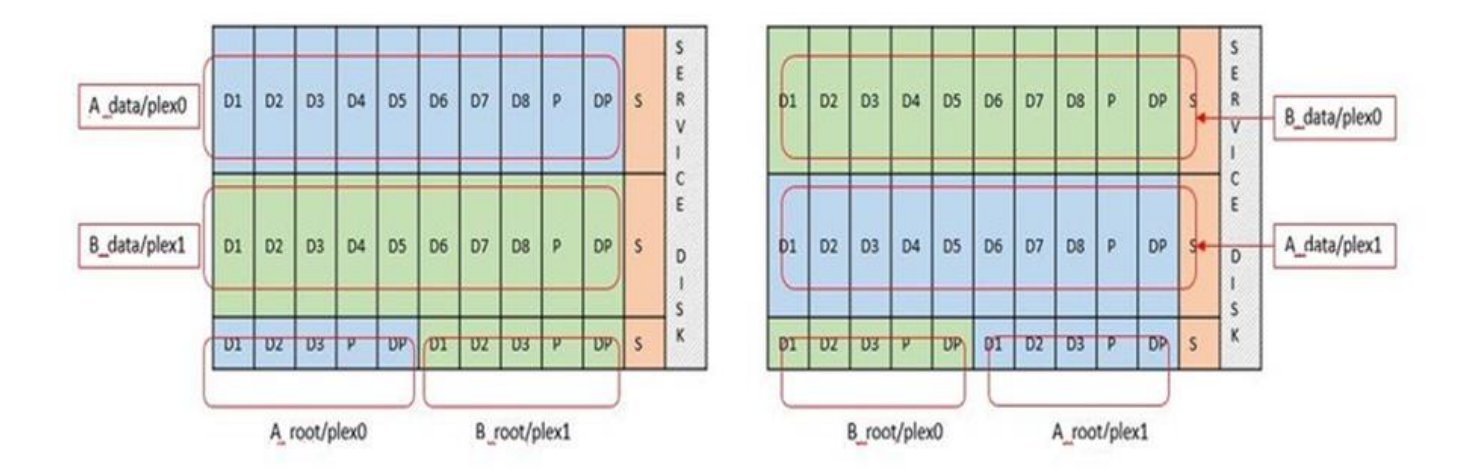

Le logiciel RAID de ONTAP prend en charge les types RAID suivants : RAID 4, RAID-DP et RAID-TEC. Ce sont les mêmes constructions RAID que les plates-formes FAS et AFF. Pour le provisionnement racine, ONTAP Select ne prend en charge que RAID 4 et RAID-DP. Lorsque vous utilisez RAID-TEC pour l'agrégat de données, la protection globale est RAID-DP. ONTAP Select HA utilise une architecture sans partage qui réplique la configuration de chaque nœud sur l'autre nœud. Cela signifie que chaque nœud doit stocker sa partition racine et une copie de la partition racine de son homologue. Étant donné qu'un disque de données dispose d'une seule partition root, le nombre minimal de disques de données varie selon que le nœud ONTAP Select fait partie d'une paire HA ou non.

Pour les clusters à un seul nœud, toutes les partitions de données sont utilisées pour stocker des données locales (actives). Pour les nœuds faisant partie d'une paire haute disponibilité, une partition de données est utilisée pour stocker les données locales (actives) pour ce nœud et la seconde partition de données est utilisée pour mettre en miroir les données actives depuis le homologue haute disponibilité.

# **Comparaison entre les périphériques Passthrough (DirectPath IO) et Cartes de périphériques brutes (RDM)**

VMware ESX ne prend actuellement pas en charge les disques NVMe en tant que Raw Device Maps. Pour que ONTAP Select puisse prendre le contrôle direct des disques NVMe, les disques NVMe doivent être configurés dans ESX en tant que périphériques d'authentification. Veuillez noter que la configuration d'un périphérique NVMe en tant que périphérique d'authentification requiert la prise en charge du BIOS du serveur

et qu'il s'agit d'un processus perturbateur nécessitant un redémarrage de l'hôte ESX. De plus, le nombre maximal de périphériques d'authentification par hôte ESX est de 16. Cependant, le déploiement ONTAP limite ceci à 14. Cette limite de 14 dispositifs NVMe par nœud ONTAP Select implique qu'une configuration 100 % NVMe offre une densité très élevée d'IOPS (IOPS/To), au détriment de la capacité totale. De la même façon, si vous souhaitez une configuration haute performance avec une capacité de stockage supérieure, il est recommandé d'utiliser une grande taille de machine virtuelle ONTAP Select, une carte INTEL Optane pour le disque système et un nombre nominal de disques SSD pour le stockage des données.

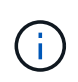

Pour exploiter pleinement les performances de NVMe, pensez à la taille importante des machines virtuelles ONTAP Select.

Il y a une différence supplémentaire entre les dispositifs de passants et les RDM. RDM peut être mappé à une machine virtuelle en cours d'exécution. Les terminaux passthrough requièrent un redémarrage VM. Cela signifie que toute procédure de remplacement de disque NVMe ou d'extension de capacité (ajout de disque) nécessite un redémarrage de machine virtuelle ONTAP Select. Le remplacement de disques et l'extension de capacité (ajout de disques) sont pilotés par un workflow du déploiement ONTAP. ONTAP Deploy gère le redémarrage de ONTAP Select pour les clusters à un seul nœud et le basculement/retour arrière pour les paires haute disponibilité. Toutefois, il est important de noter la différence entre l'utilisation des disques de données SSD (aucun redémarrage ONTAP Select/basculement n'est nécessaire) et la compatibilité avec les disques de données NVMe (le redémarrage ou le basculement ONTAP Select est requis).

# **Provisionnement des disques physiques et virtuels**

Pour optimiser l'expérience utilisateur, le déploiement de ONTAP provisionne automatiquement les disques (virtuels) du datastore spécifié (disque du système physique) et les connecte à la machine virtuelle ONTAP Select. Cette opération a lieu automatiquement lors de la configuration initiale afin que la machine virtuelle ONTAP Select puisse démarrer. Les RDM sont partitionnés et l'agrégat racine est automatiquement créé. Si le nœud ONTAP Select fait partie d'une paire haute disponibilité, les partitions de données sont automatiquement attribuées à un pool de stockage local et à un pool de stockage en miroir. Cette affectation a lieu automatiquement lors des opérations de création de clusters et d'ajout de stockage.

Étant donné que les disques de données de la machine virtuelle ONTAP Select sont associés aux disques physiques sous-jacents, la création de configurations avec un plus grand nombre de disques physiques a des implications sur les performances.

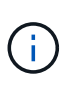

Le type de groupe RAID de l'agrégat racine dépend du nombre de disques disponibles. Le déploiement de ONTAP sélectionne le type de groupe RAID approprié. S'il dispose de suffisamment de disques alloués au nœud, il utilise RAID-DP, sinon il crée un agrégat racine RAID-4.

Lorsque vous ajoutez de la capacité à une machine virtuelle ONTAP Select via la technologie RAID logicielle, l'administrateur doit tenir compte de la taille du disque physique et du nombre de disques requis. Pour plus de détails, reportez-vous à la section ["Augmenter la capacité de stockage".](#page-126-0)

À l'instar des systèmes FAS et AFF, seuls les disques de capacité égale ou supérieure peuvent être ajoutés à un groupe RAID existant. Les disques de grande capacité sont de la taille appropriée. Si vous créez de nouveaux groupes RAID, la taille du groupe RAID doit correspondre à celle du groupe RAID existant pour garantir que les performances globales de l'agrégat ne se détériorent pas.

# **Faites correspondre un disque ONTAP Select au disque ESX correspondant**

Les disques ONTAP Select sont généralement étiquetés NET x.y Vous pouvez utiliser la commande ONTAP suivante pour obtenir l'UUID du disque :

```
<system name>::> disk show NET-1.1
Disk: NET-1.1
Model: Micron_5100_MTFD
Serial Number: 1723175C0B5E
IITD*500A0751:175C0B5E*:00000000:00000000:00000000:00000000:00000000:00000000:
00000000:00000000
BPS: 512
Physical Size: 894.3GB
Position: shared
Checksum Compatibility: advanced_zoned
Aggregate: -
Plex: -This UID can be matched with the device UID displayed in the
'storage devices' tab for the ESX host
```
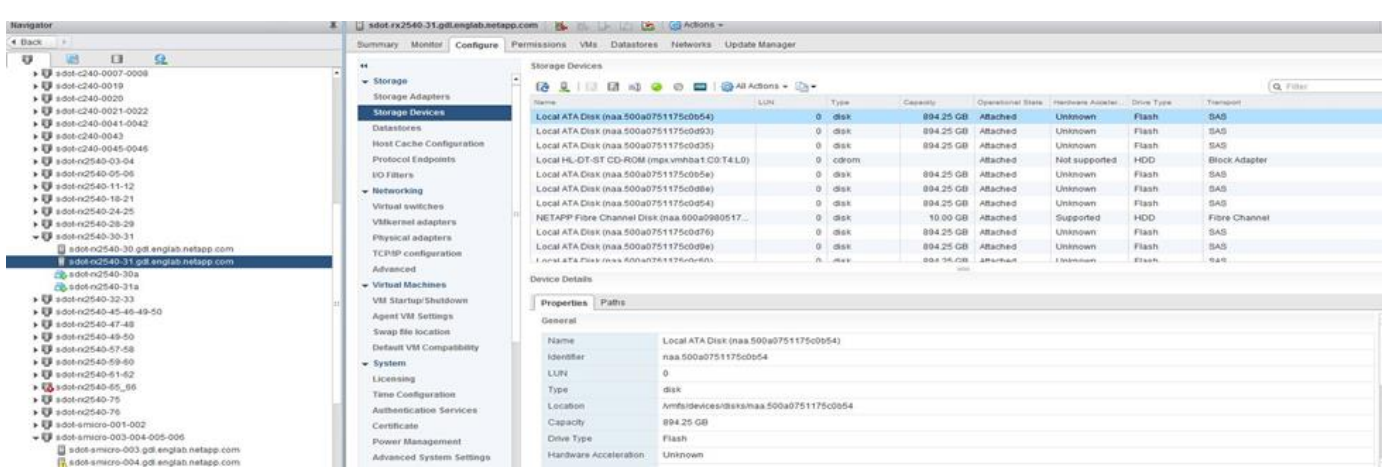

Dans le shell ESXi, vous pouvez entrer la commande suivante pour faire clignoter le voyant d'un disque physique donné (identifié par son naa.unique-ID).

esxcli storage core device set -d <naa id> -l=locator -L=<seconds>

#### **Pannes de plusieurs disques lors de l'utilisation du RAID logiciel**

Il est possible qu'un système rencontre une situation dans laquelle plusieurs disques sont en panne en même temps. Le comportement du système dépend de la protection RAID de l'agrégat et du nombre de disques défaillants.

Un agrégat RAID4 peut survivre à une panne de disque, et un agrégat RAID-DP peut survivre à deux pannes de disque et un agrégat RAID-TEC peut survivre à trois défaillances de disques.

Si le nombre de disques défaillants est inférieur au nombre maximal de défaillances pris en charge par ce type RAID et si un disque de spare est disponible, le processus de reconstruction démarre automatiquement. Si des disques de spare ne sont pas disponibles, l'agrégat transmet des données en état dégradé jusqu'à l'ajout de disques de spare.

Si le nombre de disques défaillants est supérieur au nombre maximal de défaillances pris en charge par le

type RAID, le plex local est marqué comme défectueux et l'état de l'agrégat est dégradé. Les données sont servies par le second plex résidant sur le partenaire de haute disponibilité. Cela signifie que toutes les demandes d'E/S du nœud 1 sont envoyées via le port d'interconnexion de cluster e0e (iSCSI) aux disques physiquement situés sur le nœud 2. Si le second plex tombe également en panne, l'agrégat est marqué comme étant en panne et les données sont indisponibles.

Un plex défaillant doit être supprimé et recréé pour la mise en miroir correcte des données à reprendre. Notez qu'une défaillance de plusieurs disques entraînant la dégradation de l'agrégat de données entraîne également la dégradation de l'agrégat racine. ONTAP Select utilise le schéma de partitionnement données-racines (RDD) pour séparer chaque disque physique en une partition racine et deux partitions de données. Par conséquent, perdre un ou plusieurs disques peut avoir un impact sur plusieurs agrégats, notamment la racine locale ou la copie de l'agrégat racine distant, ainsi que l'agrégat de données locales et la copie de l'agrégat de données distant.

C3111E67::> storage aggregate plex delete -aggregate aggr1 -plex plex1 Warning: Deleting plex "plex1" of mirrored aggregate "aggr1" in a nonshared HA configuration will disable its synchronous mirror protection and disable negotiated takeover of node "sti-rx2540-335a" when aggregate "aggr1" is online. Do you want to continue?  $\{y|n\}$ : y [Job 78] Job succeeded: DONE C3111E67::> storage aggregate mirror -aggregate aggr1 Info: Disks would be added to aggregate "aggr1" on node "sti-rx2540-335a" in the following manner: Second Plex RAID Group rg0, 5 disks (advanced zoned checksum, raid dp) Usable Physical Position Disk Type Size Size ---------- ------------------------- ---------- -------- ------- shared NET-3.2 SSD shared NET-3.3 SSD shared NET-3.4 SSD 208.4GB 208.4GB shared NET-3.5 SSD 208.4GB 208.4GB shared NET-3.12 SSD 208.4GB 208.4GB Aggregate capacity available for volume use would be 526.1GB. 625.2GB would be used from capacity license. Do you want to continue?  $\{y|n\}$ : y

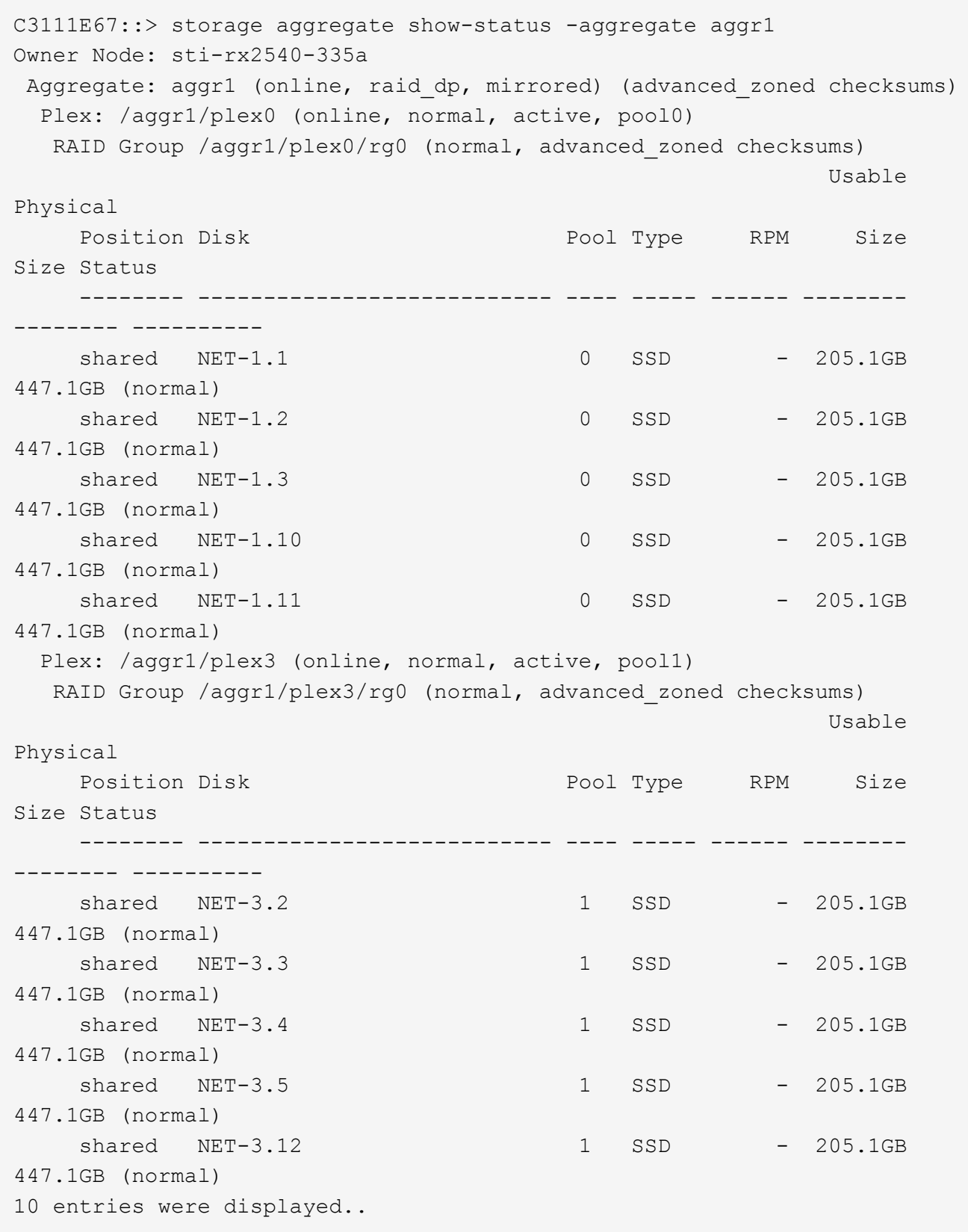

Pour tester ou simuler une ou plusieurs défaillances de lecteur, utiliser le storage disk fail -disk NET-x.y -immediate commande. Si un disque de secours se trouve dans le système, l'agrégat commence à reconstruire. Vous pouvez vérifier le statut de la reconstruction à l'aide de la commande storage aggregate show. Vous pouvez supprimer le disque défectueux simulé à l'aide de ONTAP Deploy. Notez que ONTAP a marqué le lecteur comme Broken. Le disque n'est pas réellement cassé et peut être ajouté à l'aide du logiciel ONTAP Deploy. Pour effacer l'étiquette interrompue, entrez les commandes suivantes dans l'interface de ligne de commande d'ONTAP Select :

set advanced disk unfail -disk NET-x.y -spare true disk show -broken

La sortie de la dernière commande doit être vide.

# **NVRAM virtualisée**

En général, les systèmes FAS de NetApp sont équipés d'une carte PCI NVRAM physique. Cette carte hautes performances contient une mémoire Flash non volatile qui permet de booster considérablement les performances en écriture. En effet, ONTAP permet à ce dernier de valider immédiatement les écritures entrantes sur le client. Il peut également planifier le déplacement des blocs de données modifiés vers le support de stockage plus lent, dans le cadre d'un processus appelé déchargement.

Les systèmes de produits de base ne sont généralement pas équipés de ce type d'équipement. La fonctionnalité de la carte NVRAM a donc été virtualisée et placée dans une partition sur le disque de démarrage du système ONTAP Select. C'est pour cette raison que le placement du disque virtuel système de l'instance est extrêmement important.

# **Configurations de baies externes et VSAN**

Les déploiements NAS virtuels (vNAS) prennent en charge les clusters ONTAP Select sur des SAN virtuels (VSAN), certains produits HCI et des types de baies externes de datastores. L'infrastructure sous-jacente de ces configurations apporte la résilience des datastores.

La configuration sous-jacente est au minimum prise en charge par VMware et doit être répertoriée sur les HCLs VMware correspondants.

# **Architecture vNAS**

La nomenclature vNAS est utilisée pour toutes les configurations qui n'utilisent pas DAS. Pour les clusters ONTAP Select multinœuds, ces architectures intègrent des architectures selon lesquelles les deux nœuds ONTAP Select de la même paire haute disponibilité partagent un seul datastore (y compris les datastores VSAN). Les nœuds peuvent également être installés sur des datastores séparés à partir de la même baie externe partagée. L'efficacité du stockage côté baie peut ainsi réduire l'empreinte globale de la paire haute disponibilité ONTAP Select entière. L'architecture des solutions ONTAP Select vNAS est très similaire à celle d'ONTAP Select sur DAS avec un contrôleur RAID local. C'est-à-dire que chaque nœud ONTAP Select continue d'avoir une copie des données de son partenaire HA. Les politiques d'efficacité du stockage ONTAP ont été définies au niveau des nœuds. Par conséquent, les fonctionnalités d'efficacité du stockage côté baie sont préférables car elles peuvent être appliquées à l'ensemble des jeux de données à partir des deux nœuds

# ONTAP Select.

Il est également possible que chaque nœud ONTAP Select d'une paire HA utilise une baie externe distincte. Ce choix est commun avec ONTAP Select MetroCluster SDS et un stockage externe.

Lors de l'utilisation de baies externes distinctes pour chaque nœud ONTAP Select, il est très important que les deux baies présentent des caractéristiques de performances similaires à la machine virtuelle d'ONTAP Select.

#### **Architectures vNAS par rapport à DAS local avec contrôleurs RAID matériels**

L'architecture vNAS est logiquement la plus similaire à l'architecture d'un serveur avec DAS et un contrôleur RAID. Dans les deux cas, ONTAP Select utilise un espace de datastore. L'espace du datastore est divisé en VMDK et ces VMDK constituent les agrégats de données ONTAP traditionnels. ONTAP Deploy garantit que les VMDK sont correctement dimensionnés et attribués au plex approprié (dans le cas de paires haute disponibilité) lors des opérations de création et d'ajout de stockage en cluster.

Il existe deux différences majeures entre vNAS et DAS avec un contrôleur RAID. La différence la plus immédiate est que vNAS ne nécessite pas de contrôleur RAID. VNAS assure que la baie externe sous-jacente fournit la persistance et la résilience des données qu'un DAS avec une configuration de contrôleur RAID fournit. La deuxième différence, plus subtile, est quant aux performances de la NVRAM.

# **NVRAM vNAS**

La NVRAM de ONTAP Select est un VMDK. En d'autres termes, ONTAP Select émule un espace adressable par octet (NVRAM traditionnelle) sur un périphérique adressable par bloc (VMDK). Cependant, la performance de la mémoire NVRAM est absolument cruciale pour les performances globales du nœud ONTAP Select.

Pour les configurations DAS avec un contrôleur RAID matériel, le cache du contrôleur RAID matériel fait office de cache NVRAM de facto, car toutes les écritures sur le VMDK NVRAM sont d'abord hébergées dans le cache du contrôleur RAID.

Pour les architectures VNAS, ONTAP Deploy configure automatiquement les nœuds ONTAP Select avec un argument de démarrage appelé consignation de données à instance unique (SIDL). Lorsqu'il s'agit d'un argument de démarrage, ONTAP Select ignore la mémoire NVRAM et écrit les données directement dans l'agrégat de données. La mémoire NVRAM n'est utilisée que pour enregistrer l'adresse des blocs modifiés par l'opération D'ÉCRITURE. Cette fonctionnalité permet d'éviter une double écriture : une écriture sur la mémoire NVRAM et une seconde écriture lorsque la mémoire NVRAM est déchargée. Cette fonctionnalité n'est activée que sur vNAS, car les écritures locales sur le cache du contrôleur RAID présentent une latence supplémentaire négligeable.

La fonction SIDL n'est pas compatible avec toutes les fonctionnalités d'efficacité du stockage ONTAP Select. La fonction SIDL peut être désactivée au niveau de l'agrégat à l'aide de la commande suivante :

```
storage aggregate modify -aggregate aggr-name -single-instance-data
-logging off
```
Notez que les performances d'écriture sont affectées si la fonction SIDL est désactivée. Il est possible de réactiver la fonction SIDL après que toutes les règles d'efficacité du stockage sur tous les volumes de cet agrégat sont désactivées :

```
volume efficiency stop -all true -vserver * -volume * (all volumes in the
affected aggregate)
```
# **Colocaliser les nœuds ONTAP Select avec vNAS**

ONTAP Select prend également en charge les clusters ONTAP Select multinœuds sur le stockage partagé. ONTAP Deploy permet la configuration de plusieurs nœuds ONTAP Select sur le même hôte ESX tant que ces nœuds ne font pas partie du même cluster. Notez que cette configuration n'est valide que pour les environnements VNAS (datastores partagés). En cas d'utilisation du stockage DAS, plusieurs instances ONTAP Select par hôte ne sont pas prises en charge, car ces instances se disputent le même contrôleur RAID matériel.

ONTAP Deploy s'assure que le déploiement initial du cluster NAS multinœud ne place pas plusieurs instances ONTAP Select à partir du même cluster sur le même hôte. La figure suivante montre un exemple de déploiement correct de deux clusters à quatre nœuds qui se croisent sur deux hôtes.

# **Déploiement initial des clusters VNAS multinœuds**

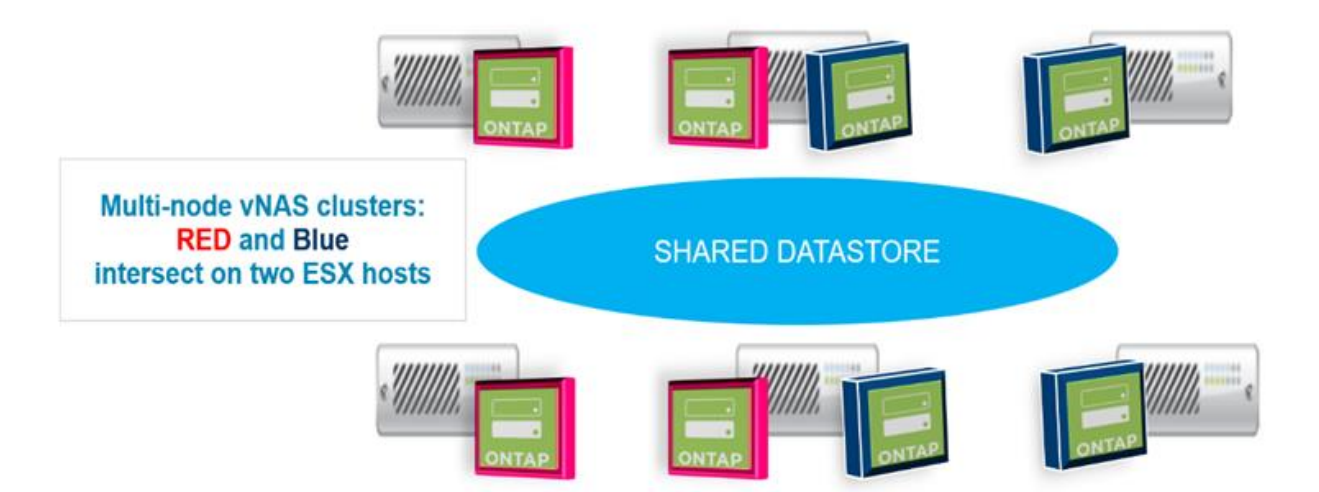

Une fois le déploiement terminé, les nœuds ONTAP Select peuvent être migrés entre des hôtes. Cela pourrait entraîner des configurations non optimales et non prises en charge pour lesquelles deux nœuds ONTAP Select ou plus du même cluster partagent le même hôte sous-jacent. NetApp recommande la création manuelle de règles d'anti-affinité des VM afin que VMware maintienne automatiquement la séparation physique entre les nœuds du même cluster, et pas seulement les nœuds de la même paire haute disponibilité.

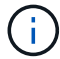

Les règles anti-affinité exigent que DRS soit activé sur le cluster ESX.

Consultez l'exemple suivant sur la manière de créer une règle d'anti-affinité pour les machines virtuelles ONTAP Select. Si le cluster ONTAP Select contient plusieurs paires haute disponibilité, tous les nœuds du cluster doivent être inclus dans cette règle.

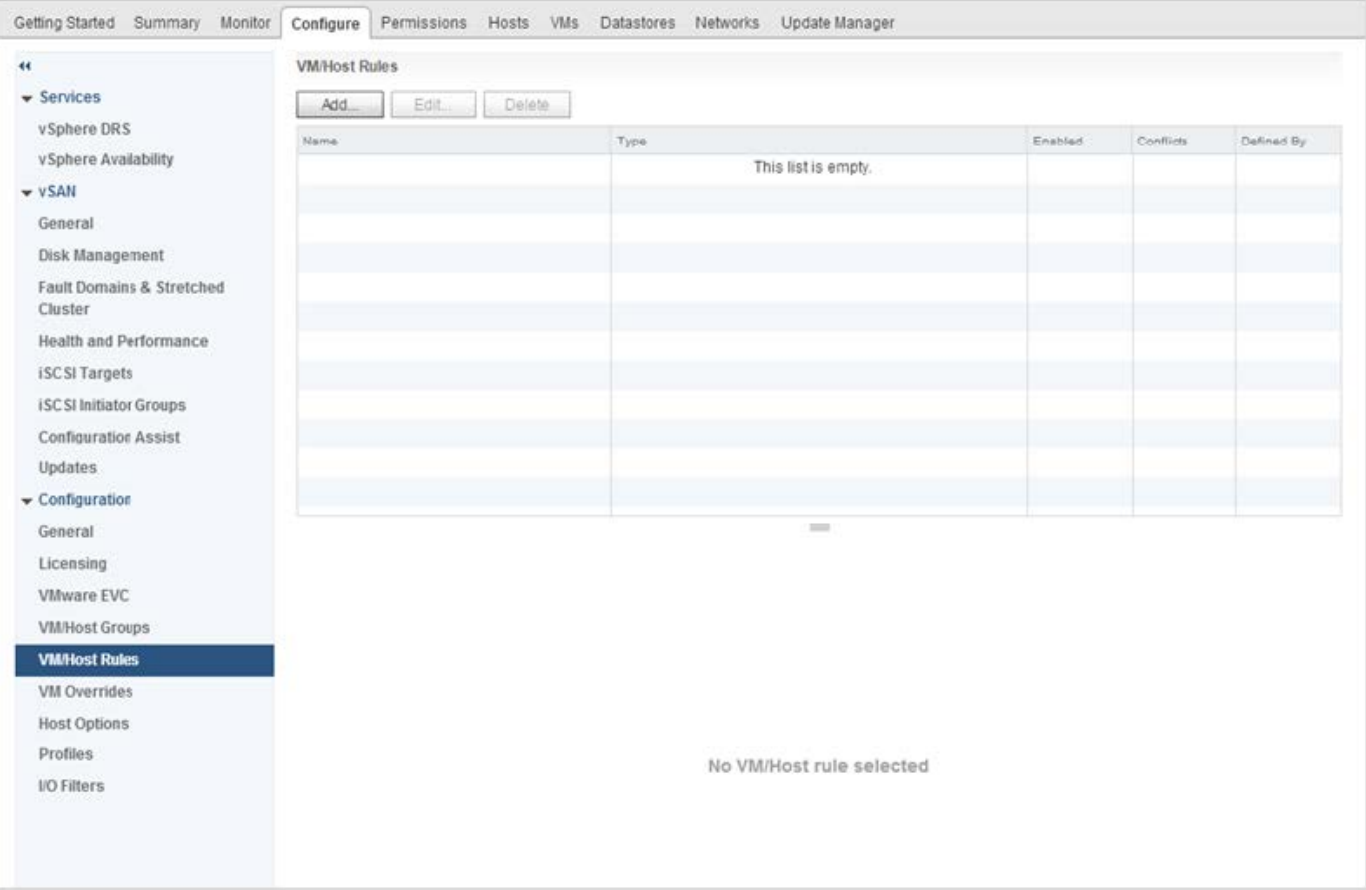

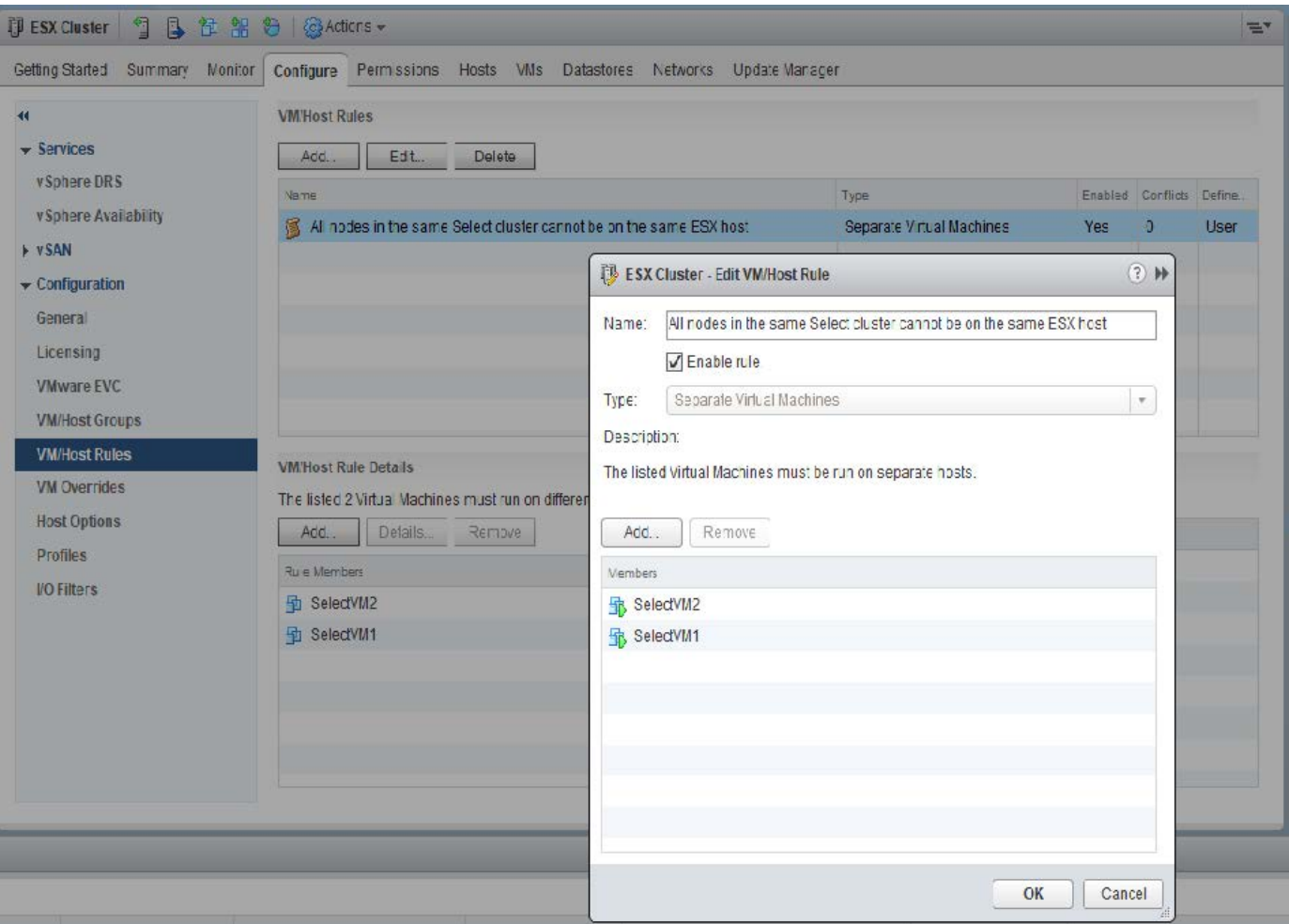

Deux nœuds ONTAP Select ou plus depuis le même cluster ONTAP Select peuvent être trouvés sur le même hôte ESX, pour l'une des raisons suivantes :

- DRS n'est pas présent en raison des limites de licence VMware vSphere ou si DRS est activé.
- La règle anti-affinité DRS est contournée car l'opération VMware HA ou la migration VM initiée par l'administrateur est prioritaire.

Notez que ONTAP Deploy ne surveille pas de manière proactive l'emplacement des machines virtuelles ONTAP Select. Toutefois, une opération de mise à jour du cluster reflète cette configuration non prise en charge dans les journaux de déploiement ONTAP :

UnsupportedClusterConfiguration cluster ONTAP Select Deploy does not support multiple nodes within the same cluster sharing the same host: 2018-05-16 11:41:19-04:00

# <span id="page-126-0"></span>**Augmenter la capacité de stockage**

ONTAP Deploy peut être utilisé pour ajouter et obtenir une licence de stockage supplémentaire pour chaque nœud d'un cluster ONTAP Select.

La fonctionnalité d'ajout de stockage de ONTAP Deploy est la seule façon d'augmenter la gestion du stockage, et la modification directe de la machine virtuelle ONTAP Select n'est pas prise en charge. La figure suivante montre l'icône "+" qui lance l'assistant d'ajout de stockage.

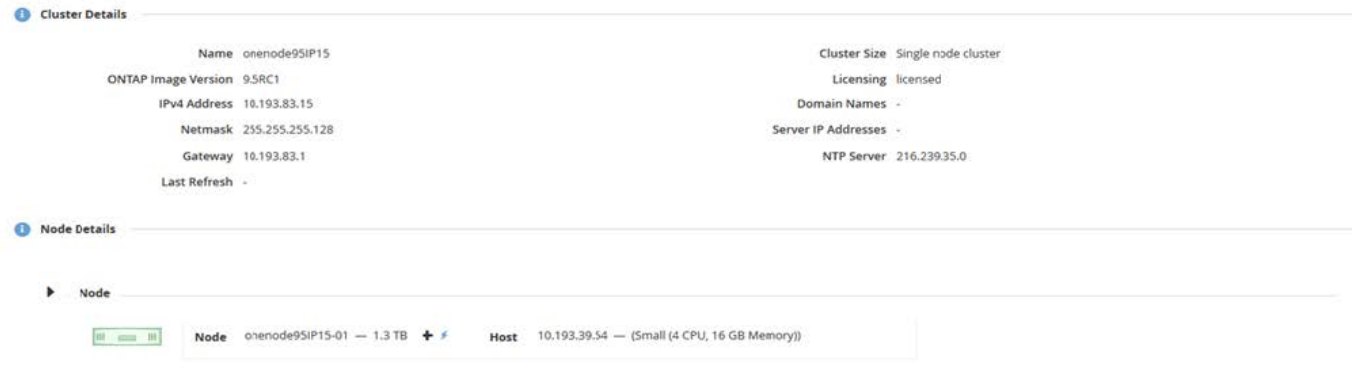

Les considérations suivantes sont importantes pour la réussite de l'opération d'extension de capacité. L'ajout de capacité requiert la licence existante pour couvrir la quantité totale d'espace (existant plus nouveau). Une opération d'ajout de stockage entraînant une défaillance du nœud dépassant sa capacité sous licence. Une nouvelle licence ayant une capacité suffisante doit être installée en premier.

Si la capacité supplémentaire est ajoutée à un agrégat ONTAP Select existant, le nouveau pool de stockage (datastore) doit présenter un profil de performances similaire à celui du pool de stockage existant. Notez qu'il n'est pas possible d'ajouter un stockage non-SSD à un nœud ONTAP Select équipé d'une personnalisation semblable à l'AFF (Flash activé). Le mélange de DAS et de stockage externe n'est pas également pris en charge.

Si du stockage connecté localement est ajouté à un système afin de fournir des pools de stockage locaux (DAS) supplémentaires, vous devez créer un groupe RAID et une LUN (ou LUN) supplémentaires. Tout comme pour les systèmes FAS, il convient de s'assurer que les performances du nouveau groupe RAID sont similaires à celles du groupe RAID d'origine si vous ajoutez de l'espace au même agrégat. Si vous créez un nouvel agrégat, la nouvelle disposition des groupes RAID peut être différente si l'on comprend parfaitement les implications de performances du nouvel agrégat.

Le nouvel espace peut être ajouté au même datastore, dans la mesure où la taille totale du datastore ne dépasse pas la taille maximale du datastore prise en charge par ESX. L'ajout d'une extension au datastore dans lequel ONTAP Select est déjà installé peut s'effectuer de façon dynamique et n'affecte pas les opérations du nœud ONTAP Select.

Si le nœud ONTAP Select fait partie d'une paire HA, d'autres problèmes doivent être pris en compte.

Dans une paire haute disponibilité, chaque nœud contient une copie en miroir des données de son partenaire. L'ajout d'espace au nœud 1 requiert qu'une quantité d'espace identique soit ajoutée à son partenaire, le nœud 2, de sorte que toutes les données du nœud 1 soient répliquées vers le nœud 2. En d'autres termes, l'espace ajouté au nœud 2 dans le cadre de l'opération d'ajout de capacité pour le nœud 1 n'est pas visible ou accessible sur le nœud 2. L'espace est ajouté au nœud 2 afin que les données du nœud 1 soient entièrement protégées lors d'un événement HA.

Il y a une considération supplémentaire en ce qui concerne la performance. Les données du nœud 1 sont répliquées de manière synchrone sur le nœud 2. Par conséquent, les performances du nouvel espace (datastore) sur le nœud 1 doivent correspondre aux performances du nouvel espace (datastore) sur le nœud 2. En d'autres termes, l'ajout d'espace sur les deux nœuds, mais l'utilisation de technologies de disque différentes ou de tailles de groupe RAID différentes, peut entraîner des problèmes de performances. Cela est dû à l'opération RAID SyncMirror utilisée pour conserver une copie des données sur le nœud partenaire.

Pour augmenter la capacité accessible par l'utilisateur sur les deux nœuds d'une paire haute disponibilité, deux opérations d'ajout de stockage doivent être effectuées, une pour chaque nœud. Chaque opération d'ajout de stockage requiert de l'espace supplémentaire sur les deux nœuds. L'espace total requis sur chaque nœud est égal à l'espace requis sur le nœud 1 et à l'espace requis sur le nœud 2.

La configuration initiale est effectuée avec deux nœuds. Chaque nœud dispose de deux datastores avec 30 To d'espace dans chaque datastore. ONTAP Deploy crée un cluster à deux nœuds dont chaque nœud consomme 10 To d'espace dans le datastore 1. ONTAP Deploy configure chaque nœud avec 5 To d'espace actif par nœud.

La figure suivante présente les résultats d'une opération d'ajout de stockage pour le nœud 1. ONTAP Select utilise toujours la même quantité de stockage (15 To) sur chaque nœud. Cependant, le nœud 1 dispose d'un stockage plus actif (10 To) que le nœud 2 (5 To). Les deux nœuds sont entièrement protégés car chaque nœud héberge une copie des données de l'autre nœud. Il reste de l'espace libre supplémentaire dans le datastore 1 et le datastore 2 reste totalement libre.

# **Distribution de la capacité : allocation et espace libre après une seule opération d'ajout de stockage**

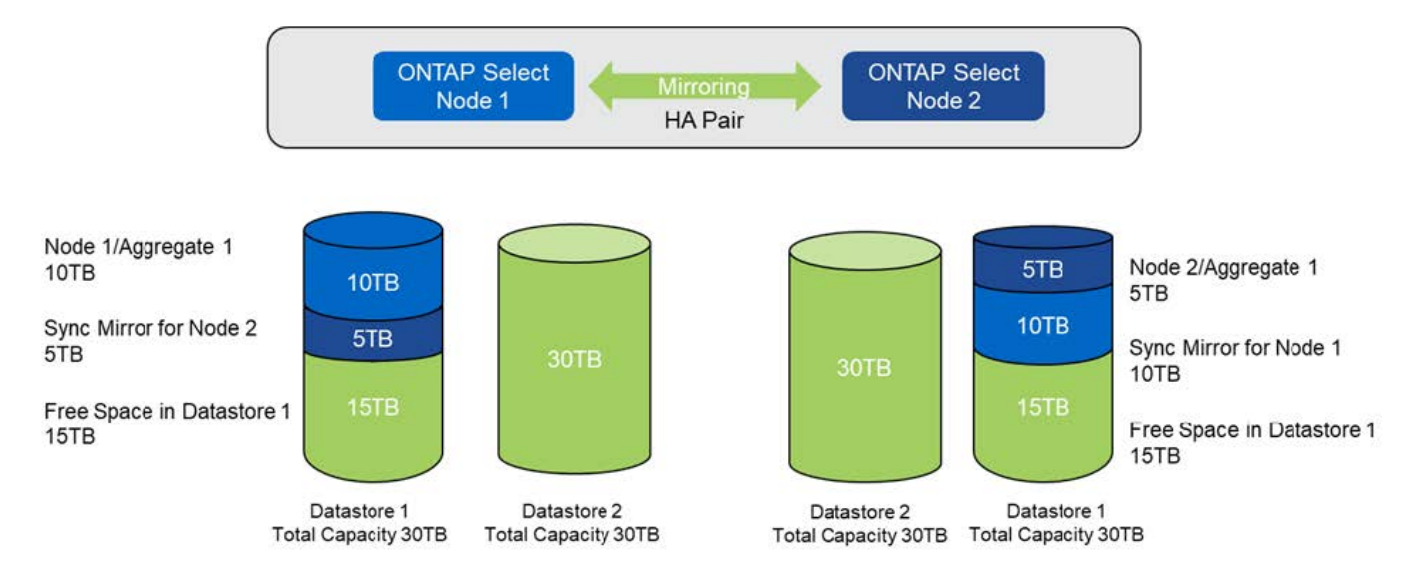

Deux opérations d'ajout de stockage supplémentaires sur le nœud 1 utilisent le reste du datastore 1 et une partie du datastore 2 (avec le cache de capacité). La première opération d'ajout de stockage utilise 15 To d'espace libre dans le datastore 1. La figure suivante présente le résultat de la seconde opération d'ajout de stockage. À ce stade, le nœud 1 gère 50 To de données actives, tandis que le nœud 2 en contient les 5 To d'origine.

**Distribution de la capacité : allocation et espace libre après deux opérations supplémentaires d'ajout de stockage pour le nœud 1**

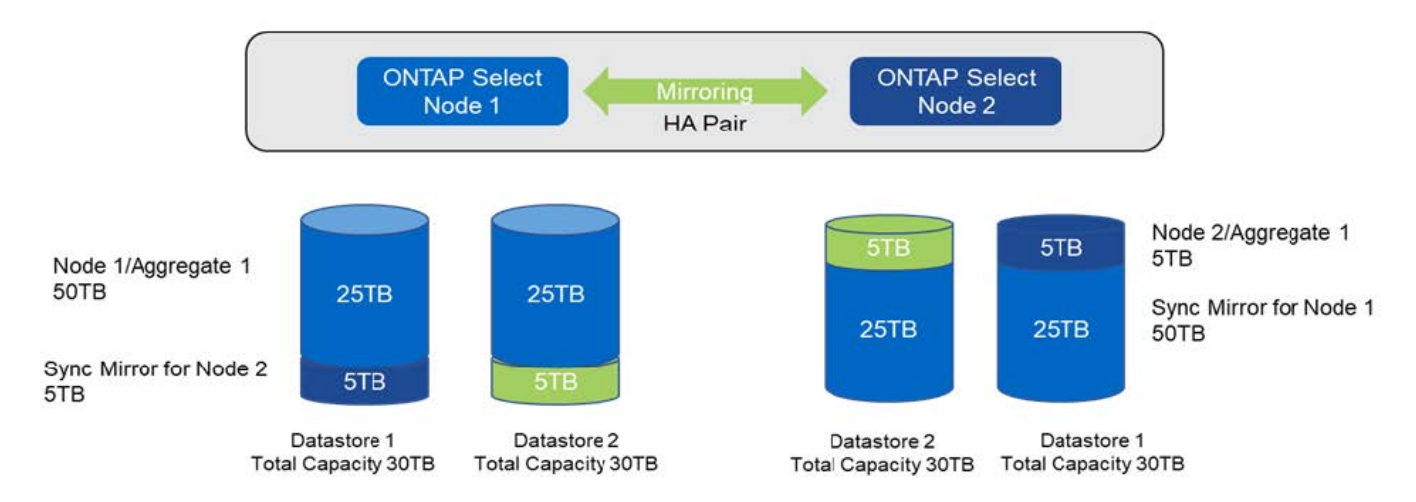

La taille maximale de VMDK utilisée lors des opérations d'ajout de capacité est de 16 To. La taille VMDK maximale utilisée lors des opérations de création de clusters continue d'être de 8 To. Le déploiement de ONTAP crée des VMDK correctement dimensionnés en fonction de votre configuration (cluster à un ou plusieurs nœuds) et de la capacité ajoutée. Cependant, la taille maximale de chaque VMDK ne doit pas dépasser 8 To lors des opérations de création du cluster et 16 To lors des opérations d'ajout de stockage.

# **Augmentez la capacité du système ONTAP Select avec le RAID logiciel**

De la même manière, l'assistant d'ajout de stockage permet d'augmenter la capacité de gestion des nœuds ONTAP Select grâce au RAID logiciel. L'assistant ne présente que les disques SSD DAS disponibles et peut être mappé en tant que RDM à la machine virtuelle ONTAP Select.

Bien qu'il soit possible d'augmenter la licence de capacité d'un seul To, lorsque l'on travaille avec le RAID logiciel, il n'est pas possible d'augmenter physiquement la capacité de un seul To. Tout comme l'ajout de disques à une baie FAS ou AFF, certains facteurs déterminent la quantité minimale de stockage que vous pouvez ajouter en une seule opération.

Notez que dans une paire haute disponibilité, l'ajout de stockage au nœud 1 requiert qu'un nombre identique de disques soit également disponible sur la paire haute disponibilité du nœud (nœud 2). Les disques locaux et distants sont utilisés par une opération d'ajout de stockage sur le nœud 1. C'est-à-dire que les disques distants sont utilisés pour s'assurer que le nouveau stockage du nœud 1 est répliqué et protégé sur le nœud 2. Pour ajouter du stockage utilisable localement sur le nœud 2, une opération d'ajout de stockage distincte et un nombre de disques distinct et égal doivent être disponibles sur les deux nœuds.

ONTAP Select partitionne les nouveaux disques dans les mêmes partitions racine, de données et de données que les disques existants. L'opération de partitionnement se déroule pendant la création d'un nouvel agrégat ou pendant l'extension sur un agrégat existant. La taille de la bande de partition racine sur chaque disque est définie pour correspondre à la taille de partition racine existante sur les disques existants. Par conséquent, chacune des deux tailles de partition de données identiques peut être calculée comme la capacité totale du disque moins la taille de la partition racine divisée par deux. La taille de bande de la partition racine est variable et est calculée au cours de la configuration initiale du cluster comme suit. L'espace racine total requis (68 Go pour un cluster à un seul nœud et 136 Go pour les paires HA) est divisé en différents disques moins de disques de secours et de parité. La taille de bande de la partition racine est maintenue constante sur tous les lecteurs ajoutés au système.

Si vous créez un nouvel agrégat, le nombre minimal de disques requis varie en fonction du type RAID et si le nœud ONTAP Select fait partie d'une paire HA.

Si vous ajoutez du stockage à un agrégat existant, certaines considérations supplémentaires sont nécessaires. Il est possible d'ajouter des disques à un groupe RAID existant, en supposant que le groupe RAID n'est pas à

la limite maximale déjà. Les meilleures pratiques traditionnelles FAS et AFF pour l'ajout de piles de disques aux groupes RAID existants s'appliquent également ici, et la création d'un point fort sur la nouvelle pile de disques peut être un problème. En outre, seuls les disques de taille égale ou supérieure des partitions de données peuvent être ajoutés à un groupe RAID existant. Comme expliqué ci-dessus, la taille de la partition de données n'est pas la même que la taille brute du lecteur. Si les partitions de données ajoutées sont supérieures aux partitions existantes, les nouveaux disques sont de bonne taille. En d'autres termes, une partie de la capacité de chaque nouveau disque reste inutilisé.

Il est également possible d'utiliser les nouveaux disques pour créer un nouveau groupe RAID dans le cadre d'un agrégat existant. Dans ce cas, la taille du groupe RAID doit correspondre à la taille du groupe RAID existant.

# **Prise en charge de l'efficacité du stockage**

ONTAP Select fournit des options d'efficacité du stockage similaires aux options d'efficacité du stockage présentes sur les baies FAS et AFF.

Les déploiements NAS virtuels ONTAP Select (vNAS) avec VSAN 100 % Flash ou les baies Flash génériques doivent suivre les bonnes pratiques pour ONTAP Select avec stockage DAS non SSD.

La personnalisation du système AFF est automatiquement activée sur les nouvelles installations, à condition que vous disposiez d'un stockage DAS avec disques SSD et d'une licence Premium.

Les fonctionnalités de se à la volée suivantes sont automatiquement activées lors de l'installation.

- Détection en ligne de zéro motif
- Déduplication à la volée des volumes
- Déduplication en arrière-plan des volumes
- Compression à la volée évolutive
- Compaction des données à la volée
- Déduplication à la volée dans l'agrégat
- Déduplication en arrière-plan de l'agrégat

Pour vérifier que ONTAP Select a activé toutes les règles d'efficacité du stockage par défaut, exécutez la commande suivante sur un nouveau volume :

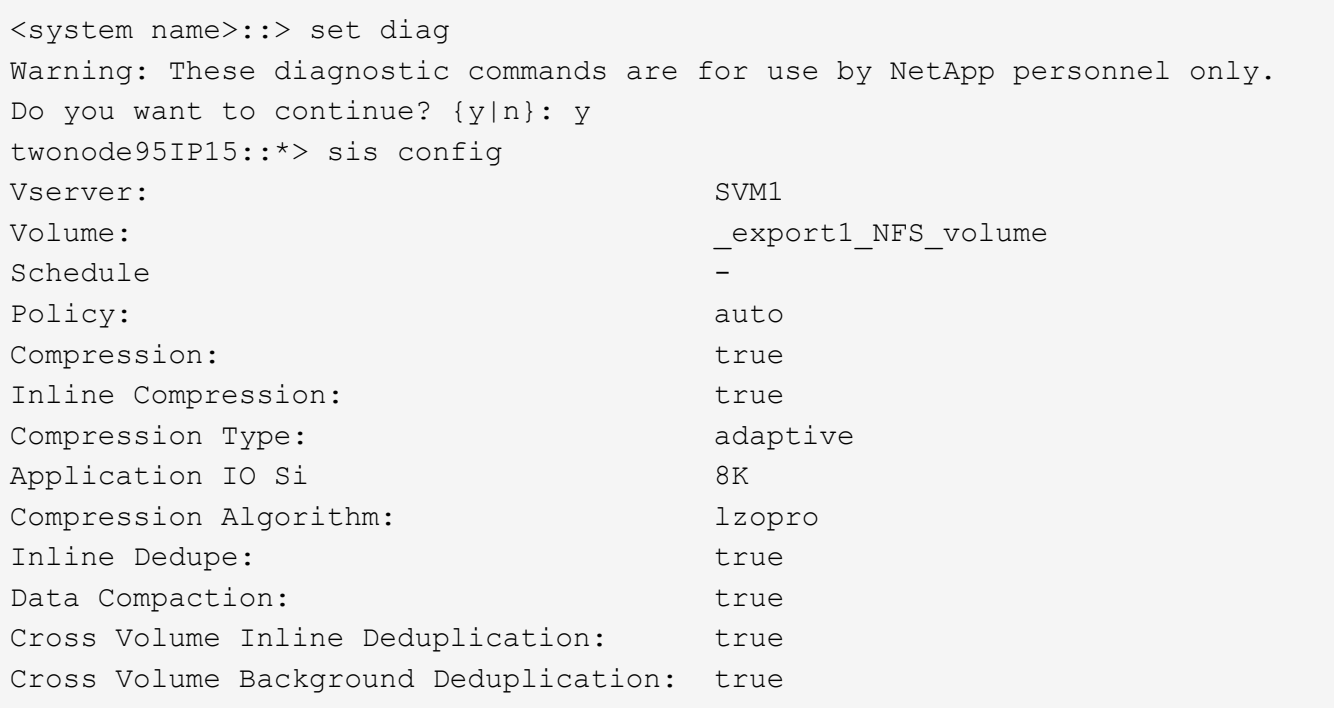

Pour les mises à niveau ONTAP Select à partir de la version 9.6 et ultérieures, vous devez installer ONTAP Select sur un stockage SSD DAS avec une licence Premium. De plus, vous devez cocher la case **Activer l'efficacité du stockage** lors de l'installation initiale du cluster avec ONTAP Deploy. Pour activer la mise à niveau post-ONTAP de type AFF lorsque les conditions précédentes ne sont pas respectées, il est nécessaire de créer manuellement un argument de démarrage et de redémarrer un nœud. Contactez le support technique pour plus de détails.

# **Configurations d'efficacité du stockage ONTAP Select**

G)

Le tableau suivant récapitule les différentes options d'efficacité du stockage disponibles, activées par défaut ou non par défaut mais recommandées, en fonction du type de support et des licences logicielles.

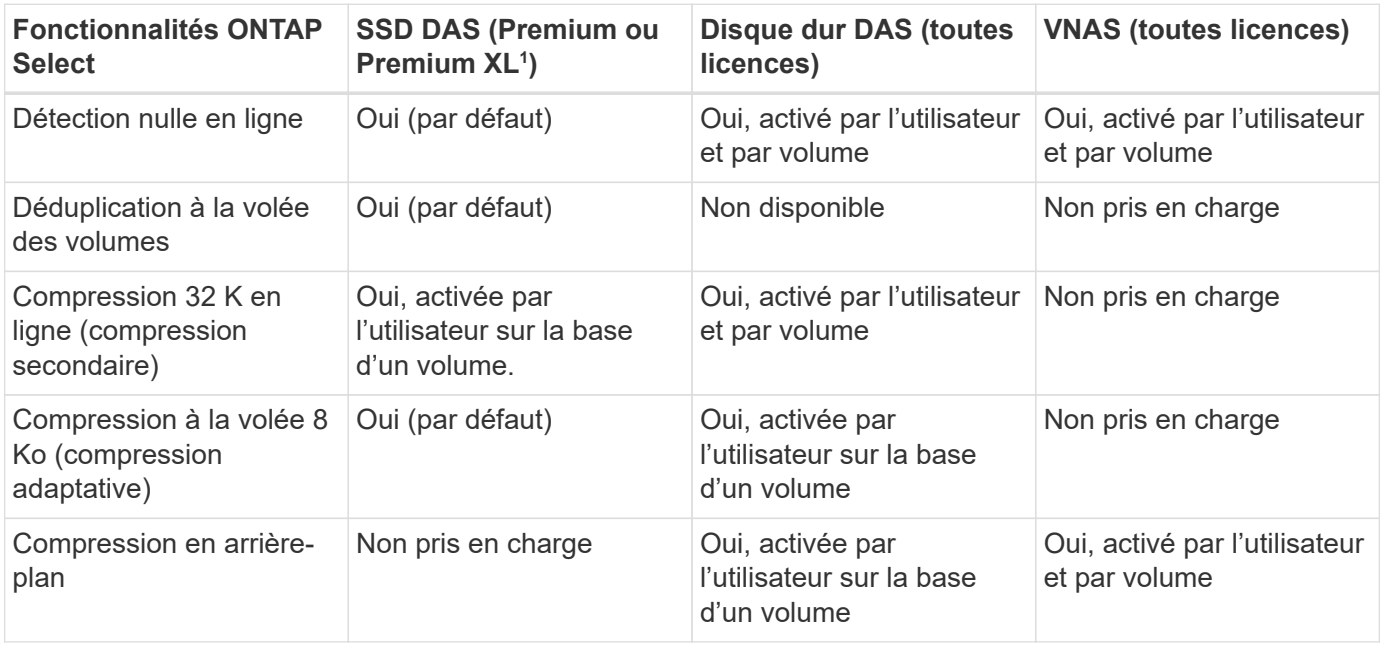

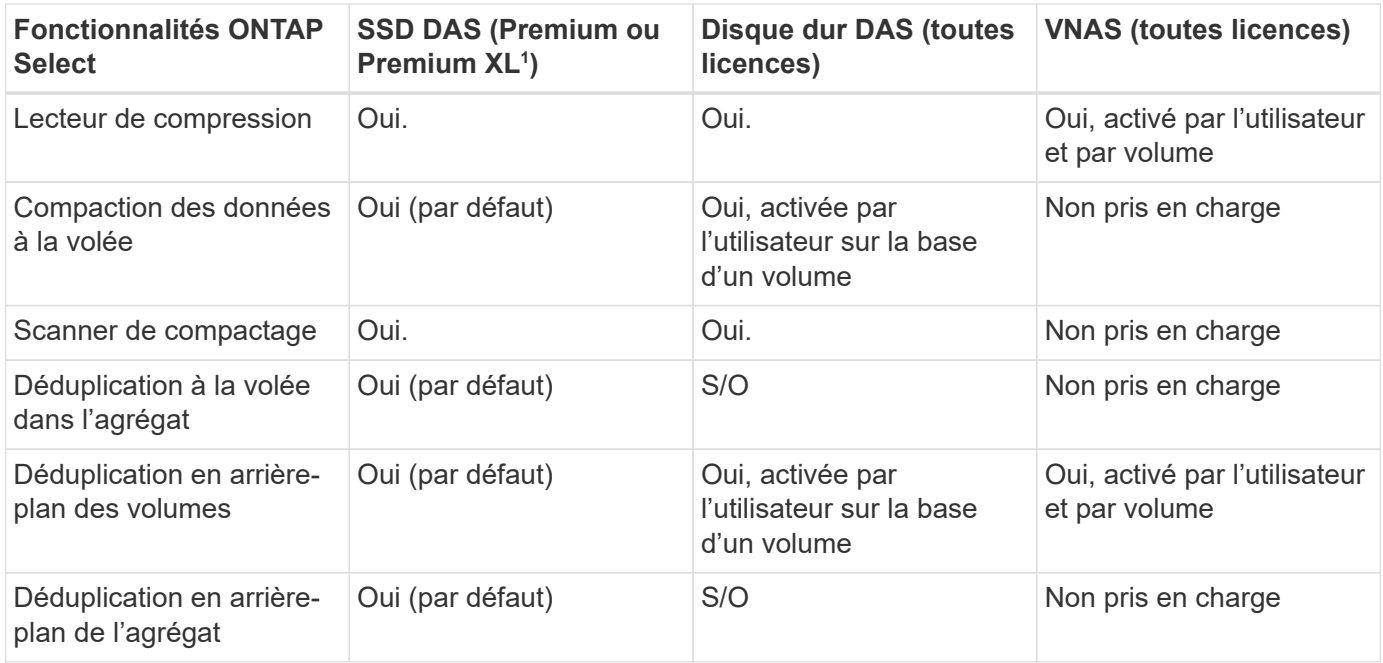

<sup>1</sup>ONTAP Select 9.6 prend en charge une nouvelle licence (Premium XL) et une nouvelle taille de machine virtuelle (grande). Toutefois, la machine virtuelle grande taille n'est prise en charge que pour les configurations DAS utilisant RAID logiciel. Les configurations RAID et vNAS matérielles ne sont pas prises en charge avec la machine virtuelle ONTAP Select grande dans la version 9.6.

# **Remarques sur le comportement de mise à niveau pour les configurations SSD DAS**

Après la mise à niveau vers ONTAP Select 9.6 ou une version ultérieure, attendez la system node upgrade-revert show commande pour indiquer que la mise à niveau est terminée avant de vérifier les valeurs d'efficacité du stockage pour les volumes existants.

Sur un système mis à niveau vers ONTAP Select 9.6 ou version ultérieure, un nouveau volume créé dans un agrégat existant ou un agrégat nouvellement créé présente le même comportement qu'un volume créé dans un nouveau déploiement. Les volumes existants soumis à la mise à niveau du code ONTAP Select possèdent la plupart des mêmes règles d'efficacité du stockage que ceux d'un nouveau volume, avec quelques variantes :

# **Scénario 1**

Si aucune stratégie d'efficacité du stockage n'était activée sur un volume avant la mise à niveau, alors :

- Des volumes avec space guarantee = volume ne mettez pas la compaction des données à la volée, la déduplication à la volée dans les agrégats ou la déduplication en arrière-plan dans l'agrégat. Ces options peuvent être activées après la mise à niveau.
- Des volumes avec space guarantee = none la compression en arrière-plan n'est pas activée. Cette option peut être activée après la mise à niveau.
- La règle d'efficacité du stockage sur les volumes existants est définie sur automatique après la mise à niveau.

# **Scénario 2**

Si les fonctionnalités d'efficacité du stockage sont déjà activées sur un volume avant la mise à niveau, alors :

• Des volumes avec space quarantee = volume ne constatez aucune différence après la mise à niveau.

- Des volumes avec space guarantee = none activer la déduplication en arrière-plan de l'agrégat.
- Des volumes avec storage policy inline-only définir leur stratégie sur auto.
- Les volumes dotés de règles d'efficacité du stockage définies par l'utilisateur n'ont pas de modification de règle, à l'exception des volumes avec space guarantee = none. Ces volumes ont activé la déduplication en arrière-plan de l'agrégat.

# **Mise en réseau**

# **Mise en réseau : concepts et caractéristiques généraux**

Commencez par vous familiariser avec les concepts généraux de mise en réseau qui s'appliquent à l'environnement ONTAP Select. Explorez ensuite les caractéristiques et les options spécifiques disponibles avec les clusters à un ou plusieurs nœuds.

# **Mise en réseau physique**

Le réseau physique prend en charge le déploiement de clusters ONTAP Select principalement en fournissant l'infrastructure de commutation de couche 2 sous-jacente. La configuration associée au réseau physique inclut à la fois l'hôte de l'hyperviseur et l'environnement réseau commuté plus vaste.

# **Options de carte réseau de l'hôte**

Chaque hôte d'hyperviseur ONTAP Select doit être configuré avec deux ou quatre ports physiques. La configuration exacte que vous choisissez dépend de plusieurs facteurs, notamment :

- Indique si le cluster contient un ou plusieurs hôtes ONTAP Select
- Quel système d'exploitation d'hyperviseur est utilisé
- Configuration du commutateur virtuel
- Indique si LACP est utilisé avec les liens ou non

# **Configuration physique des commutateurs**

Vous devez vous assurer que la configuration des switchs physiques prend en charge le déploiement ONTAP Select. Ces commutateurs physiques sont intégrés aux commutateurs virtuels basés sur l'hyperviseur. La configuration exacte choisie dépend de plusieurs facteurs. Plusieurs points sont à prendre en compte :

- Comment allez-vous maintenir une séparation entre les réseaux internes et externes ?
- Allez-vous conserver une séparation entre les réseaux de gestion et de données ?
- Comment seront configurés les VLAN de couche 2 ?

# **Mise en réseau logique**

ONTAP Select utilise deux réseaux logiques différents, séparant le trafic par type. Plus précisément, le trafic peut circuler entre les hôtes dans le cluster, ainsi qu'vers les clients de stockage et d'autres machines à l'extérieur du cluster. Les commutateurs virtuels gérés par les hyperviseurs permettent la prise en charge du réseau logique.

#### **Réseau interne**

Dans le cas d'un déploiement de cluster à plusieurs nœuds, les nœuds ONTAP Select individuels communiquent à l'aide d'un réseau « interne » isolé. Ce réseau n'est pas exposé ni disponible en dehors des nœuds du cluster ONTAP Select.

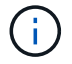

Le réseau interne est uniquement présent avec un cluster à plusieurs nœuds.

Le réseau interne présente les caractéristiques suivantes :

- Permet de traiter le trafic intra-cluster ONTAP, notamment :
	- Cluster
	- Interconnexion haute disponibilité (HA-IC)
	- Miroir synchrone RAID (RSM)
- Réseau à couche unique 2 basé sur un VLAN
- Les adresses IP statiques sont attribuées par ONTAP Select :
	- IPv4 uniquement
	- DHCP non utilisé
	- Adresse lien-local
- La taille de MTU est de 9000 octets par défaut et peut être ajustée dans une plage de 7500-9000 (inclus)

#### **Réseau externe**

Le réseau externe traite le trafic entre les nœuds d'un cluster ONTAP Select et les clients de stockage externe, ainsi que les autres ordinateurs. Le réseau externe fait partie intégrante de chaque déploiement de cluster et présente les caractéristiques suivantes :

- Permet de traiter le trafic ONTAP, notamment :
	- Données (NFS, CIFS, iSCSI)
	- Gestion (cluster et nœud ; option de SVM)
	- Intercluster (en option)
- Prise en charge facultative des VLAN :
	- Groupe de ports de données
	- Groupe de ports de gestion
- Adresses IP attribuées en fonction des choix de configuration de l'administrateur :
	- IPv4 ou IPv6
- La taille de MTU est de 1 1500 octets par défaut (peut être ajustée)

Le réseau externe est présent avec des clusters de toutes tailles.

#### **Environnement réseau de machines virtuelles**

L'hôte de l'hyperviseur fournit plusieurs fonctionnalités réseau.

ONTAP Select se base sur les capacités suivantes exposées à la machine virtuelle :

# **Ports de machines virtuelles**

Plusieurs ports sont disponibles pour l'utilisation par ONTAP Select. Ils sont affectés et utilisés en fonction de

plusieurs facteurs, dont la taille du cluster.

# **Commutateur virtuel**

Le logiciel du commutateur virtuel au sein de l'environnement de l'hyperviseur, que ce soit vSwitch (VMware) ou Open vSwitch (KVM) relie les ports exposés par la machine virtuelle à l'Ethernet physique Ports de carte réseau. Vous devez configurer un vSwitch pour chaque hôte ONTAP Select, en fonction de votre

environnement.

# **Configurations réseau à un ou plusieurs nœuds**

ONTAP Select prend en charge les configurations réseau à un ou plusieurs nœuds.

# **Configuration réseau à un seul nœud**

Les configurations ONTAP Select à un seul nœud ne nécessitent pas le réseau interne ONTAP, car il n'y a pas de trafic de cluster, de haute disponibilité ou de miroir.

Contrairement à la version multinœud du produit ONTAP Select, chaque VM ONTAP Select contient trois adaptateurs réseau virtuels présentés aux ports réseau ONTAP e0a, e0b et e0c.

Ces ports sont utilisés pour assurer les services suivants : gestion, données et LIF intercluster.

La relation entre ces ports et les adaptateurs physiques sous-jacents est visible dans la figure suivante, qui représente un nœud de cluster ONTAP Select sur l'hyperviseur ESX.

# **Configuration réseau du cluster ONTAP Select à un seul nœud**

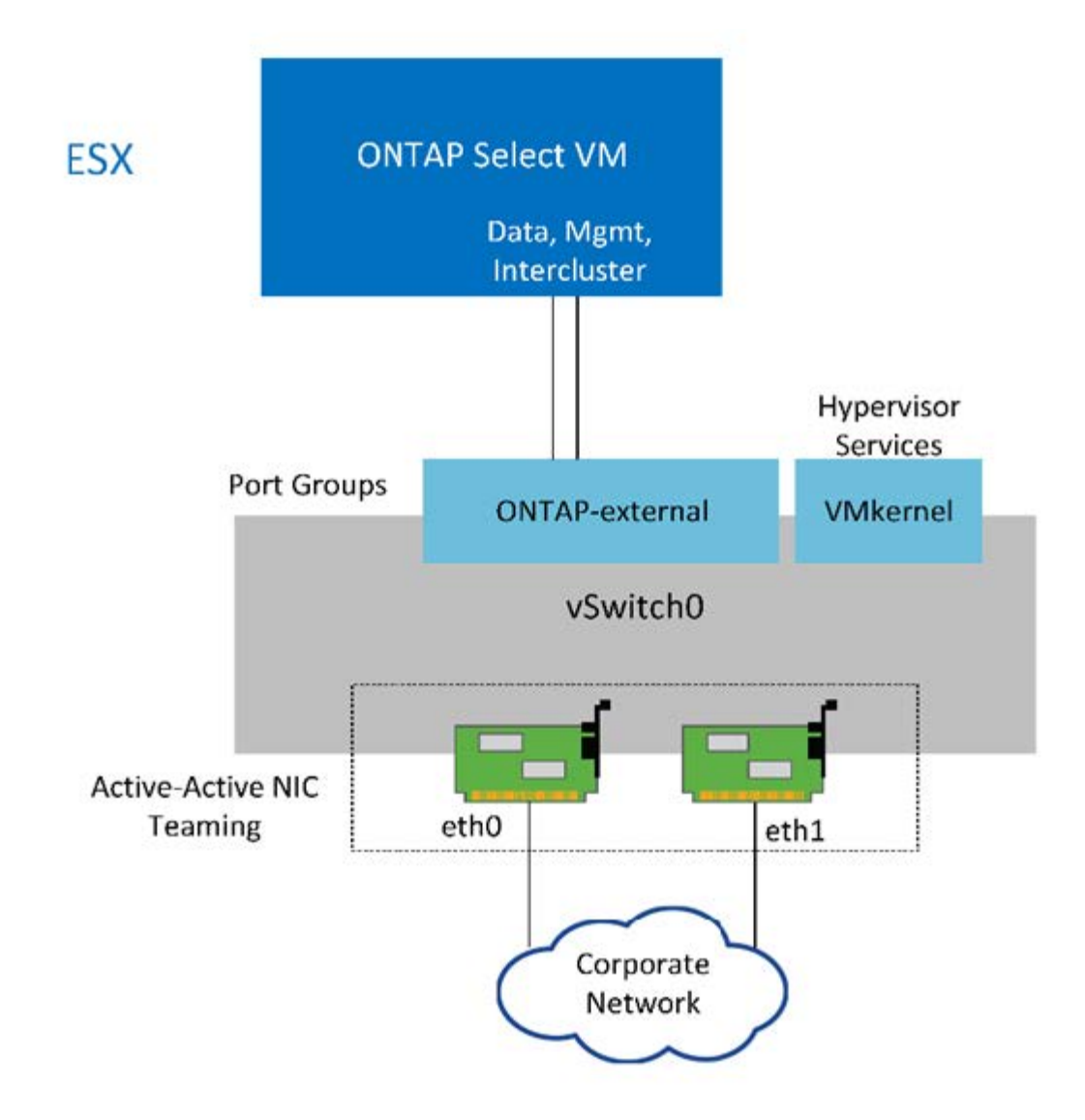

Même si deux cartes sont suffisantes pour un cluster à un seul nœud, le regroupement de cartes réseau est toujours nécessaire.

# **Assignation de LIF**

 $\binom{1}{1}$ 

Comme expliqué dans la section affectation des LIF à plusieurs nœuds de ce document, les IPspaces sont utilisées par ONTAP Select pour séparer le trafic réseau du cluster du trafic de données et de gestion. La variante à un seul nœud de cette plate-forme ne contient pas de réseau de clusters. Par conséquent, aucun port n'est présent dans le cluster IPspace.

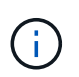

Les LIF de Cluster et node management sont automatiquement créées au cours du cluster ONTAP Select. Les LIF restantes peuvent être créées après le déploiement.

#### **LIF de données et de gestion (e0a, e0b et e0c)**

Les ports ONTAP e0a, e0b et e0c sont délégués comme ports candidats aux LIF qui portent les types de trafic suivants :

- Trafic de protocole SAN/NAS (CIFS, NFS et iSCSI)
- Trafic de gestion de cluster, de nœud et SVM

• Trafic intercluster (SnapMirror et SnapVault)

# **Configuration réseau multi-nœuds**

La configuration réseau multinœud ONTAP Select se compose de deux réseaux.

Il s'agit d'un réseau interne qui fournit des services de réplication interne et de cluster, ainsi qu'un réseau externe chargé de fournir des services d'accès et de gestion des données. L'isolation de bout en bout du trafic qui circule au sein de ces deux réseaux est extrêmement importante pour vous permettre de créer un environnement adapté à la résilience du cluster.

Ces réseaux sont représentés dans la figure suivante, qui montre un cluster ONTAP Select à quatre nœuds exécuté sur une plateforme VMware vSphere. Les clusters à six et huit nœuds disposent d'une disposition réseau similaire.

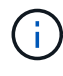

Chaque instance ONTAP Select réside sur un serveur physique distinct. Le trafic interne et externe est isolé à l'aide de groupes de ports réseau distincts, qui sont attribués à chaque interface réseau virtuelle et permettent aux nœuds de cluster de partager la même infrastructure de switch physique.

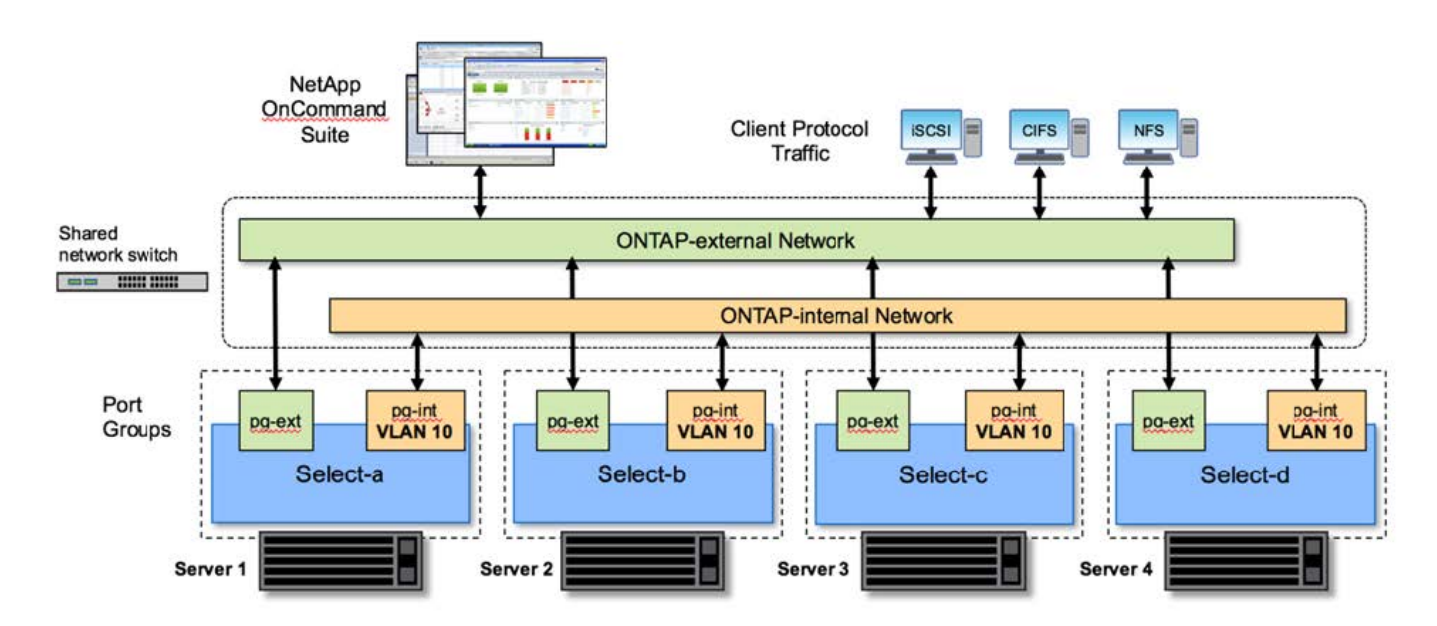

# **Présentation de la configuration réseau d'un cluster ONTAP Select multinœud**

Chaque VM ONTAP Select contient sept adaptateurs réseau virtuels présentés à ONTAP comme un ensemble de sept ports réseau, e0a à e0g. Bien que ONTAP traite ces adaptateurs comme des cartes réseau physiques, ils sont en fait virtuels et associés à un ensemble d'interfaces physiques via une couche réseau virtualisée. Par conséquent, chaque serveur d'hébergement ne nécessite pas six ports réseau physiques.

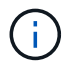

L'ajout d'adaptateurs réseau virtuels à la machine virtuelle ONTAP Select n'est pas pris en charge.

Ces ports sont préconfigurés afin de fournir les services suivants :

- e0a, e0b et e0g. Gestion et LIF de données
- e0c, e0d. LIF de cluster network
- e0e, RSM
- e0f. Interconnexion HAUTE DISPONIBILITÉ

Les ports e0a, e0b et e0g résident sur le réseau externe. Bien que les ports e0c à e0f exécutent plusieurs fonctions, ils composent collectivement le réseau Select interne. Lors de la prise de décisions de conception de réseau, ces ports doivent être placés sur un réseau de couche 2 unique. Il est inutile de séparer ces adaptateurs virtuels sur différents réseaux.

La relation entre ces ports et les adaptateurs physiques sous-jacents est illustrée dans la figure suivante, qui représente un nœud de cluster ONTAP Select sur l'hyperviseur ESX.

# **Configuration réseau d'un nœud unique faisant partie d'un cluster ONTAP Select multinœud**

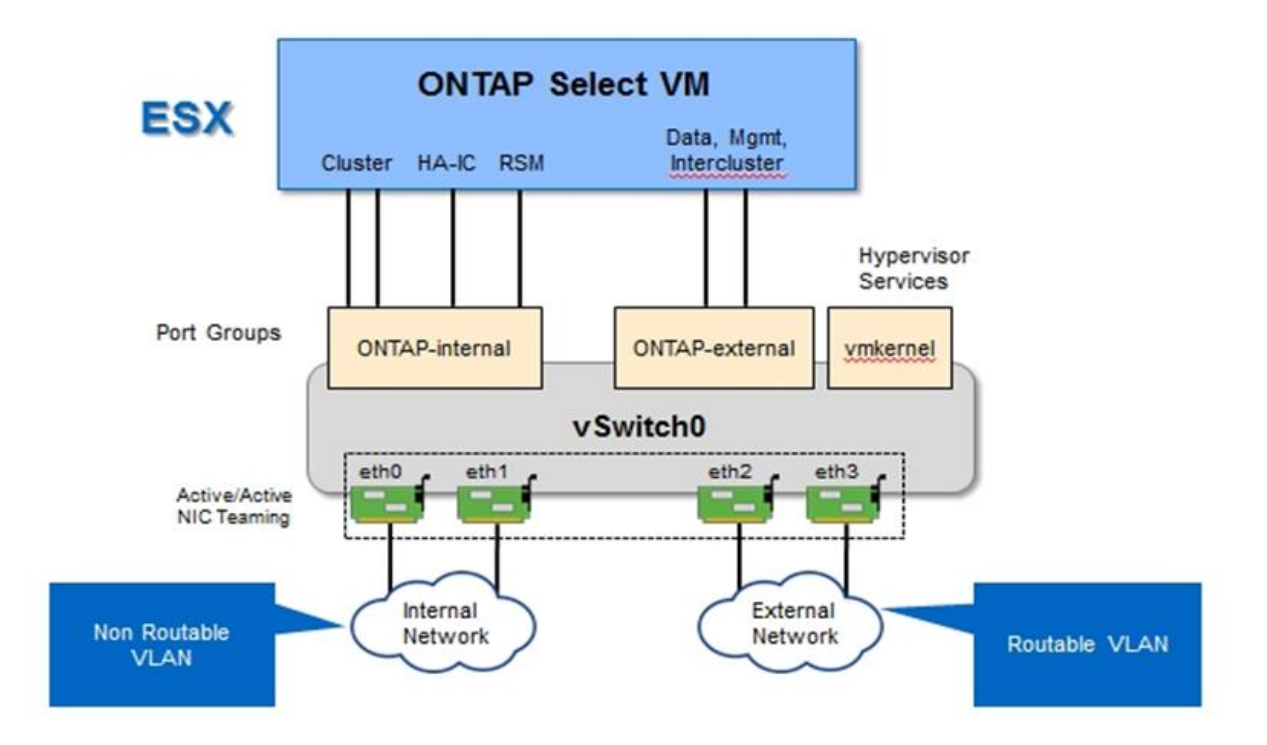

La segmentation du trafic interne et externe entre différentes cartes réseau physiques empêche l'introduction de latences dans le système en raison d'un accès insuffisant aux ressources réseau. En outre, l'agrégation via le regroupement de cartes réseau garantit que la défaillance d'une seule carte réseau n'empêche pas le nœud de cluster ONTAP Select d'accéder au réseau correspondant.

Notez que les groupes de ports réseau externe et réseau interne contiennent les quatre cartes NIC de façon symétrique. Les ports actifs du groupe de ports réseau externes sont les ports de secours du réseau interne. Inversement, les ports actifs du groupe de ports réseau interne sont les ports de secours du groupe de ports réseau externe.

# **Assignation de LIF**

Les rôles de ports ONTAP ont été obsolètes avec l'introduction des IPspaces. Tout comme les baies FAS, les clusters ONTAP Select contiennent à la fois un IPspace par défaut et un cluster IPspace. En plaçant les ports réseau e0a, e0b et e0g dans l'IPspace par défaut et les ports e0c et e0d dans le cluster IPspace, ces ports ont été essentiellement fermés de l'hébergement des LIF qui n'appartiennent pas. Les ports restants du cluster ONTAP Select sont consommés par le biais de l'assignation automatique d'interfaces fournissant les services internes. Ils ne sont pas exposés via le shell ONTAP, comme c'est le cas avec les interfaces d'interconnexion

RSM et haute disponibilité.

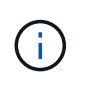

Toutes les LIFs ne sont pas visibles via le shell de commandes de ONTAP. Les interfaces d'interconnexion haute disponibilité et RSM sont masquées de ONTAP et sont utilisées en interne pour fournir leurs services respectifs.

Les ports réseau et les LIFs sont expliqués en détail dans les sections suivantes.

# **LIF de données et de gestion (e0a, e0b et e0g)**

Les ports ONTAP e0a, e0b et e0g sont délégués en tant que ports candidats pour les LIF disposant des types de trafic suivants :

- Trafic de protocole SAN/NAS (CIFS, NFS et iSCSI)
- Trafic de gestion de cluster, de nœud et SVM
- Trafic intercluster (SnapMirror et SnapVault)

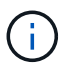

Les LIF de Cluster et node management sont automatiquement créées au cours du cluster ONTAP Select. Les LIF restantes peuvent être créées après le déploiement.

# **LIF cluster network (e0c, e0d)**

Les ports ONTAP e0c et e0d sont délégués comme ports de base pour les interfaces de cluster. Dans chaque nœud de cluster ONTAP Select, deux interfaces de cluster sont automatiquement générées lors de la configuration de ONTAP à l'aide d'adresses IP locales de lien (169.254.x.x).

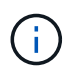

Ces interfaces ne peuvent pas se voir attribuer des adresses IP statiques et des interfaces de cluster supplémentaires ne doivent pas être créées.

Le trafic du réseau en cluster doit circuler via un réseau de couche 2 à faible latence non routé. Compte tenu des exigences de débit et de latence du cluster, le cluster ONTAP Select doit se trouver physiquement à proximité (par exemple, plusieurs packs, un data Center unique). Il n'est pas pris en charge de construire des configurations de clusters étendus à quatre, six ou huit nœuds en séparant les nœuds HA sur un WAN ou sur des distances géographiques importantes. Une configuration à deux nœuds étirée avec un médiateur est prise en charge.

Pour plus de détails, reportez-vous à la section ["Les bonnes pratiques de la HA étendue à deux nœuds](#page-39-0) [\(MetroCluster SDS\)"](#page-39-0).

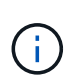

Pour garantir un débit maximal pour le trafic réseau en cluster, ce port réseau est configuré de manière à utiliser des trames jumbo (7500 à 9000 MTU). Pour un fonctionnement correct du cluster, vérifiez que les trames Jumbo sont activées sur tous les commutateurs physiques et virtuels en amont et fournissent des services réseau internes aux nœuds de cluster ONTAP Select.

#### **Trafic RAID SyncMirror (e0e)**

La réplication synchrone des blocs entre les nœuds partenaires HA se fait à l'aide d'une interface réseau interne qui réside sur le port réseau e0e. Cette fonctionnalité se produit automatiquement, à l'aide d'interfaces réseau configurées par ONTAP lors de la configuration des clusters, et ne nécessite aucune configuration de la part de l'administrateur.

 $\left(\begin{matrix} 1\\ 1\end{matrix}\right)$ 

Le port e0e est réservé par ONTAP pour le trafic de réplication interne. Par conséquent, ni le port ni la LIF hébergée ne sont visibles dans l'interface de ligne de commandes de ONTAP ou dans System Manager. Cette interface est configurée pour utiliser une adresse IP locale de liaison générée automatiquement et la réaffectation d'une autre adresse IP n'est pas prise en charge. Ce port réseau nécessite l'utilisation de trames jumbo (7500 à 9000 MTU).

# **Interconnexion HAUTE DISPONIBILITÉ (e0f)**

Les baies NetApp FAS utilisent du matériel spécialisé pour transmettre des informations entre les paires haute disponibilité d'un cluster ONTAP. Cependant, les environnements Software-defined n'ont pas tendance à disposer de ce type d'équipement (comme les appareils InfiniBand ou iWARP), ce qui signifie qu'il faut donc utiliser une autre solution. Bien que plusieurs possibilités aient été envisagées, les exigences ONTAP placées sur le transport d'interconnexion exigent que cette fonctionnalité soit émulée dans le logiciel. Par conséquent, dans un cluster ONTAP Select, la fonctionnalité de l'interconnexion haute disponibilité (généralement fournie par le matériel) a été conçue pour le système d'exploitation, utilisant l'Ethernet comme mécanisme de transport.

Chaque nœud ONTAP Select est configuré avec un port d'interconnexion haute disponibilité e0f. Ce port héberge l'interface réseau d'interconnexion haute disponibilité, qui assure deux fonctions principales :

- Mise en miroir du contenu de la mémoire NVRAM entre paires haute disponibilité
- Envoi/réception d'informations sur l'état HA et de messages de signal de détection du réseau entre les paires HA

Le trafic d'interconnexion HAUTE DISPONIBILITÉ transite par ce port réseau à l'aide d'une seule interface réseau en superposition de trames RDMA (Remote Direct Memory Access) dans les paquets Ethernet.

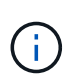

De la même manière que le port RSM (e0e), ni le port physique ni l'interface réseau hébergée ne sont visibles par les utilisateurs à partir de l'interface de ligne de commande ONTAP ou de System Manager. Par conséquent, l'adresse IP de cette interface ne peut pas être modifiée et l'état du port ne peut pas être modifié. Ce port réseau nécessite l'utilisation de trames jumbo (7500 à 9000 MTU).

# **Réseau interne et externe ONTAP Select**

Caractéristiques des réseaux internes et externes ONTAP Select.

# **Réseau interne ONTAP Select**

Le réseau ONTAP Select interne, qui n'est présent que dans la variante à plusieurs nœuds du produit, est chargé de fournir au cluster ONTAP Select des services de communication en cluster, d'interconnexion haute disponibilité et de réplication synchrone. Ce réseau comprend les ports et interfaces suivants :

- **E0c, e0d.** Hosting cluster network LIFs
- **E0e.** Hébergement de la LIF RSM
- **E0f.** Hébergement de la LIF d'interconnexion haute disponibilité

Le débit et la latence de ce réseau sont essentiels pour déterminer les performances et la résilience du cluster ONTAP Select. Une isolation réseau est nécessaire pour assurer la sécurité des clusters et garantir que les interfaces système restent séparées du reste du trafic réseau. Par conséquent, ce réseau doit être utilisé exclusivement par le cluster ONTAP Select.

# ΛĹ.

L'utilisation du réseau interne Select pour le trafic autre que le trafic Select cluster, tel que le trafic d'application ou de gestion, n'est pas prise en charge. Il ne peut y avoir aucun autre VM ou hôte sur le VLAN interne de ONTAP.

Les paquets réseau traversant le réseau interne doivent se trouver sur un réseau VLAN dédié de couche 2. Pour ce faire, vous pouvez effectuer l'une des tâches suivantes :

- Affectation d'un groupe de ports Tagged VLAN aux NIC virtuels internes (e0c à e0f) (mode VST)
- Utilisation du VLAN natif fourni par le commutateur en amont où le VLAN natif n'est pas utilisé pour un autre trafic (affecter un groupe de ports sans ID VLAN, c'est-à-dire le mode est)

Dans tous les cas, le balisage VLAN pour le trafic réseau interne est effectué en dehors du VM ONTAP Select.

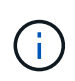

Seuls les vswitches ESX standard et distribués sont pris en charge. Les autres commutateurs virtuels ou la connectivité directe entre les hôtes ESX ne sont pas pris en charge. Le réseau interne doit être entièrement ouvert ; les NAT ou les pare-feu ne sont pas pris en charge.

Dans un cluster ONTAP Select, le trafic interne et le trafic externe sont séparés à l'aide d'objets réseau Virtual Layer-2 appelés port groups. Une affectation appropriée au vSwitch de ces port groups est extrêmement importante, en particulier pour le réseau interne, qui est responsable de la mise en œuvre de services de réplication de cluster, d'interconnexion haute disponibilité et de miroir. Une bande passante réseau insuffisante sur ces ports réseau peut entraîner une dégradation des performances, voire affecter la stabilité du nœud de cluster. Par conséquent, les clusters à quatre, six et huit nœuds nécessitent une connectivité ONTAP Select interne de 10 Go ; les cartes réseau 1 Gbit ne sont pas prises en charge. Toutefois, il est possible de faire des compromis sur le réseau externe, car limiter le flux de données entrantes vers un cluster ONTAP Select n'affecte pas sa capacité à fonctionner en toute fiabilité.

Un cluster à deux nœuds peut utiliser quatre ports 1 Gbit pour le trafic interne ou un seul port 10 Gbit à la place des deux ports 10 Gbit/s requis par le cluster à quatre nœuds. Dans un environnement dans lequel les conditions empêchent le serveur d'utiliser quatre cartes NIC de 10 Gbit/s, deux cartes NIC de 10 Gbit/s peuvent être utilisées pour le réseau interne et deux cartes réseau de 1 Gbit/s peuvent être utilisées pour le réseau ONTAP externe.

# **Validation et dépannage du réseau interne**

Le réseau interne d'un cluster multinœud peut être validé à l'aide de la fonctionnalité de vérification de la connectivité réseau. Cette fonction peut être invoquée à partir de la CLI de déploiement exécutant le network connectivity-check start commande.

Lancer la commande suivante pour afficher les valeurs de sortie du test :

```
network connectivity-check show --run-id X (X is a number)
```
Cet outil n'est utile que pour le dépannage du réseau interne dans un cluster multinœud Select. Cet outil ne doit pas être utilisé pour résoudre les problèmes de clusters à un seul nœud (y compris les configurations vNAS), de connectivité ONTAP déployée sur ONTAP Select ou de connectivité côté client.

L'assistant de création de cluster (intégré à l'interface utilisateur graphique de déploiement ONTAP) inclut le vérificateur de réseau interne comme étape facultative disponible lors de la création de clusters multinœuds. Étant donné le rôle important que joue le réseau interne dans les clusters multinœuds, cette étape du flux de production cluster create améliore le taux de réussite des opérations cluster create.

Depuis ONTAP Deploy 2.10, la taille de MTU utilisée par le réseau interne peut être définie entre 7,500 et 9,000. Le vérificateur de connectivité réseau peut également être utilisé pour tester la taille de MTU entre 7,500 et 9,000. La valeur MTU par défaut est définie sur la valeur du commutateur réseau virtuel. Cette valeur par défaut doit être remplacée par une valeur plus petite si une superposition réseau comme VXLAN est présente dans l'environnement.

# **Réseau externe ONTAP Select**

Le réseau externe ONTAP Select est responsable de toutes les communications sortantes effectuées par le cluster. Il est donc présent sur les configurations à nœud unique et multinœud. Bien que ce réseau ne présente pas les exigences de débit strictement définies du réseau interne, l'administrateur doit veiller à ne pas créer de goulets d'étranglement entre le client et la machine virtuelle ONTAP, car des problèmes de performances pourraient se caractériser par un problème de ONTAP Select.

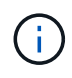

D'une manière similaire au trafic interne, le trafic externe peut être balisé au niveau de la couche vSwitch (VST) et au niveau de la couche est (commutateur externe). De plus, le trafic externe peut être balisé par la machine virtuelle ONTAP Select elle-même dans un processus appelé VGT. Voir la section ["Séparation du trafic de données et de gestion"](#page-155-0) pour plus d'informations.

Le tableau suivant met en évidence les principales différences entre les réseaux internes et externes de ONTAP Select.

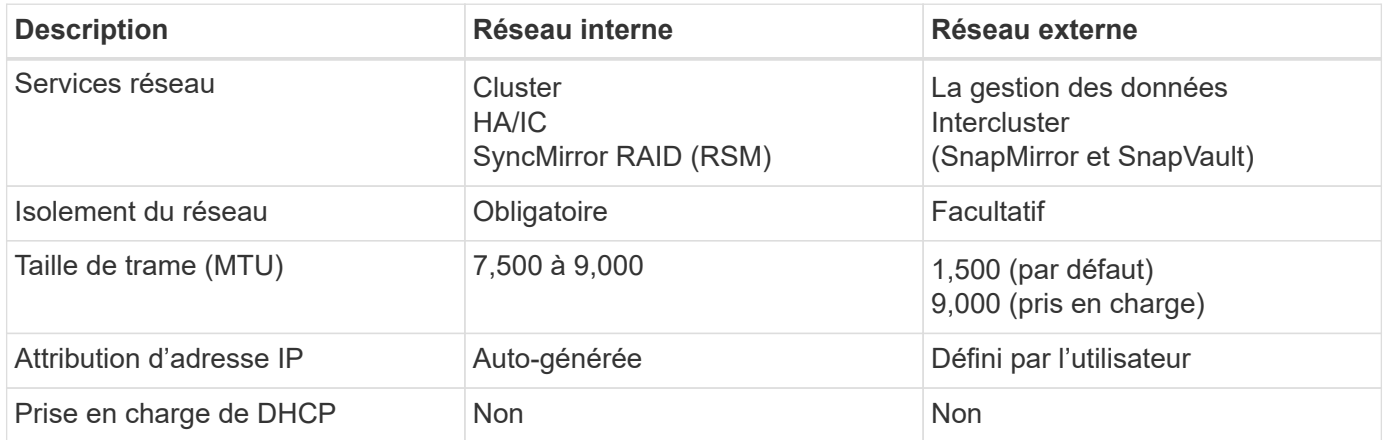

# **Référence rapide de réseau interne et externe**

# **Regroupement de cartes réseau**

Pour vous assurer que les réseaux internes et externes possèdent à la fois les caractéristiques de bande passante et de résilience requises pour assurer des performances et une tolérance aux pannes élevées, il est recommandé d'utiliser le regroupement des adaptateurs réseau physiques. Les configurations en cluster à 2 nœuds avec une seule liaison 10 Gb sont prises en charge. Cependant, la meilleure pratique recommandée par NetApp consiste à utiliser le regroupement des cartes réseau sur les réseaux internes et externes du cluster ONTAP Select.

# **Génération d'adresses MAC**

Les adresses MAC attribuées à tous les ports réseau ONTAP Select sont générées automatiquement par l'utilitaire de déploiement inclus. La fonction de mise en service utilise un identifiant unique propre à la plateforme propre à l'entreprise (OUI) spécifique à NetApp pour s'assurer qu'il n'y a aucun conflit avec les systèmes FAS. Une copie de cette adresse est ensuite stockée dans une base de données interne au sein de la VM d'installation de ONTAP Select (ONTAP Deploy), afin d'empêcher une réattribution accidentelle lors de futurs déploiements de nœuds. L'administrateur ne doit en aucun cas modifier l'adresse MAC attribuée à un port réseau.

# **Configurations réseau prises en charge**

Sélectionnez le matériel le mieux adapté et configurez votre réseau pour optimiser les performances et la résilience.

Les fournisseurs de serveurs savent que les clients ont des besoins différents et qu'ils ont un choix stratégique. Par conséquent, lors de l'achat d'un serveur physique, de nombreuses options sont disponibles pour les décisions de connectivité réseau. La plupart des systèmes de base sont fournis avec différentes options de carte réseau, qui proposent des options à un ou plusieurs ports et présentent différentes permutations de vitesse et de débit. Notamment la prise en charge des adaptateurs réseau 25 Gbit/s et 40 Gbit/s avec VMware ESX.

Les performances des machines virtuelles ONTAP Select étant directement liées aux caractéristiques du matériel sous-jacent, l'augmentation du débit des machines virtuelles en sélectionnant des cartes réseau haut débit permet d'obtenir un cluster plus performant et une meilleure expérience utilisateur globale. Quatre cartes NIC 10 Gbit/s ou deux cartes réseau haut débit (25/40 Gbit/s) peuvent être utilisées pour obtenir une disposition du réseau hautes performances. Un certain nombre d'autres configurations sont également prises en charge. Pour les clusters à deux nœuds, 4 ports 1 Gbit ou 1 port de 10 Go sont pris en charge. Dans le cas de clusters à un seul nœud, 2 ports de 1 Gbit sont pris en charge.

# **Configurations minimales et recommandées pour le réseau**

**Taille du cluster Configuration minimale requise Recommandation** Cluster à un seul nœud 2 x 1 GbE 2 x 10 GbE Cluster à deux nœuds ou MetroCluster SDS 4 x 1 GbE ou 1 x 10 GbE 2 x 10 GbE

cluster à 4 ou  $6/8$  nœuds  $2 \times 10$  GbE  $4 \times 10$  GbE ou 2 x 25 GbE

Il existe plusieurs configurations Ethernet prises en charge en fonction de la taille du cluster.

La conversion entre les topologies à liaison unique et à liaisons multiples sur un cluster en cours d'exécution n'est pas prise en charge car il est possible qu'il soit nécessaire de convertir les différentes configurations de regroupement de cartes réseau requises pour chaque topologie.

# **Configuration du réseau avec plusieurs commutateurs physiques**

 $\left(\begin{smallmatrix} 1\ 1\end{smallmatrix}\right)$ 

Lorsqu'un matériel suffisant est disponible, NetApp recommande d'utiliser la configuration multiswitch illustrée dans la figure suivante, en raison de la protection supplémentaire contre les défaillances physiques des commutateurs.
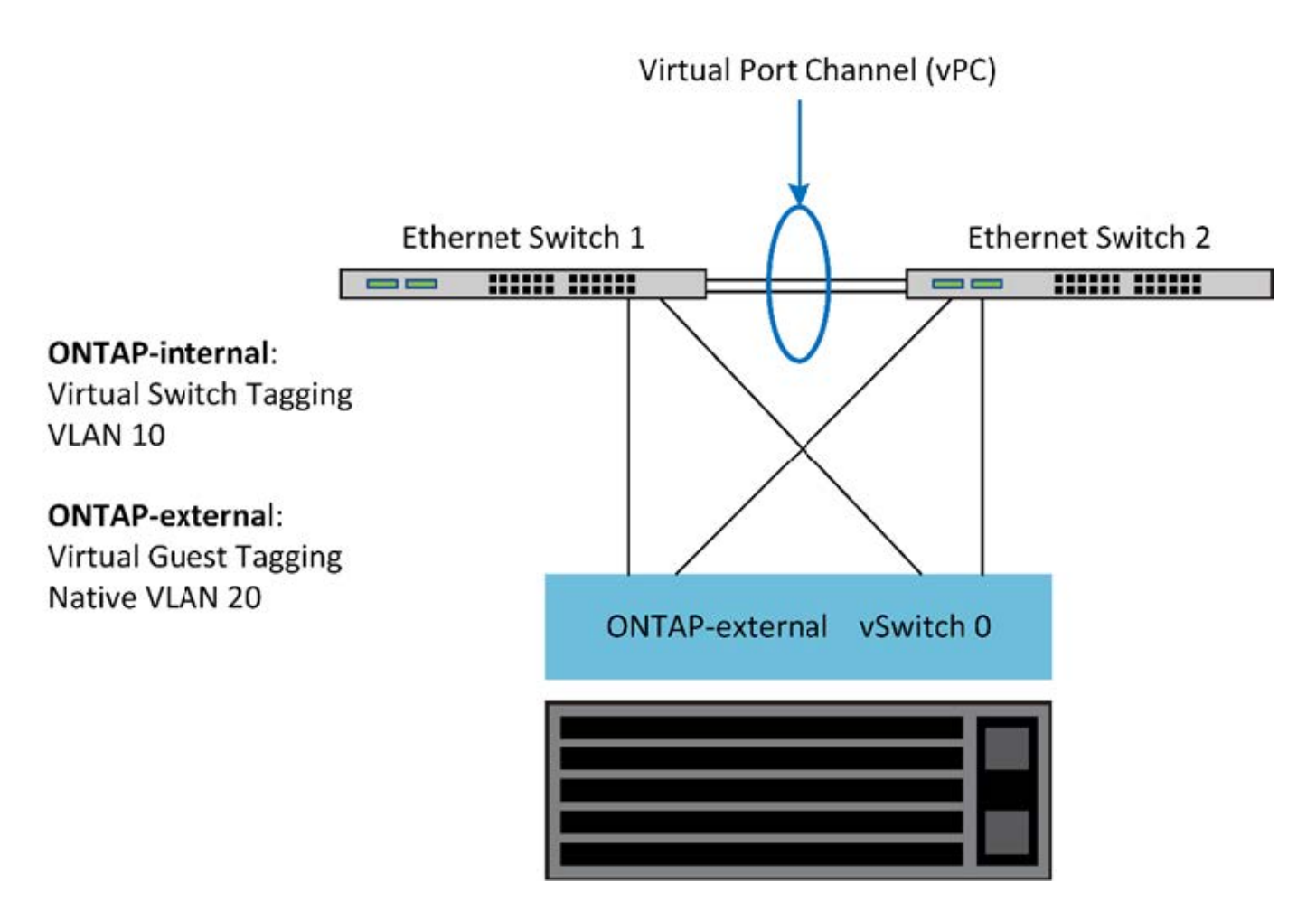

## **Configuration du vSwitch VMware vSphere**

ONTAP Select vSwitch : stratégies de configuration et d'équilibrage de la charge pour les configurations à deux cartes réseau et à quatre cartes NIC.

ONTAP Select prend en charge l'utilisation des configurations vSwitch standard et distribuées. Les vSwitches distribués prennent en charge les constructions d'agrégation de liens (LACP). L'agrégation de liens est une construction réseau commune utilisée pour agréger la bande passante sur plusieurs adaptateurs physiques. LACP est une norme indépendante du fournisseur qui fournit un protocole ouvert pour les terminaux réseau qui regroupe des groupes de ports réseau physiques en un canal logique unique. ONTAP Select peut fonctionner avec des groupes de ports configurés en tant que groupe d'agrégation de liens (LAG). Toutefois, NetApp recommande d'utiliser les ports physiques individuels comme ports de liaison ascendante simples pour éviter la configuration LAG. Dans ce cas, les meilleures pratiques pour les vswitches standard et distribués sont identiques.

Cette section décrit la configuration vSwitch et les stratégies d'équilibrage de charge à utiliser dans les configurations à deux cartes réseau et à quatre cartes NIC.

Lors de la configuration des groupes de ports à utiliser par ONTAP Select, les meilleures pratiques suivantes doivent être respectées ; la règle d'équilibrage de charge au niveau des groupes de ports est route basée sur l'ID de port virtuel d'origine. VMware recommande de définir le protocole STP sur PortFast sur les ports de commutateur connectés aux hôtes ESXi.

Toutes les configurations vSwitch requièrent un minimum de deux cartes réseau physiques intégrées à une seule association NIC. ONTAP Select prend en charge une liaison 10 Gb unique pour les clusters à deux nœuds. Toutefois, il s'agit d'une meilleure pratique NetApp de garantir la redondance matérielle via

l'agrégation de cartes réseau.

Sur un serveur vSphere, les équipes NIC sont la construction d'agrégation utilisée pour regrouper plusieurs cartes réseau physiques en un seul canal logique, ce qui permet de partager la charge du réseau entre tous les ports membres. Il est important de se rappeler que les équipes NIC peuvent être créées sans le support du commutateur physique. Les stratégies d'équilibrage de charge et de basculement peuvent être appliquées directement à une équipe NIC, qui ne connaît pas la configuration de commutateur en amont. Dans ce cas, les stratégies sont uniquement appliquées au trafic sortant.

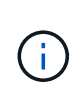

Les canaux de port statiques ne sont pas pris en charge avec ONTAP Select. Les canaux compatibles LACP sont pris en charge par des vswitches distribués, mais l'utilisation de LAG LACP peut entraîner une distribution de charge non uniforme entre les membres LAG.

Pour les clusters à un seul nœud, ONTAP déploie la machine virtuelle ONTAP Select de manière à utiliser un groupe de ports pour le réseau externe et le même groupe de ports ou, éventuellement, un groupe de ports différent pour le trafic de gestion du cluster et des nœuds. Pour les clusters à un seul nœud, le nombre souhaité de ports physiques peut être ajouté au port group externe en tant qu'adaptateurs actifs.

Pour les clusters à plusieurs nœuds, ONTAP Deploy configure chaque serveur virtuel ONTAP Select afin qu'il utilise un ou deux groupes de ports pour le réseau interne et, séparément, un ou deux groupes de ports pour le réseau externe. Le trafic de gestion du cluster et des nœuds peut utiliser le même groupe de ports que le trafic externe, ou un autre groupe de ports. Le trafic cluster et node management ne peut pas partager le même port group avec le trafic interne.

#### **VSwitch standard ou distribué et quatre ports physiques par nœud**

Quatre groupes de ports peuvent être attribués à chaque nœud d'un cluster multinœud. Chaque port group dispose d'un seul port physique actif et de trois ports physiques de secours, comme dans la figure suivante.

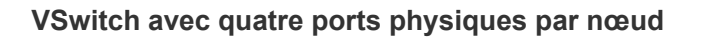

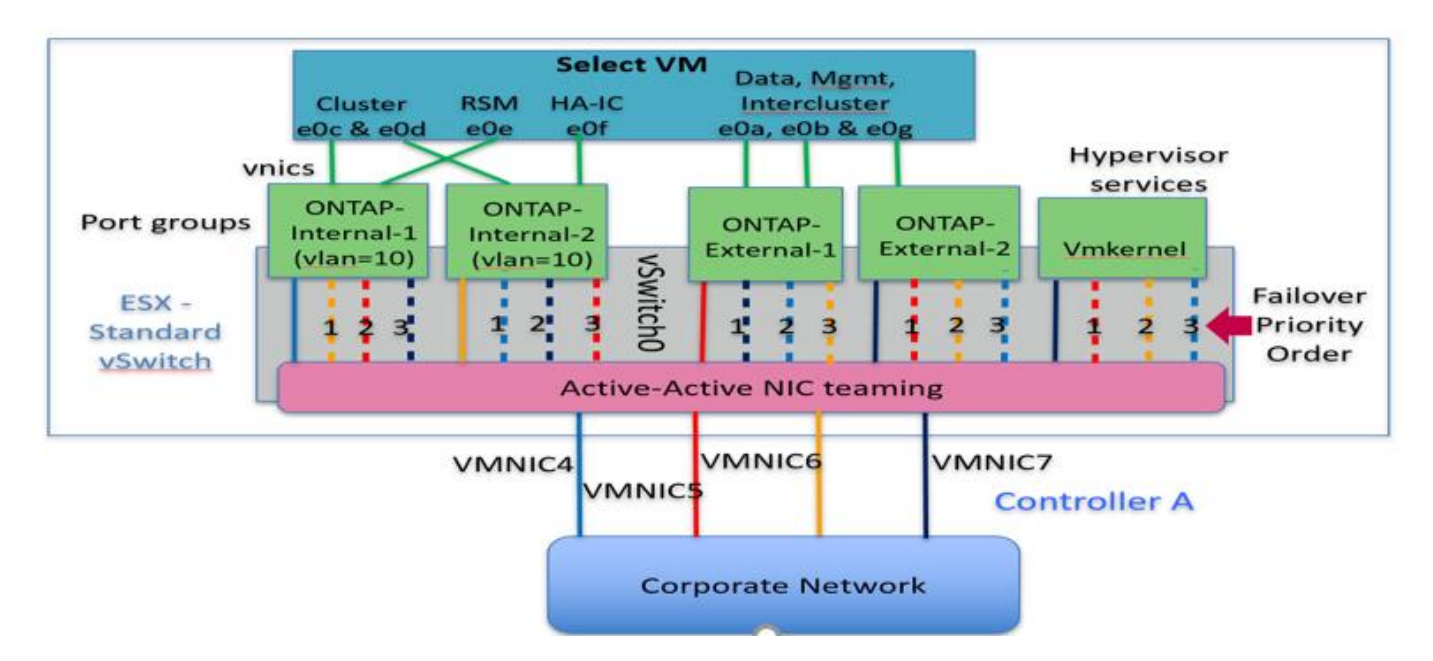

L'ordre des ports dans la liste de secours est important. Le tableau suivant fournit un exemple de distribution physique des ports entre les quatre groupes de ports.

#### **Configurations minimales et recommandées pour le réseau**

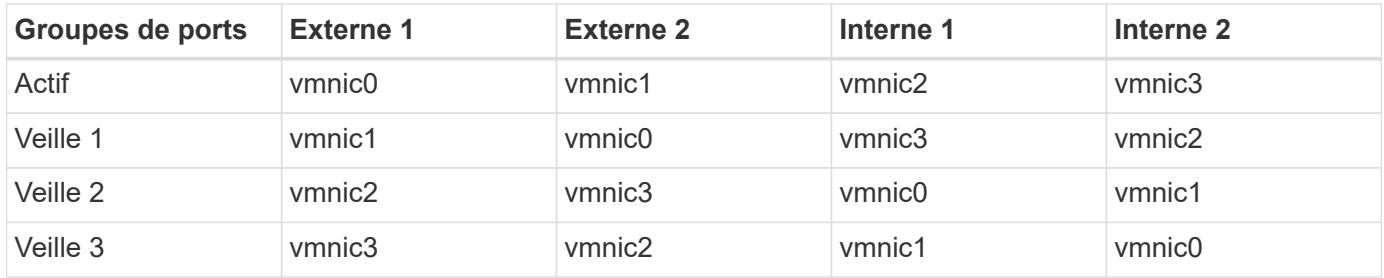

Les figures suivantes illustrent la configuration des groupes de ports réseau externes à partir de l'interface utilisateur graphique vCenter (ONTAP-External et ONTAP-External2). Notez que les cartes actives proviennent de différentes cartes réseau. Dans cette configuration, vmnic 4 et vmnic 5 sont des ports doubles sur la même carte réseau physique, tandis que vmnic 6 et vminc 7 sont de même des ports doubles sur une carte réseau séparée (les vnmacs 0 à 3 ne sont pas utilisés dans cet exemple). L'ordre des cartes de secours fournit un basculement hiérarchique avec les ports du réseau interne en dernier. L'ordre des ports internes dans la liste de secours est également intervertie entre les deux groupes de ports externes.

**Partie 1 : configurations de groupes de ports externes ONTAP Select**

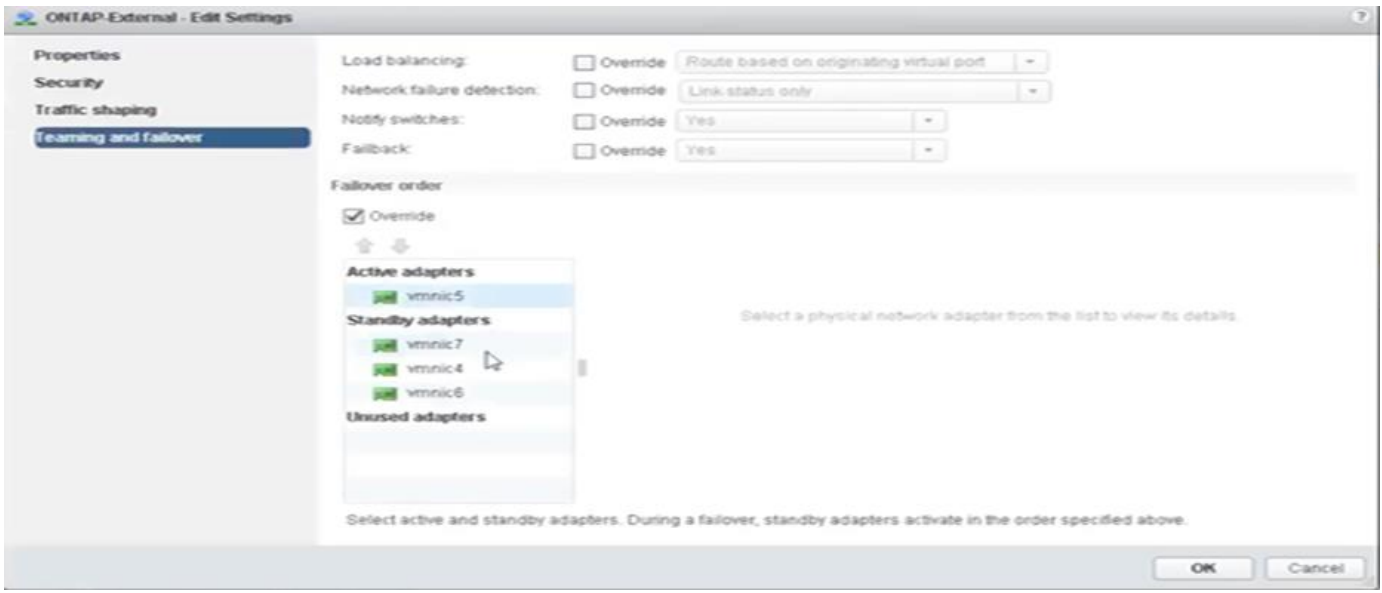

**Partie 2 : configurations de groupe de ports externes ONTAP Select**

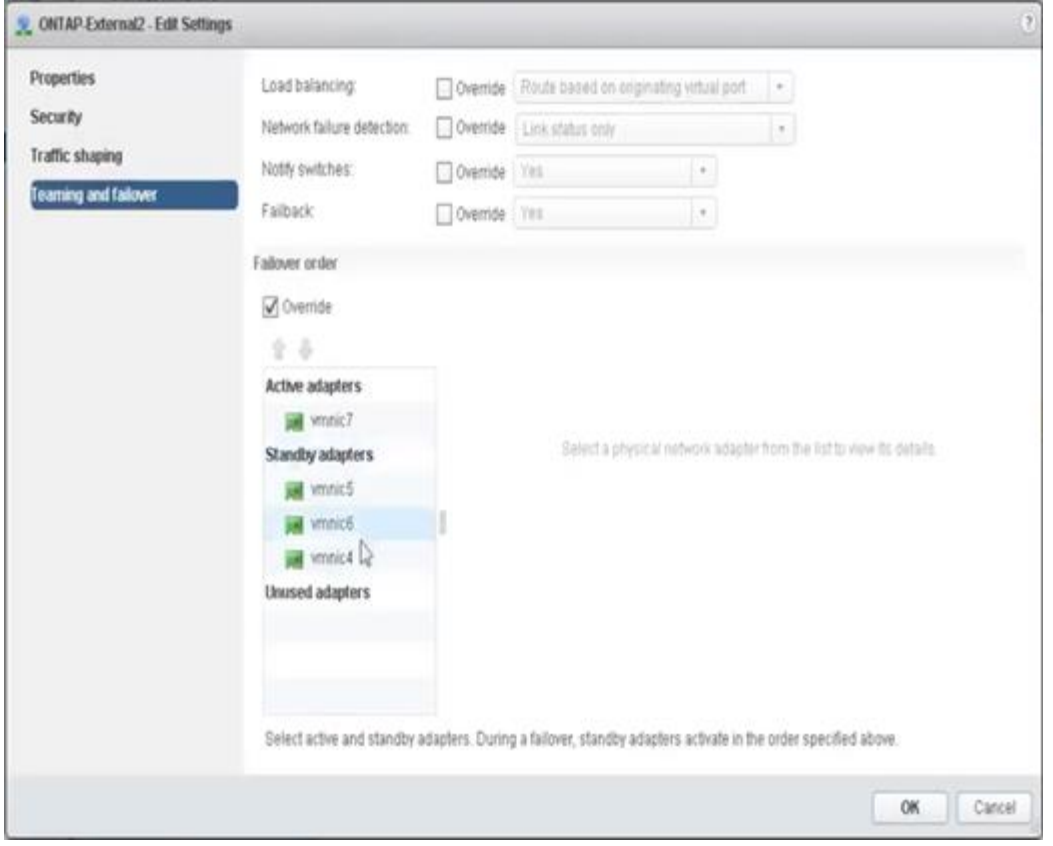

Pour la lisibilité, les affectations sont les suivantes :

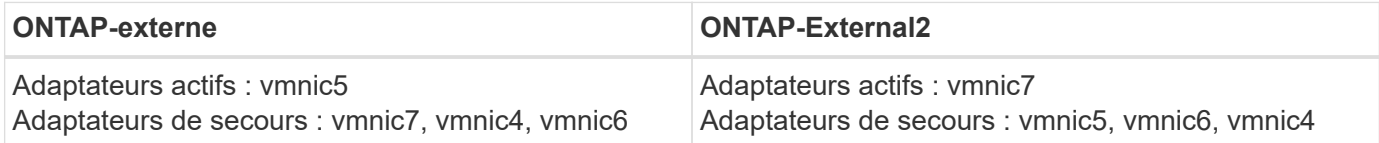

Les figures suivantes montrent les configurations des groupes de ports réseau internes (ONTAP-interne et ONTAP-Internal2). Notez que les cartes actives proviennent de différentes cartes réseau. Dans cette installation, vmnic 4 et vmnic 5 sont deux ports sur le même ASIC physique, tandis que vmnic 6 et vmnic 7 sont de même des ports doubles sur un ASIC séparé. L'ordre des cartes de secours fournit un basculement hiérarchique avec les ports du réseau externe en dernier. L'ordre des ports externes dans la liste de secours est également intervertie entre les deux groupes de ports internes.

#### **Partie 1 : configurations de groupes de ports internes ONTAP Select**

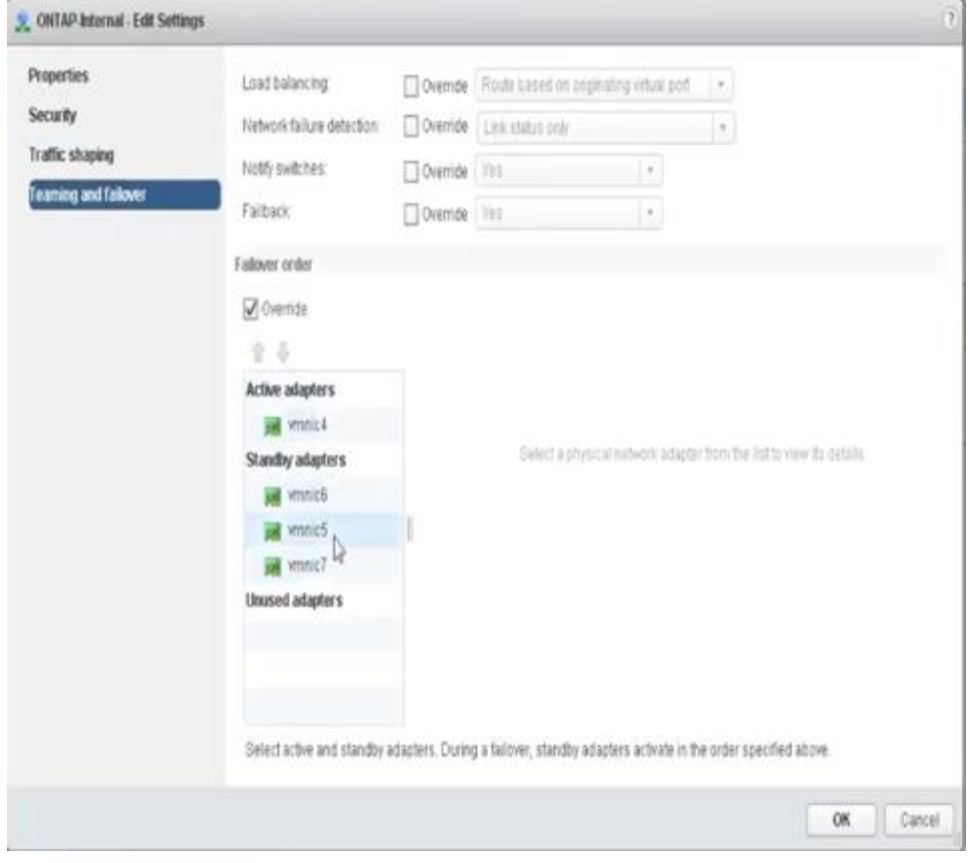

**Partie 2 : groupes de ports internes ONTAP Select**

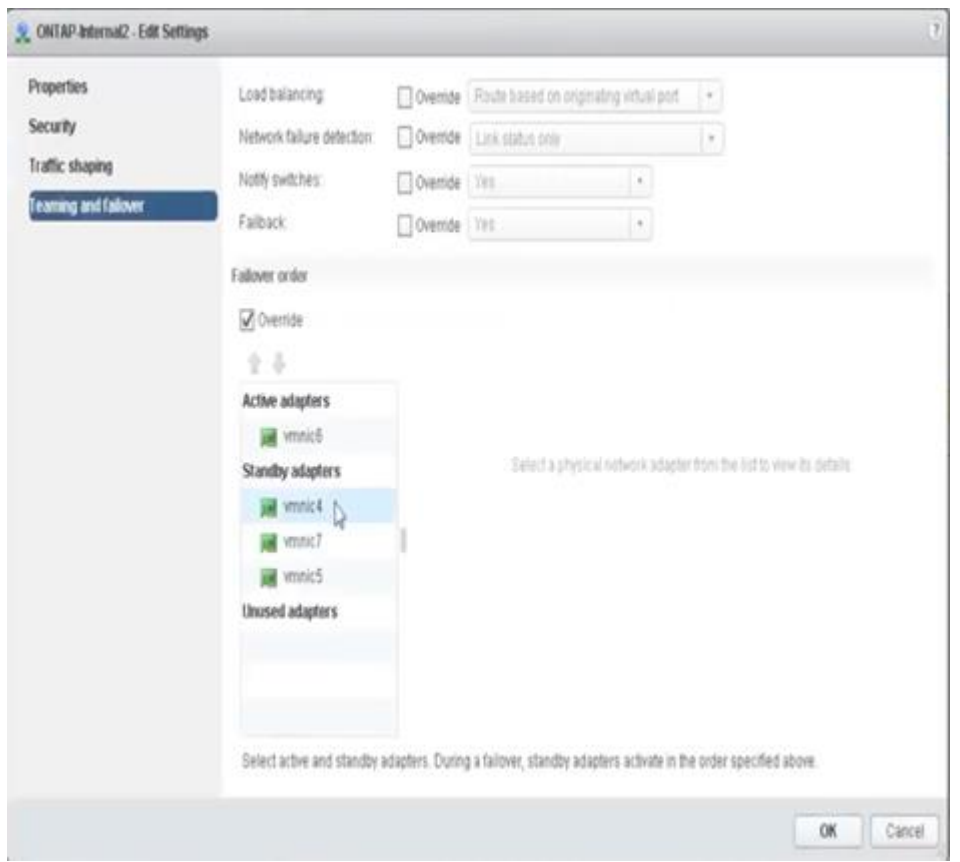

Pour la lisibilité, les affectations sont les suivantes :

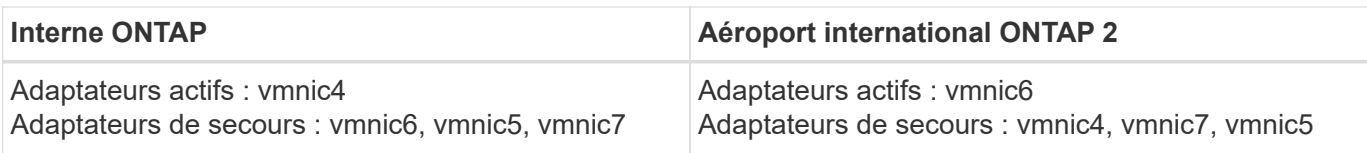

#### **VSwitch standard ou distribué et deux ports physiques par nœud**

Dans le concept de deux cartes NIC à grande vitesse (25 Gb), la configuration de groupes de ports recommandée est très similaire à celle utilisée avec quatre adaptateurs 10 Gb. Quatre groupes de ports doivent être utilisés même avec deux adaptateurs physiques uniquement. Les affectations de groupes de ports sont les suivantes :

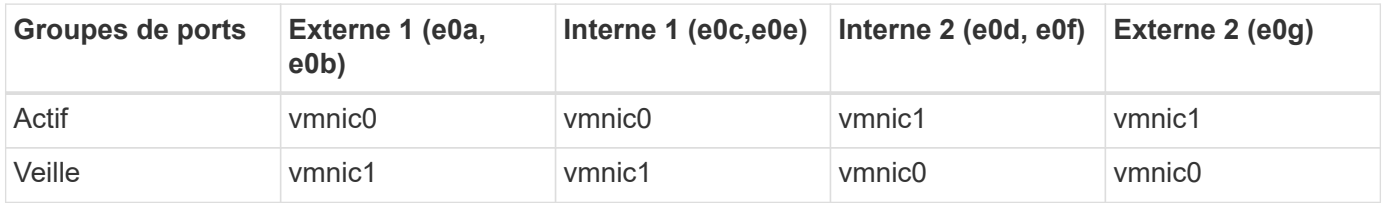

#### **VSwitch avec deux ports physiques haut débit (25 Go) par nœud**

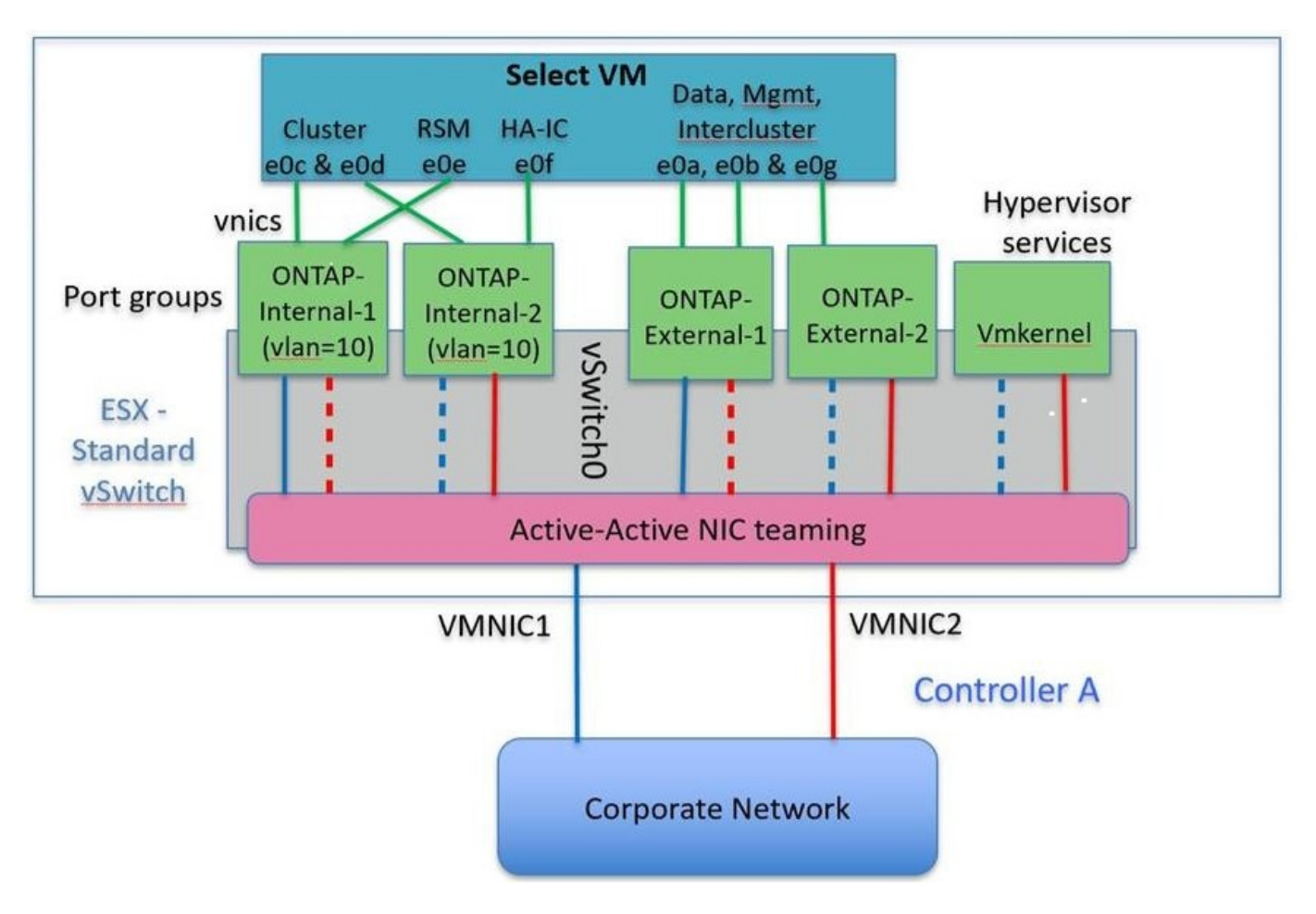

Lorsque vous utilisez deux ports physiques (10 Go ou moins), chaque port group doit disposer d'un adaptateur actif et d'un adaptateur de secours configuré l'un en face de l'autre. Le réseau interne n'est présent que pour les clusters ONTAP Select à plusieurs nœuds. Dans le cas des clusters à un seul nœud, les deux adaptateurs peuvent être configurés comme actifs dans le port group externe.

L'exemple suivant montre la configuration d'un vSwitch et des deux groupes de ports responsables de la

gestion des services de communication internes et externes pour un cluster ONTAP Select multinœud. Le réseau externe peut utiliser le VMNIC interne en cas de panne du réseau, car les vmnics du réseau interne font partie de ce groupe de ports et sont configurés en mode veille. Le contraire est le cas du réseau externe. L'alternance des vmniques actif et en veille entre les deux groupes de ports est cruciale pour assurer un basculement approprié des machines virtuelles ONTAP Select en cas de pannes réseau.

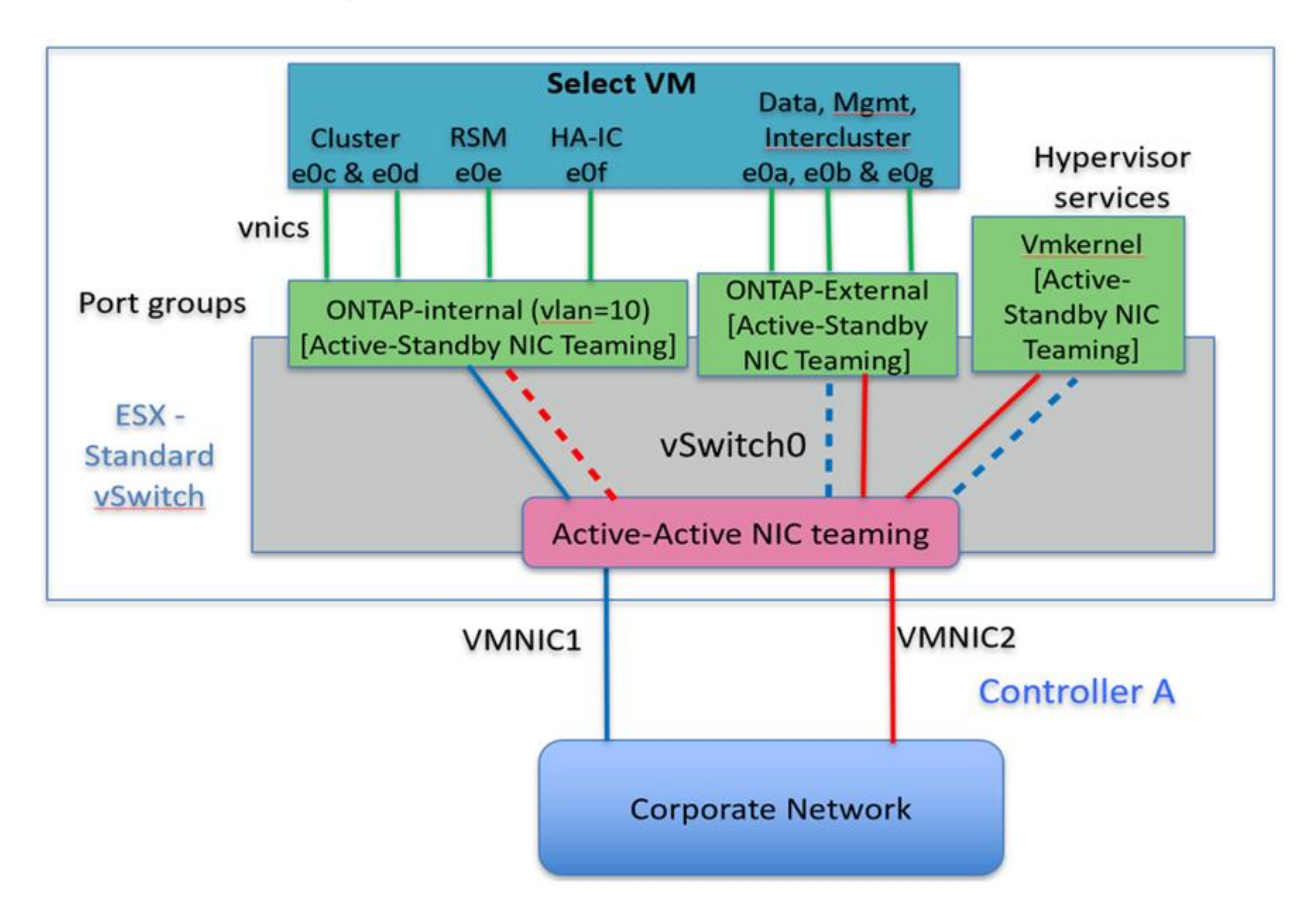

#### **VSwitch avec deux ports physiques (10 Go ou moins) par nœud**

#### **VSwitch distribué avec LACP**

Lorsque vous utilisez des vswitches distribués dans votre configuration, vous pouvez utiliser LACP (bien qu'il ne s'agisse pas d'une meilleure pratique) pour simplifier la configuration du réseau. La seule configuration LACP prise en charge exige que tous les vmnics se trouvent dans un seul LAG. Le commutateur physique uplink doit prendre en charge une taille MTU comprise entre 7,500 et 9,000 sur tous les ports du canal. Les réseaux ONTAP Select internes et externes doivent être isolés au niveau du port group. Le réseau interne doit utiliser un VLAN non routable (isolé). Le réseau externe peut utiliser VST, est ou VGT.

Les exemples suivants montrent la configuration vSwitch distribuée à l'aide de LACP.

#### **Propriétés LAG lors de l'utilisation de LACP**

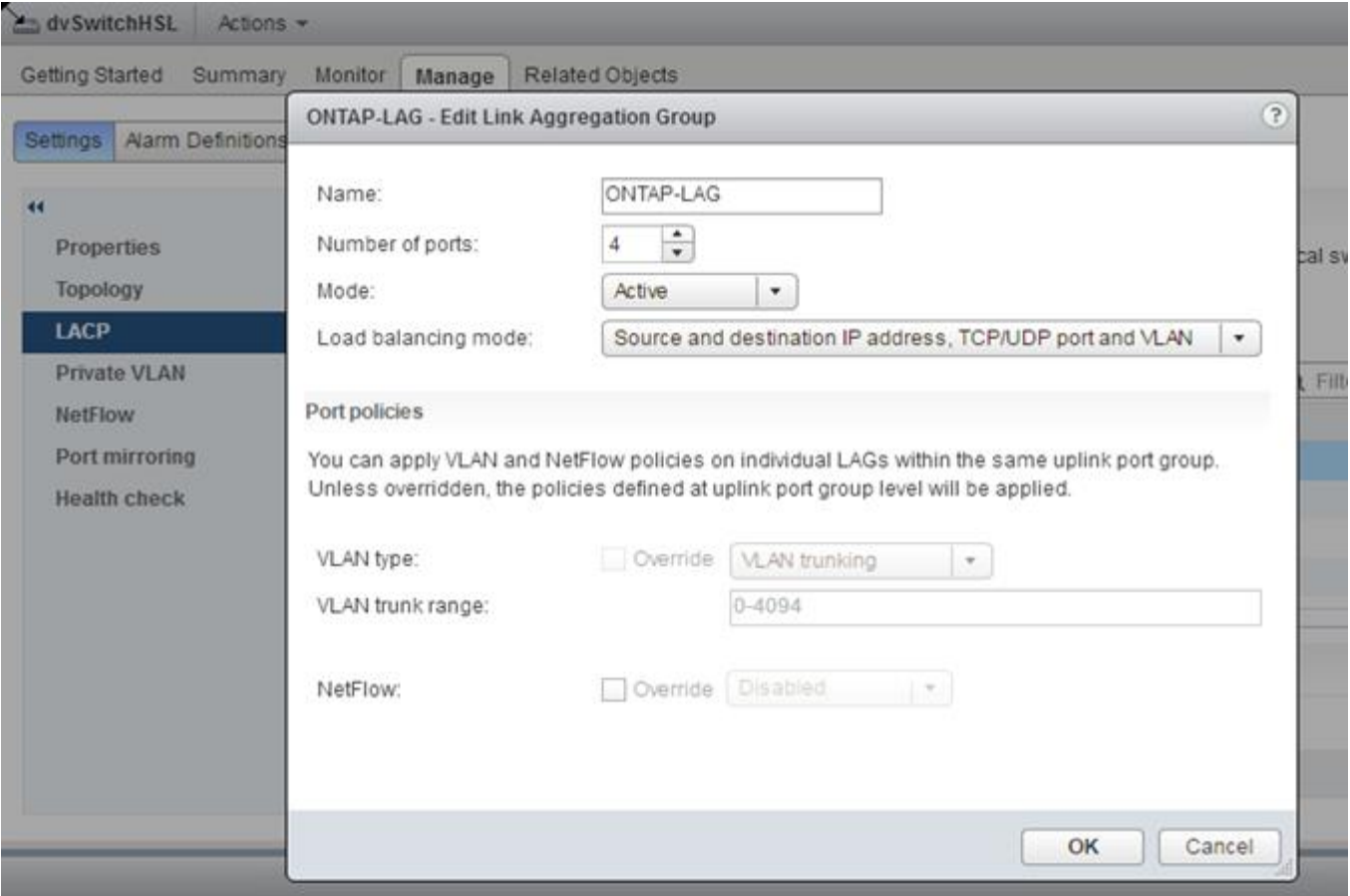

**Configurations de groupes de ports externes utilisant un vSwitch distribué avec LACP activé**

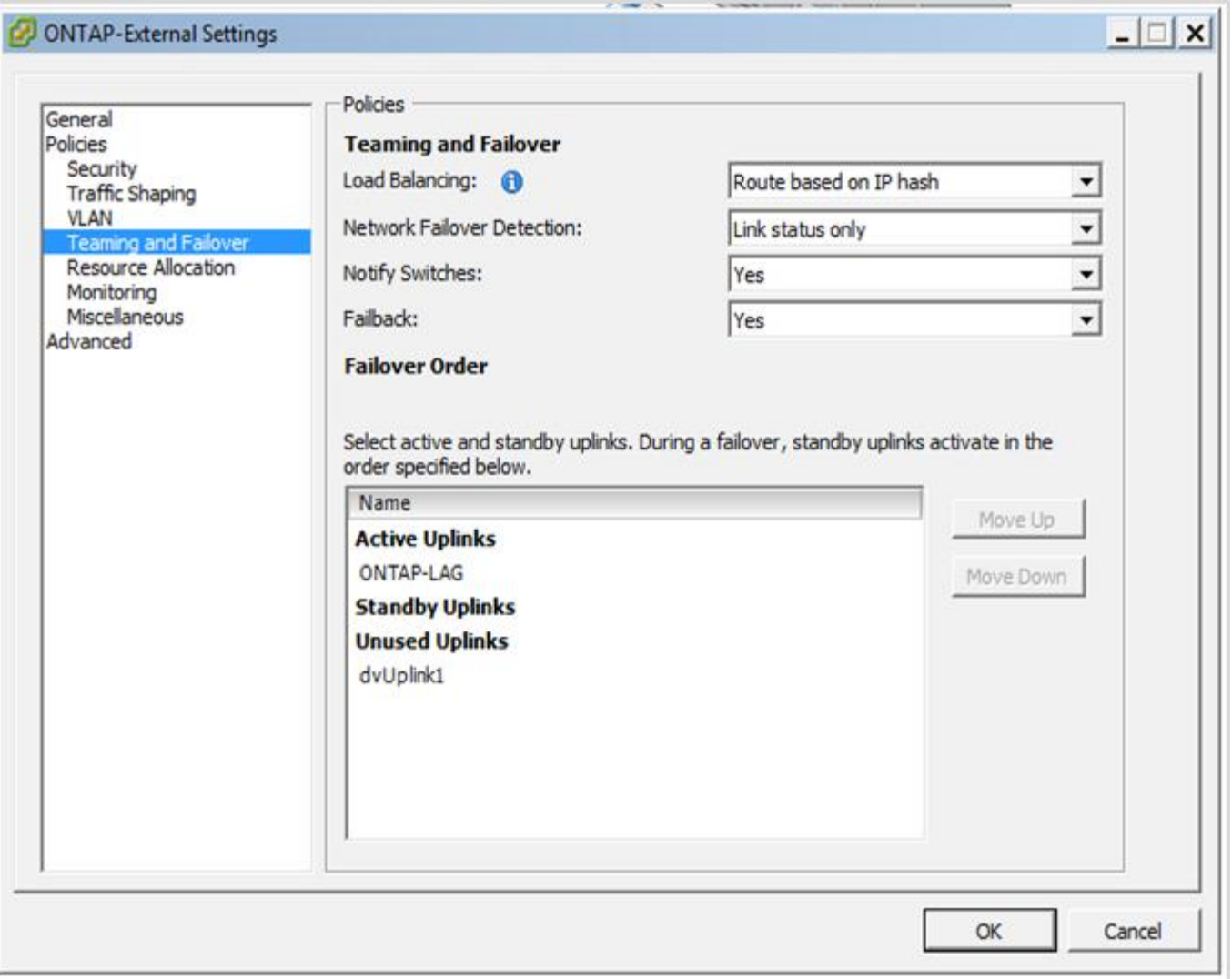

**Configurations de groupes de ports internes utilisant un vSwitch distribué avec LACP activé**

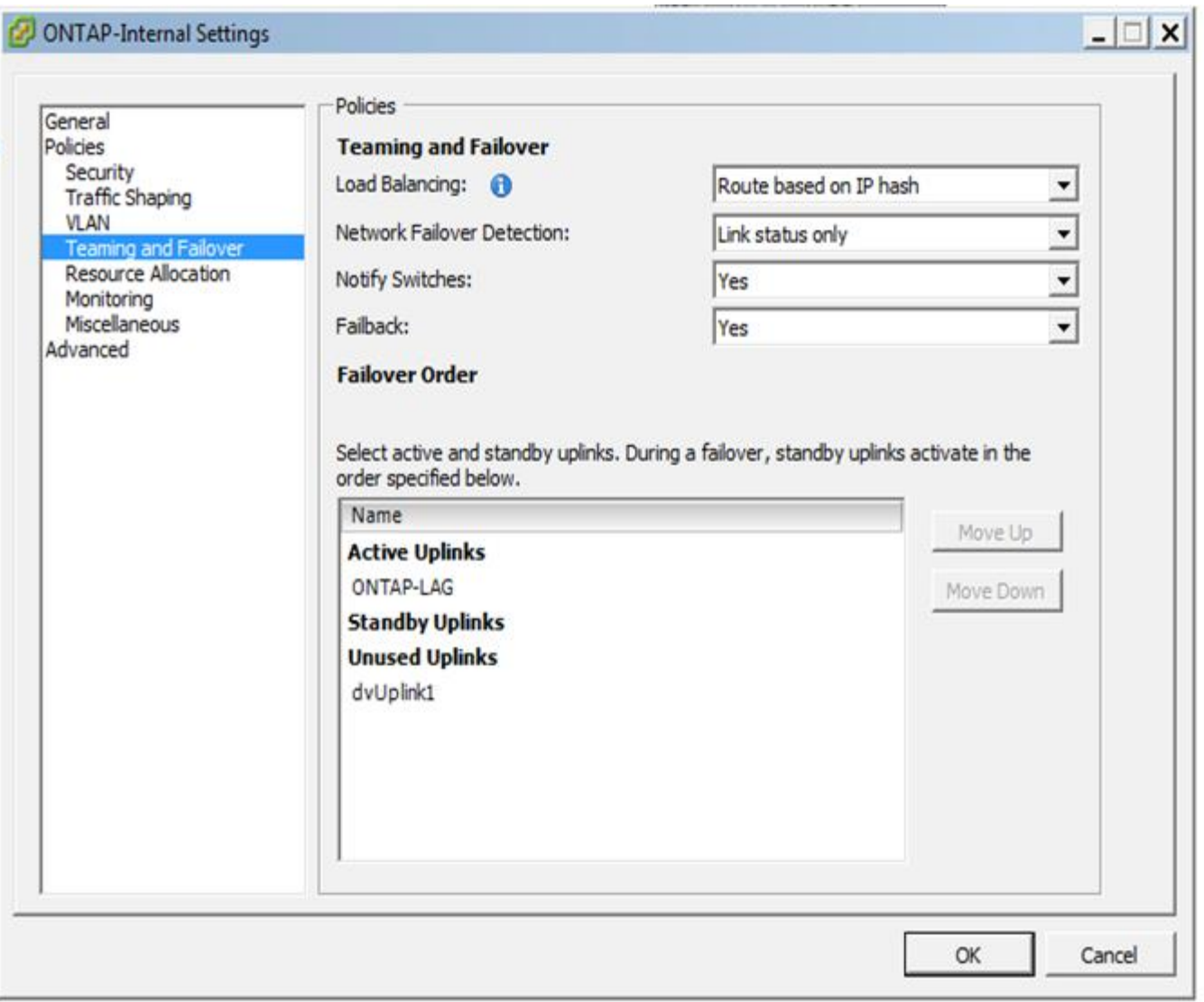

Le protocole LACP requiert la configuration des ports de switch amont comme un canal de port. Avant d'activer ceci sur le vSwitch distribué, assurez-vous qu'un canal de port compatible LACP est correctement configuré.

## **Configuration physique des commutateurs**

 $\mathbf{I}$ 

Détails de la configuration des commutateurs physiques en amont basés sur des environnements à commutateur unique et à commutateurs multiples.

Des considérations rigoureuses doivent être prises en compte lors des décisions de connectivité, de la couche du commutateur virtuel aux commutateurs physiques. La séparation du trafic interne sur le cluster des services de données externes doit s'étendre à la couche réseau physique en amont via l'isolation fournie par les VLAN de couche 2.

Les ports des switchs physiques doivent être configurés en tant que ports trunkports. Le trafic externe ONTAP Select peut être séparé sur plusieurs réseaux de couche 2 de deux manières. L'une des méthodes consiste à utiliser des ports virtuels balisés ONTAP VLAN avec un seul port group. L'autre méthode consiste à attribuer des groupes de ports distincts en mode VST au port de gestion e0a. Vous devez également attribuer des ports de données à e0b et e0c/e0g en fonction de la version du ONTAP Select et de la configuration à un ou plusieurs nœuds. Si le trafic externe est séparé sur plusieurs réseaux de couche 2, les ports de commutation

physique uplink doivent avoir ces VLAN dans sa liste VLAN autorisés.

Le trafic réseau interne ONTAP Select se produit à l'aide d'interfaces virtuelles définies avec des adresses IP locales de liaison. Comme ces adresses IP ne sont pas routables, le trafic interne entre les nœuds du cluster doit circuler sur un réseau de couche 2 unique. Les sauts de route entre les nœuds du cluster ONTAP Select ne sont pas pris en charge.

#### **Commutateur physique partagé**

La figure suivante décrit une configuration de switch utilisée par un nœud d'un cluster ONTAP Select à plusieurs nœuds. Dans cet exemple, les cartes réseau physiques utilisées par les vswitches hébergeant les groupes de ports réseau interne et externe sont câblées sur le même commutateur en amont. Le trafic des switchs est maintenu isolé à l'aide des domaines de diffusion contenus dans des VLAN séparés.

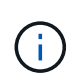

Pour le réseau interne ONTAP Select, l'étiquetage s'effectue au niveau du port group. Alors que l'exemple suivant utilise VGT pour le réseau externe, VGT et VST sont pris en charge sur ce groupe de ports.

#### **Configuration réseau utilisant un commutateur physique partagé**

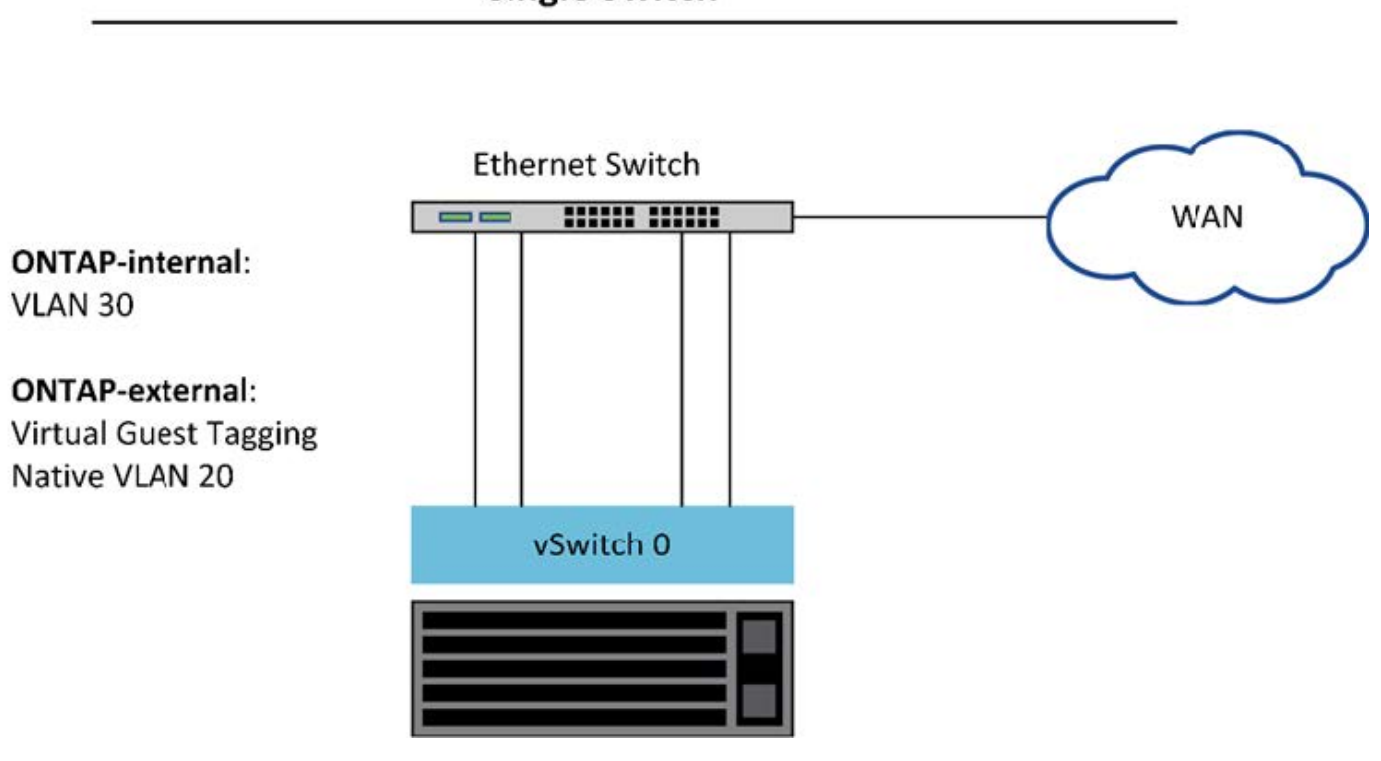

## **Single Switch**

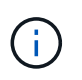

Dans cette configuration, le commutateur partagé devient un point unique de défaillance. Si possible, plusieurs commutateurs doivent être utilisés pour éviter une défaillance matérielle physique susceptible d'entraîner une panne du réseau du cluster.

#### **Commutateurs physiques multiples**

Lorsque la redondance est nécessaire, il convient d'utiliser plusieurs commutateurs de réseau physique. La figure suivante présente une configuration recommandée utilisée par un nœud d'un cluster ONTAP Select multinœud. Les cartes réseau des groupes de ports internes et externes sont câblées en différents

commutateurs physiques, ce qui protège l'utilisateur contre une défaillance unique du commutateur matériel. Un canal de port virtuel est configuré entre les commutateurs pour éviter les problèmes liés à l'arborescence à ressources multiples.

#### **Configuration réseau utilisant plusieurs commutateurs physiques**

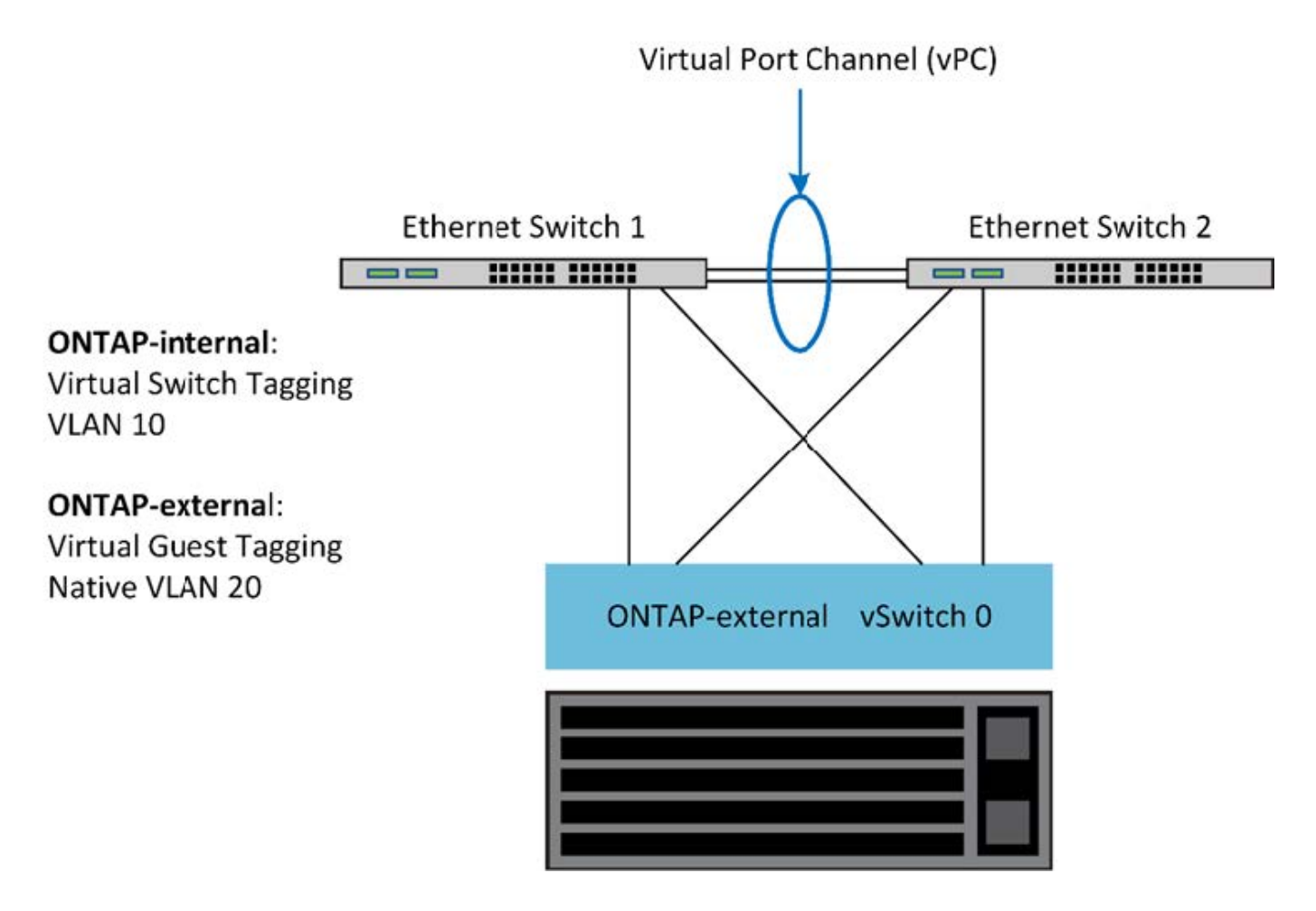

## **Séparation du trafic de données et de gestion**

Isolez le trafic de données et le trafic de gestion dans des réseaux de couche 2 distincts.

Le trafic réseau externe de ONTAP Select se définit comme le trafic de données (CIFS, NFS et iSCSI), de gestion et de réplication (SnapMirror). Dans un cluster ONTAP, chaque type de trafic utilise une interface logique distincte qui doit être hébergée sur un port réseau virtuel. Sur la configuration à plusieurs nœuds du ONTAP Select, ces ports sont désignés comme e0a et e0b/e0g. Sur la configuration à un seul nœud, ces ports sont désignés sous la forme e0a et e0b/e0c, tandis que les ports restants sont réservés aux services de clusters internes.

NetApp recommande d'isoler le trafic de données et le trafic de gestion dans des réseaux de couche 2 distincts. Dans l'environnement ONTAP Select, cette opération s'effectue à l'aide de balises VLAN. Pour ce faire, il convient d'attribuer un groupe de ports marqué VLAN à l'adaptateur réseau 1 (port e0a) pour le trafic de gestion. Vous pouvez ensuite attribuer un ou plusieurs groupes de ports distincts aux ports e0b et e0c (clusters à nœud unique), ainsi qu'aux clusters e0b et e0g (clusters à plusieurs nœuds) pour le trafic de données.

Si la solution VST décrite précédemment dans ce document n'est pas suffisante, il peut être nécessaire de colocaliser à la fois les LIF de données et de gestion sur le même port virtuel. Pour ce faire, utilisez un

processus appelé VGT, dans lequel le marquage VLAN est effectué par la machine virtuelle.

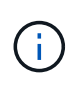

La séparation des données et des réseaux de gestion via VGT n'est pas disponible lors de l'utilisation de l'utilitaire ONTAP Deploy. Ce processus doit être effectué une fois la configuration du cluster terminée.

Vous trouverez également un inconvénient lors de l'utilisation des clusters VGT et à deux nœuds. Dans les configurations en cluster à deux nœuds, l'adresse IP de gestion des nœuds permet d'établir la connectivité avec le médiateur avant que ONTAP soit entièrement disponible. Par conséquent, seul le marquage est et VST est pris en charge sur le groupe de ports mappé sur le LIF de gestion de nœud (port e0a). De plus, si la gestion et le trafic de données utilisent le même port group, seul l'outil est/VST est pris en charge pour l'ensemble du cluster à deux nœuds.

Les deux options de configuration, VST et VGT, sont prises en charge. La figure suivante présente le premier scénario VST, dans lequel le trafic est marqué au niveau de la couche vSwitch par le groupe de ports affecté. Dans cette configuration, les LIF de gestion du cluster et des nœuds sont attribuées au port ONTAP e0a et balisés avec l'ID VLAN 10 via le groupe de ports attribué. Les LIF de données sont attribuées au port e0b et au port e0c ou e0g, ainsi qu'à l'ID VLAN 20 donné, en utilisant un second groupe de ports. Les ports de cluster utilisent un troisième groupe de ports et se trouvent sur l'ID VLAN 30.

#### **Séparation des données et de la gestion à l'aide de VST**

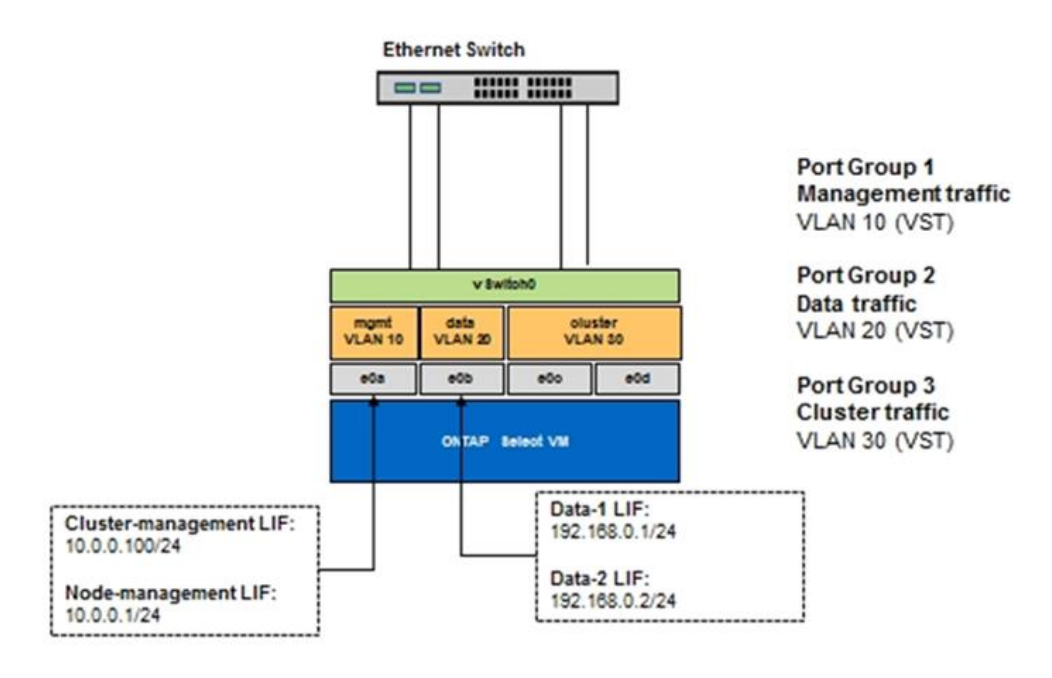

La figure suivante montre le deuxième scénario, VGT, dans lequel le trafic est marqué par la machine virtuelle ONTAP à l'aide de ports VLAN placés dans des domaines de diffusion distincts. Dans cet exemple, les ports virtuels e0a-10/e0b-10/(e0c ou e0g)-10 et e0a-20/e0b-20 sont placés sur les ports VM e0a et e0b. Cette configuration permet d'exécuter le balisage réseau directement dans ONTAP, plutôt que au niveau de la couche vSwitch. Les LIF de données et de gestion sont placées sur ces ports virtuels, ce qui permet d'ajouter une subdivision de niveau 2 dans un seul port d'ordinateur virtuel. Le VLAN du cluster (ID VLAN 30) est toujours marqué au niveau du port group.

#### **Notes:**

• Ce style de configuration est particulièrement souhaitable lors de l'utilisation de plusieurs IPspaces. Regroupez les ports VLAN dans des IPspaces personnalisés distincts pour une isolation logique et une colocation supplémentaires.

• Pour prendre en charge VGT, les cartes réseau hôte ESXi/ESX doivent être connectées aux ports de jonction sur le commutateur physique. L'ID VLAN des groupes de ports connectés au commutateur virtuel doit être défini sur 4095 pour activer la mise en circuit sur le groupe de ports.

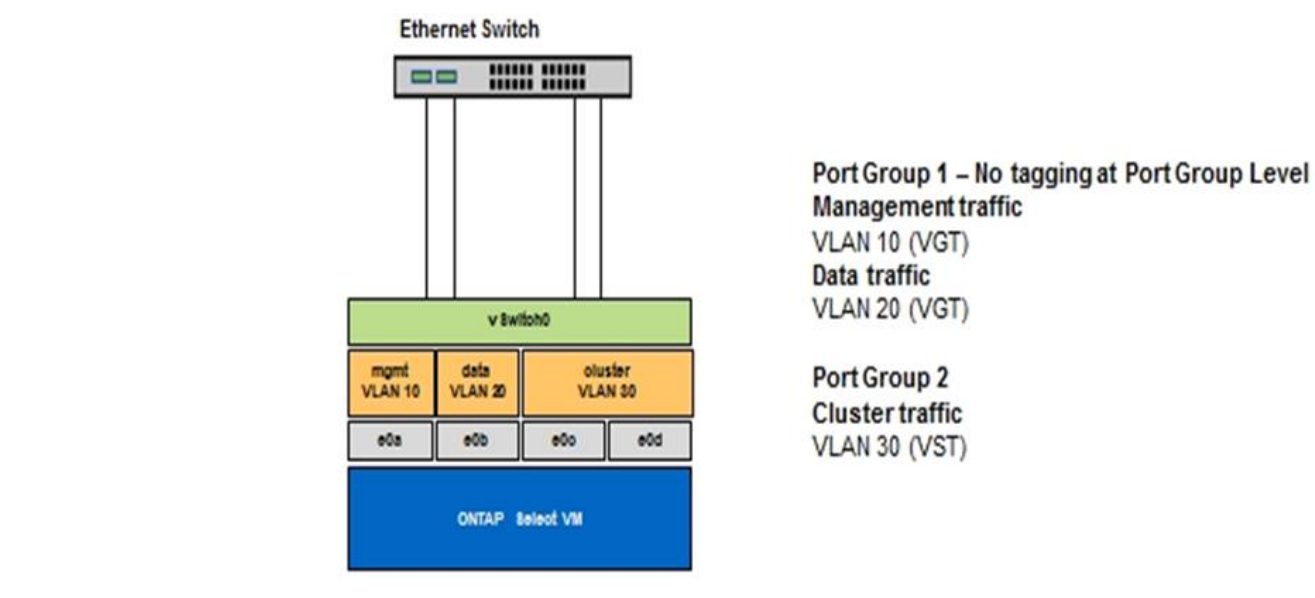

#### **Séparation des données et de la gestion à l'aide de VGT**

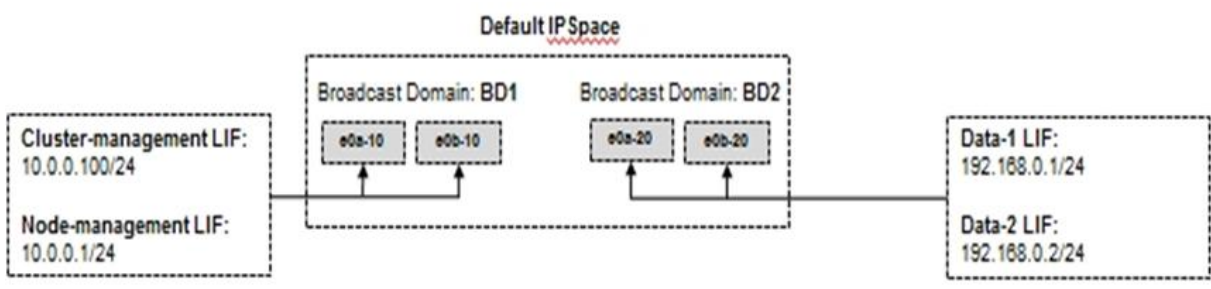

## **Architecture haute disponibilité**

## **Configurations haute disponibilité**

Découvrez les options de haute disponibilité pour sélectionner le meilleur configuration de haute disponibilité pour votre environnement.

Même si les clients commencent à migrer leurs charges de travail applicatives entre des appliances de stockage haute performance et des solutions logicielles fonctionnant sur du matériel générique, les attentes et les besoins en matière de résilience et de tolérance aux pannes n'ont pas changé. Une solution haute disponibilité avec un objectif de point de récupération (RPO) zéro protège le client contre les pertes de données dues à une défaillance de composant de la pile d'infrastructure.

Une grande partie du marché du SDS est basée sur la notion de stockage sans partage, avec la réplication logicielle garantissant la résilience des données en stockant plusieurs copies des données utilisateur dans différents silos de stockage. ONTAP Select se développe sur ce site à l'aide des fonctions de réplication synchrone (RAID SyncMirror) fournies par ONTAP pour stocker une copie supplémentaire des données utilisateur au sein du cluster. Cela se produit dans le contexte d'une paire HA. Chaque paire haute disponibilité stocke deux copies des données utilisateur : une sur le stockage fourni par le nœud local et une sur le

stockage fourni par le partenaire haute disponibilité. Dans un cluster ONTAP Select, la haute disponibilité et la réplication synchrone sont liées entre elles, et les fonctionnalités des deux ne peuvent pas être découplées ou utilisées indépendamment. Donc, la fonctionnalité de réplication synchrone n'est disponible que dans l'offre multinœud.

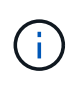

Dans un cluster ONTAP Select, la fonctionnalité de réplication synchrone fait partie de l'implémentation HA, et non pas à la place des moteurs de réplication asynchrone SnapMirror ou SnapVault. La réplication synchrone ne peut pas être utilisée indépendamment de la haute disponibilité.

Il existe deux modèles de déploiement haute disponibilité ONTAP Select : les clusters multinœuds (quatre, six ou huit nœuds) et les clusters à deux nœuds. La fonction utile d'un cluster ONTAP Select à deux nœuds est l'utilisation d'un service de médiateur externe afin de résoudre des scénarios split-brain. ONTAP Deploy VM sert de médiateur par défaut dans toutes les paires HA à deux nœuds qu'elle configure.

Les deux architectures sont représentées dans les figures suivantes.

#### **Cluster ONTAP Select à deux nœuds avec médiateur distant et stockage local**

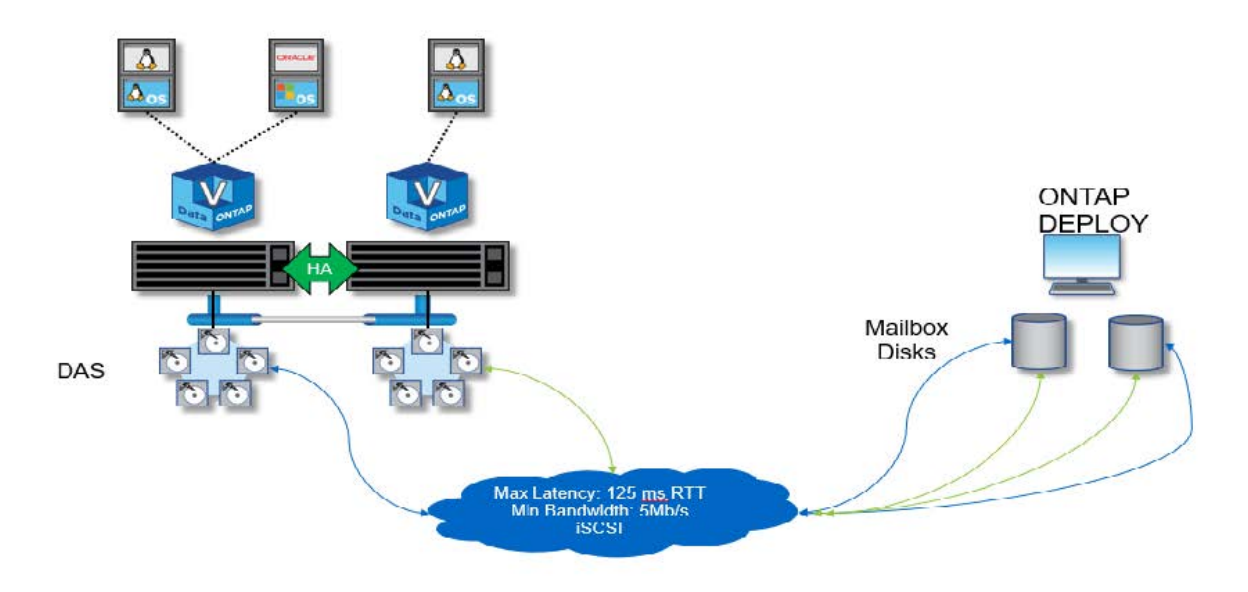

Le cluster ONTAP Select à deux nœuds se compose d'une paire HA et d'un médiateur. Au sein de la paire haute disponibilité, les agrégats de données sur chaque nœud du cluster sont mis en miroir de manière synchrone. En cas de basculement, il n'y a aucune perte de données.

#### **Cluster ONTAP Select à quatre nœuds utilisant un stockage local**

 $\mathbf{d}$ 

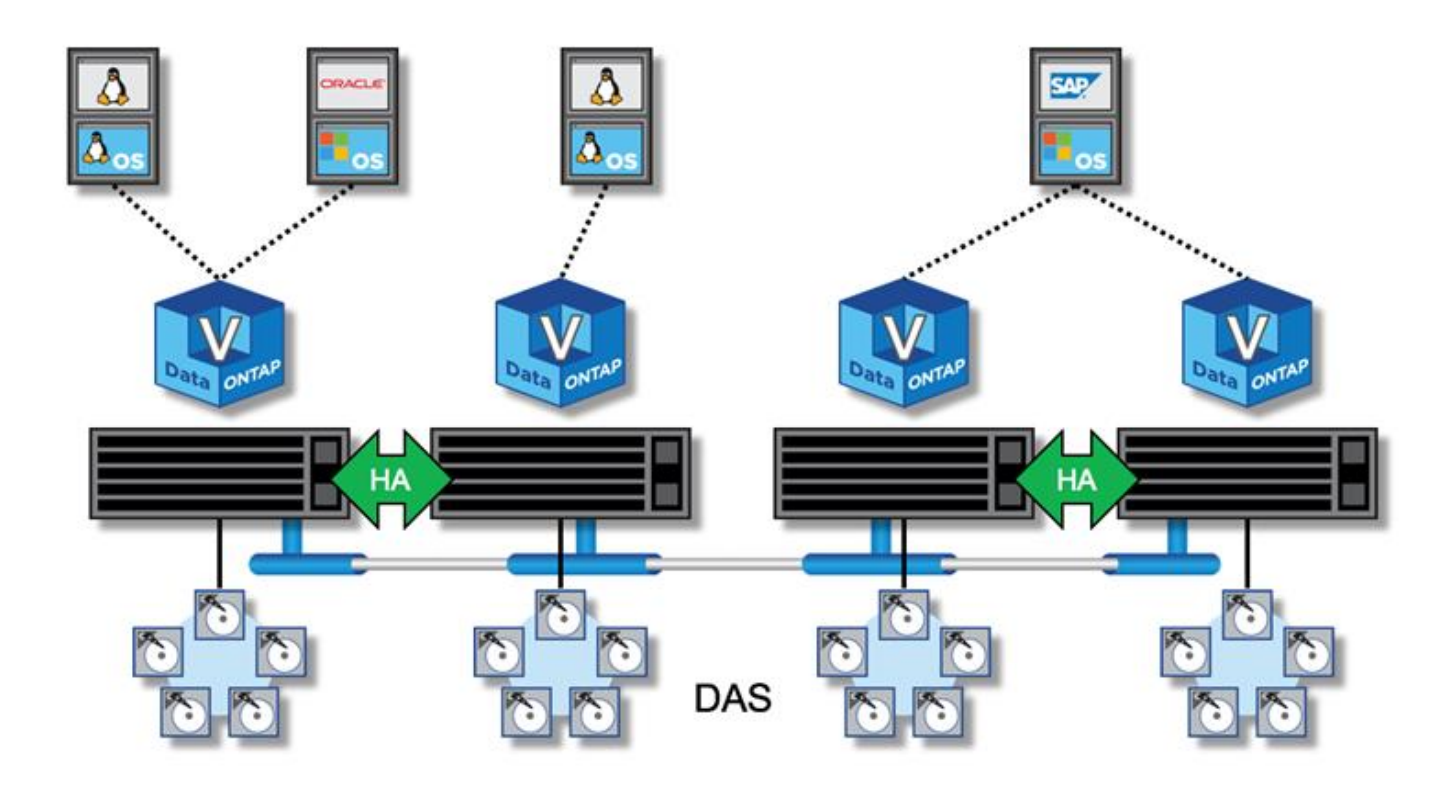

- Le cluster ONTAP Select à quatre nœuds se compose de deux paires haute disponibilité. Les clusters à six nœuds et à huit nœuds sont composés respectivement de trois et quatre paires HA. Au sein de chaque paire haute disponibilité, les agrégats de données sur chaque nœud du cluster sont mis en miroir de manière synchrone. En cas de basculement, il n'y a aucune perte de données.
- Une seule instance ONTAP Select peut être présente sur un serveur physique lors de l'utilisation du stockage DAS. ONTAP Select nécessite un accès non partagé au contrôleur RAID local du système et est conçu pour gérer les disques connectés localement, ce qui serait impossible sans connectivité physique au stockage.

#### **Configuration HA à 2 nœuds par rapport à une configuration HA à plusieurs nœuds**

Contrairement aux baies FAS, les nœuds ONTAP Select d'une paire haute disponibilité communiquent exclusivement sur le réseau IP. Cela signifie que le réseau IP est un point de défaillance unique, et la protection contre les partitions réseau et les scénarios de split-brain devient un aspect important de la conception. Le cluster multinœud peut supporter des défaillances de nœud unique, car le quorum du cluster peut être établi par les trois nœuds survivants ou plus. Le cluster à deux nœuds s'appuie sur le service médiateur hébergé par ONTAP Deploy VM afin d'obtenir les mêmes résultats.

Le trafic réseau Heartbeat entre les nœuds ONTAP Select et le service médiateur ONTAP Deploy est minime et résilient. ONTAP Deploy VM peut être hébergé dans un data Center différent de celui du cluster à deux nœuds ONTAP Select.

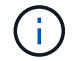

ONTAP Deploy VM devient partie intégrante d'un cluster à deux nœuds lorsque le médiateur est chargé de ce cluster. Si le service médiateur n'est pas disponible, le cluster à deux nœuds continue à traiter des données, mais les fonctionnalités de basculement du stockage du cluster ONTAP Select sont désactivées. Par conséquent, le service médiateur ONTAP Deploy doit maintenir une communication constante avec chaque nœud ONTAP Select de la paire HA. Une bande passante minimale de 5 Mbit/s et une latence maximale de 125 ms de temps aller-retour sont nécessaires pour assurer le bon fonctionnement du quorum du cluster.

Si ONTAP déployer une machine virtuelle agissant comme un médiateur est temporairement ou potentiellement indisponible de façon permanente, une machine virtuelle ONTAP Deploy secondaire peut être utilisée pour restaurer le quorum du cluster à deux nœuds. Ceci entraîne une configuration dans laquelle la nouvelle machine virtuelle ONTAP Deploy ne peut pas gérer les nœuds ONTAP Select, mais elle participe avec succès à l'algorithme de quorum du cluster. La communication entre les nœuds ONTAP Select et la machine virtuelle de déploiement de ONTAP se fait à l'aide du protocole iSCSI sur IPv4. L'adresse IP de gestion de nœud ONTAP Select est l'initiateur et l'adresse IP de machine virtuelle de déploiement ONTAP est la cible. Par conséquent, il n'est pas possible de prendre en charge les adresses IPv6 pour les adresses IP de gestion des nœuds lors de la création d'un cluster à deux nœuds. Les disques des boîtes aux lettres hébergées ONTAP Deploy sont automatiquement créés et masqués pour les adresses IP appropriées de gestion de nœuds ONTAP Select au moment de la création du cluster à deux nœuds. La configuration complète est automatiquement effectuée lors de l'installation et aucune autre action administrative n'est requise. L'instance ONTAP Deploy création du cluster est le médiateur par défaut de ce cluster.

Une action administrative est requise si l'emplacement initial du médiateur doit être modifié. Il est possible de restaurer le quorum d'un cluster même si la machine virtuelle ONTAP Deploy d'origine est perdue. Cependant, NetApp vous recommande de sauvegarder la base de données ONTAP Deploy après que chaque cluster à deux nœuds soit instancié.

#### **Haute disponibilité à 2 nœuds par rapport à une haute disponibilité étendue à 2 nœuds (MetroCluster SDS)**

Il est possible de stretch un cluster haute disponibilité actif-actif à deux nœuds sur de plus grandes distances et de placer chaque nœud dans un data Center différent. La seule distinction entre un cluster à deux nœuds et un cluster étendu à deux nœuds (ou MetroCluster SDS) est la distance de connectivité réseau entre les nœuds.

Le cluster à deux nœuds est défini comme un cluster pour lequel les deux nœuds sont situés dans le même data Center, à une distance de 300 M. En général, les deux nœuds ont des liaisons montantes vers le même commutateur réseau ou l'ensemble de commutateurs de réseau ISL (interswitch Link).

MetroCluster SDS à deux nœuds est défini comme un cluster dont les nœuds sont physiquement séparés (salles différentes, bâtiments différents et data centers différents) de plus de 300 M. En outre, les connexions ascendantes de chaque nœud sont connectées à des commutateurs réseau distincts. MetroCluster SDS ne nécessite pas de matériel dédié. Toutefois, l'environnement doit respecter les exigences de latence (maximum de 5 ms pour le temps de propagation aller-retour et 5 ms pour la fluctuation, pour un total de 10 ms) et la distance physique (maximum de 10 km).

Le SDS MetroCluster est une fonctionnalité Premium qui nécessite une licence Premium ou une licence Premium XL. La licence Premium prend en charge la création d'ordinateurs virtuels de petite et moyenne taille ainsi que de disques durs et SSD. La licence Premium XL prend également en charge la création de disques NVMe.

## G)

MetroCluster SDS est pris en charge avec le stockage DAS et le stockage partagé (vNAS). Notez que les configurations vNAS offrent généralement une latence innée plus élevée en raison du réseau entre la machine virtuelle ONTAP Select et le stockage partagé. Les configurations MetroCluster SDS doivent offrir une latence maximale de 10 ms entre les nœuds, y compris la latence de stockage partagé. En d'autres termes, seule la mesure de la latence entre les VM Select est appropriée, car la latence du stockage partagé n'est pas négligeable pour ces configurations.

## **RSM HAUTE DISPONIBILITÉ et agrégats en miroir**

Évitez toute perte de données à l'aide de RAID SyncMirror (RSM), des agrégats en miroir

et du chemin d'écriture.

#### **Réplication synchrone**

Le modèle haute disponibilité de ONTAP repose sur le concept de partenaires haute disponibilité. ONTAP Select étend cette architecture à l'univers des serveurs génériques non partagés en utilisant la fonctionnalité RAID SyncMirror (RSM) présente dans ONTAP pour répliquer les blocs de données entre les nœuds du cluster, fournissant deux copies des données utilisateur réparties sur une paire haute disponibilité.

Un cluster à deux nœuds avec un médiateur peut s'étendre sur deux data centers. Pour plus d'informations, reportez-vous à la section ["Les bonnes pratiques de la HA étendue à deux nœuds \(MetroCluster SDS\)".](#page-39-0)

#### **Agrégats en miroir**

Un cluster ONTAP Select se compose de deux à huit nœuds. Chaque paire haute disponibilité contient deux copies des données utilisateur, mises en miroir de façon synchrone sur les nœuds sur un réseau IP. Cette mise en miroir est transparente pour l'utilisateur, et il s'agit d'une propriété de l'agrégat de données, automatiquement configurée lors du processus de création de l'agrégat de données.

Tous les agrégats d'un cluster ONTAP Select doivent être mis en miroir afin d'assurer la disponibilité des données en cas de basculement d'un nœud et d'éviter ainsi un point de défaillance unique en cas de défaillance matérielle. Les agrégats d'un cluster ONTAP Select sont conçus à partir de disques virtuels fournis depuis chaque nœud de la paire haute disponibilité et utilisent les disques suivants :

- Un ensemble local de disques (fourni par le nœud ONTAP Select actuel)
- Un ensemble de disques en miroir (fourni par le partenaire haute disponibilité du nœud actuel)

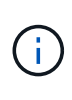

Les disques locaux et miroir utilisés pour créer un agrégat en miroir doivent être de la même taille. Ces agrégats sont appelés plex 0 et plex 1 (pour indiquer respectivement les paires de miroirs locaux et distants). Les numéros de plex réels peuvent être différents dans votre installation.

Cette approche est fondamentalement différente de celle que fonctionnent les clusters ONTAP standard. Cela s'applique à tous les disques root et de données du cluster ONTAP Select. L'agrégat contient des copies de données locales et en miroir. Par conséquent, un agrégat qui contient N disques virtuels offre la valeur de N/2 disques de stockage unique, parce que la deuxième copie de données réside sur ses propres disques uniques.

La figure suivante montre une paire HA au sein d'un cluster ONTAP Select à quatre nœuds. Au sein de ce cluster, il s'agit d'un seul agrégat (test) qui utilise le stockage des deux partenaires HA. Cet agrégat de données se compose de deux ensembles de disques virtuels : un ensemble local, fourni par le nœud de cluster propriétaire ONTAP Select (Plex 0) et un ensemble distant, fourni par le partenaire de basculement (Plex 1).

Plex 0 est le godet qui contient tous les disques locaux. Le plex 1 est un compartiment qui contient des disques en miroir ou des disques responsables du stockage d'une seconde copie répliquée des données utilisateur. Le nœud propriétaire de l'agrégat assure la contribution des disques à Plex 0, et le partenaire HA de ce nœud assure la contribution des disques à Plex 1.

Dans la figure suivante, un agrégat en miroir possède deux disques. Le contenu de cet agrégat est mis en miroir sur nos deux nœuds de cluster, avec le disque local NET-1.1 placé dans le compartiment Plex 0 et le disque distant NET-2.1 placé dans le compartiment Plex 1. Dans cet exemple, le test d'agrégat est détenu par le nœud de cluster à gauche et utilise le disque local NET-1.1 et le disque miroir partenaire HA NET-2.1.

#### **Agrégat ONTAP Select mis en miroir**

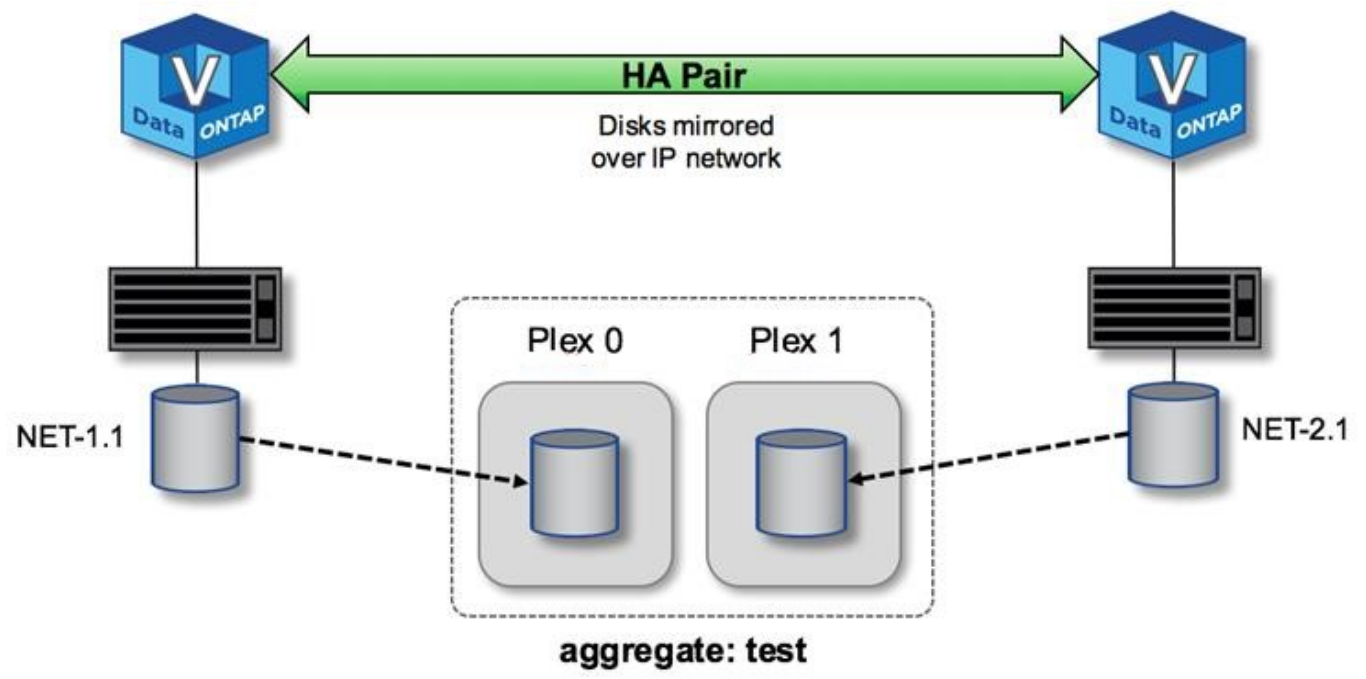

Lorsqu'un cluster ONTAP Select est déployé, tous les disques virtuels présents sur le système sont automatiquement affectés au plex approprié, ce qui ne nécessite aucune étape supplémentaire de la part de l'utilisateur concernant l'affectation de disque. Cela empêche l'assignation accidentelle des disques sur un plex incorrect et assure une configuration optimale des disques en miroir.

#### **Chemin d'écriture**

 $\left(\begin{smallmatrix} 1\\1\end{smallmatrix}\right)$ 

La mise en miroir synchrone des blocs de données entre les nœuds de cluster, afin d'éviter toute perte de données en cas de défaillance système, a un impact significatif sur le chemin d'une écriture entrante au fur et à mesure de sa propagation via un cluster ONTAP Select. Ce processus se compose de deux étapes :

- Accusé de réception
- Transfert

Les écritures sur un volume cible sont effectuées au niveau d'une LIF de données et sont allouées à la partition NVRAM virtualisée présente sur un disque système du nœud ONTAP Select, avant d'être réreconnues au client. Dans une configuration haute disponibilité, une étape supplémentaire se produit, car ces écritures NVRAM sont immédiatement mises en miroir sur le partenaire de haute disponibilité du propriétaire du volume cible avant d'être reconnues. Ce processus garantit la cohérence du système de fichiers sur le nœud partenaire haute disponibilité en cas de panne matérielle sur le nœud d'origine.

Une fois l'écriture effectuée sur la mémoire NVRAM, ONTAP déplace régulièrement le contenu de cette partition vers le disque virtuel approprié, processus appelé déchargement. Ce processus n'a lieu qu'une seule fois sur le nœud du cluster possédant le volume cible, et ne se produit pas sur le partenaire de haute disponibilité.

La figure suivante montre le chemin d'écriture d'une requête d'écriture entrante sur un nœud ONTAP Select.

#### **Flot de travaux du chemin d'écriture ONTAP Select**

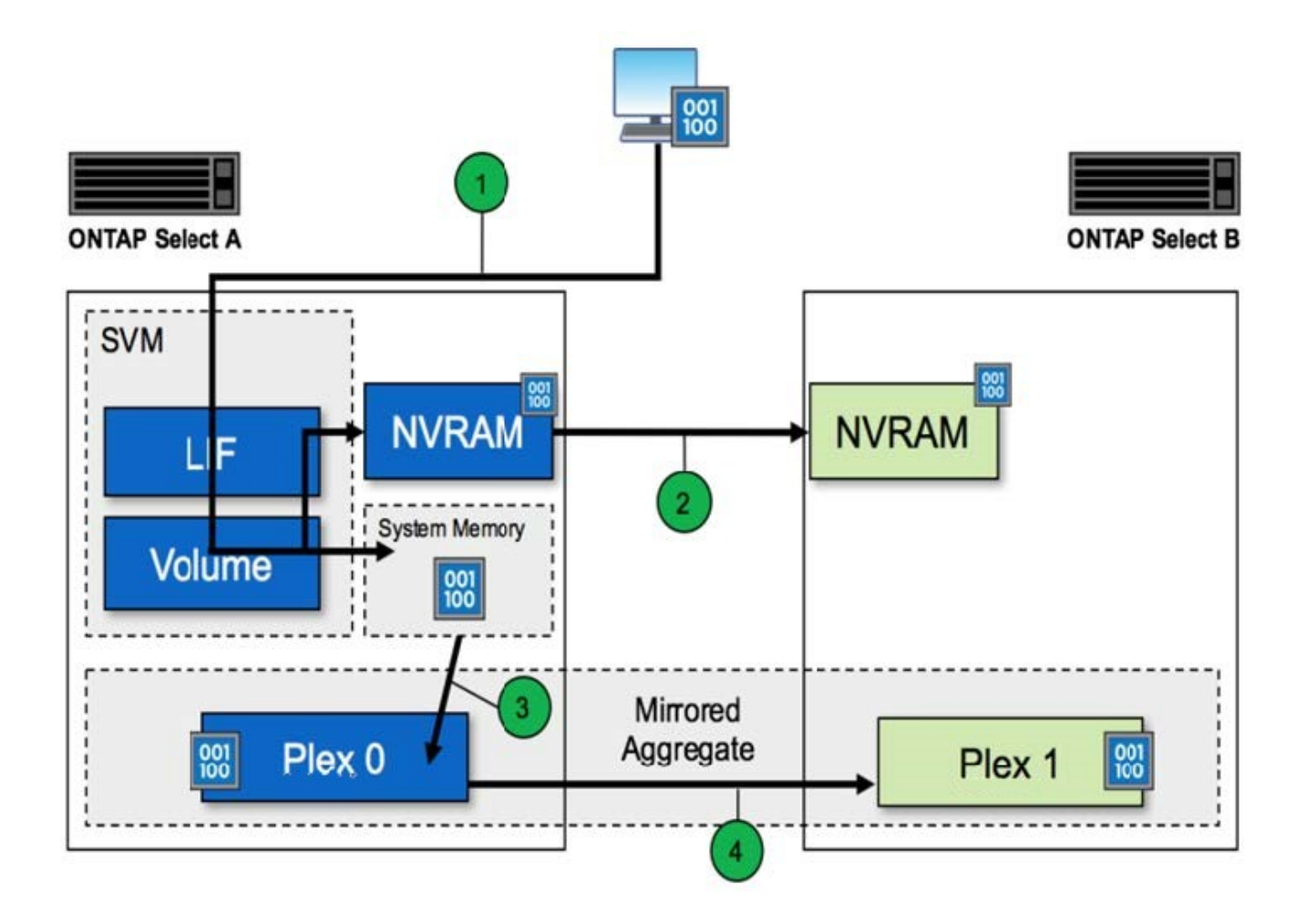

L'acquittement d'écriture entrant comprend les étapes suivantes :

- Les écritures sont envoyées au système via une interface logique appartenant au nœud ONTAP Select A.
- Les écritures sont validées dans la mémoire NVRAM du nœud A et sont mises en miroir sur le partenaire haute disponibilité, le nœud B.
- Une fois la requête d'E/S présente sur les deux nœuds HA, la requête est ensuite réreconnue pour le client.

Le transfert par ONTAP Select de la mémoire NVRAM vers l'agrégat de données (ONTAP CP) inclut les étapes suivantes :

- Les écritures sont déchargées de la mémoire NVRAM virtuelle vers l'agrégat de données virtuelles.
- Le moteur de mise en miroir réplique de manière synchrone les blocs sur les deux plexes.

### **HA de détails supplémentaires**

Battement des disques DE HAUTE DISPONIBILITÉ, boîte aux lettres haute disponibilité, battement des cœur de haute disponibilité, basculement haute disponibilité et rétablissement afin d'améliorer la protection des données.

#### **Les pulsations du disque**

Bien que l'architecture ONTAP Select HA tire parti de la plupart des chemins de code utilisés par les baies FAS

traditionnelles, il existe quelques exceptions. L'une de ces exceptions est la mise en œuvre d'une méthode de communication sans réseau utilisée par les nœuds de cluster pour empêcher l'isolement du réseau de provoquer un comportement split-brain. Un scénario split-brain est le résultat du partitionnement du cluster, généralement causé par des pannes réseau, où chaque côté estime que l'autre est en panne et tente de reprendre les ressources du cluster.

Les implémentations haute disponibilité de classe entreprise doivent gérer aisément ce type de scénario. Pour ce faire, ONTAP utilise une méthode d'cœur personnalisée, basée sur disque. Il s'agit du travail de la boîte aux lettres haute disponibilité, emplacement sur le stockage physique utilisé par les nœuds du cluster pour transmettre les messages de signal de détection. Cela permet au cluster de déterminer la connectivité et donc de définir le quorum en cas de basculement.

Sur les baies FAS, qui utilisent une architecture haute disponibilité du stockage partagé, ONTAP résout les problèmes « split-brain » de la manière suivante :

- Réservations persistantes SCSI
- Des métadonnées haute disponibilité persistantes
- État HAUTE DISPONIBILITÉ envoyé via l'interconnexion haute disponibilité

Toutefois, dans l'architecture sans partage d'un cluster ONTAP Select, un nœud ne peut voir que son propre stockage local et non celui du partenaire haute disponibilité. Par conséquent, lorsque le partitionnement réseau isole chaque côté d'une paire haute disponibilité, les méthodes ci-dessus permettant de déterminer le quorum du cluster et le comportement de basculement sont indisponibles.

Bien que la méthode existante de détection et d'évitement du split-brain ne puisse pas être utilisée, une méthode de médiation est toujours nécessaire, qui s'inscrit dans les contraintes d'un environnement sans partage. ONTAP Select étend encore davantage l'infrastructure de la boîte aux lettres existante, ce qui lui permet d'agir comme une méthode de médiation en cas de partitionnement du réseau. Étant donné que le stockage partagé n'est pas disponible, la médiation est effectuée par l'accès aux disques de boîte aux lettres via NAS. Ces disques sont répartis dans tout le cluster, notamment le médiateur dans un cluster à deux nœuds, à l'aide du protocole iSCSI. Il est donc possible de prendre des décisions intelligentes en matière de basculement par un nœud de cluster en fonction de l'accès à ces disques. Si un nœud peut accéder aux disques de boîte aux lettres d'autres nœuds en dehors de son partenaire de haute disponibilité, il est probable qu'il soit fonctionnel et prêt à être fonctionnement.

# $\left(\begin{smallmatrix} 1 \ 1 \end{smallmatrix}\right)$

L'architecture de la boîte aux lettres et la méthode de heartbeef basée sur disque pour résoudre les problèmes de quorum du cluster et de split-brain sont les raisons pour lesquelles la variante à plusieurs nœuds de ONTAP Select nécessite quatre nœuds distincts ou un médiateur pour un cluster à deux nœuds.

#### **Publication de boîte aux lettres HAUTE DISPONIBILITÉ**

L'architecture de la boîte aux lettres haute disponibilité utilise un modèle d'envoi de messages. À intervalles réguliers, les nœuds du cluster publient des messages sur tous les autres disques de boîte aux lettres du cluster, notamment le médiateur, indiquant que le nœud est opérationnel. Dans un cluster sain à tout moment, un seul disque de boîte aux lettres sur un nœud de cluster contient des messages publiés de tous les autres nœuds de cluster.

Connecté à chaque nœud Select cluster est un disque virtuel utilisé spécifiquement pour l'accès aux boîtes aux lettres partagées. Ce disque est appelé disque de boîte aux lettres médiateur, car sa fonction principale est de servir de méthode de médiation de cluster en cas de défaillance de nœud ou de partitionnement de réseau. Ce disque de boîte aux lettres contient des partitions pour chaque nœud de cluster et est monté sur un réseau iSCSI par d'autres nœuds de cluster Select. Ces nœuds postont régulièrement des États d'intégrité sur

la partition appropriée du disque de la boîte aux lettres. L'utilisation de disques de boîtes aux lettres accessibles en réseau répartis dans tout le cluster vous permet de déduire l'état de santé des nœuds via une matrice de réaccessibilité. Par exemple, les nœuds de cluster A et B peuvent envoyer à la boîte aux lettres du nœud D du cluster, mais pas à la boîte aux lettres du nœud C. De plus, le nœud D du cluster ne peut pas envoyer la boîte aux lettres du nœud C, il est donc probable que le nœud C soit en panne ou qu'il soit isolé du réseau et qu'il doit être pris en charge.

#### **Heartbeef**

Comme pour les plateformes NetApp FAS, ONTAP Select envoie régulièrement des messages de signal de détection haute disponibilité sur l'interconnexion haute disponibilité. Dans le cluster ONTAP Select, cette opération s'effectue sur une connexion réseau TCP/IP entre les partenaires haute disponibilité. Par ailleurs, les messages de signal de détection sur disque sont transmis à tous les disques de boîte aux lettres HA, notamment les disques de boîte aux lettres médiateur. Ces messages sont transmis toutes les quelques secondes et lus régulièrement. La fréquence d'envoi et de réception de ces dernières permet au cluster ONTAP Select de détecter les événements de panne haute disponibilité en 15 secondes environ, dans la même fenêtre que sur les plateformes FAS. Lorsque les messages de pulsation ne sont plus lus, un événement de basculement est déclenché.

La figure ci-dessous illustre le processus d'envoi et de réception de messages de signal de détection via l'interconnexion haute disponibilité et les disques médiateurs du point de vue d'un seul nœud de cluster ONTAP Select, nœud C.

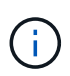

Les pulsations du réseau sont transmises via l'interconnexion haute disponibilité au partenaire de haute disponibilité, le nœud D, tandis que les pulsations des disques utilisent des disques de toutes les boîtes aux lettres sur l'ensemble des nœuds du cluster, A, B, C et D.

#### **Battement de cœur HA dans un cluster à quatre nœuds : état stable**

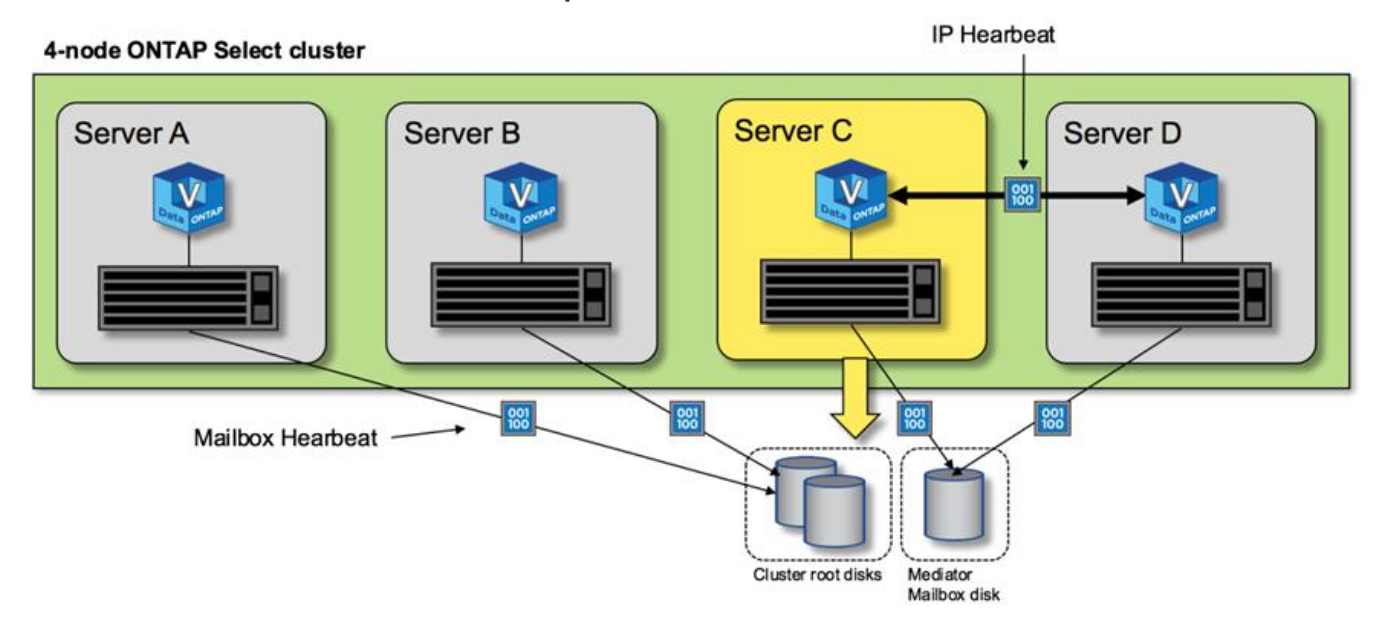

#### **Basculement et rétablissement HAUTE DISPONIBILITÉ**

Lors d'une opération de basculement, le nœud survivant prend en charge le service des données de son nœud homologue à l'aide de la copie locale des données de son partenaire HA. Les E/S client peuvent continuer à être interrompues, mais les modifications apportées à ces données doivent être répliquées à nouveau avant que le rétablissement ne puisse avoir lieu. Notez que ONTAP Select ne prend pas en charge un rétablissement forcé, car cela entraîne la perte des modifications stockées sur le nœud survivant.

L'opération de resynchronisation arrière est automatiquement déclenchée lorsque le nœud redémarré rejoint le cluster. Le temps nécessaire à la synchronisation inverse dépend de plusieurs facteurs. Ces facteurs incluent le nombre de modifications à répliquer, la latence du réseau entre les nœuds et la vitesse des sous-systèmes de disques sur chaque nœud. Il est possible que le temps requis pour la synchronisation inverse dépasse la fenêtre de réaffichage automatique de 10 minutes. Dans ce cas, un rétablissement manuel est nécessaire après la synchronisation inverse. La progression de la resynchronisation arrière peut être surveillée à l'aide de la commande suivante :

storage aggregate status -r -aggregate <aggregate name>

## **Performance**

## **Performance**

Les performances varient en fonction de la configuration matérielle.

Les performances d'un cluster ONTAP Select peuvent considérablement varier en fonction des caractéristiques du matériel et de la configuration sous-jacents. La configuration matérielle spécifique est le principal facteur de performances d'une instance ONTAP Select particulière. Voici certains facteurs qui affectent les performances d'une instance ONTAP Select spécifique :

- **Fréquence principale**. En général, une fréquence plus élevée est préférable.
- **Socket simple contre multisocket**. ONTAP Select n'utilise pas de fonctions multisockets, mais la surcharge de l'hyperviseur pour la prise en charge des configurations multisockets représente un certain écart de performances totales.
- **Configuration de la carte RAID et pilote d'hyperviseur associé**. Le pilote par défaut fourni par l'hyperviseur peut être remplacé par le pilote du fournisseur de matériel.
- **Type de disque et nombre de disques dans le(s) groupe(s) RAID**.
- **Version de l'hyperviseur et niveau de patch**.

## **Performances : stockage SSD DAS haute disponibilité premium**

Informations sur les performances de la plate-forme de référence.

#### **Plate-forme de référence**

Matériel ONTAP Select (Premium XL) (par nœud)

- FUJITSU PRIMERGY RX2540 M4 :
	- Processeur Intel® Xeon® Gold 6142b à 2.6 GHz
	- 32 cœurs physiques (16 x 2 sockets), 64 cœurs logiques
	- 256 GO DE RAM
	- Disques par hôte : 24 SSD de 960 Go
	- ESX 6.5U1

#### Matériel client

• 5 clients IBM 3550m4 NFSv3

Informations de configuration

- SW RAID 1 x 9 + 2 RAID-DP (11 lecteurs)
- 22+1 RAID-5 (RAID-0 dans ONTAP) / NVRAM de cache RAID
- Aucune fonctionnalité d'efficacité du stockage utilisée (compression, déduplication, copies Snapshot, SnapMirror, etc.)

Le tableau suivant répertorie le débit mesuré par rapport aux charges de travail de lecture/écriture sur une paire haute disponibilité de nœuds ONTAP Select utilisant à la fois un RAID logiciel et un RAID matériel. Les mesures de performances ont été effectuées à l'aide de l'outil de génération de charge SIO.

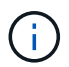

Ces résultats sont basés sur ONTAP Select 9.6.

#### **Résultats des performances pour un cluster ONTAP Select à un seul nœud (faisant partie d'une instance moyenne à quatre nœuds) sur un SSD DAS (Direct-Attached Storage), avec RAID logiciel et RAID matériel**

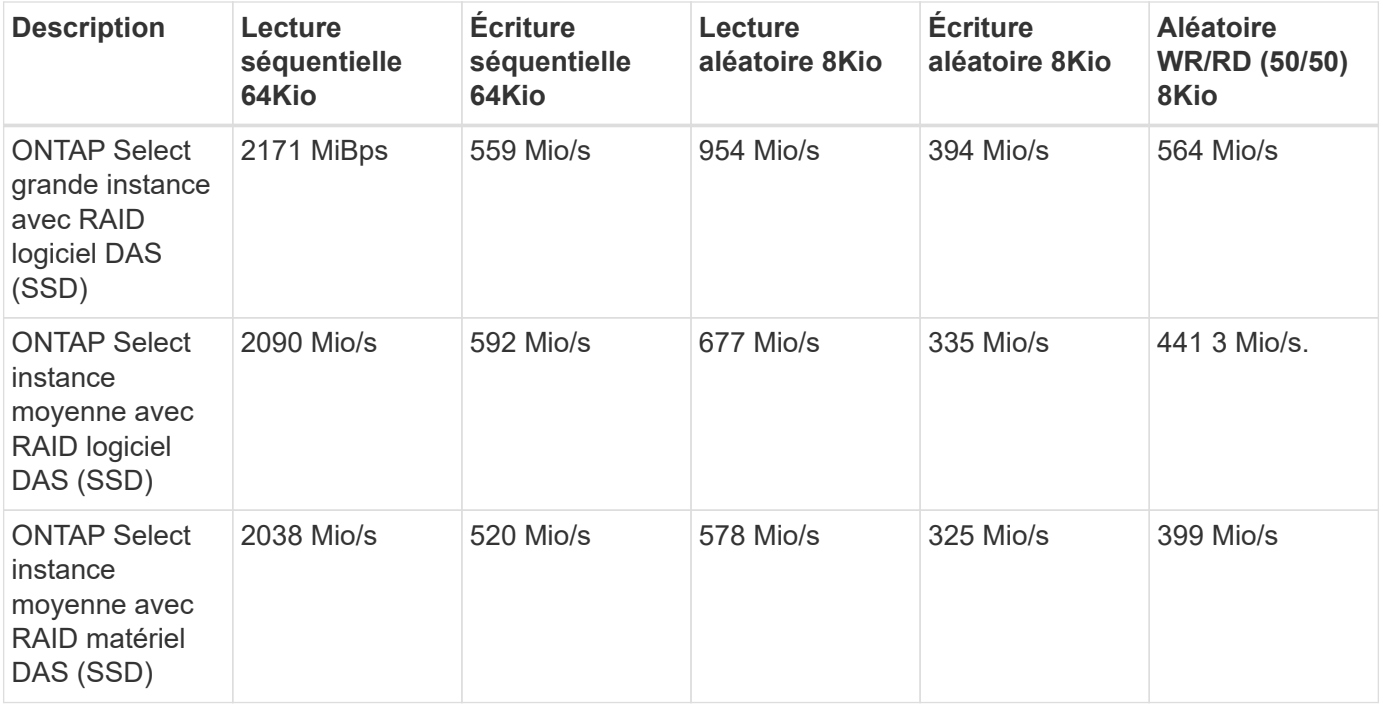

#### **Lecture séquentielle de 64 Ko**

Détails :

- E/S directes activées
- 2 nœuds
- 2 cartes d'interface réseau de données par nœud
- 1 agrégat de données par nœud (RAID matériel de 2 To), (RAID logiciel de 8 To)
- 64 processus SIO, 1 thread par proc
- 32 volumes par nœud

• 1 x fichiers par proc ; les fichiers sont de 12000 Mo chacun

#### **Écriture séquentielle de 64 Ko**

Détails :

- E/S directes activées
- 2 nœuds
- 2 cartes d'interface réseau de données (NIC) par nœud
- 1 agrégat de données par nœud (RAID matériel de 2 To), (RAID logiciel de 4 To)
- 128 processus SIO, 1 thread par proc
- Volumes par nœud : 32 (RAID matériel), 16 (RAID logiciel)
- 1 x fichiers par proc ; les fichiers sont de 30720 Mo chacun

#### **Lecture aléatoire 8K**

Détails :

- E/S directes activées
- 2 nœuds
- 2 cartes réseau de données par nœud
- 1 agrégat de données par nœud (RAID matériel de 2 To), (RAID logiciel de 4 To)
- 64 processus SIO, 8 threads par processeur
- Volumes par nœud : 32
- 1 x fichiers par proc ; les fichiers sont de 122 28 Mo chacun

#### **Écriture aléatoire 8K**

Détails :

- E/S directes activées
- 2 nœuds
- 2 cartes réseau de données par nœud
- 1 agrégat de données par nœud (RAID matériel de 2 To), (RAID logiciel de 4 To)
- 64 processus SIO, 8 threads par processeur
- Volumes par nœud : 32
- 1 x fichiers par proc ; les fichiers sont de 8192Mo chacun

#### **50 % aléatoire 8K lecture 50 %**

Détails :

- E/S directes activées
- 2 nœuds
- 2 cartes réseau de données par nœud
- 1 agrégat de données par nœud (RAID matériel de 2 To), (RAID logiciel de 4 To)
- 64 threads SIO proc208 par proc
- Volumes par nœud : 32
- 1 x fichiers par proc ; les fichiers sont de 122 28 Mo chacun

# **Intégration avec vCenter**

## **Commencez**

## **Présentation du plug-in de déploiement vCenter**

Le plug-in VMware vCenter pour ONTAP Select Deploy est conçu pour les administrateurs ONTAP Select qui travaillent dans l'environnement VMware. Il offre une alternative à l'interface utilisateur de déploiement natif.

#### **Packagées avec déploiement**

Le plug-in vCenter Deploy est fourni avec l'utilitaire d'administration Deploy. Après avoir utilisé l'interface utilisateur de déploiement pour installer le plug-in sur le serveur vCenter, vous pouvez accéder au plug-in via l'interface Web vSphere.

#### **Intégration avec VMware**

Pour de nombreuses entreprises, VMware vCenter est une plateforme centrale d'administration des ressources du cloud et du data Center virtualisé. Le plug-in déployé étant étroitement intégré à vCenter, les administrateurs peuvent rapidement déplacer entre les domaines ONTAP Select et vCenter pour exploiter les relations entre les différentes ressources.

#### **Fonctionnalité fournie par le plug-in vCenter de déploiement**

Après avoir installé le plug-in vCenter Deploy, deux options principales sont disponibles via vSphere dans le volet **listes d'inventaire globales**.

#### **Clusters ONTAP Select**

L'option clusters ONTAP Select est à peu près équivalente à l'onglet **clusters** de l'interface utilisateur Web de déploiement natif. Il fournit les fonctionnalités décrites dans le tableau suivant.

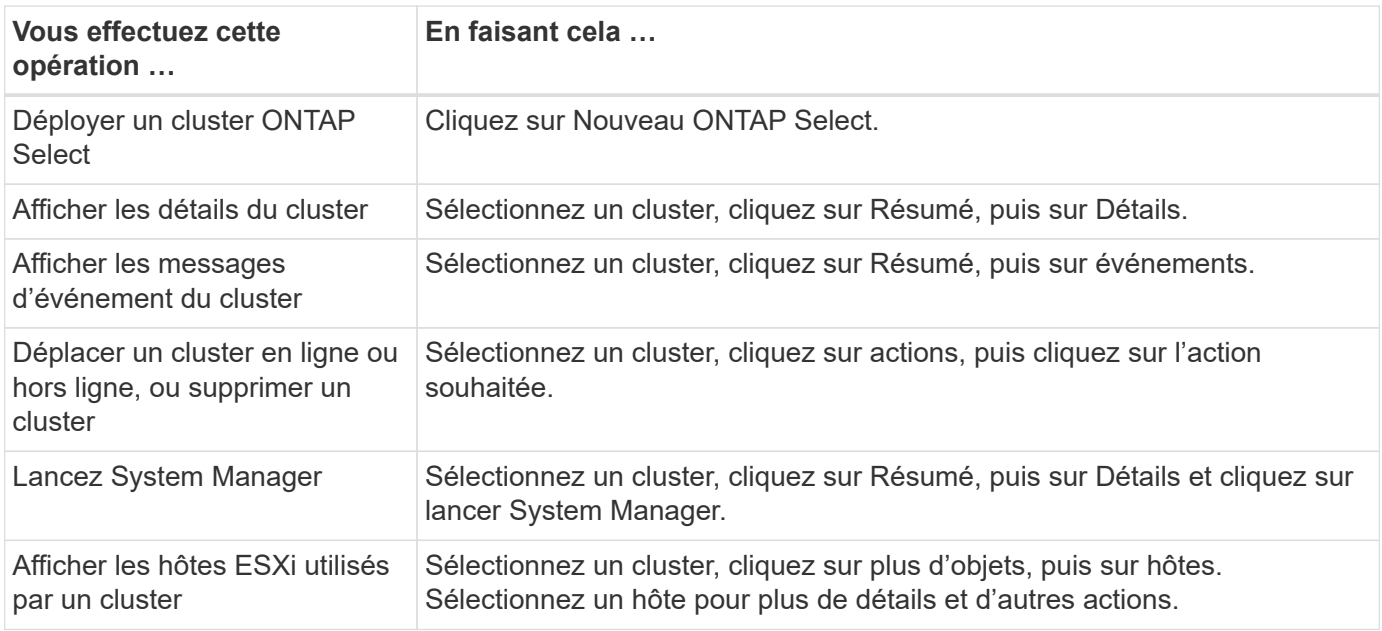

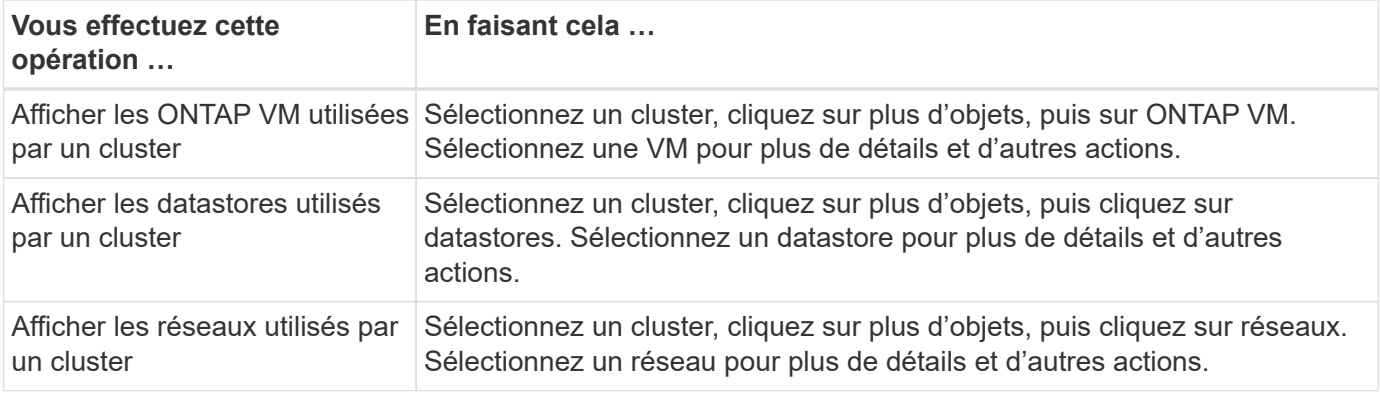

#### **Déploiement de ONTAP Select**

L'option de déploiement ONTAP Select équivaut à peu près aux onglets **Hypervisor hosts** et **Administration** de l'interface utilisateur Web de déploiement natif. Il fournit des fonctionnalités via trois onglets en haut de la page, comme décrit dans le tableau suivant.

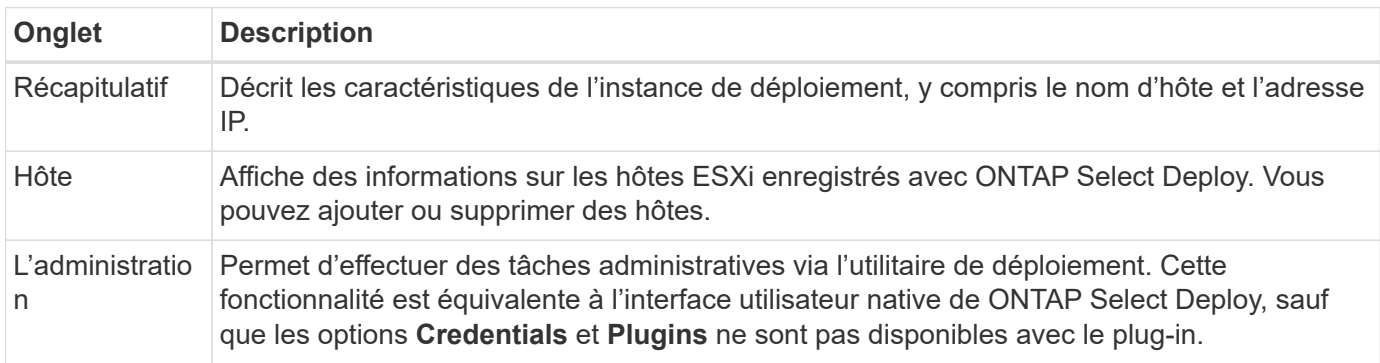

#### **Comparez le plug-in vCenter à l'interface utilisateur de déploiement natif**

Les fonctionnalités fournies avec le plug-in vCenter via vSphere sont équivalentes à l'interface utilisateur de déploiement natif. Cependant, certaines fonctionnalités ne sont pas fournies avec le plug-in et sont uniquement disponibles avec l'interface utilisateur de déploiement.

#### **Gérer le plug-in vCenter**

Vous ne pouvez pas installer, mettre à jour, supprimer ou vérifier le plug-in vCenter à l'aide du plug-in vCenter. Vous devez effectuer ces tâches de gestion via l'interface utilisateur de déploiement natif.

#### **Gestion des informations d'identification vCenter**

Avant d'installer le plug-in vCenter, vous devez ajouter les informations d'identification vCenter nécessaires au déploiement à l'aide de l'interface utilisateur de déploiement natif.

#### **Les clusters ONTAP Select doivent être contrôlés par le même serveur vCenter**

Vous ne pouvez déployer et prendre en charge que les clusters ONTAP Select gérés par le serveur vCenter unique sur lequel le plug-in est installé. Vous ne pouvez pas utiliser le plug-in pour accéder aux clusters ONTAP Select gérés par d'autres serveurs ou clusters vCenter s'exécutant sur des hôtes ESXi ou KVM autonomes.

## **Architecture de plug-in**

Le plug-in vCenter de déploiement est étroitement intégré à ONTAP Select Deploy et à VMware vCenter. Il existe deux chemins pour accéder à l'utilitaire d'administration de déploiement via le plug-in à l'aide de l'interface vSphere.

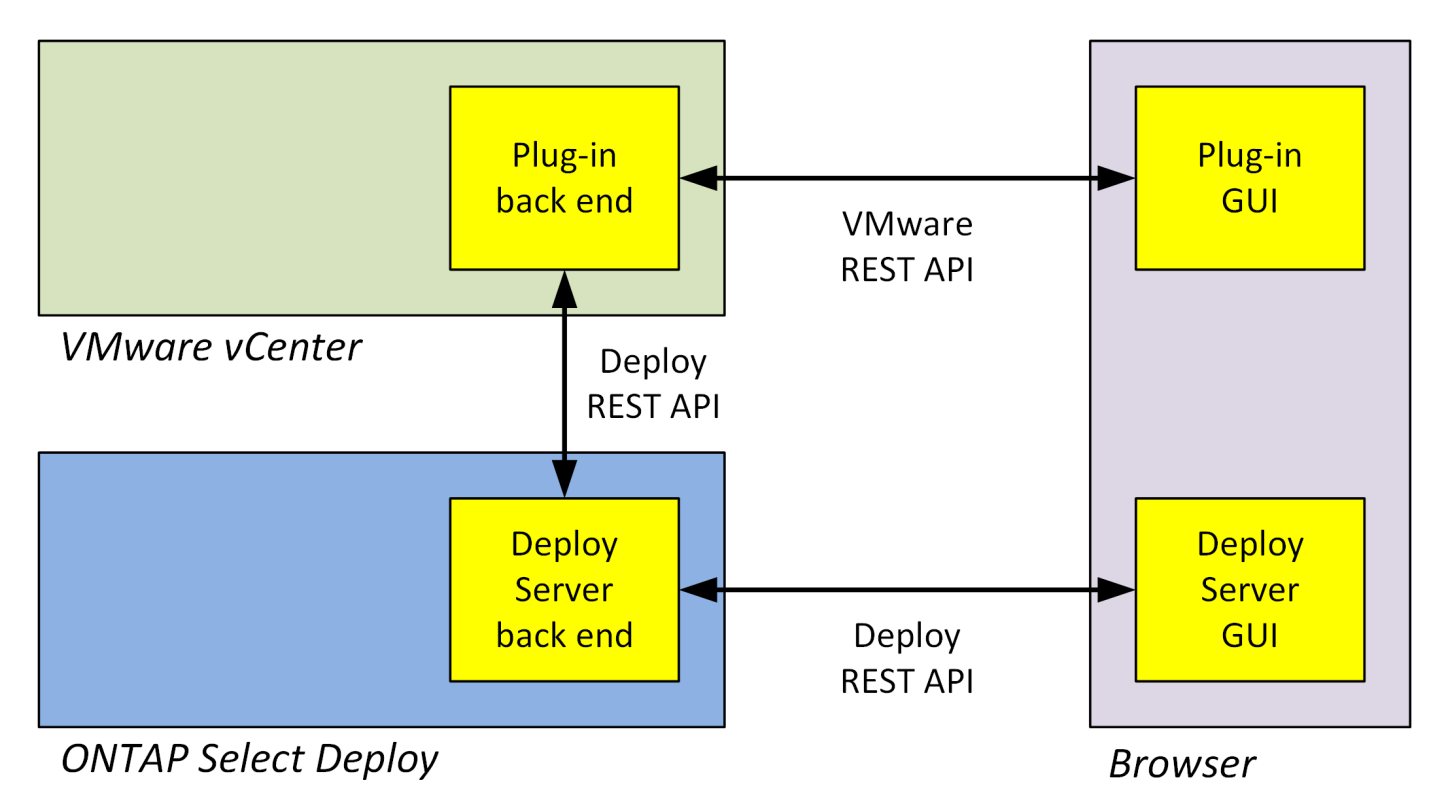

## **Prévoyez d'utiliser le plug-in de déploiement vCenter**

Avant d'installer et d'utiliser le plug-in vCenter Deploy, vous devez vous préparer à assurer la réussite de votre installation.

### **Configuration logicielle requise**

Vous devez tenir compte de plusieurs exigences logicielles, comme décrit dans le tableau suivant.

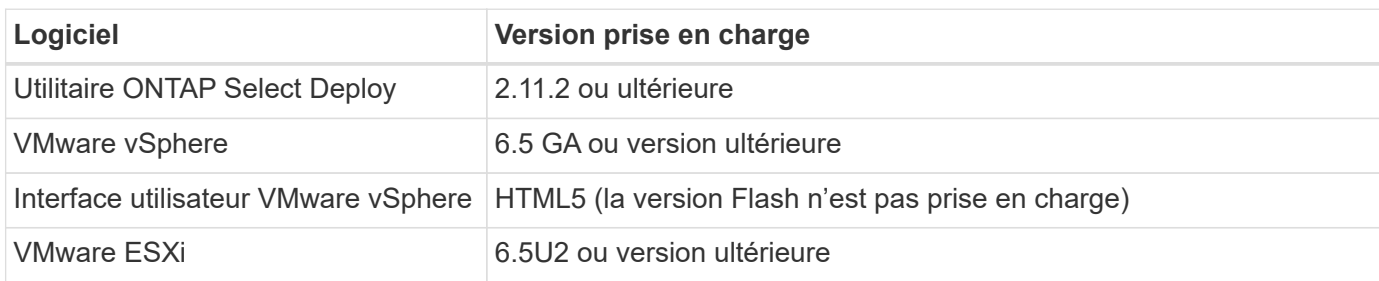

#### **Restrictions de taille des clusters**

Vous devez tenir compte de plusieurs restrictions liées à la taille du cluster, comme indiqué dans le tableau suivant.

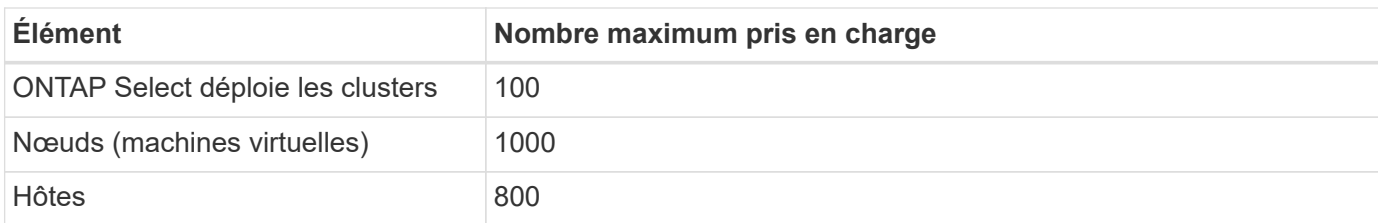

#### **Privilèges RBAC pour les comptes d'utilisateur vCenter**

Plusieurs privilèges vCenter sont nécessaires pour gérer et accéder au plug-in. Ces privilèges correspondent aux actions des trois catégories suivantes :

- Gestion du plug-in via le déploiement :
	- Installer
	- Mise à niveau
	- Déposer
- Accès au plug-in via le client vSphere
- Validation de l'accès utilisateur au plug-in via vSphere

Voir ["Préparation des comptes de serveur vCenter"](#page-173-0) pour en savoir plus.

#### **Limitations de AutoSupport**

Le plug-in vCenter Deploy fournit un minimum d'informations sur l'utilisation de l'utilitaire d'administration Deploy (y compris l'URL du plug-in). Cependant, AutoSupport comprend un tableau des plug-ins installés qui peut être affiché via le visualiseur AutoSupport.

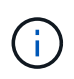

Vous ne pouvez pas télécharger un package AutoSupport via le client Web vSphere à l'aide du plug-in Deploy. Vous devez utiliser l'interface de déploiement natif pour télécharger les packages AutoSupport.

#### **Restrictions supplémentaires**

Plusieurs restrictions supplémentaires doivent être prises en compte avant d'installer et d'utiliser le plug-in vCenter Deploy :

- Chaque instance du plug-in vCenter ne prend en charge qu'un seul serveur vCenter.
- Les serveurs vCenter configurés en mode lié ne sont pas pris en charge.
- L'interface graphique du plug-in de déploiement de vSphere n'affiche que les clusters dotés de machines virtuelles ONTAP Select gérées par le même serveur vCenter. Les clusters ONTAP Select qui s'exécutent sur des hôtes ESXi et KVM autonomes ne sont pas inclus.

## **Gestion du plug-in**

### <span id="page-173-0"></span>**Avant de commencer**

Avant d'installer et de gérer le plug-in vCenter Deploy, vous devez procéder à plusieurs opérations.

#### **Décidez si vous souhaitez utiliser l'interface utilisateur Web de déploiement ou l'interface de ligne de commande**

Dans la plupart des cas, l'interface utilisateur Web de déploiement constitue l'option la plus pratique pour gérer le plug-in vCenter. Il s'agit de l'option décrite dans cette procédure. Cependant, vous pouvez également gérer le plug-in à l'aide de l'interface de ligne de commande de déploiement. Pour plus d'informations, saisissez les commandes suivantes à l'invite de l'interface de ligne de commande de déploiement :

- deploy plugin ? (Les sous-commandes incluent : installation, suppression, affichage et mise à jour)
- deploy plugin-packages show

#### **Préparation commune à toutes les tâches de gestion**

Vous devez suivre plusieurs étapes, quelle que soit la tâche de gestion. La préparation commune comprend :

- Lecture de la section mise en route pour se familiariser avec le plug-in de déploiement vCenter.
- S'assurer que l'utilitaire d'administration de déploiement ONTAP Select est installé et en cours d'exécution. Pour plus d'informations, consultez la documentation relative à l'installation et au déploiement de clusters pour VMware.
- Acquisition des informations d'identification du compte :
	- Déployer un compte administrateur
	- Comptes de serveur vCenter
- Assurance que l'utilitaire de déploiement dispose d'un accès réseau au port 443 sur le serveur vCenter.

Une préparation supplémentaire peut être nécessaire en fonction de la tâche de gestion.

#### **Préparez les comptes de serveur vCenter**

Avant d'installer et d'utiliser le plug-in de déploiement, vous devez créer les comptes vCenter avec privilèges requis. Vous pouvez créer un seul compte avec tous les privilèges nécessaires ou créer plusieurs comptes avec un seul privilège chacun. Dans un souci de simplicité, l'exemple suivant permet de distribuer

Les privilèges vCenter sur trois rôles distincts qui peuvent ensuite être attribués aux trois comptes correspondants.

#### **Validez l'accès utilisateur au plug-in**

Vous devez disposer d'un compte pour valider l'accès au plug-in via vSphere. Le compte doit disposer du privilège vCenter suivant : sessions.validate.session. Une fois le compte créé dans vCenter, vous devez le définir dans l'utilitaire d'administration de déploiement. Dans l'interface utilisateur Web de déploiement, cliquez sur l'onglet Administration, puis sur informations d'identification pour indiquer l'emplacement et les informations d'identification du serveur vCenter.

Ce compte est utilisé de l'une des manières suivantes :

- Le serveur vCenter nommé devient disponible en tant que cible d'installation dans la boîte de dialogue d'enregistrement du plug-in.
- Le compte est utilisé par le déploiement pour valider les demandes des utilisateurs vSphere d'accès au plug-in une fois le plug-in installé.

#### **Gestion du plug-in**

Dans l'interface utilisateur Web de déploiement, vous pouvez installer le plug-in, puis le mettre à niveau ou le supprimer. Chaque fois que vous effectuez l'une de ces actions de gestion, vous êtes invité à créer un compte vCenter dans la fenêtre contextuelle. Chaque action de gestion est contrôlée par un privilège vCenter distinct.

Pour installer, mettre à niveau et supprimer le plug-in, vous devez attribuer les privilèges suivants :

- Extension
	- Extension de registre
	- Mettre à jour l'extension
	- Annuler l'enregistrement de l'extension

Vous pouvez créer un seul rôle et un seul compte avec les trois privilèges ou diviser les privilèges entre plusieurs comptes selon vos besoins.

#### **Accédez au plug-in**

Les utilisateurs finaux peuvent accéder au plug-in via vSphere. Vous devez attribuer le privilège suivant aux comptes qui utiliseront le plug-in :

- NetApp
	- Déploiement de ONTAP Select
		- **Administrateur**

#### **Installez le plug-in vCenter Deploy**

Le plug-in vCenter Deploy est inclus avec l'utilitaire d'administration de ONTAP Select Deploy. Vous pouvez utiliser l'interface utilisateur Web de déploiement de ONTAP Select pour installer et enregistrer le plug-in sur le serveur vCenter.

#### **Avant de commencer**

- Révision ["Avant de commencer".](#page-173-0)
- Définissez un compte vCenter à déployer avec le privilège suivant : sessions.validate.session.
- Disposer d'informations d'identification pour un compte vCenter avec les privilèges suivants :
	- Extension
		- **Extension de registre**

#### **Description de la tâche**

Il est supposé que le serveur de gestion vCenter a déjà été ajouté au déploiement. Si le serveur vCenter n'a pas été ajouté, reportez-vous à la section ["Ajoutez un compte de serveur de gestion"](#page-80-0) pour en savoir plus.

#### **Étapes**

- 1. Connectez-vous à l'interface utilisateur Web de l'utilitaire de déploiement à l'aide du compte administrateur.
- 2. Cliquez sur l'onglet **Administration** en haut de la page, puis cliquez sur **Management Servers** dans le volet de gauche.
- 3. Sélectionnez le serveur de gestion cible et cliquez sur Et cliquez sur **Enregistrer comme plugin**.
- 4. Indiquez les informations d'identification vCenter et sélectionnez la version du plug-in.

5. Cliquez sur **Enregistrer**.

## **Accédez au plug-in vCenter via vSphere**

Vous pouvez accéder au plug-in vCenter de déploiement via le client Web vSphere.

### **Avant de commencer**

Le plug-in vCenter doit être installé. En outre, le compte vCenter que vous utilisez lors de votre connexion à vSphere doit disposer des privilèges suivants :

- NetApp
	- Déploiement de ONTAP Select
		- Administrateur

#### **Étapes**

- 1. Déconnectez-vous du client Web vSphere si vous êtes connecté.
- 2. Connectez-vous à vCenter à l'aide du client Web vSphere, sélectionnez HTML5 et acceptez le certificat SSL.

La déconnexion, puis la réactualisation des informations de configuration vCenter.

3. Cliquez sur **listes d'inventaire globales**.

#### **Résultat**

Les options **clusters ONTAP Select** et **ONTAP Select Deploy** sont disponibles dans le volet de gauche. S'ils ne sont pas affichés, vous devez vous déconnecter puis vous reconnecter.

## **Vérifiez et supprimez le plug-in vCenter de déploiement**

Vous pouvez utiliser l'interface utilisateur Web de déploiement de ONTAP Select pour mettre à niveau ou supprimer le plug-in de déploiement du serveur vCenter. Vous pouvez également vérifier que le plug-in est toujours installé.

#### **Avant de commencer**

- Révision ["Avant de commencer".](#page-173-0)
- Le plug-in VMware vCenter doit être installé et enregistré.
- Le compte d'administrateur vCenter doit disposer des privilèges vCenter suivants :
	- Extension
		- Mettre à jour l'extension
		- Annuler l'enregistrement de l'extension

#### **Étapes**

- 1. Connectez-vous à l'utilitaire de déploiement à l'aide du compte administrateur.
- 2. Cliquez sur l'onglet **Administration** en haut de la page, puis cliquez sur **Management Servers** dans le volet de gauche.
- 3. Sélectionnez le serveur de gestion cible et cliquez sur  $\frac{1}{2}$  et sélectionner éventuellement sur :
	- a. **Vérifier le plugin**

#### b. **Unregister Plugin**

4. Indiquez les informations d'identification vCenter si vous y êtes invité.

#### **Une fois que vous avez terminé**

Si vous supprimez le plug-in, vous devez effectuer l'une des tâches suivantes pour terminer sa suppression du serveur vCenter :

- Redémarrez le serveur vCenter
- Supprimez manuellement le plug-in du serveur vCenter

## **Suppression manuelle du plug-in de déploiement depuis vCenter**

Vous pouvez supprimer manuellement le plug-in de déploiement du serveur vCenter.

## **Avant de commencer**

Vous devez toujours commencer par supprimer le plug-in à l'aide du navigateur d'objets gérés VMware (MOB), puis en le supprimant des répertoires vSphere situés dans le serveur vCenter.

Il existe plusieurs instances dans lesquelles vous devez supprimer manuellement le plug-in :

- Le plug-in a été supprimé à l'aide de l'interface utilisateur native de l'utilitaire de déploiement, mais le serveur vCenter n'a pas pu être redémarré.
- L'utilitaire de déploiement a été déclassé sans retirer le plug-in.

## **Utilisez VMware MOB pour supprimer le plug-in**

Le MOB est une application VMware qui vous permet d'afficher et de gérer les objets sur un serveur VMware vCenter. Vous pouvez utiliser le MOB pour supprimer le plug-in vCenter de déploiement.

#### **Étapes**

1. Accédez au MOB sur le serveur vCenter à l'aide d'un navigateur et connectez-vous :

https://<FQDN\_or\_IP-address>/mob

- 2. Cliquez sur **content**, puis sur **ExtensionManager**.
- 3. Vérifiez que le poste à supprimer est présent en fonction du nom complet :

com.netapp.selectdeploy

- 4. Cliquez sur **UnregisterExtension**.
- 5. Saisissez le nom de l'extension et cliquez sur **InvokeMethod**.

#### **Résultat**

Le plug-in est supprimé de la liste des extensions.

## **Supprimez le plug-in du dossier de l'interface utilisateur vSphere**

Vous devez examiner le répertoire de l'interface utilisateur vSphere sur le serveur vCenter et supprimer le plug-in de déploiement si trouvé.

#### **Avant de commencer**

Vous devez disposer du mot de passe pour le compte racine sur le serveur vCenter. Vous devez supprimer le plug-in à l'aide de vSphere MOB.

#### **Étapes**

1. Utilisez SSH pour accéder au serveur vCenter et connectez-vous :

ssh root@<FQDN or IP-address>

- 2. Tapez **shell** et appuyez sur **entrée** pour lancer le shell Bash.
- 3. Accédez au vsphere-client-serenity Répertoire du service vSphere-UI :

```
cd /etc/vmware/vsphere-ui/vc-packages/vsphere-client-serenity
```
4. Déterminez s'il existe des répertoires du formulaire com.netapp.selectdeploy qui doit être supprimé :

ls -al

5. Arrêtez le client Web HTML5 vSphere-UI :

```
service-control --stop vsphere-ui
```
6. Supprimez le répertoire contenant les extensions de l'interface utilisateur :

rm -rf com.netapp.selectdeploy-1.0.0

7. Redémarrez le client Web HTML5 vSphere-UI :

service-control --start vsphere-ui

#### **Une fois que vous avez terminé**

Le redémarrage du plug-in déployé peut prendre plusieurs minutes et le rendre disponible.

### **Supprimez le plug-in du dossier client vSphere**

Vous devez examiner le répertoire du client vSphere sur le serveur vCenter et supprimer le plug-in de déploiement, le cas échéant. Bien que le plug-in de déploiement n'utilise pas Flash, il est recommandé d'examiner ce répertoire dans le cadre de la procédure de suppression du plug-in.

#### **Avant de commencer**

Vous devez disposer du mot de passe pour le compte racine sur le serveur vCenter. Vous devez supprimer le plug-in à l'aide du MOB vSphere et supprimer le plug-in du répertoire de l'interface utilisateur vSphere.

#### **Étapes**

1. Utilisez SSH pour accéder au serveur vCenter et connectez-vous :

```
ssh root@<FQDN or IP-address>
```
- 2. Tapez **shell** et appuyez sur **entrée** pour lancer le shell Bash.
- 3. Accédez au vsphere-client-serenity Répertoire du service vSphere-client :

cd /etc/vmware/vsphere-client/vc-packages/vsphere-client-serenity

4. Déterminez s'il existe des répertoires du formulaire com.netapp.selectdeploy qui doit être supprimé :

ls -al

5. Arrêtez le client Web HTML5 vSphere-UI :

service-control --stop vsphere-client

6. Supprimez le répertoire contenant les extensions client :

rm -rf com.netapp.selectdeploy-1.0.0

7. Redémarrez le client Web HTML5 vSphere-UI :

service-control --start vsphere-client

#### **Une fois que vous avez terminé**

Le redémarrage du plug-in déployé peut prendre plusieurs minutes et le rendre disponible.

## **Déployer un cluster ONTAP Select**

Vous pouvez utiliser le plug-in vCenter de déploiement via l'interface utilisateur Web vSphere pour déployer des clusters ONTAP Select.

### **Avant de commencer**

Vous devez préparer l'utilisation du plug-in de déploiement vCenter avant de déployer un cluster ONTAP Select.

#### **Préparation commune pour les grappes de toutes tailles**

Vous devez effectuer plusieurs étapes indépendamment de la taille du cluster :

- Lisez la section *mise en route* pour vous familiariser avec le plug-in de déploiement vCenter.
- Assurez-vous que l'utilitaire d'administration ONTAP Select Deploy est installé et en cours d'exécution.
- Installez le plug-in vCenter de déploiement.
- Préparez l'hôte de l'hyperviseur ou les hôtes sur lesquels le cluster ONTAP Select sera exécuté.
- Obtenez les fichiers de licence de stockage requis pour le ou les nœuds du cluster.
- Obtenez les identifiants des comptes suivants :
	- Déployer un compte administrateur
	- Compte vCenter avec accès au plug-in
- Si nécessaire, installez le certificat de déploiement SSL sur le Gestionnaire de certificats Windows en tant qu'autorité de certification racine approuvée.
• Assurez-vous que l'utilitaire de déploiement dispose d'un accès réseau au port 443 sur le serveur vCenter.

# **Préparation supplémentaire pour un cluster multinœud**

Outre la préparation commune, vous devez vous familiariser avec le vérificateur de réseau de déploiement avant de déployer un cluster multinœud.

# **Ajouter un hôte hyperviseur**

Vous pouvez ajouter des hôtes hyperviseurs à l'utilitaire de déploiement sur lequel les nœuds ONTAP Select s'exécutent avant de déployer un cluster. Si nécessaire, vous pouvez à la place ajouter les hôtes dans la boîte de dialogue de création du cluster.

## **Avant de commencer**

Consultez la section préparation au déploiement d'un cluster ONTAP Select.

## **Description de la tâche**

Vous pouvez ajouter un ou plusieurs hôtes en fonction de la taille du cluster.

# **Étapes**

- 1. Connectez-vous au serveur vCenter via vSphere HTML5 à l'aide d'un navigateur.
- 2. Dans la barre d'outils, cliquez sur **Menu**, puis sur **listes d'inventaire globales**.
- 3. Dans le volet de gauche, cliquez sur **ONTAP Select Deploy**, puis cliquez sur l'onglet **hosts**.
- 4. Cliquez sur **Ajouter** à droite.
- 5. Indiquez le nom d'hôte ou l'adresse IP de l'hôte, puis cliquez sur **Ajouter** ou **Ajouter et quitter**.

# **Créez un cluster à un seul nœud**

Vous pouvez utiliser le plug-in VMware vCenter via le client web vSphere pour déployer un cluster ONTAP Select composé d'un nœud unique.

## **Avant de commencer**

Consultez la section préparation au déploiement d'un cluster ONTAP Select et ajout d'un hôte d'hyperviseur. Vous pouvez ajouter l'hôte sur lequel le nœud ONTAP Select sera exécuté avant de créer le cluster ou dans le cadre de la création du cluster à un seul nœud.

# **Étapes**

- 1. Connectez-vous au serveur vCenter via vSphere HTML5 à l'aide d'un navigateur.
- 2. Cliquez sur **Menu** en haut, puis sur **listes d'inventaire mondiales**.
- 3. Cliquez sur **clusters ONTAP Select** dans le volet de gauche, puis sur **Nouveau ONTAP Select**.

Si vous n'avez pas accepté le certificat SSL auparavant, cliquez sur le lien IP dans le message d'avertissement et acceptez le certificat. Revenez ensuite à la page vCenter et cliquez sur le lien du message d'avertissement pour recharger la page.

- 4. Sur la page **Nouveau ONTAP Select**, entrez les détails du cluster et cliquez sur **Done**.
- 5. Dans la section **Node Setup**, indiquez la configuration et sélectionnez une licence.

Vous pouvez modifier le nom de nœud par défaut et télécharger une nouvelle licence si nécessaire.

6. Dans la section **Hypervisor and Network**, sélectionnez le type d'instance, l'hôte et les réseaux.

Vous pouvez ajouter un hôte si nécessaire. La licence pour le nœud doit respecter ou dépasser le type d'instance.

7. Dans la section **stockage**, sélectionnez la capacité de stockage et un pool de stockage.

Vous pouvez éventuellement activer RAID logiciel lors de l'utilisation d'une licence Premium.

8. Cliquez sur **Done** et vérifiez la configuration du cluster.

Vous pouvez modifier la configuration en cliquant sur Modifier dans chaque section selon vos besoins.

- 9. Cliquez sur **Suivant**.
- 10. Indiquez le mot de passe administrateur ONTAP et cliquez sur **Créer un cluster** pour lancer le processus de création du cluster, puis cliquez sur **OK** dans la fenêtre contextuelle de confirmation.

La création du cluster peut prendre jusqu'à 30 minutes.

11. Actualisez la page et sélectionnez le nouveau cluster, puis cliquez sur **Résumé** et **Détails** pour contrôler le processus de création de cluster en plusieurs étapes.

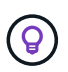

Si l'opération de création de cluster est initiée mais que l'opération n'a pas réussi à se terminer, le mot de passe d'administration ONTAP que vous avez défini n'est pas enregistré. Dans ce cas, vous pouvez accéder à l'interface de gestion du cluster ONTAP Select à l'aide du mot de passe changeme123 avec le admin compte.

## **Une fois que vous avez terminé**

- Vérifiez que la fonctionnalité ONTAP Select AutoSupport est activée.
- Sauvegarder les données de configuration ONTAP Select Deploy.

# **Créez un cluster à plusieurs nœuds**

Vous pouvez utiliser le plug-in VMware vCenter via le client web vSphere pour déployer un cluster ONTAP Select composé de plusieurs nœuds.

# **Avant de commencer**

Consultez la section préparation au déploiement d'un cluster ONTAP Select et ajout d'un hôte d'hyperviseur. Vous pouvez ajouter les hôtes sur lesquels les nœuds ONTAP Select s'exécuteront avant de créer le cluster ou dans le cadre de la création du cluster multinœud.

# **Description de la tâche**

Un cluster multinœud ONTAP Select se compose d'un nombre pair de nœuds. Les nœuds sont toujours associés en tant que paires haute disponibilité.

# **Étapes**

- 1. Connectez-vous au serveur vCenter via vSphere HTML5 à l'aide d'un navigateur.
- 2. Cliquez sur **Menu** en haut, puis sur **listes d'inventaire mondiales**.
- 3. Cliquez sur **clusters ONTAP Select** dans le volet de gauche, puis sur **Nouveau ONTAP Select**

Si vous n'avez pas accepté le certificat SSL auparavant, cliquez sur le lien IP dans le message

d'avertissement et acceptez le certificat. Revenez ensuite à la page vCenter et cliquez sur le lien du message d'avertissement pour recharger la page.

4. Sur la page **Nouveau ONTAP Select**, entrez les détails du cluster et cliquez sur **Done**.

Sauf si vous avez une raison de définir la taille de la MTU du cluster, vous devez accepter la valeur par défaut et autoriser le déploiement effectuer les ajustements nécessaires.

5. Dans la section **Node Setup**, indiquez la configuration et sélectionnez les licences pour les deux nœuds de la paire HA.

Vous pouvez modifier les noms de nœud par défaut et télécharger de nouvelles licences si nécessaire.

6. Dans la section **hyperviseur et réseau**, sélectionnez le type d'instance, l'hôte et les réseaux pour chaque nœud.

Vous pouvez ajouter un hôte si nécessaire. Vous devez sélectionner les trois réseaux. Le réseau interne ne peut pas être identique au réseau de gestion ou de données. Les licences pour les nœuds doivent respecter ou dépasser le type d'instance.

7. Dans la section **stockage**, sélectionnez la capacité de stockage et un pool de stockage.

Vous pouvez éventuellement activer RAID logiciel lors de l'utilisation d'une licence Premium.

- 8. Si le cluster comporte quatre nœuds ou plus, vous devez configurer les nœuds dans les paires haute disponibilité supplémentaires en suivant la procédure utilisée pour la première paire haute disponibilité.
- 9. Cliquez sur **Done** et vérifiez la configuration du cluster.

Vous pouvez modifier la configuration en cliquant sur **Modifier** dans chaque section selon vos besoins.

- 10. Vous pouvez également exécuter le vérificateur de connectivité réseau afin de tester la connectivité entre les nœuds sur le réseau de cluster interne.
- 11. Cliquez sur **Suivant**.
- 12. Indiquez le mot de passe administrateur ONTAP et cliquez sur **Créer un cluster** pour lancer le processus de création du cluster, puis cliquez sur **OK** dans la fenêtre contextuelle de confirmation.

La création du cluster peut prendre jusqu'à 30 minutes.

13. Actualisez la page et sélectionnez le nouveau cluster, puis cliquez sur **Résumé** et **Détails** pour contrôler le processus de création de cluster en plusieurs étapes.

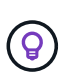

Si l'opération de création de cluster est initiée mais que l'opération n'a pas réussi à se terminer, le mot de passe d'administration ONTAP que vous avez défini n'est pas enregistré. Dans ce cas, vous pouvez accéder à l'interface de gestion du cluster ONTAP Select à l'aide du mot de passe changeme123 avec le admin compte.

## **Une fois que vous avez terminé**

- Vérifiez que la fonctionnalité ONTAP Select AutoSupport est activée.
- Sauvegarder les données de configuration ONTAP Select Deploy.

# **Déployez le plug-in et l'intégration à vCenter**

Le plug-in de déploiement est étroitement intégré au serveur vCenter. Grâce à cette intégration, vous pouvez facilement parcourir les ressources gérées par l'utilitaire de déploiement et le serveur vCenter. Plusieurs exemples de cette intégration sont fournis ci-dessous.

# **Ressources VMware affectées à un cluster ONTAP Select**

Un cluster ONTAP Select s'exécute sur VMware en tant que ensemble d'un ou de plusieurs nœuds. Chaque nœud est une machine virtuelle dédiée sur un hôte ESXi différent. Un cluster ONTAP Select est associé aux ressources VMware suivantes :

- Hôtes
- Machines virtuelles ONTAP
- Datastore
- Réseaux

Il existe plusieurs façons d'afficher les ressources VMware utilisées par un cluster ONTAP Select spécifique.

# **Affichez les ressources VMware d'un cluster via le plug-in**

Vous pouvez afficher les ressources VMware affectées à un cluster ONTAP Select via le plug-in de déploiement.

# **Étapes**

- 1. Connectez-vous au serveur vCenter via vSphere HTML5 à l'aide d'un navigateur.
- 2. Cliquez sur **clusters ONTAP Select** dans le volet **listes d'inventaire globales**.
- 3. Cliquez sur le cluster souhaité dans la liste de droite.
- 4. Cliquez sur l'onglet **plus d'objets** et sélectionnez la catégorie de ressources souhaitée en haut de la page.
- 5. Sélectionnez une ressource VMware spécifique pour afficher des informations supplémentaires.

# **Afficher les clusters ONTAP Select via une machine virtuelle ESXi**

Vous pouvez afficher le cluster ONTAP Select et les ressources associées en accédant à une machine virtuelle VMware.

# **Étapes**

- 1. Connectez-vous au serveur vCenter via vSphere HTML5 à l'aide d'un navigateur.
- 2. Cliquez sur **Menu** en haut, puis sur **VM et modèles**.
- 3. Sélectionnez la machine virtuelle souhaitée dans la liste de gauche.
- 4. Cliquez sur l'onglet **More Objects** pour afficher le cluster ONTAP Select exécuté dans la VM.
- 5. Pour afficher l'ensemble des ressources VMware associées au cluster, cliquez sur le cluster ONTAP Select, puis sur l'onglet **More Objects**.

# **Créez un cluster à un seul nœud sur un hôte ESXI**

Vous pouvez sélectionner un hôte d'hyperviseur ESXI via l'interface vSphere et déployer un cluster ONTAP Select à un seul nœud.

# **Étapes**

- 1. Connectez-vous au serveur vCenter via vSphere HTML5 à l'aide d'un navigateur.
- 2. Cliquez sur **Menu** en haut, puis sur **hôtes et clusters**.
- 3. Cliquez avec le bouton droit de la souris sur l'hôte de l'hyperviseur souhaité à gauche, sélectionnez **ONTAP Select**, puis cliquez sur **Nouveau ONTAP Select**.
- 4. Terminez le processus de déploiement en suivant les étapes de la section ["Déployer un cluster ONTAP](#page-69-0) [Select"](#page-69-0).

# **Administration**

# **Diagnostics et support**

Vous pouvez effectuer plusieurs tâches de diagnostic et de support associées dans le cadre de l'administration de ONTAP Select.

# **Affiche les paramètres système**

Vous pouvez afficher les paramètres de base de l'utilitaire d'administration de déploiement via le plug-in vCenter.

# **Étapes**

- 1. Cliquez sur **ONTAP Select Deploy** dans le volet **listes d'inventaire mondiales**.
- 2. Cliquez sur l'onglet **Administration**.
- 3. Développez l'option **système** et cliquez sur **Paramètres**.
- 4. Mettez à jour la configuration du système selon vos besoins et cliquez sur **Enregistrer**.

## **Affiche les messages d'événement**

L'utilitaire d'administration Deploy comprend une fonction de consignation des événements qui fournit des informations sur l'activité du système. Vous pouvez afficher le contenu du journal des événements via le plugin de déploiement pour déboguer n'importe quel problème ou lorsque vous y êtes invité par le support.

# **Description de la tâche**

Vous pouvez filtrer la liste des messages d'événement en fonction de plusieurs caractéristiques, notamment :

- Catégorie
- Type
- Niveau
- Fréquence

# **Étapes**

1. Cliquez sur **ONTAP Select Deploy** dans le volet **listes d'inventaire mondiales**.

- 2. Cliquez sur l'onglet **Administration**.
- 3. Développez l'option **Events** et cliquez sur **Deploy**.
- 4. Vous pouvez également cliquer sur filtrage et créer un filtre pour limiter les messages d'événement affichés.

# **Activez AutoSupport**

AutoSupport est le principal outil de dépannage utilisé par NetApp pour prendre en charge ONTAP Select. Vous pouvez activer ou désactiver la fonction AutoSupport si nécessaire.

## **Description de la tâche**

Une fois le nouveau cluster déployé, vérifiez que AutoSupport est activé. Vous devez désactiver AutoSupport uniquement si nécessaire. Si vous désactivez le protocole AutoSupport, les données sont toujours collectées, mais elles ne sont pas transmises à NetApp.

## **Étapes**

- 1. Cliquez sur **ONTAP Select Deploy** dans le volet **listes d'inventaire mondiales**.
- 2. Cliquez sur l'onglet **Administration**.
- 3. Développez l'option **AutoSupport** et cliquez sur **configurer**
- 4. Activez ou désactivez le protocole AutoSupport si nécessaire.

## **Générez un package AutoSupport**

Le plug-in vCenter Deploy comprend la possibilité de générer un package AutoSupport. Vous devez générer un package pour déboguer des problèmes ou lorsque vous y êtes invité par le support.

## **Description de la tâche**

Vous pouvez générer les packages AutoSupport suivants :

- Déploiement des journaux Fichiers journaux créés par l'utilitaire de déploiement ONTAP Select
- Dépannage Dépannage et informations de débogage sur les hôtes hyperviseurs et les nœuds ONTAP Select
- Performance Informations sur les performances relatives aux hôtes hyperviseurs et aux nœuds ONTAP Select

# **Étapes**

- 1. Cliquez sur **ONTAP Select Deploy** dans le volet **listes d'inventaire mondiales**.
- 2. Cliquez sur l'onglet **Administration**.
- 3. Développez l'option **AutoSupport** et cliquez sur **generate**.
- 4. Sélectionnez le type et fournissez une description pour le package ou indiquez un numéro de dossier, puis cliquez sur **générer AutoSupport**.
- 5. Dans le volet de gauche, cliquez sur **Historique** sous **AutoSupport** et recherchez le paquet.

Vous pouvez cliquer sur **Actualiser** si nécessaire.

## **Une fois que vous avez terminé**

Vous pouvez télécharger le package AutoSupport sur votre poste de travail à l'aide de l'interface utilisateur

native de l'utilitaire de déploiement. Vous ne pouvez pas télécharger le pack à l'aide du plug-in Deploy vCenter.

# **Vérifiez la connectivité réseau**

Il existe plusieurs aspects du réseau que vous pouvez explorer et afficher.

## **Vérifiez la connectivité réseau**

Vous pouvez tester la connectivité réseau entre deux nœuds ONTAP Select ou plus sur le réseau de clusters interne. Vous devez généralement exécuter ce test avant le déploiement d'un cluster multinœud afin de détecter les problèmes susceptibles d'entraîner l'échec de l'opération. Vous pouvez également exécuter le test de connectivité après le déploiement et la mise en ligne d'un cluster.

## **Description de la tâche**

Chaque fois que vous démarrez le test, un nouveau processus est créé en arrière-plan et un identifiant d'exécution unique lui est attribué. Une seule séquence peut être active à la fois.

Le test est toujours exécuté en mode rapide qui effectue un test sans interruption de base. Un test PING est effectué, avec un test de la taille de MTU du réseau et du vSwitch.

## **Étapes**

- 1. Cliquez sur **ONTAP Select Deploy** dans le volet **listes d'inventaire mondiales**.
- 2. Cliquez sur l'onglet **Administration**.
- 3. Développez l'option **Network** et cliquez sur **Connectivity Checker**.
- 4. Cliquez sur **Exécuter nouveau** pour lancer le test.
- 5. Vous pouvez également cliquer sur **Filtering** et créer un filtre pour limiter les détails de test affichés.

## **Afficher l'état du service médiateur**

Chaque cluster ONTAP Select à deux nœuds est surveillé par le service de médiateur, qui facilite la gestion de la capacité haute disponibilité partagée par les nœuds. Vous pouvez afficher l'état du service médiateur pour chacun des clusters à deux nœuds définis dans l'utilitaire d'administration Deploy.

## **Description de la tâche**

Vous pouvez afficher la configuration de chaque médiateur, notamment :

- État actuel
- Deux nœuds ONTAP Select
- Cible iSCSI où les informations de contrôle haute disponibilité sont stockées

## **Étapes**

- 1. Cliquez sur **ONTAP Select Deploy** dans le volet **listes d'inventaire mondiales**.
- 2. Cliquez sur l'onglet **Administration**.
- 3. Développez l'option **Mediator** et cliquez sur **Status**.
- 4. Vous pouvez également cliquer sur **Filtering** et créer un filtre pour personnaliser la vue des clusters à deux nœuds surveillés par le service médiateur.

# **Clusters ONTAP Select**

Vous pouvez effectuer plusieurs tâches liées à l'administration d'un cluster ONTAP Select.

# **Déplacez un cluster ONTAP Select vers l'état hors ligne et en ligne**

Une fois le cluster créé, vous pouvez le mettre hors ligne ou en ligne selon vos besoins.

# **Étapes**

- 1. Cliquez sur **clusters ONTAP Select** dans le volet **listes d'inventaire globales**.
- 2. Cliquez avec le bouton droit de la souris sur le cluster souhaité pour afficher les actions disponibles.
- 3. Cliquez sur **mettre hors ligne** ou **mettre en ligne** selon les besoins et cliquez sur **Oui** pour confirmer la demande.

# **Supprimez un cluster ONTAP Select**

Vous pouvez supprimer un cluster ONTAP Select lorsqu'il n'est plus nécessaire.

## **Avant de commencer**

Le cluster doit être défini sur l'état hors ligne.

## **Étapes**

- 1. Cliquez sur **clusters ONTAP Select** dans le volet **listes d'inventaire globales**.
- 2. Cliquez avec le bouton droit de la souris sur le cluster souhaité pour afficher les actions disponibles.
- 3. Cliquez sur **Supprimer le cluster** et cliquez sur **Oui** pour confirmer la demande.

Si l'option de suppression n'est pas disponible, le cluster n'est pas à l'état hors ligne.

# **Licences ONTAP Select**

Vous pouvez effectuer plusieurs tâches associées dans le cadre de l'administration des licences ONTAP Select.

# **Gérer les licences**

Vous pouvez ajouter, modifier et supprimer des licences de niveau de capacité ONTAP Select selon vos besoins.

# **Étapes**

- 1. Cliquez sur **ONTAP Select Deploy** dans le volet **listes d'inventaire mondiales**.
- 2. Cliquez sur l'onglet **Administration**.
- 3. Développez l'option **Licenses** et cliquez sur **Capacity Tier** ou **Capacity Pool** pour sélectionner le type de licence.

Les licences actuelles et tout problème s'affichent.

- 4. Vous pouvez également cliquer sur **Filtering** et créer un filtre pour limiter les licences affichées.
- 5. Effectuez la tâche souhaitée :
- a. Pour ajouter une licence, cliquez sur **+AJOUTER**, cliquez sur **Télécharger une ou plusieurs licences**, puis sélectionnez un fichier de licence.
- b. Pour supprimer une licence existante, cliquez sur l'icône de corbeille située à droite de la licence.

# **Dépannage**

Vous devez connaître les techniques de dépannage disponibles et les erreurs courantes dans le cadre de la prise en charge du plug-in vCenter de déploiement.

# **Erreurs d'installation, de désinstallation et de mise à jour**

Si une erreur se produit pendant l'installation, la désinstallation ou une procédure de mise à jour, l'API renvoie un message d'erreur qui s'affiche par l'interface de déploiement utilisée pour lancer la procédure (interface utilisateur Web ou CLI).

Les erreurs courantes sont les suivantes :

- Informations d'identification incorrectes (nom d'utilisateur ou mot de passe)
- Plug-in non valide ou manquant spécifié pour l'installation
- Le serveur vCenter est hors ligne ou inaccessible

Pour plus d'informations sur une erreur, consultez les journaux suivants :

- Déployer le journal du serveur
- Journal du serveur vCenter

# **Erreurs de plug-in dans vCenter**

Si une erreur se produit au cours d'une session avec vCenter, un message d'erreur s'affiche. Les erreurs courantes sont les suivantes :

- Impossible de charger le contenu intégré dans vCenter à partir du serveur de déploiement car le certificat SSL du serveur de déploiement n'a pas été accepté dans le navigateur.
- Le serveur de déploiement ne parvient pas à autoriser l'ID de session d'un utilisateur vCenter qui tente d'accéder au plug-in de déploiement vCenter. La session est expirée.
- Privilèges insuffisants pour accéder au plug-in vCenter de déploiement.
- Le serveur déployé est hors ligne ou inaccessible.

Pour plus d'informations sur une erreur, consultez les journaux suivants :

- Journal du serveur vCenter
- Déployer le journal du serveur

# **Automatisez avec LE REPOS**

# **Concepts**

# **Base de services Web REST**

Representational State Transfer (REST) est un style qui permet de créer des applications Web distribuées. Lorsqu'il est appliqué à la conception d'une API de services Web, il établit un ensemble de technologies et de meilleures pratiques pour l'exposition des ressources basées sur serveur et la gestion de leurs États. Il utilise des protocoles et des normes courants pour offrir une base flexible pour le déploiement et la gestion des clusters ONTAP Select.

# **Contraintes classiques et architectures**

REST a été formellement articulé par Roy Fielding dans son doctorat ["thèse"](https://www.ics.uci.edu/~fielding/pubs/dissertation/top.htm) À UC Irvine en 2000. Il définit un style architectural à travers un ensemble de contraintes, qui ont collectivement amélioré les applications basées sur le Web et les protocoles sous-jacents. Ces contraintes créent une application de services web RESTful basée sur une architecture client/serveur utilisant un protocole de communication sans état.

# **Ressources et représentation d'état**

Les ressources sont les composants de base d'un système basé sur le Web. Lors de la création d'une application de services Web REST, les premières tâches de conception incluent :

- Identification des ressources système ou serveur Chaque système utilise et gère les ressources. Une ressource peut être un fichier, une transaction commerciale, un processus ou une entité administrative. L'une des premières tâches de conception d'une application basée sur des services Web REST consiste à identifier les ressources.
- Définition des États de ressource et des opérations d'état associées Les ressources se trouvent toujours dans un des États finis. Les États, ainsi que les opérations associées utilisées pour affecter les changements d'état, doivent être clairement définis.

Les messages sont échangés entre le client et le serveur pour accéder aux ressources et les modifier selon le modèle CRUD générique (Créer, lire, mettre à jour et Supprimer).

# **Terminaux URI**

Chaque ressource REST doit être définie et mise à disposition à l'aide d'un schéma d'adressage bien défini. Les noeuds finaux où les ressources sont situées et identifiées utilisent un URI (Uniform Resource identifier). L'URI fournit un cadre général pour créer un nom unique pour chaque ressource du réseau. L'URL (Uniform Resource Locator) est un type d'URI utilisé avec les services Web pour identifier et accéder aux ressources. Les ressources sont généralement exposées dans une structure hiérarchique similaire à un répertoire de fichiers.

# **Messages HTTP**

Le protocole HTTP (Hypertext Transfer Protocol) est le protocole utilisé par le client et le serveur de services Web pour échanger des messages de requête et de réponse sur les ressources. Dans le cadre de la conception d'une application de services Web, les verbes HTTP (COMME GET et POST) sont mappées aux ressources et aux actions de gestion d'état correspondantes.

Le HTTP est sans état. Par conséquent, pour associer un ensemble de requêtes et de réponses associées sous une même transaction, des informations supplémentaires doivent être incluses dans les en-têtes HTTP des flux de données requête/réponse.

# **Formatage JSON**

Bien que les informations puissent être structurées et transférées de plusieurs façons entre un client et un serveur, l'option la plus populaire (et celle utilisée avec l'API REST de déploiement) est JavaScript Object notation (JSON). JSON est une norme de l'industrie qui représente les structures de données simples en texte brut et permet de transférer les informations d'état décrivant les ressources.

# **Comment accéder à l'API de déploiement**

En raison de la flexibilité inhérente des services web REST, l'API de déploiement ONTAP Select est accessible de plusieurs façons.

# **Déployez l'interface utilisateur native de l'utilitaire**

La principale façon dont vous accédez à l'API consiste à utiliser l'interface utilisateur Web de ONTAP Select Deploy. Le navigateur fait des appels à l'API et reformate les données en fonction de la conception de l'interface utilisateur. Vous pouvez également accéder à l'API via l'interface de ligne de commande de l'utilitaire de déploiement.

# **Page de documentation en ligne sur le déploiement de ONTAP Select**

La page de documentation en ligne de ONTAP Select Deploy fournit un point d'accès alternatif lorsque vous utilisez un navigateur. En plus de fournir un moyen d'exécuter directement des appels API individuels, la page comprend également une description détaillée de l'API, y compris les paramètres d'entrée et d'autres options pour chaque appel. Les appels API sont organisés en plusieurs zones fonctionnelles ou catégories différentes.

# **Programme personnalisé**

Vous pouvez accéder à l'API de déploiement à l'aide de plusieurs langages et outils de programmation différents. Les options les plus populaires sont Python, Java et Curl. Un programme, un script ou un outil qui utilise l'API agit comme un client de services Web REST. L'utilisation d'un langage de programmation permet de mieux comprendre l'API et offre une possibilité d'automatiser les déploiements ONTAP Select.

# **Déploiement des versions d'API**

Un numéro de version est attribué à l'API REST incluse dans ONTAP Select Deploy. Le numéro de version de l'API est indépendant du numéro de version de déploiement. Il est important de connaître la version d'API incluse dans votre version de déploiement et d'identifier en quoi cela pourrait affecter votre utilisation de l'API.

La version actuelle de l'utilitaire d'administration Deploy inclut la version 3 de l'API REST. Les anciennes versions de l'utilitaire Deploy comprennent les versions d'API suivantes :

# **Déploiement 2.8 et versions ultérieures**

ONTAP Select Deploy 2.8, ainsi que que que toutes les versions ultérieures incluent la version 3 de l'API REST.

# **Déployer les versions 2.7.2 et antérieures**

ONTAP Select Deploy 2.7.2. Toutes les versions antérieures comprennent la version 2 de l'API REST.

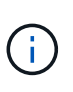

Les versions 2 et 3 de l'API REST ne sont pas compatibles. Si vous effectuez une mise à niveau vers le déploiement de la version 2.8 ou ultérieure à partir d'une version antérieure incluant la version 2 de l'API, vous devez mettre à jour tout code existant qui accède directement à l'API ainsi que tous les scripts à l'aide de l'interface de ligne de commande.

# **Caractéristiques opérationnelles de base**

Alors QUE REST établit un ensemble commun de technologies et de meilleures pratiques, les détails de chaque API peuvent varier en fonction des choix de conception. Vous devez connaître les détails et les caractéristiques opérationnelles de l'API de déploiement ONTAP Select avant d'utiliser l'API.

# **Hôte de l'hyperviseur ou nœud ONTAP Select**

Un *hyperviseur host* est la plate-forme matérielle principale qui héberge une machine virtuelle ONTAP Select. Lorsqu'une machine virtuelle ONTAP Select est déployée et active sur un hôte hyperviseur, la machine virtuelle est considérée comme un *ONTAP Select node*. Avec la version 3 de l'API REST déployée, les objets hôte et nœud sont distincts. Cela permet une relation un-à-plusieurs, dans laquelle un ou plusieurs nœuds ONTAP Select peuvent s'exécuter sur le même hôte hyperviseur.

# **Identifiants d'objets**

Un identifiant unique est attribué à chaque instance de ressource ou objet lors de sa création. Ces identifiants sont globalement uniques dans une instance spécifique du déploiement ONTAP Select. Après l'émission d'un appel API qui crée une nouvelle instance d'objet, la valeur d'ID associée est renvoyée à l'appelant dans le location En-tête de la réponse HTTP. Vous pouvez extraire l'identificateur et l'utiliser sur les appels suivants lorsque vous faites référence à l'instance de ressource.

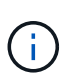

Le contenu et la structure interne des identificateurs d'objet peuvent changer à tout moment. Vous ne devez utiliser les identificateurs sur les appels API applicables que si nécessaire lorsque vous faites référence aux objets associés.

# **Demander des identifiants**

Un identifiant unique est attribué à chaque requête d'API réussie. L'identifiant est renvoyé dans le requestid En-tête de la réponse HTTP associée. Vous pouvez utiliser un identificateur de demande pour faire référence collectivement aux activités d'une seule transaction de réponse de requête API spécifique. Par exemple, vous pouvez récupérer tous les messages d'événement pour une transaction basée sur l'ID de demande

# **Appels synchrones et asynchrones**

Il existe deux méthodes principales pour qu'un serveur exécute une requête HTTP reçue d'un client :

• Synchrone

Le serveur exécute la demande immédiatement et répond avec un code d'état 200, 201 ou 204.

• Asynchrone

Le serveur accepte la demande et répond avec le code d'état 202. Cela indique que le serveur a accepté

la demande du client et a lancé une tâche en arrière-plan pour terminer la demande. Le succès ou l'échec final n'est pas immédiatement disponible et doit être déterminé par d'autres appels API.

# **Confirmez la fin d'une tâche en cours d'exécution**

Généralement, toute opération qui peut prendre un certain temps est traitée de manière asynchrone à l'aide d'un

tâche en arrière-plan sur le serveur. Avec l'API REST de Deploy, chaque tâche en arrière-plan est ancrée dans un

Objet de travail qui suit la tâche et fournit des informations, telles que l'état actuel. Un objet travail, Avec son identifiant unique, est renvoyé dans la réponse HTTP après la création d'une tâche en arrière-plan.

Vous pouvez interroger l'objet Job directement pour déterminer le succès ou l'échec de l'appel API associé. Pour plus d'informations, reportez-vous à la section *traitement asynchrone à l'aide de l'objet travail*.

Outre l'objet travail, vous pouvez déterminer la réussite ou l'échec d'un de plusieurs manières demande, comprenant :

• Messages d'événement

Vous pouvez récupérer tous les messages d'événement associés à un appel d'API spécifique en utilisant l'ID de demande renvoyé avec la réponse d'origine. Les messages d'événement contiennent généralement une indication de réussite ou d'échec et peuvent également être utiles lors du débogage d'une condition d'erreur.

• État ou état de la ressource

Plusieurs des ressources conservent une valeur d'état ou d'état que vous pouvez interroger pour déterminer indirectement le succès ou l'échec d'une demande.

# **Sécurité**

L'API de déploiement utilise les technologies de sécurité suivantes :

- Sécurité de la couche de transport Tout le trafic envoyé sur le réseau entre le serveur de déploiement et le client est chiffré via TLS. L'utilisation du protocole HTTP sur un canal non crypté n'est pas prise en charge. TLS version 1.2 est pris en charge.
- Authentification HTTP L'authentification de base est utilisée pour chaque transaction d'API. Un en-tête HTTP, qui inclut le nom d'utilisateur et le mot de passe dans une chaîne base64, est ajouté à chaque requête.

# **Transaction d'API de demande et de réponse**

Chaque appel API de déploiement est exécuté sous forme de requête HTTP vers la machine virtuelle de déploiement, qui génère une réponse associée au client. Cette paire de requête/réponse est considérée comme une transaction API. Avant d'utiliser l'API de déploiement, vous devez connaître les variables d'entrée disponibles pour contrôler une requête et le contenu de la sortie de réponse.

# **Variables d'entrée contrôlant une requête API**

Vous pouvez contrôler le traitement d'un appel API à l'aide de paramètres définis dans la requête HTTP.

#### **En-têtes de demande**

Vous devez inclure plusieurs en-têtes dans la requête HTTP, notamment :

- type-contenu Si le corps de la demande inclut JSON, cet en-tête doit être défini sur application/json.
- accepter

Si le corps de réponse inclut JSON, cet en-tête doit être défini sur application/json.

• autorisation

L'authentification de base doit être définie avec le nom d'utilisateur et le mot de passe codés dans une chaîne base64.

## **Corps de la demande**

Le contenu du corps de la demande varie en fonction de l'appel spécifique. Le corps de requête HTTP comprend l'un des éléments suivants :

- Objet JSON avec variables d'entrée (par exemple, le nom d'un nouveau cluster)
- Vide

## **Filtrer les objets**

Lors de l'émission d'un appel API utilisant GET, vous pouvez limiter ou filtrer les objets renvoyés en fonction de n'importe quel attribut. Par exemple, vous pouvez spécifier une valeur exacte à associer :

## <field>=<query value>

En plus d'une correspondance exacte, d'autres opérateurs sont disponibles pour renvoyer un ensemble d'objets sur une plage de valeurs. ONTAP Select prend en charge les opérateurs de filtrage indiqués cidessous.

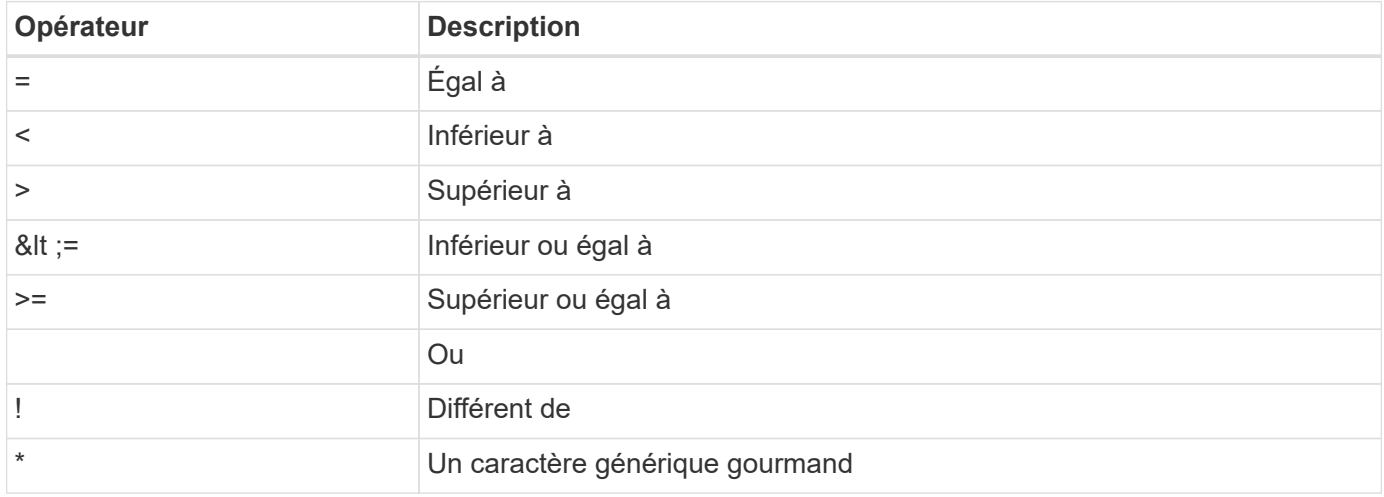

Vous pouvez également renvoyer un ensemble d'objets en fonction de la définition ou non d'un champ spécifique à l'aide du mot clé null ou de sa négation (!null) dans le cadre de la requête.

## **Sélection des champs d'objet**

Par défaut, l'émission d'un appel API à l'aide DE GET renvoie uniquement les attributs qui identifient de manière unique l'objet ou les objets. Cet ensemble minimal de champs sert de clé pour chaque objet et varie en fonction du type d'objet. Vous pouvez sélectionner des propriétés d'objet supplémentaires à l'aide du paramètre de requête de champs de la manière suivante :

• Champs peu coûteux

Spécifiez fields=\* pour récupérer les champs d'objet qui sont conservés dans la mémoire du serveur local ou nécessitant peu de traitement pour accéder à.

• Champs coûteux

Spécifiez fields=\*\* pour récupérer tous les champs d'objet, y compris ceux nécessitant un traitement serveur supplémentaire pour accéder.

• Sélection de champ personnalisée

Utiliser fields=FIELDNAME pour spécifier le champ exact souhaité. Lorsque vous demandez plusieurs champs, les valeurs doivent être séparées par des virgules sans espaces.

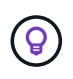

Vous devez toujours identifier les champs spécifiques que vous souhaitez. Vous ne devriez récupérer que l'ensemble de champs bon marché ou coûteux si nécessaire. Cette classification économique et onéreuse est déterminée par NetApp sur la base de l'analyse interne des performances. La classification d'un champ donné peut changer à tout moment.

#### **Trier les objets dans le jeu de sortie**

Les enregistrements d'une collection de ressources sont renvoyés dans l'ordre par défaut défini par l'objet. Vous pouvez modifier l'ordre à l'aide du paramètre de requête order\_by avec le nom de champ et la direction de tri comme suit :

order\_by=<field name> asc|desc

Par exemple, vous pouvez trier le champ de type par ordre décroissant, suivi d'un ID par ordre croissant : order by=type desc, id asc

Lorsque vous ajoutez plusieurs paramètres, vous devez séparer les champs par une virgule.

## **Pagination**

Lors de l'émission d'un appel API à l'aide DE GET pour accéder à une collection d'objets du même type, tous les objets correspondants sont renvoyés par défaut. Si nécessaire, vous pouvez limiter le nombre d'enregistrements renvoyés à l'aide du paramètre de requête max\_records avec la demande. Par exemple : max\_records=20

Si nécessaire, vous pouvez combiner ce paramètre avec d'autres paramètres de requête pour affiner le jeu de résultats. Par exemple, ce qui suit renvoie jusqu'à 10 événements système générés après le temps spécifié : time⇒ 2019-04-04T15:41:29.140265Z&max\_records=10

Vous pouvez émettre plusieurs requêtes à la page via les événements (ou tout type d'objet). Chaque appel d'API suivant doit utiliser une nouvelle valeur de temps basée sur le dernier événement du dernier jeu de résultats.

## **Interpréter une réponse API**

Chaque requête d'API génère une réponse au client. Vous pouvez examiner la réponse pour déterminer s'il a réussi et qu'il récupère des données supplémentaires si nécessaire.

#### **Code d'état HTTP**

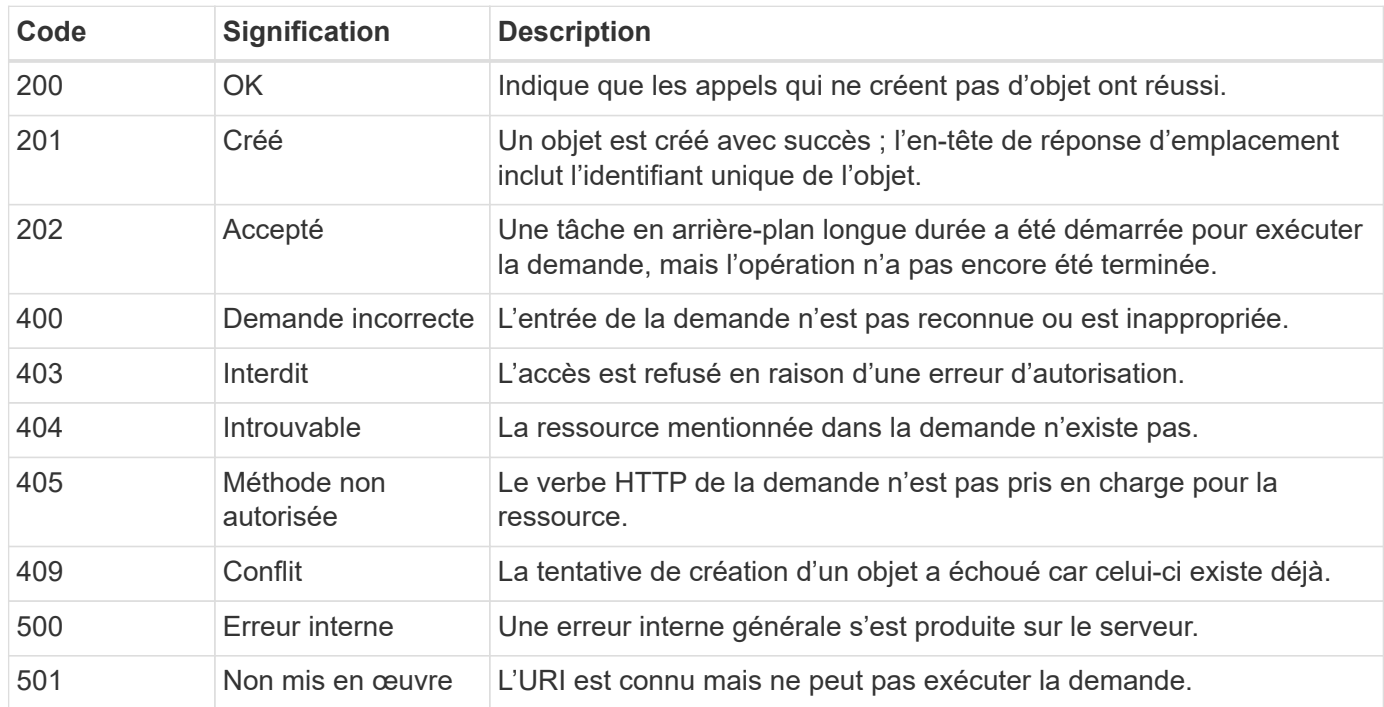

Les codes d'état HTTP utilisés par l'API REST de déploiement sont décrits ci-dessous.

#### **En-têtes de réponse**

Plusieurs en-têtes sont inclus dans la réponse HTTP générée par le serveur de déploiement, notamment :

• id-demande

Un identifiant de demande unique est attribué à chaque demande d'API réussie.

• emplacement

Lorsqu'un objet est créé, l'en-tête d'emplacement inclut l'URL complète vers le nouvel objet, y compris l'identifiant unique de l'objet.

## **Corps de réponse**

Le contenu de la réponse associée à une requête API diffère selon l'objet, le type de traitement et le succès ou l'échec de la requête. Le corps de réponse est rendu au format JSON.

• Objet unique

Un objet peut être renvoyé avec un ensemble de champs en fonction de la requête. Par exemple, vous pouvez utiliser OBTENIR pour extraire les propriétés sélectionnées d'un cluster à l'aide de l'identifiant unique.

• Objets multiples

Plusieurs objets d'une collection de ressources peuvent être renvoyés. Dans tous les cas, un format cohérent est utilisé avec num\_records indique le nombre d'enregistrements et d'enregistrements contenant un tableau des instances d'objet. Par exemple, vous pouvez extraire tous les nœuds définis dans un cluster spécifique.

• Objet travail

Si un appel API est traité de manière asynchrone, un objet travail est renvoyé, qui ancres la tâche d'arrière-plan. Par exemple, la demande POST utilisée pour déployer un cluster est traitée de manière asynchrone et renvoie un objet Job.

• Objet erreur

Si une erreur se produit, un objet erreur est toujours renvoyé. Par exemple, vous recevrez une erreur lors de la tentative de création d'un cluster dont le nom existe déjà.

• Vide

Dans certains cas, aucune donnée n'est renvoyée et le corps de réponse est vide. Par exemple, le corps de réponse est vide après avoir utilisé SUPPRIMER pour supprimer un hôte existant.

# **Traitement asynchrone à l'aide de l'objet de travail**

Certains appels API de déploiement, en particulier ceux qui créent ou modifient une ressource, peuvent prendre plus de temps que d'autres appels. Le déploiement de ONTAP Select traite ces requêtes à long terme de manière asynchrone.

# **Demandes asynchrones décrites à l'aide de l'objet travail**

Après avoir effectué un appel API qui s'exécute de manière asynchrone, le code de réponse HTTP 202 indique que la demande a été validée et acceptée avec succès, mais pas encore terminée. La requête est traitée comme une tâche d'arrière-plan qui continue à s'exécuter après la réponse HTTP initiale au client. La réponse inclut l'objet Job qui fixe la requête, y compris son identifiant unique.

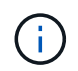

Reportez-vous à la page de documentation en ligne de ONTAP Select Deploy pour déterminer quels appels API fonctionnent de manière asynchrone.

# **Interroger l'objet travail associé à une demande API**

L'objet travail renvoyé dans la réponse HTTP contient plusieurs propriétés. Vous pouvez interroger la propriété d'état pour déterminer si la demande a bien été effectuée. Un objet travail peut être dans l'un des États suivants :

- En file d'attente
- Exécution
- Réussite
- Panne

Il existe deux techniques que vous pouvez utiliser lors de l'interrogation d'un objet travail pour détecter un état de terminal pour la tâche, succès ou échec :

- Demande d'interrogation standard L'état actuel du travail est immédiatement renvoyé
- Demande d'interrogation longue L'état du travail est renvoyé uniquement lorsque l'une des situations suivantes se produit :
	- L'état a changé plus récemment que la valeur date-heure fournie sur la demande d'interrogation
	- La valeur de temporisation a expiré (1 à 120 secondes)

Interrogation standard et interrogation longue utilisent le même appel API pour interroger un objet travail. Cependant, une demande d'interrogation longue inclut deux paramètres de requête : poll timeout et last modified.

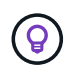

Vous devez toujours utiliser une interrogation longue pour réduire la charge de travail sur la machine virtuelle de déploiement.

# **Procédure générale d'émission d'une demande asynchrone**

Vous pouvez utiliser la procédure de haut niveau suivante pour effectuer un appel d'API asynchrone :

- 1. Lancez l'appel d'API asynchrone.
- 2. Recevoir une réponse HTTP 202 indiquant que la demande a été acceptée avec succès.
- 3. Extraire l'identifiant de l'objet travail du corps de réponse.
- 4. Dans une boucle, effectuez les opérations suivantes dans chaque cycle :
	- a. Obtenir l'état actuel du travail avec une demande de sondage long
	- b. Si le travail est dans un état autre que terminal (en file d'attente, en cours d'exécution), exécutez de nouveau la boucle.
- 5. Arrêter lorsque le travail atteint un état terminal (réussite, échec).

# **Accès à l'aide d'un navigateur**

# **Avant d'accéder à l'API avec un navigateur**

Vous devez connaître plusieurs éléments avant d'utiliser la page de documentation en ligne de déploiement.

# **Plan de déploiement**

Si vous prévoyez d'émettre des appels d'API dans le cadre de l'exécution de tâches de déploiement ou d'administration spécifiques, vous devez envisager de créer un plan de déploiement. Ces plans peuvent être formels ou informels, et contiennent généralement vos buts et les appels API à utiliser. Consultez le document processus de workflow à l'aide de l'API REST de déploiement pour plus d'informations.

# **Exemples JSON et définitions de paramètres**

Chaque appel d'API est décrit sur la page de documentation à l'aide d'un format cohérent. Le contenu inclut des notes d'implémentation, des paramètres de requête et des codes d'état HTTP. En outre, vous pouvez afficher les détails du fichier JSON utilisé avec les demandes et les réponses de l'API, comme suit :

• Exemple de valeur

Si vous cliquez sur *exemple de valeur* sur un appel d'API, une structure JSON type pour l'appel s'affiche. Vous pouvez modifier l'exemple selon vos besoins et l'utiliser comme saisie pour votre demande.

• Modèle

Si vous cliquez sur *Model*, une liste complète des paramètres JSON s'affiche, avec une description pour chaque paramètre.

# **Attention lors de l'émission d'appels API**

Toutes les opérations d'API que vous effectuez à l'aide de la page de documentation de déploiement sont des opérations en direct. Veillez à ne pas créer, mettre à jour ou supprimer une configuration ou d'autres données par erreur.

# **Accédez à la page de documentation de déploiement**

Vous devez accéder à la page de documentation en ligne ONTAP Select Deploy pour afficher la documentation de l'API et lancer manuellement un appel d'API.

# **Avant de commencer**

Vous devez disposer des éléments suivants :

- L'adresse IP ou le nom de domaine du ONTAP Select déploient la machine virtuelle
- Nom d'utilisateur et mot de passe pour l'administrateur

# **Étapes**

1. Saisissez l'URL dans votre navigateur et appuyez sur **entrée** :

https://<ip\_address>/api/ui

2. Connectez-vous à l'aide du nom d'utilisateur et du mot de passe administrateur.

# **Résultat**

La page Web déployer la documentation s'affiche avec les appels organisés par catégorie au bas de la page.

# **Comprendre et exécuter un appel d'API**

Les détails de tous les appels API sont documentés et affichés dans un format commun sur la page Web de documentation en ligne de ONTAP Select Deploy. En comprenant un seul appel API, vous pouvez accéder aux détails de tous les appels API et les interpréter.

# **Avant de commencer**

Vous devez vous connecter à la page Web de documentation en ligne de ONTAP Select Deploy. Vous devez disposer de l'identifiant unique attribué à votre cluster ONTAP Select au moment de sa création.

# **Description de la tâche**

Vous pouvez récupérer les informations de configuration décrivant un cluster ONTAP Select à l'aide de son identifiant unique. Dans cet exemple, tous les champs classés comme peu coûteux sont retournés. Toutefois, conformément aux bonnes pratiques, vous devez uniquement demander les champs spécifiques nécessaires.

# **Étapes**

- 1. Sur la page principale, faites défiler vers le bas et cliquez sur **Cluster**.
- 2. Cliquez sur **GET /cluster/{cluster\_ID}** pour afficher les détails de l'appel d'API utilisé pour renvoyer des informations sur un cluster ONTAP Select.

# **Processus de flux de travail**

# **Avant d'utiliser les workflows API**

Vous devez vous préparer à revoir et à utiliser les processus de flux de travail.

# **Comprendre les appels d'API utilisés dans les workflows**

La page de documentation en ligne de ONTAP Select comprend les détails de chaque appel d'API REST. Au lieu de répéter ces détails ici, chaque appel d'API utilisé dans les exemples de flux de travail comprend uniquement les informations dont vous avez besoin pour localiser l'appel sur la page de documentation. Après avoir localisé un appel API spécifique, vous pouvez vérifier les détails complets de l'appel, y compris les paramètres d'entrée, les formats de sortie, les codes d'état HTTP et le type de traitement de la demande.

Les informations suivantes sont incluses pour chaque appel d'API au sein d'un flux de travail afin de localiser l'appel sur la page de documentation :

• Catégorie

Les appels API sont organisés sur la page de documentation en zones ou catégories liées aux fonctions. Pour localiser un appel API spécifique, faites défiler la page jusqu'en bas et cliquez sur la catégorie API applicable.

• Verbe HTTP

Le verbe HTTP identifie l'action effectuée sur une ressource. Chaque appel d'API est exécuté via un seul verbe HTTP.

• Chemin

Ĥ.

Le chemin détermine la ressource spécifique à laquelle l'action s'applique dans le cadre d'un appel. La chaîne de chemin d'accès est ajoutée à l'URL principale pour former l'URL complète identifiant la ressource.

# **Créez une URL pour accéder directement à l'API REST**

En plus de la page de documentation ONTAP Select, vous pouvez également accéder à l'API REST de déploiement directement via un langage de programmation comme Python. Dans ce cas, l'URL principale est légèrement différente de l'URL utilisée lors de l'accès à la page de documentation en ligne. Lorsque vous accédez directement à l'API, vous devez ajouter /api au domaine et à la chaîne de port. Par exemple : http://deploy.mycompany.com/api

# **Workflow 1 : créez un cluster d'évaluation à un seul nœud sur ESXi**

Vous pouvez déployer un cluster ONTAP Select à un seul nœud sur un hôte VMware ESXi géré par vCenter. Le cluster est créé avec une licence d'évaluation.

Le workflow de création de cluster diffère dans les cas suivants :

- L'hôte ESXi n'est pas géré par vCenter (hôte autonome)
- Plusieurs nœuds ou hôtes sont utilisés dans le cluster
- Le cluster est déployé dans un environnement de production avec une licence achetée
- L'hyperviseur KVM est utilisé à la place de VMware ESXi
	- Depuis la version ONTAP Select 9.10.1, il n'est plus possible de déployer un nouveau cluster sur l'hyperviseur KVM.
	- Depuis ONTAP Select 9.11.1, toutes les fonctionnalités de gestion ne sont plus disponibles pour les clusters et hôtes KVM existants, à l'exception des fonctions de mise hors ligne et de suppression.

## **1. Enregistrer les informations d'identification du serveur vCenter**

Lors du déploiement sur un hôte ESXi géré par un serveur vCenter, vous devez ajouter un identifiant avant d'enregistrer l'hôte. L'utilitaire d'administration Deploy peut ensuite utiliser les informations d'identification pour s'authentifier auprès de vCenter.

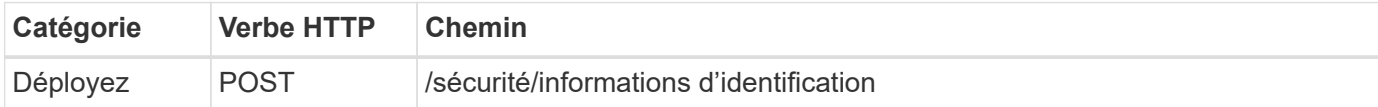

#### **Gondolage**

```
curl -iX POST -H 'Content-Type: application/json' -u admin:<password> -k
-d @step01 'https://10.21.191.150/api/security/credentials'
```
## **Entrée JSON (étape 01)**

```
{
    "hostname": "vcenter.company-demo.com",
    "type": "vcenter",
    "username": "misteradmin@vsphere.local",
    "password": "mypassword"
}
```
#### **Type de traitement**

Asynchrone

#### **Sortie**

- ID d'identification dans l'en-tête de réponse d'emplacement
- Objet travail

## **2. Enregistrez un hôte d'hyperviseur**

Vous devez ajouter un hôte d'hyperviseur où la machine virtuelle contenant le nœud ONTAP Select sera exécutée.

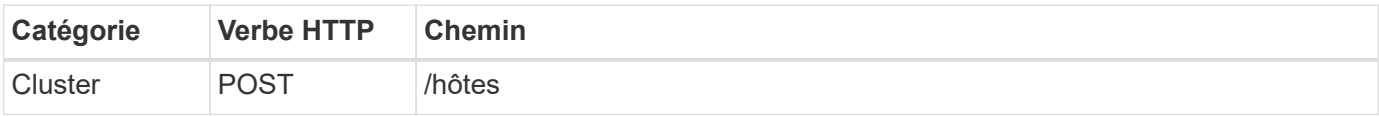

#### **Gondolage**

```
curl -iX POST -H 'Content-Type: application/json' -u admin:<password> -k
-d @step02 'https://10.21.191.150/api/hosts'
```
#### **Entrée JSON (step02)**

```
{
    "hosts": [
      {
      "hypervisor type": "ESX",
      "management server": "vcenter.company-demo.com",
        "name": "esx1.company-demo.com"
      }
    ]
}
```
## **Type de traitement**

Asynchrone

## **Sortie**

- ID d'hôte dans l'en-tête de réponse d'emplacement
- Objet travail

## **3. Créez un cluster**

Lorsque vous créez un cluster ONTAP Select, la configuration de base du cluster est enregistrée et les noms de nœuds sont automatiquement générés par le déploiement.

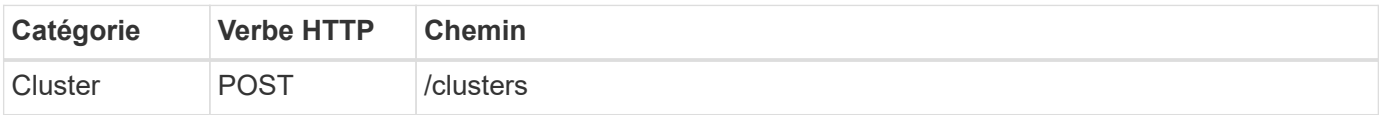

# **Gondolage**

Le paramètre de requête node count doit être défini sur 1 pour un cluster à un seul nœud.

```
curl -iX POST -H 'Content-Type: application/json' -u admin:<password> -k
-d @step03 'https://10.21.191.150/api/clusters? node_count=1'
```
# **Entrée JSON (étape03)**

```
{
  "name": "my_cluster"
}
```
# **Type de traitement**

Synchrone

# **Sortie**

• ID de cluster dans l'en-tête de réponse d'emplacement

# **4. Configurer le cluster**

Vous devez fournir plusieurs attributs dans le cadre de la configuration du cluster.

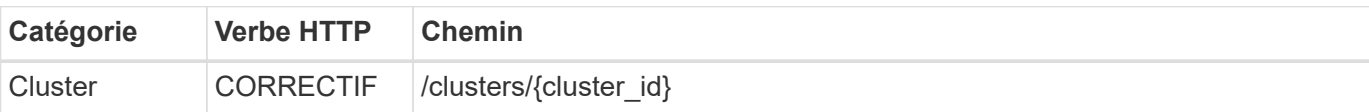

#### **Gondolage**

Vous devez fournir l'ID de cluster.

```
curl -iX PATCH -H 'Content-Type: application/json' -u admin:<password> -k
-d @step04 'https://10.21.191.150/api/clusters/CLUSTERID'
```
## **Entrée JSON (étape 04)**

```
{
  "dns info": {
      "domains": ["lab1.company-demo.com"],
    "dns ips": ["10.206.80.135", "10.206.80.136"]
      },
    "ontap_image_version": "9.5",
      "gateway": "10.206.80.1",
      "ip": "10.206.80.115",
      "netmask": "255.255.255.192",
    "ntp servers": {"10.206.80.183"}
}
```
## **Type de traitement**

Synchrone

## **Sortie**

Aucune

## **5. Récupérez le nom du nœud**

L'utilitaire d'administration Deploy génère automatiquement les noms et identifiants de nœud lors de la création d'un cluster. Avant de pouvoir configurer un nœud, vous devez récupérer l'ID attribué.

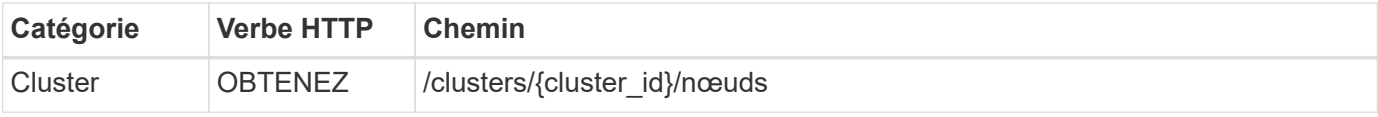

## **Gondolage**

Vous devez fournir l'ID de cluster.

```
curl -iX GET -u admin: < password> -k
'https://10.21.191.150/api/clusters/CLUSTERID/nodes?fields=id,name'
```
# **Type de traitement**

**Synchrone** 

## **Sortie**

• Le tableau enregistre chaque élément décrivant un seul nœud avec l'ID et le nom uniques

## **6. Configurer les nœuds**

Vous devez fournir la configuration de base du noeud, qui est le premier des trois appels API utilisés pour configurer un noeud.

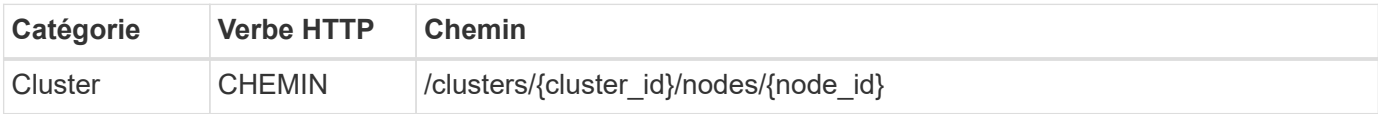

## **Gondolage**

Vous devez fournir l'ID de cluster et l'ID de nœud.

```
curl -iX PATCH -H 'Content-Type: application/json' -u admin:<password> -k
-d @step06 'https://10.21.191.150/api/clusters/CLUSTERID/nodes/NODEID'
```
# **Entrée JSON (étape 06)**

Vous devez fournir l'ID d'hôte sur lequel le nœud ONTAP Select sera exécuté.

```
{
    "host": {
      "id": "HOSTID"
      },
  "instance type": "small",
    "ip": "10.206.80.101",
    "passthrough_disks": false
}
```
## **Type de traitement**

Synchrone

#### **Sortie**

Aucune

## **7. Récupérez les réseaux de nœuds**

Vous devez identifier les réseaux de gestion et de données utilisés par le nœud dans le cluster à un seul nœud. Le réseau interne n'est pas utilisé avec un cluster à un seul nœud.

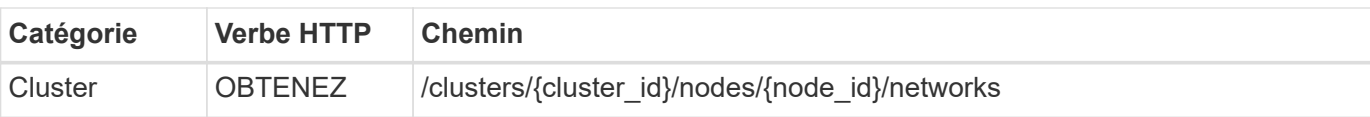

## **Gondolage**

Vous devez fournir l'ID de cluster et l'ID de nœud.

```
curl -iX GET -u admin:<password> -k 'https://10.21.191.150/api/
clusters/CLUSTERID/nodes/NODEID/networks?fields=id,purpose'
```
# **Type de traitement**

**Synchrone** 

## **Sortie**

• Tableau de deux enregistrements décrivant chacun un seul réseau pour le nœud, y compris l'ID et le but uniques

## **8. Configurez la mise en réseau des nœuds**

Vous devez configurer les réseaux de données et de gestion. Le réseau interne n'est pas utilisé avec un cluster à un seul nœud.

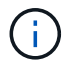

Émettez deux fois l'appel API suivant, une fois pour chaque réseau.

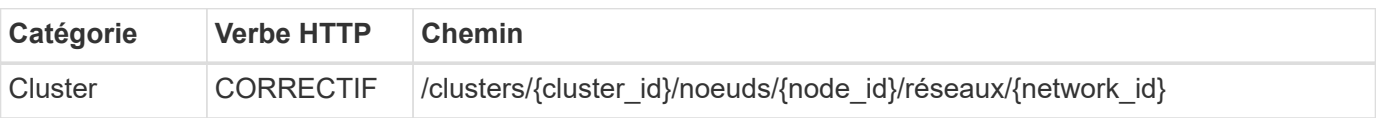

## **Gondolage**

Vous devez fournir l'ID de cluster, l'ID de nœud et l'ID réseau.

```
curl -iX PATCH -H 'Content-Type: application/json' -u admin:<password> -k
-d @step08 'https://10.21.191.150/api/clusters/
CLUSTERID/nodes/NODEID/networks/NETWORKID'
```
# **Entrée JSON (étape 08)**

Vous devez indiquer le nom du réseau.

```
{
  "name": "sDOT Network"
}
```
## **Type de traitement**

Synchrone

# **Sortie**

Aucune

# **9. Configurez le pool de stockage de nœuds**

La dernière étape de la configuration d'un nœud consiste à relier un pool de stockage. Vous pouvez déterminer les pools de stockage disponibles via le client Web vSphere, ou éventuellement via l'API REST de déploiement.

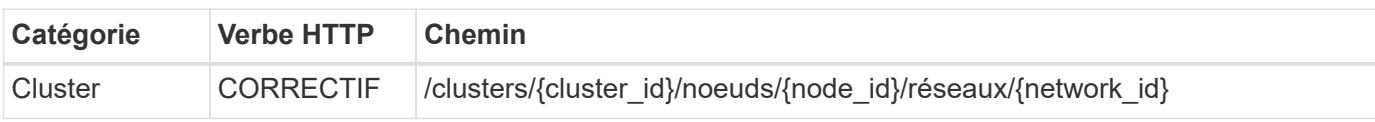

# **Gondolage**

Vous devez fournir l'ID de cluster, l'ID de nœud et l'ID réseau.

```
curl -iX PATCH -H 'Content-Type: application/json' -u admin:<password> -k
-d @step09 'https://10.21.191.150/api/clusters/ CLUSTERID/nodes/NODEID'
```
# **Entrée JSON (par étape 09)**

La capacité du pool est de 2 To.

```
{
    "pool_array": [
       {
       "name": "sDOT-01",
         "capacity": 2147483648000
       }
    ]
}
```
# **Type de traitement**

Synchrone

# **Sortie**

Aucune

# **10. Déployer le cluster**

Une fois le cluster et le nœud configurés, vous pouvez déployer le cluster.

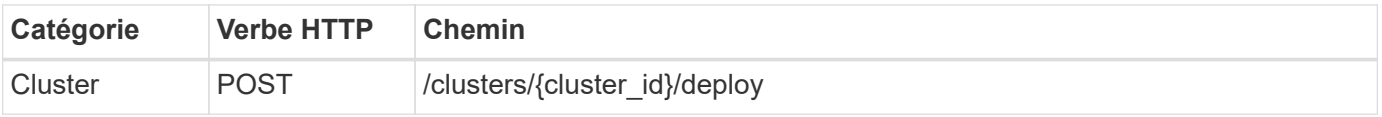

# **Gondolage**

Vous devez fournir l'ID de cluster.

```
curl -iX POST -H 'Content-Type: application/json' -u admin:<password> -k
-d @step10 'https://10.21.191.150/api/clusters/CLUSTERID/deploy'
```
# **Entrée JSON (step10)**

Vous devez fournir le mot de passe pour le compte d'administrateur ONTAP.

```
{
    "ontap_credentials": {
      "password": "mypassword"
    }
}
```
# **Type de traitement**

Asynchrone

## **Sortie**

• Objet travail

# **Accès avec Python**

# **Avant d'accéder à l'API à l'aide de Python**

Vous devez préparer l'environnement avant d'exécuter les exemples de scripts Python.

Avant d'exécuter les scripts Python, assurez-vous que l'environnement est correctement configuré :

- La dernière version applicable de Python2 doit être installée. Les codes échantillons ont été testés à l'aide de Python2. Ils devraient également être portables à Python3, mais n'ont pas été testés pour la compatibilité.
- Les requêtes et les bibliothèques urllib3 doivent être installées. Vous pouvez utiliser pip ou un autre outil de gestion Python, selon les besoins de votre environnement.
- Le poste de travail client sur lequel s'exécutent les scripts doit disposer d'un accès réseau à la machine virtuelle ONTAP Select Deploy.

En outre, vous devez disposer des informations suivantes :

- Adresse IP de la machine virtuelle déployée
- Nom d'utilisateur et mot de passe d'un compte administrateur de déploiement

# **Comprendre les scripts Python**

Les exemples de scripts Python vous permettent d'effectuer plusieurs tâches différentes. Vous devez comprendre les scripts avant de les utiliser dans une instance de déploiement actif.

# **Caractéristiques de conception communes**

Les scripts ont été conçus avec les caractéristiques communes suivantes :

- Exécuter à partir de l'interface de ligne de commande sur un ordinateur client Vous pouvez exécuter les scripts Python à partir de n'importe quelle machine cliente correctement configurée. Voir *avant de commencer* pour plus d'informations.
- Acceptez les paramètres d'entrée de l'interface de ligne Chaque script est contrôlé au niveau de l'interface de ligne de commande via des paramètres d'entrée.
- Lire le fichier d'entrée

Chaque script lit un fichier en entrée en fonction de son objectif. Lors de la création ou de la suppression d'un cluster, vous devez fournir un fichier de configuration JSON. Lorsque vous ajoutez une licence de nœud, vous devez fournir un fichier de licence valide.

• Utilisez un module de support commun Le module de support commun *Deploy* Requests.py contient une seule classe. Il est importé et utilisé par chacun des scripts.

## **Création d'un cluster**

Vous pouvez créer un cluster ONTAP Select à l'aide du script cluster.py. En fonction des paramètres de l'interface de ligne de commande et du contenu du fichier d'entrée JSON, vous pouvez modifier le script dans votre environnement de déploiement comme suit :

- Depuis la version ONTAP Select 9.10.1, il n'est plus possible de déployer un nouveau cluster sur l'hyperviseur KVM.
- Depuis ONTAP Select 9.11.1, toutes les fonctionnalités de gestion ne sont plus disponibles pour les clusters et hôtes KVM existants, à l'exception des fonctions de mise hors ligne et de suppression.
- Hyperviseur

 $\mathbf{d}$ 

Vous pouvez le déployer sur ESXI ou KVM (selon la version de déploiement). Lors du déploiement de VMware ESXi, l'hyperviseur peut être géré par vCenter ou être un hôte autonome.

- Taille du cluster Vous pouvez déployer un cluster à un ou plusieurs nœuds.
- Licence d'évaluation ou de production Vous pouvez déployer un cluster avec une licence d'évaluation ou achetée pour la production.

Les paramètres d'entrée CLI pour le script incluent :

- Nom d'hôte ou adresse IP du serveur de déploiement
- Mot de passe du compte utilisateur admin
- Nom du fichier de configuration JSON
- Indicateur détaillé pour la sortie du message

## **Ajouter une licence de nœud**

Si vous choisissez de déployer un cluster de production, vous devez ajouter une licence pour chaque nœud à l'aide du script *add\_license.py*. Vous pouvez ajouter la licence avant ou après le déploiement du cluster.

Les paramètres d'entrée CLI pour le script incluent :

- Nom d'hôte ou adresse IP du serveur de déploiement
- Mot de passe du compte utilisateur admin
- Nom du fichier de licence
- Nom d'utilisateur ONTAP avec privilèges pour ajouter la licence
- Mot de passe de l'utilisateur ONTAP

#### **Supprime un cluster**

Vous pouvez supprimer un cluster ONTAP Select existant à l'aide du script *delete\_cluster.py*.

Les paramètres d'entrée CLI pour le script incluent :

- Nom d'hôte ou adresse IP du serveur de déploiement
- Mot de passe du compte utilisateur admin
- Nom du fichier de configuration JSON

# **Exemples de code Python**

# **Pour créer un cluster**

Vous pouvez utiliser le script suivant pour créer un cluster basé sur les paramètres définis dans le script et un fichier d'entrée JSON.

```
#!/usr/bin/env python
##--------------------------------------------------------------------
#
# File: cluster.py
#
# (C) Copyright 2019 NetApp, Inc.
#
# This sample code is provided AS IS, with no support or warranties of
# any kind, including but not limited for warranties of merchantability
# or fitness of any kind, expressed or implied. Permission to use,
# reproduce, modify and create derivatives of the sample code is granted
# solely for the purpose of researching, designing, developing and
# testing a software application product for use with NetApp products,
# provided that the above copyright notice appears in all copies and
# that the software application product is distributed pursuant to terms
# no less restrictive than those set forth herein.
#
##--------------------------------------------------------------------
import traceback
import argparse
```

```
import json
import logging
from deploy_requests import DeployRequests
def add_vcenter_credentials(deploy, config):
      """ Add credentials for the vcenter if present in the config """
    log_debug_trace()
      vcenter = config.get('vcenter', None)
    if vcenter and not deploy.resource exists('/security/credentials',
                                                  'hostname', vcenter
['hostname']):
        log info("Registering vcenter {} credentials".format(vcenter
['hostname']))
          data = {k: vcenter[k] for k in ['hostname', 'username',
'password']}
          data['type'] = "vcenter"
          deploy.post('/security/credentials', data)
def add_standalone_host_credentials(deploy, config):
      """ Add credentials for standalone hosts if present in the config.
          Does nothing if the host credential already exists on the Deploy.
      """
    log_debug_trace()
      hosts = config.get('hosts', [])
      for host in hosts:
          # The presense of the 'password' will be used only for standalone
hosts.
        # If this host is managed by a vcenter, it should not have a host
'password' in the json.
        if 'password' in host and not deploy.resource exists
('/security/credentials',
                                                                  'hostname',
host['name']):
            log info("Registering host {} credentials".format(host[
'name']))
              data = {'hostname': host['name'], 'type': 'host',
                       'username': host['username'], 'password': host
['password']}
              deploy.post('/security/credentials', data)
```

```
def register_unkown_hosts(deploy, config):
      ''' Registers all hosts with the deploy server.
           The host details are read from the cluster config json file.
        This method will skip any hosts that are already registered.
          This method will exit the script if no hosts are found in the
config.
    \mathbf{I}^{\prime} , \mathbf{I}^{\prime} , \mathbf{I}^{\prime}log debug trace()
    data = {\texttt{"hosts"}: []}  if 'hosts' not in config or not config['hosts']:
         log and exit("The cluster config requires at least 1 entry in the
'hosts' list got {}".format(config))
      missing_host_cnt = 0
      for host in config['hosts']:
         if not deploy.resource exists('/hosts', 'name', host['name']):
             missing host cnt += 1host config = {"name": host['name'], "hypervisor type": host
['type']}
               if 'mgmt_server' in host:
                 host config["management server"] = host['mgmt server']
                   log_info(
                       "Registering from vcenter {mgmt_server}".format(**
host))
               if 'password' in host and 'user' in host:
                 host config['credential'] = {
                        "password": host['password'], "username": host[
'user']}
             log_info("Registering {type} host {name}".format(**host))
             data["hosts"].append(host config)
      # only post /hosts if some missing hosts were found
    if missing host cnt:
           deploy.post('/hosts', data, wait_for_job=True)
def add_cluster_attributes(deploy, config):
      ''' POST a new cluster with all needed attribute values.
        Returns the cluster id of the new config
    \mathbf{Y} , \mathbf{Y} , \mathbf{Y}  log_debug_trace()
```

```
cluster config = config['cluster']
    cluster id = deploy.find resource('/clusters', 'name', cluster_config
['name'])
    if not cluster id:
        log info("Creating cluster config named {name}".format(
**cluster config))
          # Filter to only the valid attributes, ignores anything else in
the json
          data = {k: cluster_config[k] for k in [
           'name', 'ip', 'gateway', 'netmask', 'ontap image version',
'dns_info', 'ntp_servers']}
        num nodes = len(config['nodes'])
        log info("Cluster properties: {}".format(data))
        resp = deploy.post('/v3/clusters?node count={}'.format(num nodes),
data)
          cluster_id = resp.headers.get('Location').split('/')[-1]
      return cluster_id
def get_node_ids(deploy, cluster_id):
      ''' Get the the ids of the nodes in a cluster. Returns a list of
node_ids.'''
      log_debug_trace()
      response = deploy.get('/clusters/{}/nodes'.format(cluster_id))
    node ids = [node['id'] for node in response.json().get('records')]
      return node_ids
def add_node_attributes(deploy, cluster_id, node_id, node):
      ''' Set all the needed properties on a node '''
    log_debug_trace()
    log info("Adding node '{}' properties".format(node id))
      data = {k: node[k] for k in ['ip', 'serial_number', 'instance_type',
                                  'is storage efficiency enabled'] if k in
node}
    # Optional: Set a serial number
      if 'license' in node:
          data['license'] = {'id': node['license']}
```

```
  # Assign the host
    host id = deploy.find resource('/hosts', 'name', node['host name'])
      if not host_id:
        log and exit("Host names must match in the 'hosts' array, and the
nodes.host_name property")
    data['host'] = \{ 'id': host id \}# Set the correct raid type
    is hw raid = not node['storage'].get('disks') # The presence of a
list of disks indicates sw_raid
    data['passthrough disks'] = not is hw raid
      # Optionally set a custom node name
      if 'name' in node:
          data['name'] = node['name']
    log info("Node properties: {}".format(data))
    deploy.patch('/clusters/{}/nodes/{}'.format(cluster_id, node_id),
data)
def add_node_networks(deploy, cluster_id, node_id, node):
      ''' Set the network information for a node '''
    log_debug_trace()
    log_info("Adding node '{}' network properties".format(node_id))
    num_nodes = deploy.get_num_records('/clusters/{}/nodes'.format
(cluster_id))
      for network in node['networks']:
          # single node clusters do not use the 'internal' network
          if num_nodes == 1 and network['purpose'] == 'internal':
              continue
          # Deduce the network id given the purpose for each entry
          network_id = deploy.find_resource(
'/clusters/{}/nodes/{}/networks'.format(cluster_id, node_id),
                                             'purpose', network['purpose'])
          data = {"name": network['name']}
          if 'vlan' in network and network['vlan']:
              data['vlan_id'] = network['vlan']
          deploy.patch('/clusters/{}/nodes/{}/networks/{}'.format(
```

```
cluster id, node id, network id), data)
def add_node_storage(deploy, cluster_id, node_id, node):
      ''' Set all the storage information on a node '''
    log debug trace()
      log_info("Adding node '{}' storage properties".format(node_id))
    log_info("Node_storage: {}".format(node['storage']['pools']))
    data = \{ 'pool array': node['storage'] ['pools'] \} # use all the jsonproperties
      deploy.post(
          '/clusters/{}/nodes/{}/storage/pools'.format(cluster_id, node_id),
data)
      if 'disks' in node['storage'] and node['storage']['disks']:
          data = {'disks': node['storage']['disks']}
          deploy.post(
              '/clusters/{}/nodes/{}/storage/disks'.format(cluster_id,
node_id), data)
def create_cluster_config(deploy, config):
      ''' Construct a cluster config in the deploy server using the input
json data '''
    log_debug_trace()
    cluster id = add cluster attributes(deploy, config)node ids = get node ids(deploy, cluster id)
    node config = config['nodes']for node id, node config in zip(node ids, node configs):
        add node attributes(deploy, cluster id, node id, node config)
        add node networks(deploy, cluster id, node id, node config)
        add node storage(deploy, cluster id, node id, node config)
      return cluster_id
def deploy_cluster(deploy, cluster_id, config):
      ''' Deploy the cluster config to create the ONTAP Select VMs. '''
    log_debug_trace()
    log info("Deploying cluster: {}".format(cluster id))
      data = {'ontap_credential': {'password': config['cluster'
```

```
]['ontap_admin_password']}}
      deploy.post('/clusters/{}/deploy?inhibit_rollback=true'.format
(cluster_id),
                data, wait for job=True)
def log_debug_trace():
    stack = traceback.extract stack()
      parent_function = stack[-2][2]
    logging.getLogger('deploy').debug('Calling %s()' % parent function)
def log_info(msg):
      logging.getLogger('deploy').info(msg)
def log_and_exit(msg):
      logging.getLogger('deploy').error(msg)
      exit(1)
def configure_logging(verbose):
      FORMAT = '%(asctime)-15s:%(levelname)s:%(name)s: %(message)s'
      if verbose:
          logging.basicConfig(level=logging.DEBUG, format=FORMAT)
      else:
          logging.basicConfig(level=logging.INFO, format=FORMAT)
          logging.getLogger('requests.packages.urllib3.connectionpool'
).setLevel(
              logging.WARNING)
def main(args):
      configure_logging(args.verbose)
      deploy = DeployRequests(args.deploy, args.password)
      with open(args.config_file) as json_data:
        config = json.load(json data)add vcenter credentials(deploy, config)
        add standalone host credentials(deploy, config)
        register unkown hosts(deploy, config)
        cluster id = create cluster config(deploy, config)
```

```
deploy_cluster(deploy, cluster_id, config)
def parseArgs():
      parser = argparse.ArgumentParser(description='Uses the ONTAP Select
Deploy API to construct and deploy a cluster.')
    parser.add argument('-d', '--deploy', help='Hostname or IP address of
Deploy server')
    parser.add_argument('-p', '--password', help='Admin password of Deploy
server')
    parser.add argument('-c', '--config file', help='Filename of the
cluster config')
    parser.add argument('-v', '--verbose', help='Display extra debugging
messages for seeing exact API calls and responses',
                          action='store_true', default=False)
      return parser.parse_args()
if name == ' main ':
      args = parseArgs()
      main(args)
```
# **JSON pour permettre la création d'un cluster par script**

Lors de la création ou la suppression d'un cluster ONTAP Select à l'aide d'exemples de code Python, vous devez fournir un fichier JSON en tant qu'entrée du script. Vous pouvez copier et modifier l'exemple JSON approprié en fonction de vos plans de déploiement.

**Cluster à un seul nœud sur ESXi**

```
{
    "hosts": [
      {
        "password": "mypassword1",
        "name": "host-1234",
      "type": "ESX",
        "username": "admin"
      }
  \frac{1}{2}  "cluster": {
    "dns_info": {
        "domains": ["lab1.company-demo.com", "lab2.company-demo.com",
           "lab3.company-demo.com", "lab4.company-demo.com"
         \frac{1}{\sqrt{2}}
```
```
"dns ips": ["10.206.80.135", "10.206.80.136"]
        },
      "ontap_image_version": "9.7",
        "gateway": "10.206.80.1",
        "ip": "10.206.80.115",
        "name": "mycluster",
      "ntp servers": ["10.206.80.183", "10.206.80.142"],
      "ontap admin password": "mypassword2",
        "netmask": "255.255.254.0"
   },
    "nodes": [
     {
      "serial number": "3200000nn",
        "ip": "10.206.80.114",
      "name": "node-1",
        "networks": [
          {
            "name": "ontap-external",
            "purpose": "mgmt",
            "vlan": 1234
          },
\{  "name": "ontap-external",
            "purpose": "data",
           "vlan": null
          },
\{  "name": "ontap-internal",
            "purpose": "internal",
            "vlan": null
          }
      \frac{1}{\sqrt{2}}"host name": "host-1234",
      "is storage efficiency enabled": false,
      "instance type": "small",
        "storage": {
          "disk": [],
          "pools": [
            {
              "name": "storage-pool-1",
              "capacity": 4802666790125
  }
          ]
        }
```

```
  ]
}
```
}

#### **Cluster à un seul nœud sur ESXi à l'aide de vCenter**

```
{
    "hosts": [
    \left\{ \begin{array}{c} 1 \end{array} \right\}  "name":"host-1234",
        "type":"ESX",
        "mgmt_server":"vcenter-1234"
      }
    ],
    "cluster": {
    "dns info": {"domains": ["lab1.company-demo.com", "lab2.company-
demo.com",
         "lab3.company-demo.com", "lab4.company-demo.com"
       \frac{1}{\sqrt{2}}"dns ips": ["10.206.80.135","10.206.80.136"]
    },
  "ontap_image_version":"9.7",
    "gateway":"10.206.80.1",
    "ip":"10.206.80.115",
    "name":"mycluster",
    "ntp_servers": ["10.206.80.183","10.206.80.142"],
  "ontap_admin_password":"mypassword2",
    "netmask":"255.255.254.0"
    },
    "vcenter": {
      "password":"mypassword2",
      "hostname":"vcenter-1234",
      "username":"selectadmin"
    },
    "nodes": [
      {
       "serial number": "3200000nn",
         "ip":"10.206.80.114",
         "name":"node-1",
         "networks": [
           {
```

```
  "name":"ONTAP-Management",
            "purpose":"mgmt",
            "vlan":null
          },
\{  "name": "ONTAP-External",
            "purpose":"data",
            "vlan":null
          },
\{  "name": "ONTAP-Internal",
            "purpose":"internal",
            "vlan":null
  }
       ],
      "host name": "host-1234",
      "is storage efficiency enabled": false,
      "instance type": "small",
        "storage": {
          "disk":[],
          "pools": [
\{"name": "storage-pool-1",
              "capacity":5685190380748
  }
  ]
        }
     }
   ]
}
```
#### **Cluster à un seul nœud sur KVM**

- Depuis la version ONTAP Select 9.10.1, il n'est plus possible de déployer un nouveau cluster sur l'hyperviseur KVM.
- Depuis ONTAP Select 9.11.1, toutes les fonctionnalités de gestion ne sont plus disponibles pour les clusters et hôtes KVM existants, à l'exception des fonctions de mise hors ligne et de suppression.

```
{
    "hosts": [
      {
        "password": "mypassword1",
        "name":"host-1234",
```
Ť.

```
  "type":"KVM",
        "username":"root"
     }
 \frac{1}{2}  "cluster": {
    "dns_info": {
        "domains": ["lab1.company-demo.com", "lab2.company-demo.com",
          "lab3.company-demo.com", "lab4.company-demo.com"
        ],
        "dns_ips": ["10.206.80.135", "10.206.80.136"]
      },
    "ontap_image_version": "9.7",
      "gateway":"10.206.80.1",
      "ip":"10.206.80.115",
      "name":"CBF4ED97",
    "ntp servers": ["10.206.80.183", "10.206.80.142"],
    "ontap_admin_password": "mypassword2",
      "netmask":"255.255.254.0"
   },
    "nodes": [
      {
        "serial_number":"3200000nn",
        "ip":"10.206.80.115",
        "name": "node-1",
        "networks": [
          {
            "name": "ontap-external",
            "purpose": "mgmt",
            "vlan":1234
          },
          {
            "name": "ontap-external",
            "purpose": "data",
            "vlan": null
          },
\{  "name": "ontap-internal",
            "purpose": "internal",
            "vlan": null
          }
        ],
      "host name": "host-1234",
```

```
  "is_storage_efficiency_enabled": false,
     "instance type": "small",
       "storage": {
         "disk": [],
         "pools": [
\{"name": "storage-pool-1",
             "capacity": 4802666790125
  }
  ]
  }
     }
   ]
}
```
# **Script pour ajouter une licence de nœud**

Vous pouvez utiliser le script suivant pour ajouter une licence pour un noeud ONTAP Select.

```
#!/usr/bin/env python
##--------------------------------------------------------------------
#
# File: add_license.py
## (C) Copyright 2019 NetApp, Inc.
#
# This sample code is provided AS IS, with no support or warranties of
# any kind, including but not limited for warranties of merchantability
# or fitness of any kind, expressed or implied. Permission to use,
# reproduce, modify and create derivatives of the sample code is granted
# solely for the purpose of researching, designing, developing and
# testing a software application product for use with NetApp products,
# provided that the above copyright notice appears in all copies and
# that the software application product is distributed pursuant to terms
# no less restrictive than those set forth herein.
#
##--------------------------------------------------------------------
import argparse
import logging
import json
from deploy_requests import DeployRequests
```

```
def post_new_license(deploy, license_filename):
    log_info('Posting a new license: {}'.format(license_filename))
      # Stream the file as multipart/form-data
      deploy.post('/licensing/licenses', data={},
                files={'license file': open(license filename, 'rb')})
      # Alternative if the NLF license data is converted to a string.
    # with open(license filename, 'rb') as f:
    # nlf data = f.read()
      # r = deploy.post('/licensing/licenses', data={},
                         files={'license file': (license filename,
nlf data) })
def put_license(deploy, serial_number, data, files):
    log info('Adding license for serial number: {}'.format(serial number))
    deploy.put('/licensing/licenses/{}'.format(serial_number), data=data,
files=files)
def put_used_license(deploy, serial_number, license_filename,
ontap_username, ontap password):
      ''' If the license is used by an 'online' cluster, a username/password
must be given. '''
      data = {'ontap_username': ontap_username, 'ontap_password':
ontap_password}
    files = {'license file': open(license filename, 'rb')}
    put license(deploy, serial number, data, files)
def put_free_license(deploy, serial_number, license_filename):
    data = \{\}files = {'license file': open(license filename, 'rb')}
    put license(deploy, serial number, data, files)
def get_serial_number_from_license(license_filename):
      ''' Read the NLF file to extract the serial number '''
      with open(license_filename) as f:
        data = json.load(f)
```

```
  statusResp = data.get('statusResp', {})
           serialNumber = statusResp.get('serialNumber')
           if not serialNumber:
              log and exit("The license file seems to be missing the
serialNumber")
           return serialNumber
def log_info(msg):
      logging.getLogger('deploy').info(msg)
def log_and_exit(msg):
      logging.getLogger('deploy').error(msg)
      exit(1)
def configure_logging():
    FORMAT = \sqrt[18]{\text{a}^{\text{c}}\text{a}^{\text{c}}} + \sqrt{15} + \sqrt{5} + \sqrt{25} + \sqrt{25} + \sqrt{25} + \sqrt{25} + \sqrt{25} + \sqrt{25} + \sqrt{25} + \sqrt{25} + \sqrt{25} + \sqrt{25} + \sqrt{25} + \sqrt{25} + \sqrt{25} + \sqrt{25} + \sqrt{  logging.basicConfig(level=logging.INFO, format=FORMAT)
       logging.getLogger('requests.packages.urllib3.connectionpool').
setLevel(logging.WARNING)
def main(args):
      configure_logging()
     serial number = get serial number from license(args.license)
      deploy = DeployRequests(args.deploy, args.password)
      # First check if there is already a license resource for this serial-
number
      if deploy.find_resource('/licensing/licenses', 'id', serial_number):
           # If the license already exists in the Deploy server, determine if
its used
         if deploy.find resource('/clusters', 'nodes.serial number',
serial number):
                # In this case, requires ONTAP creds to push the license to
the node
              if args.ontap username and args.ontap password:
                   put used license(deploy, serial number, args.license,
                                       args.ontap username, args.ontap password)
                else:
                     print("ERROR: The serial number for this license is in
```

```
use. Please provide ONTAP credentials.")
          else:
              # License exists, but its not used
            put free license(deploy, serial number, args.license)
      else:
          # No license exists, so register a new one as an available license
for later use
        post new license(deploy, args.license)
def parseArgs():
      parser = argparse.ArgumentParser(description='Uses the ONTAP Select
Deploy API to add or update a new or used NLF license file.')
    parser.add argument('-d', '--deploy', required=True, type=str, help
='Hostname or IP address of ONTAP Select Deploy')
    parser.add argument('-p', '--password', required=True, type=str, help
='Admin password of Deploy server')
    parser.add argument('-l', '--license', required=True, type=str, help
='Filename of the NLF license data')
    parser.add argument('-u', '--ontap username', type=str,
                          help='ONTAP Select username with privelege to add
the license. Only provide if the license is used by a Node.')
    parser.add argument('-o', '--ontap password', type=str,
                          help='ONTAP Select password for the
ontap username. Required only if ontap username is given.')
      return parser.parse_args()
if name == ' main ':
    args = parseArgs()  main(args)
```
## **Script pour supprimer un cluster**

Vous pouvez utiliser le script CLI suivant pour supprimer un cluster existant.

```
#!/usr/bin/env python
##---------------
#
# File: delete cluster.py
#
# (C) Copyright 2019 NetApp, Inc.
#
# This sample code is provided AS IS, with no support or warranties of
# any kind, including but not limited for warranties of merchantability
# or fitness of any kind, expressed or implied. Permission to use,
```

```
# reproduce, modify and create derivatives of the sample code is granted
# solely for the purpose of researching, designing, developing and
# testing a software application product for use with NetApp products,
# provided that the above copyright notice appears in all copies and
# that the software application product is distributed pursuant to terms
# no less restrictive than those set forth herein.
#
##--------------------------------------------------------------------
import argparse
import json
import logging
from deploy_requests import DeployRequests
def find cluster(deploy, cluster name):
    return deploy.find resource('/clusters', 'name', cluster name)
def offline_cluster(deploy, cluster_id):
      # Test that the cluster is online, otherwise do nothing
      response = deploy.get('/clusters/{}?fields=state'.format(cluster_id))
    cluster data = response.json()['record']
    if cluster data['state'] == 'powered on':
        log info("Found the cluster to be online, modifying it to be
powered_off.")
          deploy.patch('/clusters/{}'.format(cluster_id), {'availability':
'powered_off'}, True)
def delete_cluster(deploy, cluster_id):
    log info("Deleting the cluster({}).".format(cluster id))
    deploy.delete('/clusters/{}'.format(cluster_id), True)
      pass
def log_info(msg):
      logging.getLogger('deploy').info(msg)
def configure_logging():
    FORMAT = \sqrt[18]{\text{a}^{\text{c}}\text{a}^{\text{c}}} + \sqrt{15} = \sqrt[18]{\text{b}^{\text{c}}} (levelname)s: \sqrt[8]{\text{a}^{\text{c}}} (message)s'
      logging.basicConfig(level=logging.INFO, format=FORMAT)
      logging.getLogger('requests.packages.urllib3.connectionpool').
setLevel(logging.WARNING)
```

```
def main(args):
      configure_logging()
      deploy = DeployRequests(args.deploy, args.password)
    with open(args.config file) as json data:
        config = json.load(json data)cluster id = find cluster(deploy, config['cluster']['name'])
        log info("Found the cluster {} with id: {}.".format(config
['cluster']['name'], cluster id))
        offline cluster(deploy, cluster id)
        delete cluster(deploy, cluster id)
def parseArgs():
      parser = argparse.ArgumentParser(description='Uses the ONTAP Select
Deploy API to delete a cluster')
    parser.add argument('-d', '--deploy', required=True, type=str, help
='Hostname or IP address of Deploy server')
    parser.add argument('-p', '--password', required=True, type=str, help
='Admin password of Deploy server')
    parser.add argument('-c', '--config file', required=True, type=str,
help='Filename of the cluster json config')
      return parser.parse_args()
if name == ' main ':
      args = parseArgs()
      main(args)
```
## **Module de support commun**

Tous les scripts Python utilisent une classe Python commune dans un seul module.

```
#!/usr/bin/env python
##--------------------------------------------------------------------
#
# File: deploy requests.py
#
# (C) Copyright 2019 NetApp, Inc.
#
# This sample code is provided AS IS, with no support or warranties of
# any kind, including but not limited for warranties of merchantability
```

```
# or fitness of any kind, expressed or implied. Permission to use,
# reproduce, modify and create derivatives of the sample code is granted
# solely for the purpose of researching, designing, developing and
# testing a software application product for use with NetApp products,
# provided that the above copyright notice appears in all copies and
# that the software application product is distributed pursuant to terms
# no less restrictive than those set forth herein.
#
##--------------------------------------------------------------------
import json
import logging
import requests
requests.packages.urllib3.disable_warnings()
class DeployRequests(object):
    \mathbf{I}^{\prime} , \mathbf{I}^{\prime} , \mathbf{I}^{\prime}  Wrapper class for requests that simplifies the ONTAP Select Deploy
      path creation and header manipulations for simpler code.
    \mathbf{T} \cdot \mathbf{T} \cdot \mathbf{T}  def __init__(self, ip, admin_password):
         self.base url = 'https://{}'/@pi'.format(ip)self.auth = ('admin', admin' password)  self.headers = {'Accept': 'application/json'}
           self.logger = logging.getLogger('deploy')
      def post(self, path, data, files=None, wait_for_job=False):
           if files:
               self.logger.debug('POST FILES:')
               response = requests.post(self.base_url + path,
                                          auth=self.auth, verify=False,
                                          files=files)
          else:
               self.logger.debug('POST DATA: %s', data)
             response = requests.post(self.base url + path,
                                          auth=self.auth, verify=False,
                                          json=data,
                                          headers=self.headers)
         self.logger.debug('HEADERS: %s\nBODY: %s', self.filter headers
(response), response.text)
         self.exit on errors(response)
         if wait for job and response.status code == 202:
```

```
self.wait_for_job(response.json())
          return response
      def patch(self, path, data, wait_for_job=False):
          self.logger.debug('PATCH DATA: %s', data)
        response = requests.patch(self.base url + path,
                                      auth=self.auth, verify=False,
                                     json=data,
                                     headers=self.headers)
        self.logger.debug('HEADERS: %s\nBODY: %s', self.filter headers
(response), response.text)
        self.exit on errors(response)
        if wait for job and response.status code == 202:
            self.wait for job(response.json())
          return response
      def put(self, path, data, files=None, wait_for_job=False):
          if files:
              print('PUT FILES: {}'.format(data))
            response = requests.put(self.base url + path,
                                        auth=self.auth, verify=False,
                                        data=data,
                                        files=files)
          else:
              self.logger.debug('PUT DATA:')
            response = requests.put(self.base url + path,
                                        auth=self.auth, verify=False,
                                        json=data,
                                        headers=self.headers)
        self.logger.debug('HEADERS: %s\nBODY: %s', self.filter headers
(response), response.text)
        self.exit on errors(response)
        if wait for job and response.status code == 202:
            self.wait for job(response.json())
          return response
      def get(self, path):
          """ Get a resource object from the specified path """
          response = requests.get(self.base_url + path, auth=self.auth,
verify=False)
        self.logger.debug('HEADERS: %s\nBODY: %s', self.filter headers
(response), response.text)
        self.exit on errors(response)
```

```
  return response
      def delete(self, path, wait_for_job=False):
          """ Delete's a resource from the specified path """
          response = requests.delete(self.base_url + path, auth=self.auth,
verify=False)
        self.logger.debug('HEADERS: %s\nBODY: %s', self.filter headers
(response), response.text)
        self.exit on errors(response)
        if wait for job and response.status code == 202:
             self.wait for job(response.json())
          return response
      def find_resource(self, path, name, value):
          ''' Returns the 'id' of the resource if it exists, otherwise None
\mathbf{I} , \mathbf{I} , \mathbf{I}  resource = None
          response = self.get('{path}?{field}={value}'.format(
                                path=path, field=name, value=value))
        if response.status code == 200 and response.json().get
(\text{ 'num } records') \geq 1:
               resource = response.json().get('records')[0].get('id')
          return resource
      def get_num_records(self, path, query=None):
          ''' Returns the number of records found in a container, or None on
error '''
          resource = None
          query_opt = '?{}'.format(query) if query else ''
          response = self.get('{path}{query}'.format(path=path, query
=query_opt))
          if response.status_code == 200 :
              return response.json().get('num_records')
          return None
      def resource_exists(self, path, name, value):
        return self.find resource(path, name, value) is not None
      def wait_for_job(self, response, poll_timeout=120):
        last modified = response['job']['last modified']
          job_id = response['job']['id']
          self.logger.info('Event: ' + response['job']['message'])
          while True:
```

```
  response = self.get('/jobs/{}?fields=state,message&'
                                 'poll timeout={}&last modified=>={}'
.format(
                                     job id, poll timeout, last modified))
            job body = response.json().get('record', {})
              # Show interesting message updates
            message = job body.get('message', '')self.logger.info('Event: ' + message)
              # Refresh the last modified time for the poll loop
            last modified = job body.get('last modified')
              # Look for the final states
            state = job body.get('state', 'unknown')
              if state in ['success', 'failure']:
                  if state == 'failure':
                     self.logger.error('FAILED background job.\nJOB: %s',
job_body)
                      exit(1) # End the script if a failure occurs
                  break
      def exit_on_errors(self, response):
          if response.status_code >= 400:
            self.logger.error('FAILED request to URL: %s\nHEADERS: %s
\nRESPONSE BODY: %s',
                                 response.request.url,
                               self.filter headers(response),
                                 response.text)
        response.raise for status() # Displays the response error, and
exits the script
      @staticmethod
      def filter_headers(response):
          ''' Returns a filtered set of the response headers '''
          return {key: response.headers[key] for key in ['Location',
'request-id'] if key in response.headers}
```
# **Script pour redimensionner les nœuds du cluster**

Vous pouvez utiliser le script suivant pour redimensionner les nœuds d'un cluster ONTAP Select.

```
#!/usr/bin/env python
```

```
##--------------------------------------------------------------------
#
# File: resize nodes.py
#
# (C) Copyright 2019 NetApp, Inc.
#
# This sample code is provided AS IS, with no support or warranties of
# any kind, including but not limited for warranties of merchantability
# or fitness of any kind, expressed or implied. Permission to use,
# reproduce, modify and create derivatives of the sample code is granted
# solely for the purpose of researching, designing, developing and
# testing a software application product for use with NetApp products,
# provided that the above copyright notice appears in all copies and
# that the software application product is distributed pursuant to terms
# no less restrictive than those set forth herein.
#
##--------------------------------------------------------------------
import argparse
import logging
import sys
from deploy_requests import DeployRequests
def _parse_args():
      """ Parses the arguments provided on the command line when executing
this
          script and returns the resulting namespace. If all required
arguments
         are not provided, an error message indicating the mismatch is
printed and
          the script will exit.
    "" "" ""
      parser = argparse.ArgumentParser(description=(
          'Uses the ONTAP Select Deploy API to resize the nodes in the
cluster.'
          ' For example, you might have a small (4 CPU, 16GB RAM per node) 2
node'
          ' cluster and wish to resize the cluster to medium (8 CPU, 64GB
RAM per'
         ' node). This script will take in the cluster details and then
perform'
         ' the operation and wait for it to complete.'
      ))
```

```
  parser.add_argument('--deploy', required=True, help=(
          'Hostname or IP of the ONTAP Select Deploy VM.'
      ))
    parser.add argument('--deploy-password', required=True, help=(
          'The password for the ONTAP Select Deploy admin user.'
      ))
      parser.add_argument('--cluster', required=True, help=(
          'Hostname or IP of the cluster management interface.'
      ))
      parser.add_argument('--instance-type', required=True, help=(
          'The desired instance size of the nodes after the operation is
complete.'
      ))
      parser.add_argument('--ontap-password', required=True, help=(
          'The password for the ONTAP administrative user account.'
      ))
    parser.add argument('--ontap-username', default='admin', help=(
          'The username for the ONTAP administrative user account. Default:
admin.'
      ))
    parser.add argument('--nodes', nargs='+', metavar='NODE NAME', help=(
          'A space separated list of node names for which the resize
operation'
          ' should be performed. The default is to apply the resize to all
nodes in'
         ' the cluster. If a list of nodes is provided, it must be provided
in HA'
         ' pairs. That is, in a 4 node cluster, nodes 1 and 2 (partners)
must be'
         ' resized in the same operation.'
      ))
      return parser.parse_args()
def _get_cluster(deploy, parsed_args):
      """ Locate the cluster using the arguments provided """
    cluster id = deploy.find resource('/clusters', 'ip', parsed args
.cluster)
    if not cluster id:
          return None
      return deploy.get('/clusters/%s?fields=nodes' % cluster_id).json
()['record']
def _get_request_body(parsed_args, cluster):
```

```
  """ Build the request body """
    changes = {'admin password': parsed args.ontap password}
      # if provided, use the list of nodes given, else use all the nodes in
the cluster
      nodes = [node for node in cluster['nodes']]
      if parsed_args.nodes:
          nodes = [node for node in nodes if node['name'] in parsed_args
.nodes]
      changes['nodes'] = [
          {'instance_type': parsed_args.instance_type, 'id': node['id']} for
node in nodes]
      return changes
def main():
      """ Set up the resize operation by gathering the necessary data and
then send
          the request to the ONTAP Select Deploy server.
    """ """ ""
      logging.basicConfig(
          format='[%(asctime)s] [%(levelname)5s] %(message)s', level=
logging.INFO,)
      logging.getLogger('requests.packages.urllib3').setLevel(logging
.WARNING)
    parsed \arg s = \text{parse args}()
      deploy = DeployRequests(parsed_args.deploy, parsed_args
.deploy password)
    cluster = get cluster(deploy, parsed args)  if not cluster:
          deploy.logger.error(
            'Unable to find a cluster with a management IP of %s' %
parsed_args.cluster)
          return 1
    changes = get request body(parsed args, cluster)
    deploy.patch('/clusters/%s' % cluster['id'], changes, wait for job
=True)
if name == ' main ':
```
sys.exit(main())

# **Automatisez les déploiements ONTAP Select avec Ansible**

Utilisez des rôles et des playbooks Ansible pour automatiser les déploiements ONTAP Select.

Un rôle Ansible est un ensemble logique de tâches, de modèles, de gestionnaires et de variables dans une structure de fichiers standardisée. Utilisez ces rôles pour faciliter, réutiliser et modulaiser les fonctionnalités qui peuvent être utilisées indépendamment. Incluez les rôles, et la liste des hôtes dans lesquels vous souhaitez les exécuter, dans un manuel de vente pour l'exécution. Une fois que vous avez installé Ansible, mis à jour les modules nécessaires et comprendre les playbooks, vous êtes prêt à télécharger des rôles ONTAP Select (OTS) de NetApp GitHub pour créer et exécuter votre propre PlayBook pour déployer les clusters ONTAP **Select** 

# **Rôles**

Deux rôles sont disponibles pour ONTAP Select :

# **na\_ots\_deploy**

Ce rôle télécharge le fichier d'installation de ONTAP Select Deploy sur un hôte vCenter ou ESXi. Il crée ensuite et exécute la machine virtuelle déployée.

Ce rôle utilise les valeurs d'entrée suivantes :

- Identifiants d'hôte vCenter ou ESXi
- Déployer la création de machines virtuelles, notamment les informations suivantes :
	- Adresse IP
	- Nom d'hôte
	- Connexion
	- Mot de passe
	- Datastore
	- Le réseau
- Chemin d'accès local au fichier OVA

Assurez-vous que le fichier d'installation est disponible avant d'exécuter le PlayBook, y compris le rôle.

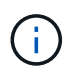

La façon la plus simple de fournir ces valeurs d'entrée est par le biais d'un fichier de variables globales au format YML. Passez ce fichier YML dans le PlayBook.

Le rôle a une seule tâche qui importe le fichier OVA déployé sur l'hôte, crée la VM et l'exécute. Vous pouvez accéder à ce rôle et le télécharger à partir de NetApp Ansible GitHub ici : ["na\\_ots\\_deploy"](https://github.com/netapp-automation/na_ots_deploy)

# **na\_ots\_cluster**

Ce rôle utilise les API de déploiement ONTAP Select pour créer et déployer le cluster ONTAP Select. Elle suppose que la machine virtuelle déployée a été créée et qu'elle est opérationnelle manuellement ou en

utilisant le rôle **na\_ots\_Deploy**. Par ailleurs, le rôle part du principe que les hôtes Select sont correctement configurés avec le réseau et le stockage requis pour le cluster ONTAP Select.

Le rôle utilise les valeurs d'entrée des identifiants vCenter ou ESXI, et déploie les identifiants de la machine virtuelle pour accéder aux API et toutes les informations nécessaires à la création du cluster ONTAP Select et de la machine virtuelle de nœud.

Le rôle effectue les tâches suivantes :

- Ajout d'identifiants d'hôte (vcenter ou esxi
- Obtention et enregistrement des ID d'hôte
- Validation du réseau interne (pour les clusters multinœuds)
- Création du cluster
- Configuration des nœuds
- Configuration du réseau et du pool de stockage
- Déploiement du cluster

Par conséquent, le rôle complète la machine virtuelle du cluster en cours d'exécution et le cluster ONTAP Select entièrement déployé. Vous pouvez accéder à ce rôle et le télécharger à partir de NetApp Ansible GitHub ici : ["na\\_ots\\_cluster"](https://github.com/NetApp-Automation/na_ots_cluster)

# **Exemple de manuel de vente**

Voici un exemple de PlayBook qui indique les deux rôles ONTAP Select. Notez que les variables d'entrée sont définies dans les fichiers YML et transmises via "var\_Files". Vous trouverez plus de détails dans les fichiers README dans chacun des rôles.

```
—
– name: Create ONTAP Select deploy from OVA (ESXi)
vars files:
– vars_deploy.yml # All Variables
– vars_deploy_pwd.yml # host_password &
deploy_password
hosts: "{{ target_vcenter_or_esxi_host }}" # Entry in Ansible 'hosts'
file
gather facts: false
connection: 'local'
roles:
– na_ots_deploy
– name: Create ONTAP Select Cluster
vars files:
- vars_cluster_test.yml
- vars cluster pwd.yml
hosts: "localhost"
gather facts: false
roles:
– na_ots_cluster
```
Une fois le cluster ONTAP Select créé et exécuté avec les rôles ci-dessus, vous pouvez utiliser l'ensemble complet de rôles ONTAP Ansible disponibles pour automatiser davantage les fonctionnalités de ONTAP. Les rôles ONTAP disponibles sont accessibles ["ici".](https://github.com/NetApp/ansible) En résumé, les rôles ONTAP Select Ansible et les rôles ONTAP vous permettent d'automatiser entièrement votre workflow de bout en bout pour gérer votre stockage avec ONTAP Select.

# **Utiliser l'interface de ligne de commande**

# **Connectez-vous pour déployer à l'aide de SSH**

Vous devez vous connecter au shell de gestion de déploiement à l'aide de SSH. Une fois connecté, vous pouvez créer un cluster ONTAP Select et effectuer les procédures administratives associées à l'aide des commandes de l'interface de ligne de commande.

### **Avant de commencer**

Vous devez disposer du mot de passe actuel pour le compte administrateur déploiement (admin). Si vous vous connectez pour la première fois et que vous avez utilisé vCenter pour installer la machine virtuelle de déploiement, vous devez utiliser le mot de passe défini lors de l'installation.

### **Étapes**

1. Connectez-vous à l'aide du compte d'administrateur et de l'adresse IP de gestion de la machine virtuelle déployée ; par exemple :

ssh admin@<10.235.82.22>

- 2. Si c'est la première fois que vous vous êtes connecté et que vous n'avez pas installé le déploiement à l'aide de l'assistant disponible avec vCenter, fournissez les informations de configuration suivantes lorsque vous y êtes invité :
	- Nouveau mot de passe pour le compte administrateur (obligatoire)
	- Nom de la société (obligatoire)
	- URL du proxy (facultatif)
- 3. Tapez **?** et appuyez sur **entrée** pour afficher la liste des commandes de shell de gestion disponibles.

# **Déployez un cluster ONTAP Select à l'aide de l'interface de ligne de commande**

Vous pouvez utiliser l'interface de ligne de commande fournie avec l'utilitaire d'administration ONTAP Select Deploy pour créer un cluster ONTAP Select à un ou plusieurs nœuds.

# **Avant de commencer**

Avant de créer un cluster ONTAP Select sur ESXi, il est important de bien comprendre la préparation requise.

### **Préparez la connexion du stockage au nœud ONTAP Select**

Si vous utilisez un contrôleur RAID matériel local, vous devez créer au moins un pool de stockage sur chaque nœud pour les données système ainsi que pour les agrégats racine et de données. Vous devez connecter le pool de stockage dans le cadre de la configuration du nœud ONTAP Select.

Si vous utilisez RAID logiciel, vous devez créer un pool de stockage pour les données système et vérifier que les disques SSD sont disponibles pour les agrégats racine et de données. Vous devez connecter le pool de stockage et les disques dans le cadre de la configuration du noeud ONTAP Select.

#### **Versions ONTAP Select disponibles**

L'utilitaire d'administration Deploy contient une version unique de ONTAP Select. Si vous souhaitez déployer des clusters à l'aide d'une version antérieure de ONTAP Select, vous devez d'abord ajouter l'image ONTAP Select à votre instance de déploiement. Voir ["Ajoutez une image ONTAP Select à déployer"](#page-255-0) pour en savoir plus.

#### **Licence ONTAP Select pour un déploiement de production**

Avant de déployer un cluster ONTAP Select dans un environnement de production, vous devez acheter une licence de capacité de stockage et télécharger le fichier de licence associé. Vous pouvez obtenir une licence pour le stockage de chaque nœud à l'aide du modèle *Capacity tiers* ou d'une licence pour un pool partagé à l'aide du modèle *Capacity pools*.

# **Téléchargez et enregistrez un fichier de licence**

Après avoir acquis un fichier de licence avec capacité de stockage, vous devez télécharger le fichier contenant la licence sur la machine virtuelle de déploiement et l'enregistrer.

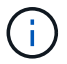

Si vous déployez un cluster pour évaluation uniquement, vous pouvez ignorer cette étape.

#### **Avant de commencer**

Vous devez disposer du mot de passe pour le compte utilisateur admin.

#### **Étapes**

1. Dans un shell de commande sur votre poste de travail local, utilisez l'utilitaire sftp pour télécharger le fichier de licence sur la machine virtuelle de déploiement.

Exemple

```
sftp admin@10.234.81.101 (provide password when prompted)
put NLF-320000nnn.txt
exit
```
- 2. Connectez-vous à l'interface de ligne de commande de l'utilitaire de déploiement avec le compte d'administrateur utilisant SSH.
- 3. Enregistrez la licence :

license add -file-name FILENAME

Indiquez le mot de passe du compte administrateur lorsque vous y êtes invité.

4. Affichez les licences dans le système pour confirmer que la licence a été correctement ajoutée :

license show

# **Ajoutez des hôtes hyperviseurs ESXi**

Vous devez enregistrer chaque hôte d'hyperviseur sur lequel un nœud ONTAP Select sera exécuté. Dans le cadre de cette opération, l'utilitaire d'administration Deploy s'authentifie auprès du serveur vCenter gérant

l'hôte ou directement vers l'hôte autonome ESXi.

#### **Description de la tâche**

Avant d'enregistrer un hôte géré par vCenter, vous devez ajouter un compte de serveur de gestion pour le serveur vCenter. Si l'hôte n'est pas géré par vCenter, vous pouvez fournir les informations d'identification de l'hôte dans le cadre de l'enregistrement de l'hôte. Cette procédure doit être utilisée pour ajouter chaque hôte.

#### **Étapes**

- 1. Connectez-vous à l'interface de ligne de commande de l'utilitaire de déploiement à l'aide de SSH avec le compte d'administrateur.
- 2. Si l'hôte est géré par un serveur vCenter, ajoutez les informations d'identification du compte vCenter :

```
credential add -hostname <FQDN|IP> -type vcenter -username VCENTER_USERNAME
```
Exemple

```
credential add -hostname vc.select.company-demo.com -type vcenter
-username administrator@vsphere.local
```
- 3. Enregistrez l'hôte :
	- Enregistrez un hôte autonome non géré par vCenter : host register -name <FQDN|IP> -hypervisor-type ESX -username ESX\_USERNAME
	- Enregistrez un hôte géré par vCenter : host register -name <FQDN|IP> -hypervisor-type ESX -mgmt-server <FQDN|IP>

Exemple

```
host register -name 10.234.81.14 -hypervisor-type ESX -mgmt-server
vc.select.company-demo.com
```
4. Affichez l'état de l'hôte et confirmez qu'il est authentifié.

host show -name <FQDN|IP> -detailed

Exemple

host show -name 10.234.81.14 -detailed

### **Création et configuration d'un cluster ONTAP Select**

Vous devez créer, puis configurer le cluster ONTAP Select. Une fois le cluster configuré, vous pouvez configurer chaque nœud.

#### **Avant de commencer**

Vous devez décider du nombre de nœuds qu'il contient et des informations de configuration associées.

#### **Description de la tâche**

Lorsque vous créez un cluster ONTAP Select, l'utilitaire Deploy génère automatiquement des noms de nœud en fonction du nom du cluster et du nombre de nœuds que vous fournissez. Le déploiement génère également les identifiants de nœud uniques.

#### **Étapes**

- 1. Connectez-vous à l'interface de ligne de commande de l'utilitaire de déploiement à l'aide de SSH avec le compte d'administrateur.
- 2. Création du cluster :

cluster create -name CLUSTERNAME -node-count NODES

Exemple

cluster create -name test-cluster -node-count 1

3. Configurer le cluster :

```
cluster modify -name CLUSTERNAME -mgmt-ip IP ADDRESS -netmask NETMASK -gateway
IP_ADDRESS -dns-servers <FQDN|IP>_LIST -dns-domains DOMAIN_LIST
```
Exemple

```
cluster modify -name test-cluster -mgmt-ip 10.234.81.20 -netmask
255.255.255.192
-gateway 10.234.81.1 -dns-servers 10.221.220.10 -dnsdomains
select.company-demo.com
```
4. Afficher la configuration et l'état du cluster :

cluster show -name CLUSTERNAME -detailed

### **Configurez un nœud ONTAP Select**

Vous devez configurer chacun des nœuds du cluster ONTAP Select.

#### **Avant de commencer**

Vous devez disposer des informations de configuration pour le nœud. Le fichier de licence du niveau de capacité doit être téléchargé et installé à l'aide de l'utilitaire de déploiement.

#### **Description de la tâche**

Vous devez utiliser cette procédure pour configurer chaque nœud. Une licence de niveau de capacité est appliquée au nœud dans cet exemple.

#### **Étapes**

1. Connectez-vous à l'interface de ligne de commande de l'utilitaire de déploiement à l'aide de SSH avec le compte d'administrateur.

2. Déterminer les noms affectés aux nœuds du cluster :

node show -cluster-name CLUSTERNAME

3. Sélectionner le nœud et effectuer la configuration de base :

node modify -name NODENAME -cluster-name CLUSTERNAME -host-name <FQDN|IP> -license-serial-number NUMBER -instance-type TYPE -passthrough-disks false

Exemple

```
node modify -name test-cluster-01 -cluster-name test-cluster -host-name
10.234.81.14
-license-serial-number 320000nnnn -instance-type small -passthrough
-disks false
```
La configuration RAID du nœud est indiquée par le paramètre *passthrough-disks*. Si vous utilisez un contrôleur RAID matériel local, cette valeur doit être fausse. Si vous utilisez un RAID logiciel, cette valeur doit être vraie.

Une licence de niveau de capacité est utilisée pour le nœud ONTAP Select.

4. Afficher la configuration réseau disponible sur l'hôte :

```
host network show -host-name <FQDN|IP> -detailed
```
Exemple

host network show -host-name 10.234.81.14 -detailed

5. Configurer le réseau du nœud :

```
node modify -name NODENAME -cluster-name CLUSTERNAME -mgmt-ip IP -management
-networks NETWORK NAME -data-networks NETWORK NAME -internal-network
NETWORK_NAME
```
Lors du déploiement d'un cluster à un seul nœud, vous n'avez pas besoin d'un réseau interne et devez supprimer -interne-réseau.

Exemple

```
node modify -name test-cluster-01 -cluster-name test-cluster -mgmt-ip
10.234.81.21
-management-networks sDOT Network -data-networks sDOT Network
```
6. Afficher la configuration du nœud :

node show -name NODENAME -cluster-name CLUSTERNAME -detailed

```
Exemple
```
node show -name test-cluster-01 -cluster-name test-cluster -detailed

### **Reliez le stockage aux nœuds ONTAP Select**

Vous devez configurer le stockage utilisé par chaque nœud du cluster ONTAP Select. Au moins un pool de stockage doit toujours être attribué à chaque nœud. Si vous utilisez un RAID logiciel, chaque nœud doit également être affecté à au moins un disque dur.

#### **Avant de commencer**

Vous devez créer le pool de stockage à l'aide de VMware vSphere. Si vous utilisez le RAID logiciel, vous avez également besoin d'au moins un lecteur de disque disponible.

#### **Description de la tâche**

Lorsque vous utilisez un contrôleur RAID matériel local, vous devez effectuer les étapes 1 à 4. Lorsque vous utilisez le RAID logiciel, vous devez effectuer les étapes 1 à 6.

#### **Étapes**

- 1. Connectez-vous à l'interface de ligne de commande de l'utilitaire de déploiement à l'aide de SSH avec les informations d'identification du compte administrateur.
- 2. Afficher les pools de stockage disponibles sur l'hôte :

host storage pool show -host-name <FQDN|IP>

Exemple

host storage pool show -host-name 10.234.81.14

Vous pouvez également obtenir les pools de stockage disponibles via VMware vSphere.

3. Reliez un pool de stockage disponible au nœud ONTAP Select :

```
node storage pool attach -name POOLNAME -cluster-name CLUSTERNAME -node-name
NODENAME -capacity-limit LIMIT
```
Si vous incluez le paramètre -Capacity-limit, spécifiez la valeur en GB ou TB.

Exemple

```
node storage pool attach -name sDOT-02 -cluster-name test-cluster -
node-name test-cluster-01 -capacity-limit 500GB
```
4. Afficher les pools de stockage associés au nœud :

node storage pool show -cluster-name CLUSTERNAME -node-name NODENAME

Exemple

```
node storage pool show -cluster-name test-cluster -node-name
testcluster-01
```
5. Si vous utilisez le RAID logiciel, connectez le ou les lecteurs disponibles :

node storage disk attach -node-name NODENAME -cluster-name CLUSTERNAME -disks LIST\_OF\_DRIVES

Exemple

node storage disk attach -node-name NVME\_SN-01 -cluster-name NVME\_SN -disks 0000:66:00.0 0000:67:00.0 0000:68:00.0

6. Si vous utilisez un RAID logiciel, affichez les disques connectés au nœud :

```
node storage disk show -node-name NODENAME -cluster-name CLUSTERNAME
```
Exemple

node storage disk show -node-name sdot-smicro-009a -cluster-name NVME

### **Déployer un cluster ONTAP Select**

Une fois le cluster et les nœuds configurés, vous pouvez déployer le cluster.

#### **Avant de commencer**

Avant de déployer un cluster multinœud, vous devez exécuter le vérificateur de connectivité réseau pour confirmer la connectivité entre les nœuds de cluster sur le réseau interne.

#### **Étapes**

- 1. Connectez-vous à l'interface de ligne de commande de l'utilitaire de déploiement à l'aide de SSH avec le compte d'administrateur.
- 2. Déployez le cluster ONTAP Select :

```
cluster deploy -name CLUSTERNAME
```
Exemple

cluster deploy -name test-cluster

Indiquez le mot de passe à utiliser pour le compte d'administrateur ONTAP lorsque vous y êtes invité.

3. Afficher l'état du cluster pour déterminer si celui-ci a été correctement déployé :

#### **Une fois que vous avez terminé**

Il est conseillé de sauvegarder les données de configuration de ONTAP Select Deploy.

# **Sécurité**

Dans le cadre de la sécurisation d'un déploiement ONTAP Select, vous pouvez effectuer plusieurs tâches associées.

# **Modifiez le mot de passe administrateur de déploiement**

Vous pouvez modifier le mot de passe du compte administrateur de la machine virtuelle de déploiement selon vos besoins à l'aide de l'interface de ligne de commande.

#### **Étapes**

- 1. Connectez-vous à la CLI de l'utilitaire de déploiement à l'aide du compte administrateur.
- 2. Modifier le mot de passe : password modify
- 3. Répondez à toutes les invites correspondant à votre environnement.

# **Vérifiez la connectivité réseau entre les nœuds ONTAP Select**

Vous pouvez tester la connectivité réseau entre deux nœuds ONTAP Select ou plus sur le réseau de clusters interne. Généralement, vous exécutez ce test avant le déploiement d'un cluster multinœud afin de détecter les problèmes susceptibles d'entraîner l'échec de l'opération.

#### **Avant de commencer**

Tous les nœuds ONTAP Select inclus dans le test doivent être configurés et sous tension.

#### **Description de la tâche**

Chaque fois que vous démarrez un test, une nouvelle exécution de processus est créée en arrière-plan et un identifiant d'exécution unique lui est attribué. Une seule séquence peut être active à la fois.

Le test comporte deux modes qui contrôlent son fonctionnement :

• Rapide

Ce mode effectue un test de base sans interruption. Un test PING est effectué, avec un test de la taille de MTU du réseau et du vSwitch.

• Étendu

Ce mode effectue un test plus complet sur tous les chemins réseau redondants. Si vous exécutez cet outil sur un cluster ONTAP Select actif, les performances du cluster peuvent être affectées.

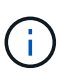

Il est recommandé d'effectuer toujours un test rapide avant de créer un cluster multinœud. Une fois le test rapide terminé, vous pouvez éventuellement effectuer un test étendu en fonction de vos besoins de production.

#### **Étapes**

- 1. Connectez-vous à la CLI de l'utilitaire de déploiement à l'aide du compte administrateur.
- 2. Affichez les exécutions actuelles du vérificateur de connectivité réseau et vérifiez qu'aucune exécution n'est active :

```
network connectivity-check show
```
3. Lancer le vérificateur de connectivité réseau et noter l'identificateur d'exécution dans la sortie de la commande :

```
network connectivity-check start -host-names HOSTNAMES -vswitch-type
VSWITCH_TYPE-mode MODE
```
Exemple

```
network connectivity-check start -host-names 10.234.81.14
10.234.81.15 -vswitch-type StandardVSwitch -mode quick
```
4. Surveillez la progression du vérificateur de connectivité réseau en fonction de l'identificateur d'exécution :

network connectivity-check show -run-id RUN\_ID

#### **Une fois que vous avez terminé**

Le vérificateur de connectivité réseau nettoie normalement en supprimant les ports temporaires et les adresses IP ajoutés au groupe de ports ONTAP-Internal. Cependant, si le vérificateur de connectivité ne parvient pas à supprimer les ports temporaires, vous devez effectuer une opération de nettoyage manuel en réexécutant la commande CLI avec l'option -mode cleanup. Si vous ne supprimez pas les ports temporaires du groupe de ports internes ONTAP, la machine virtuelle ONTAP Select risque de ne pas être créée.

# **Clusters ONTAP Select**

Vous pouvez effectuer plusieurs tâches liées à l'administration d'un cluster ONTAP Select.

## **Supprimer un cluster ONTAP Select**

Vous pouvez supprimer un cluster ONTAP Select lorsqu'il n'est plus nécessaire à l'aide de l'interface de ligne de commandes.

#### **Description de la tâche**

Le cluster doit être défini sur l'état hors ligne.

#### **Étapes**

1. Connectez-vous à l'interface de ligne de commande de la machine virtuelle de déploiement à l'aide du compte d'administrateur.

- 2. Afficher l'état du cluster : cluster show -name CLUSTERNAME
- 3. Si le cluster n'est pas hors ligne, déplacez-le à un état hors ligne : cluster offline -name CLUSTERNAME
- 4. Une fois que le cluster est à l'état hors ligne, supprimez le cluster : cluster delete -name CLUSTERNAME

# **Nœuds et hôtes**

# **Mettez VMware ESXi à niveau vers la version 7.0 ou ultérieure**

Si vous exécutez ONTAP Select sur VMware ESXi, vous pouvez mettre à niveau le logiciel ESXi depuis une version antérieure prise en charge vers ESXi 7.0 ou version ultérieure. Avant de procéder à la mise à niveau, vous devez comprendre le processus et sélectionner la procédure de mise à niveau appropriée.

### **Avant de commencer**

Avant de mettre à niveau le logiciel ESXi sur les hyperviseurs hébergeant un cluster ONTAP Select, vous devez

préparez et sélectionnez la procédure de mise à niveau adaptée à votre environnement.

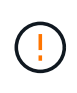

Si vous choisissez une mise à niveau vers VMware ESXi 6.5, vous devez effectuer une mise à niveau vers ESXi U2 (build 8294253) ou une version ultérieure. L'utilisation de ESXi 6.5 U1 peut vous exposer à une défaillance de machine virtuelle en raison d'un bogue VMware connu.

#### **Familiarisez-vous avec la mise à niveau de VMware ESXi**

La mise à niveau du logiciel ESXi est un processus décrit et pris en charge par VMware. Le processus de mise à niveau de l'hyperviseur fait partie de la procédure de mise à niveau plus vaste lors de l'utilisation de ONTAP Select. Pour plus d'informations, reportez-vous à la documentation VMware.

#### **Sélectionnez une procédure de mise à niveau**

Plusieurs procédures de mise à niveau sont disponibles. Vous devez sélectionner la procédure applicable en fonction des critères suivants :

- Taille du cluster ONTAP Select Les clusters à un seul nœud et à plusieurs nœuds sont pris en charge.
- Utilisation de ONTAP Select Deploy La mise à niveau est possible avec et sans l'utilitaire de déploiement.

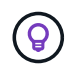

Vous devez sélectionner une procédure de mise à niveau qui utilise l'utilitaire d'administration de déploiement.

L'exécution d'une mise à niveau ESXi à l'aide de l'utilitaire d'administration Deploy est l'option la plus générale et la plus résiliente. Toutefois, il peut y avoir des cas où le déploiement n'est pas disponible ou ne peut pas être utilisé. Par exemple, la mise à niveau vers ESXi 7.0 n'est pas prise en charge avec les versions antérieures de ONTAP Select et l'utilitaire d'administration de déploiement.

Si vous utilisez ces versions précédentes et tentez une mise à niveau, la machine virtuelle ONTAP Select peut rester dans un état où elle ne peut pas être démarrée. Dans ce cas, vous devez sélectionner une procédure de mise à niveau qui n'utilise pas le déploiement. Reportez-vous à la section ["1172198"](https://mysupport.netapp.com/site/bugs-online/product/ONTAPSELECT/BURT/1172198) pour en savoir plus.

#### **Mettez à niveau l'utilitaire d'administration de déploiement**

Avant d'effectuer une procédure de mise à niveau à l'aide de l'utilitaire de déploiement, vous devrez peut-être mettre à niveau votre instance de déploiement. De manière générale, il est recommandé de mettre à niveau vers la version la plus récente de Deploy. L'utilitaire de déploiement doit prendre en charge la version de ONTAP Select que vous utilisez. Consultez les notes de version de ONTAP Select pour plus d'informations.

#### **Une fois la procédure de mise à jour terminée**

Si vous sélectionnez une procédure de mise à niveau utilisant l'utilitaire de déploiement, vous devez effectuer une opération de mise à jour du cluster à l'aide de Deploy après la mise à niveau de tous les nœuds. Consultez la section actualisation de la configuration du cluster de déploiement pour plus d'informations.

#### **Mettez à niveau un cluster à un seul nœud en utilisant le déploiement**

Vous pouvez utiliser l'utilitaire d'administration Deploy dans le cadre de la procédure de mise à niveau de l'hyperviseur VMware ESXi hébergeant un cluster à nœud unique ONTAP Select.

#### **Étapes**

- 1. Connectez-vous à l'interface de ligne de commande de l'utilitaire de déploiement à l'aide de SSH avec le compte d'administrateur.
- 2. Déplacez le nœud vers l'état hors ligne.

```
Exemple
node stop --cluster-name <CLUSTERNAME> --node-name <NODENAME>
```
- 3. Mettez à niveau l'hôte hyperviseur sur lequel ONTAP Select s'exécute vers ESXi 7.0 ou version ultérieure en suivant la procédure fournie par VMware.
- 4. Déplacez le nœud vers l'état en ligne.

```
Exemple
node start --cluster-name <CLUSTERNAME> --node-name <NODENAME>
```
5. Une fois le nœud mis en service, vérifiez que le cluster fonctionne correctement.

Exemple

```
ESX-1N::> cluster show
Node Health Eligibility
--------------------- ------- ------------
sdot-d200-011d true true
```
#### **Une fois que vous avez terminé**

Vous devez effectuer une opération de mise à jour du cluster à l'aide de l'utilitaire d'administration Deploy.

#### **Mettez à niveau un cluster à plusieurs nœuds à l'aide du déploiement**

Vous pouvez utiliser l'utilitaire d'administration Deploy dans le cadre de la procédure de mise à niveau des hyperviseurs VMware ESXi hébergeant un cluster multinœud ONTAP Select.

#### **Description de la tâche**

Vous devez effectuer cette procédure de mise à niveau pour chaque nœud du cluster, un nœud à la fois. Si le cluster contient quatre nœuds ou plus, vous devez mettre à niveau les nœuds de chaque paire haute disponibilité de façon séquentielle avant de passer à la paire haute disponibilité suivante.

#### **Étapes**

- 1. Connectez-vous à l'interface de ligne de commande de l'utilitaire de déploiement à l'aide de SSH avec le compte d'administrateur.
- 2. Déplacez le nœud vers l'état hors ligne.

```
Exemple
node stop --cluster-name <CLUSTERNAME> --node-name <NODENAME>
```
3. Mettez à niveau l'hôte hyperviseur sur lequel ONTAP Select s'exécute vers ESXi 7.0 ou version ultérieure en suivant la procédure fournie par VMware.

Pour plus d'informations, reportez-vous à la section préparation de la mise à niveau de VMware ESXi.

4. Déplacez le nœud vers l'état en ligne.

```
Exemple
node start --cluster-name <CLUSTERNAME> --node-name <NODENAME>
```
5. Une fois le nœud mis en service, vérifiez que le basculement du stockage est activé et que le cluster fonctionne correctement.

Exemple

```
ESX-2N_I2_N11N12::> storage failover show
Takeover
Node Partner Possible State Description
-------------- -------------- -------- ---------------------------
sdot-d200-011d sdot-d200-012d true Connected to sdot-d200-012d
sdot-d200-012d sdot-d200-011d true Connected to sdot-d200-011d
2 entries were displayed.
ESX-2N_I2_N11N12::> cluster show
Node Health Eligibility
--------------------- ------- ------------
sdot-d200-011d true true
sdot-d200-012d true true
2 entries were displayed.
```
#### **Une fois que vous avez terminé**

Vous devez effectuer la procédure de mise à niveau de chaque hôte utilisé dans le cluster ONTAP Select. Une

fois que tous les hôtes ESXi sont mis à niveau, vous devez exécuter une opération de mise à jour du cluster à l'aide de l'utilitaire d'administration de déploiement.

#### **Mettez à niveau un cluster à un seul nœud sans le déployer**

Vous pouvez mettre à niveau l'hyperviseur VMware ESXi qui héberge un cluster à un seul nœud ONTAP Select sans recourir à l'utilitaire d'administration Deploy.

#### **Étapes**

- 1. Connectez-vous à l'interface de ligne de commande ONTAP et arrêtez le nœud.
- 2. Avec VMware vSphere, vérifiez que la machine virtuelle ONTAP Select est hors tension.
- 3. Mettez à niveau l'hôte hyperviseur sur lequel ONTAP Select s'exécute vers ESXi 7.0 ou version ultérieure en suivant la procédure fournie par VMware.

Pour plus d'informations, reportez-vous à la section préparation de la mise à niveau de VMware ESXi.

- 4. À l'aide de VMware vSphere, accédez à vCenter et effectuez les opérations suivantes :
	- a. Ajoutez un lecteur de disquette à la machine virtuelle ONTAP Select.
	- b. Mise sous tension de la machine virtuelle ONTAP Select
	- c. Connectez-vous à l'interface de ligne de commande de ONTAP à l'aide de SSH avec le compte d'administrateur.
- 5. Une fois le nœud mis en service, vérifiez que le cluster fonctionne correctement.

Exemple

```
ESX-1N::> cluster show
Node Health Eligibility
--------------------- ------- ------------
sdot-d200-011d true true
```
#### **Une fois que vous avez terminé**

Vous devez effectuer une opération de mise à jour du cluster à l'aide de l'utilitaire d'administration Deploy.

#### **Mettez à niveau un cluster multinœud sans le déployer**

Vous pouvez mettre à niveau les hyperviseurs VMware ESXi hébergeant un cluster multinœud ONTAP Select sans utiliser l'utilitaire d'administration Deploy.

#### **Description de la tâche**

Vous devez effectuer cette procédure de mise à niveau pour chaque nœud du cluster, un nœud à la fois. Si le cluster contient quatre nœuds ou plus, vous devez mettre à niveau les nœuds de chaque paire haute disponibilité de façon séquentielle avant de passer à la paire haute disponibilité suivante.

#### **Étapes**

- 1. Connectez-vous à l'interface de ligne de commande ONTAP et arrêtez le nœud.
- 2. Avec VMware vSphere, vérifiez que la machine virtuelle ONTAP Select est hors tension.
- 3. Mettez à niveau l'hôte hyperviseur sur lequel ONTAP Select s'exécute vers ESXi 7.0 ou version ultérieure

en suivant la procédure fournie par VMware.

- 4. À l'aide de VMware vSphere, accédez à vCenter et effectuez les opérations suivantes :
	- a. Ajoutez un lecteur de disquette à la machine virtuelle ONTAP Select.
	- b. Mise sous tension de la machine virtuelle ONTAP Select
	- c. Connectez-vous à l'interface de ligne de commande de ONTAP à l'aide de SSH avec le compte d'administrateur.
- 5. Une fois le nœud mis en service, vérifiez que le basculement du stockage est activé et que le cluster fonctionne correctement.

Exemple

```
ESX-2N_I2_N11N12::> storage failover show
Takeover
Node Partner Possible State Description
-------------- -------------- -------- ---------------------------
sdot-d200-011d sdot-d200-012d true Connected to sdot-d200-012d
sdot-d200-012d sdot-d200-011d true Connected to sdot-d200-011d
2 entries were displayed.
ESX-2N_I2_N11N12::> cluster show
Node Health Eligibility
--------------------- ------- ------------
sdot-d200-011d true true
sdot-d200-012d true true
2 entries were displayed.
```
#### **Une fois que vous avez terminé**

Vous devez effectuer la procédure de mise à niveau de chaque hôte utilisé dans le cluster ONTAP Select.

### **Modifier un serveur de gestion des hôtes**

Vous pouvez utiliser le host modify Commande permettant de modifier un serveur de gestion d'hôtes avec cette instance de ONTAP Select Deploy.

#### **Syntaxe**

```
host modify [-help] [-foreground] -name name -mgmt-server management_server [-
username username]
```
#### **Paramètres requis**

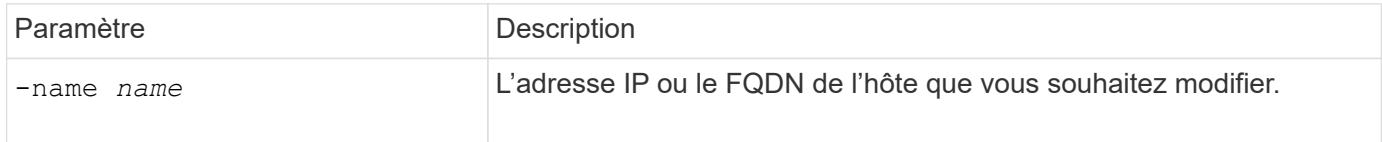

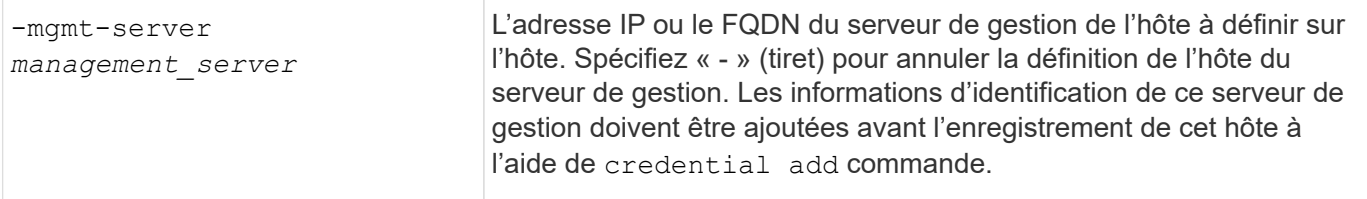

#### **Paramètres facultatifs**

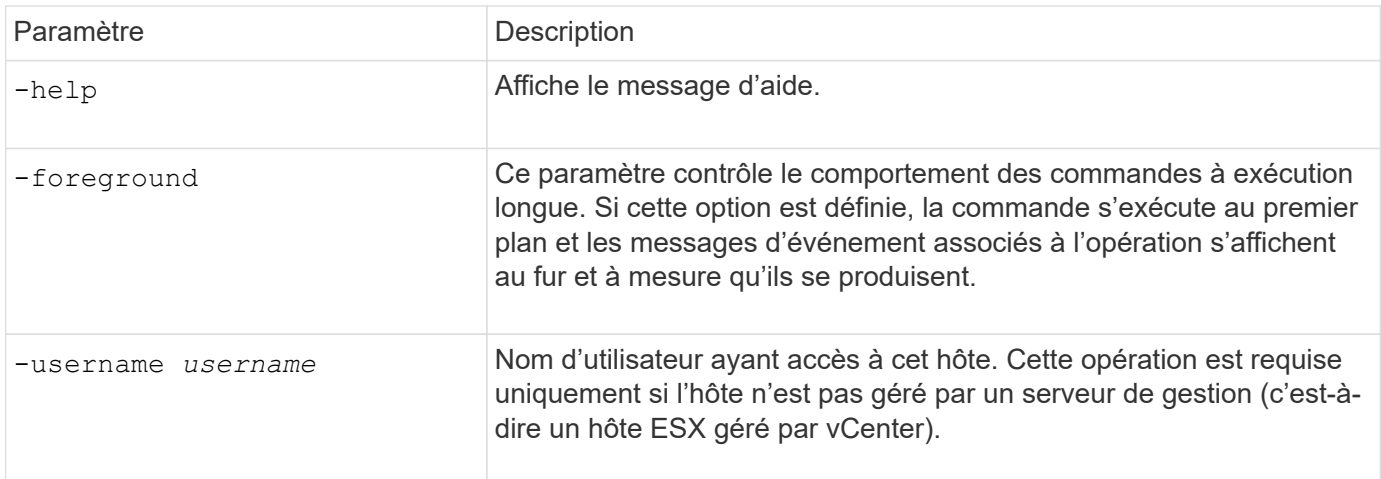

# **Utilitaire de déploiement**

# **Mettre à niveau une instance de déploiement**

Vous pouvez mettre à niveau une machine virtuelle de déploiement existante en place à l'aide de l'interface de ligne de commande.

#### **Avant de commencer**

Assurez-vous que le déploiement n'est pas utilisé pour effectuer d'autres tâches pendant la mise à niveau. Vous devriez voir les notes de version actuelles pour obtenir des informations et des restrictions sur la mise à niveau de l'utilitaire de déploiement.

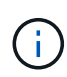

Si une ancienne instance de l'utilitaire d'administration de ONTAP Select Deploy est installée, vous devez mettre à niveau vers la version actuelle. Le nœud ONTAP Select et le composant ONTAP Select Deploy sont mis à niveau indépendamment. Voir ["Mettez à niveau les nœuds](#page-77-0) [ONTAP Select"](#page-77-0) pour plus d'informations.

#### **Téléchargez le package de mise à niveau**

Pour commencer le processus de mise à niveau, vous devez télécharger le fichier de mise à niveau de machine virtuelle de déploiement approprié depuis le site de support NetApp. Le package de mise à niveau est formaté comme un seul fichier compressé.

#### **Étapes**

- 1. Accédez au site de support NetApp à l'aide d'un navigateur Web et cliquez sur **Liens rapides de support**.
- 2. Cliquez sur **Télécharger le logiciel** sous **Top Tasks** et connectez-vous.
- 3. Cliquez sur **Rechercher votre produit**.
- 4. Faites défiler et cliquez sur **ONTAP Select Deploy Upgrade**.
- 5. Sélectionnez la version souhaitée du progiciel de mise à niveau.
- 6. Lisez le contrat de licence utilisateur final (CLUF) et cliquez sur **Accept & continue**.
- 7. Sélectionnez et téléchargez le pack approprié en répondant à toutes les invites de votre environnement.

## **Informations associées**

["Support NetApp"](https://mysupport.netapp.com)

## **Téléchargez le package sur la machine virtuelle de déploiement**

Après l'acquisition du package de mise à niveau, vous devez télécharger le fichier sur la machine virtuelle de déploiement.

## **Avant de commencer**

Le fichier de mise à niveau doit être disponible sur votre poste de travail local. Vous devez également disposer du mot de passe pour le compte utilisateur administrateur.

## **À propos de ces tâches**

Cette tâche décrit une méthode de téléchargement du fichier sur la machine virtuelle de déploiement. D'autres options peuvent être plus adaptées à votre environnement.

## **Étapes**

1. Dans un shell de commande de votre poste de travail local, utilisez l'utilitaire scp pour télécharger le fichier image sur la machine virtuelle de déploiement.

## Exemple

```
scp ONTAPdeploy2.12_upgrade.tar.gz admin@10.228.162.221:/home/admin
(provide password when prompted)
```
## **Résultat**

Le fichier de mise à niveau est stocké dans le répertoire personnel de l'utilisateur admin.

## **Appliquez le package de mise à niveau**

Une fois le fichier de mise à niveau téléchargé sur la machine virtuelle de déploiement, vous pouvez appliquer la mise à niveau.

#### **Avant de commencer**

Vous devez savoir dans quel répertoire le fichier de mise à niveau a été placé sur la machine virtuelle de l'utilitaire de déploiement. Assurez-vous également que le déploiement n'est pas utilisé pour effectuer d'autres tâches pendant la mise à niveau.

## **Étapes**

- 1. Connectez-vous à l'interface de ligne de commande de l'utilitaire de déploiement à l'aide de SSH avec le compte d'administrateur.
- 2. Effectuez la mise à niveau à l'aide du chemin de répertoire et du nom de fichier appropriés :

```
deploy upgrade -package-path FILEPATH
```
Exemple

```
deploy upgrade -package-path /home/admin/ONTAPdeploy2.12_upgrade.tar.gz
```
## **Une fois que vous avez terminé**

Une fois la procédure de mise à niveau terminée, vous êtes invité à créer une sauvegarde de la configuration de la machine virtuelle de déploiement. Vous devez également effacer le cache du navigateur pour pouvoir afficher les nouvelles pages de déploiement.

## <span id="page-253-0"></span>**Migrer une instance de déploiement vers une nouvelle machine virtuelle**

Vous pouvez migrer une instance existante de l'utilitaire d'administration de déploiement vers une nouvelle machine virtuelle à l'aide de l'interface de ligne de commande.

Cette procédure est basée sur la création d'une nouvelle machine virtuelle qui utilise les données de configuration de la machine virtuelle d'origine. Les machines virtuelles nouvelles et d'origine doivent exécuter la même version et la même version de l'utilitaire de déploiement. Vous ne pouvez pas migrer vers une version et une version différentes de l'utilitaire de déploiement.

## **Sauvegarder les données de configuration de déploiement**

Vous devez créer une sauvegarde des données de configuration de déploiement dans le cadre de la migration de la machine virtuelle. Vous devez également créer une sauvegarde après le déploiement d'un cluster ONTAP Select. Les données sont enregistrées dans un seul fichier crypté que vous pouvez télécharger sur votre poste de travail local.

## **Avant de commencer**

Assurez-vous que le déploiement n'exécute pas d'autres tâches au cours de l'opération de sauvegarde.

## **Description de la tâche**

Le fichier de sauvegarde que vous créez capture toutes les données de configuration de la machine virtuelle. Ces données décrit des aspects de votre environnement de déploiement, y compris les clusters ONTAP Select.

## **Étapes**

- 1. Connectez-vous à l'interface de ligne de commande de l'utilitaire de déploiement à l'aide de SSH avec le compte d'administrateur.
- 2. Créez une sauvegarde des données de configuration de déploiement, qui sont stockées dans un répertoire interne sur le serveur de déploiement :

deploy backup create

3. Indiquez un mot de passe pour la sauvegarde lorsque vous y êtes invité.

Le fichier de sauvegarde est crypté en fonction du mot de passe.

4. Afficher les sauvegardes disponibles dans le système :

deploy backup show -detailed

5. Sélectionnez votre fichier de sauvegarde en fonction de la date dans le champ **created** et enregistrez la valeur **Download URL**.

Vous pouvez accéder au fichier de sauvegarde via l'URL.

6. À l'aide d'un navigateur Web ou d'un utilitaire tel que Curl, téléchargez le fichier de sauvegarde sur votre poste de travail local à l'aide de l'URL.

#### **Installez une nouvelle instance de la machine virtuelle de déploiement**

Vous devez créer une nouvelle instance de la machine virtuelle de déploiement que vous pouvez mettre à jour avec les données de configuration de la machine virtuelle d'origine.

#### **Avant de commencer**

Vous devez maîtriser les procédures utilisées pour télécharger et déployer la machine virtuelle ONTAP Select Deploy dans un environnement VMware.

#### **Description de la tâche**

Cette tâche est décrite à un niveau élevé.

## **Étapes**

- 1. Créez une nouvelle instance de la machine virtuelle de déploiement :
	- a. Téléchargez l'image de la machine virtuelle.
	- b. Déployez la machine virtuelle et configurez l'interface réseau.
	- c. Accéder à l'utilitaire de déploiement à l'aide de SSH.

#### **Informations associées**

["Installez ONTAP Select Deploy"](#page-66-0)

## **Restaurez les données de configuration de déploiement sur la nouvelle machine virtuelle**

Vous devez restaurer les données de configuration de la machine virtuelle d'origine de l'utilitaire de déploiement vers la nouvelle machine virtuelle. Les données se trouvent dans un seul fichier que vous devez télécharger à partir de votre poste de travail local.

#### **Avant de commencer**

Vous devez disposer des données de configuration d'une sauvegarde précédente. Les données sont contenues dans un seul fichier et doivent être disponibles sur votre poste de travail local.

#### **Étapes**

1. Dans un shell de commande sur votre poste de travail local, utilisez l'utilitaire sftp pour charger le fichier de sauvegarde sur la machine virtuelle de déploiement.

Exemple

```
sftp admin@10.234.81.101 (provide password when prompted)
put deploy backup 20190601162151.tar.gz
exit
```
- 2. Connectez-vous à l'interface de ligne de commande de l'utilitaire de déploiement à l'aide de SSH avec le compte d'administrateur.
- 3. Restaurez les données de configuration.

deploy backup restore -path PATHNAME -filename FILENAME

Exemple

deploy backup restore -path /home/admin -filename deploy\_backup\_20180601162151.tar.gz

## **Ajoutez une image ONTAP Select à déployer**

Vous pouvez ajouter une image ONTAP Select à votre instance de l'utilitaire d'administration de déploiement. Une fois l'image installée, vous pouvez l'utiliser lors du déploiement d'un cluster ONTAP Select.

## **Avant de commencer**

À un niveau élevé, le processus utilisé pour ajouter une image ONTAP Select à une instance de déploiement consiste en quatre étapes :

- 1. Téléchargement de l'image d'installation
- 2. Téléchargement de l'image d'installation sur la machine virtuelle de déploiement
- 3. Ajout de l'image d'installation
- 4. Affichage des images d'installation disponibles

Avant d'ajouter de nouvelles images ONTAP Select à déployer, vous devez d'abord supprimer les images inutiles.

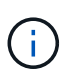

Vous ne devez ajouter qu'une image ONTAP Select avec une version antérieure à la version d'origine incluse avec votre instance de l'utilitaire de déploiement. L'ajout des dernières versions de ONTAP Select, disponibles auprès de NetApp, n'est pas pris en charge.

## **Téléchargez l'image d'installation**

Pour commencer à ajouter une image ONTAP Select à une instance de l'utilitaire de déploiement, vous devez télécharger l'image d'installation à partir du site de support NetApp. L'image d'installation de ONTAP Select est formatée sous forme de fichier compressé unique.

## **Étapes**

- 1. Accédez au site de support NetApp à l'aide d'un navigateur Web et cliquez sur **Liens rapides de support**.
- 2. Cliquez sur **Télécharger le logiciel** sous **Top Tasks** et connectez-vous au site.
- 3. Cliquez sur **Rechercher votre produit**.
- 4. Faites défiler vers le bas et cliquez sur **ONTAP Select**.
- 5. Sous **autres logiciels disponibles sélectionnez le logiciel** cliquez sur **déployer mise à niveau, mise à niveau de nœud, installation d'image**.
- 6. Sélectionnez la version souhaitée du progiciel de mise à niveau.
- 7. Lisez le contrat de licence utilisateur final (CLUF) et cliquez sur **Accept & continue**.
- 8. Sélectionnez et téléchargez le pack approprié en répondant à toutes les invites de votre environnement.

## **Téléchargez l'image d'installation à déployer**

Après avoir acquis l'image d'installation de ONTAP Select, vous devez charger le fichier sur la machine virtuelle de déploiement.

## **Avant de commencer**

Le fichier image d'installation doit être disponible sur votre poste de travail local. Vous devez également disposer du mot de passe pour le compte utilisateur administrateur de déploiement.

## **Description de la tâche**

Cette tâche décrit une méthode de téléchargement du fichier sur la machine virtuelle de déploiement. D'autres options peuvent être plus adaptées à votre environnement.

## **Étape**

1. Dans un shell de commande sur votre poste de travail local, chargez le fichier image sur la machine virtuelle de déploiement.

#### Exemple

```
scp image v 93 install esx.tgz admin@10.234.81.101:/home/admin (provide
password when prompted)
```
#### Exemple

```
sftp admin@10.234.81.101 (provide password when prompted)
put image v 93 install esx.tgz
exit
```
## **Résultat**

Le fichier d'installation du nœud est stocké dans le répertoire personnel de l'utilisateur admin.

## **Ajoutez l'image d'installation**

Vous pouvez ajouter l'image d'installation de ONTAP Select au répertoire déployer des images afin qu'elle soit disponible lors du déploiement d'un nouveau cluster.

#### **Avant de commencer**

Vous devez savoir dans quel répertoire le fichier image d'installation a été placé sur la machine virtuelle de l'utilitaire de déploiement. Il est supposé que le fichier se trouve dans le répertoire personnel de l'administrateur.

## **Étapes**

1. Connectez-vous à l'interface de ligne de commande de l'utilitaire de déploiement à l'aide de SSH avec le compte administrateur (admin).

2. Démarrer la coque de Bash :

shell bash

3. Placez le fichier image d'installation dans le répertoire d'images.

```
Exemple
tar -xf image v 93 install esx.tgz -C /opt/netapp/images/
```
## **Affiche les images d'installation disponibles**

Vous pouvez afficher les images ONTAP Select disponibles lors du déploiement d'un nouveau cluster.

## **Étapes**

1. Accédez à la page Web de documentation en ligne à l'aide de la machine virtuelle de l'utilitaire de déploiement et connectez-vous à l'aide du compte administrateur (admin) :

http://<FQDN|IP\_ADDRESS>/api/ui

Utilisez le nom de domaine ou l'adresse IP de la machine virtuelle de déploiement.

- 2. Accédez au bas de la page et cliquez sur **déployer**, puis sur **OBTENIR /images**.
- 3. Cliquez sur **essayez !** pour afficher les images ONTAP Select disponibles.
- 4. Vérifiez que l'image souhaitée est disponible.

## **Supprimer une image ONTAP Select du déploiement**

Vous pouvez supprimer des images ONTAP Select de votre instance de l'utilitaire d'administration de déploiement lorsqu'elles ne sont plus nécessaires.

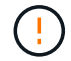

Vous ne devez pas supprimer les images ONTAP Select utilisées par un cluster.

## **Description de la tâche**

Vous pouvez supprimer les anciennes images ONTAP Select qui ne sont pas actuellement utilisées par un cluster ou qui seront utilisées avec un futur déploiement de cluster.

## **Étapes**

- 1. Connectez-vous à l'interface de ligne de commande de l'utilitaire de déploiement à l'aide de SSH avec le compte administrateur (admin).
- 2. Affichez les clusters gérés par le déploiement et l'enregistrement des images ONTAP utilisées :

cluster show

Notez le numéro de version et la plateforme d'hyperviseur dans chaque cas.

3. Démarrer la coque de Bash :

shell bash

4. Afficher toutes les images ONTAP Select disponibles :

## ls -lh /opt/netapp/images

5. Vous pouvez également supprimer une image ESXi.

```
Exemple
rm -r /opt/netapp/images/DataONTAPv-9.3RC1-vidconsole-esx.ova
```
6. Vous pouvez également supprimer une image KVM lorsque vous utilisez une version antérieure à ONTAP Select 9.10.1.

```
Exemple
rm -r /opt/netapp/images/DataONTAPv-9.3RC1-serialconsole-kvm.raw.tar
```
## **Restaurez l'utilitaire de déploiement sur un cluster à deux nœuds**

Si l'utilitaire ONTAP Select Deploy tombe en panne ou si vous êtes indisponible pour une raison quelconque, vous ne pouvez plus gérer les nœuds et les clusters ONTAP Select. Par ailleurs, tous les clusters à deux nœuds perdent de la capacité HA, car le service de médiateur inclus dans le déploiement est indisponible. En cas de défaillance irrécupérable, vous devez restaurer l'instance de l'utilitaire Deploy pour restaurer les fonctionnalités d'administration et de haute disponibilité.

## **Avant de commencer**

Vous devez vous préparer avant de tenter de récupérer une instance de l'utilitaire de déploiement pour garantir la réussite de l'opération.

## **Compétences et informations requises**

Vous devez connaître plusieurs procédures administratives et disposer des informations requises.

## **Installation de la machine virtuelle de déploiement**

Vous devez pouvoir installer une nouvelle instance de l'utilitaire ONTAP Select Deploy dans votre environnement d'hyperviseur.

## **Interface de ligne de commande ONTAP**

Vous devez pouvoir vous connecter à l'interface de ligne de commandes ONTAP du cluster ONTAP Select et utiliser l'interface Shell.

## **Disponibilité de la sauvegarde de configuration de l'utilitaire de déploiement**

Vous devez déterminer si vous disposez d'une sauvegarde des données de configuration à partir de l'instance d'utilitaire de déploiement défaillant qui contient le cluster à deux nœuds ONTAP Select. Il se peut que vous ayez une sauvegarde qui ne contienne pas le cluster.

## **Restauration d'une sauvegarde de la configuration de déploiement**

Vous devriez pouvoir restaurer une sauvegarde des données de configuration de déploiement, en fonction de la procédure de récupération utilisée.

## **Adresse IP de la machine virtuelle de déploiement d'origine**

Vous devez connaître l'adresse IP de la machine virtuelle d'origine de l'utilitaire de déploiement qui a échoué.

## **Licences de capacité de stockage**

Vous devez déterminer si les pools de capacité ou les niveaux de capacité utilisent des licences. Si vous utilisez la licence de pools de capacité, vous devez réinstaller chaque licence de pool de capacité après avoir restauré ou restauré l'instance de déploiement.

## **Décider de la procédure de récupération à utiliser**

Vous devez décider de la procédure à utiliser lors de la récupération d'une instance de l'utilitaire ONTAP Select Deploy. Votre décision est basée sur la sauvegarde des données de configuration à partir de l'utilitaire de déploiement initial qui contient le cluster ONTAP Select à deux nœuds.

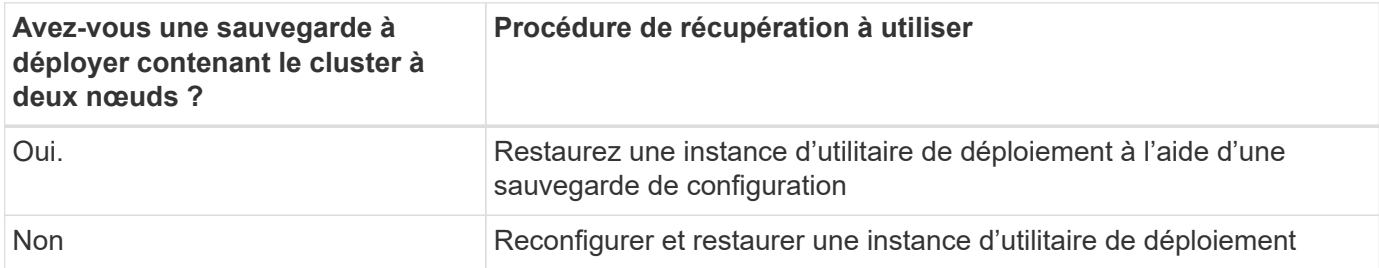

## **Restaurez une instance d'utilitaire de déploiement à l'aide d'une sauvegarde de configuration**

Si vous disposez d'une sauvegarde de l'instance d'utilitaire de déploiement en échec contenant le cluster à deux nœuds, vous pouvez restaurer les données de configuration dans la nouvelle instance de déploiement de machine virtuelle. Vous devez ensuite terminer la restauration en effectuant une configuration supplémentaire des deux nœuds du cluster ONTAP Select.

## **Avant de commencer**

Vous devez disposer d'une sauvegarde des données de configuration à partir de la machine virtuelle de déploiement d'origine défaillante qui contient le cluster à deux nœuds. Vous devez pouvoir vous connecter à l'interface de ligne de commandes ONTAP du cluster à deux nœuds et connaître les noms ONTAP des deux nœuds.

## **Description de la tâche**

Étant donné que la sauvegarde de configuration que vous restaurez contient le cluster à deux nœuds, les cibles iSCSI du médiateur et les boîtes aux lettres sont recréées dans la nouvelle machine virtuelle de l'utilitaire de déploiement.

## **Étapes**

- 1. Préparez une nouvelle instance de l'utilitaire ONTAP Select Deploy :
	- a. Installez une nouvelle machine virtuelle d'utilitaire de déploiement.
	- b. Restaurez la configuration de déploiement d'une sauvegarde précédente vers la nouvelle machine virtuelle.

Pour plus d'informations sur les procédures d'installation et de restauration, reportez-vous aux tâches associées.

- 2. Connectez-vous à l'interface de ligne de commande ONTAP du cluster à deux nœuds ONTAP Select.
- 3. Entrer en mode de privilège avancé :

set adv

4. Si l'adresse IP de la nouvelle machine virtuelle déployée est différente de celle de la machine virtuelle déployée d'origine, vous devez supprimer les anciennes cibles iSCSI médiateur et ajouter de nouvelles cibles :

```
storage iscsi-initiator remove-target -node * -target-type mailbox
storage iscsi-initiator add-target -node <node1 name> -label mediator
-target-type mailbox -target-portal <ip address> -target-name <target>
storage iscsi-initiator add-target -node <node2 name> -label mediator
-target-type mailbox -target-portal <ip address> -target-name <target>
```
Le  $\langle \text{ip} \rangle$  address> Paramètre est l'adresse IP de la nouvelle machine virtuelle de déploiement.

Ces commandes permettent aux nœuds ONTAP Select de détecter les disques de boîte aux lettres sur la nouvelle machine virtuelle de l'utilitaire de déploiement.

5. Déterminer les noms des disques médiateurs :

```
disk show -container-type mediator
```
6. Affectez les disques de boîte aux lettres aux deux nœuds :

```
disk assign -disk <mediator-disk1-name> -owner <node1-name>
disk assign -disk <mediator-disk2-name> -owner <node2-name>
```
7. Vérifiez que le basculement du stockage est activé :

storage failover show

#### **Une fois que vous avez terminé**

Si vous utilisez les licences de pools de capacité, vous devez réinstaller chaque licence de pool de capacité. Voir *réinstallation d'une licence de pool de capacité* pour plus de détails.

## **Reconfigurer et restaurer une instance d'utilitaire de déploiement**

Si vous ne disposez pas d'une sauvegarde de l'instance d'utilitaire de déploiement en échec contenant le cluster à deux nœuds, vous devez configurer la cible iSCSI médiateur et la boîte aux lettres dans la nouvelle machine virtuelle de déploiement. Vous devez ensuite terminer la restauration en effectuant une configuration supplémentaire des deux nœuds du cluster ONTAP Select.

#### **Avant de commencer**

Vous devez avoir le nom de la cible du médiateur pour la nouvelle instance de l'utilitaire de déploiement. Vous devez pouvoir vous connecter à l'interface de ligne de commandes ONTAP du cluster à deux nœuds et connaître les noms ONTAP des deux nœuds.

#### **Description de la tâche**

Vous pouvez également restaurer une sauvegarde de configuration vers le nouveau serveur virtuel déployé, même s'il ne contient pas le cluster à deux nœuds. Étant donné que le cluster à deux nœuds n'est pas recréé avec la restauration, vous devez ajouter manuellement la cible et la boîte aux lettres du médiateur iSCSI à la nouvelle instance de l'utilitaire de déploiement via la page Web de documentation en ligne ONTAP Select du déploiement. Vous devez pouvoir vous connecter au cluster à deux nœuds et connaître les noms de ONTAP

#### des deux nœuds.

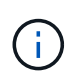

L'objectif de la procédure de restauration est de restaurer le cluster à deux nœuds en état sain, dans lequel les opérations normales de basculement et de rétablissement haute disponibilité peuvent être effectuées.

## **Étapes**

- 1. Préparez une nouvelle instance de l'utilitaire ONTAP Select Deploy :
	- a. Installez une nouvelle machine virtuelle d'utilitaire de déploiement.
	- b. Il est également possible de restaurer la configuration de déploiement d'une sauvegarde précédente vers la nouvelle machine virtuelle.

Si vous restaurez une sauvegarde précédente, la nouvelle instance de déploiement ne contiendra pas le cluster à deux nœuds. Pour plus d'informations sur les procédures d'installation et de restauration, reportez-vous à la section d'informations connexes.

- 2. Connectez-vous à l'interface de ligne de commande ONTAP du cluster à deux nœuds ONTAP Select.
- 3. Passer en mode privilégié avancé :

set adv

4. Obtenir le nom de la cible iSCSI du médiateur :

storage iscsi-initiator show -target-type mailbox

5. Accédez à la page Web de la documentation en ligne à partir de la nouvelle machine virtuelle de l'utilitaire de déploiement et connectez-vous à l'aide du compte admin :

http://<ip\_address>/api/ui

Vous devez utiliser l'adresse IP de votre machine virtuelle de déploiement.

- 6. Cliquez sur **Médiateur**, puis sur **LIRE /médiateurs**.
- 7. Cliquez sur **essayez!** pour afficher la liste des médiateurs gérés par Deploy.

Notez l'ID de l'instance de médiateur souhaitée.

- 8. Cliquez sur **Mediator**, puis sur **POST**.
- 9. Indiquez la valeur pour médiateur ID
- 10. Cliquez sur **modèle** en regard de iscsi\_target et complétez la valeur du nom.

Utilisez le nom cible pour le paramètre iqn\_NAME.

11. Cliquez sur **essayez !** pour créer la cible iSCSI du médiateur.

Si la demande est réussie, vous recevrez le code d'état HTTP 200.

12. Si l'adresse IP de la nouvelle machine virtuelle déployée est différente de celle de la machine virtuelle déployée d'origine, vous devez utiliser l'interface de ligne de commande ONTAP pour supprimer les anciennes cibles iSCSI de médiateur et ajouter de nouvelles cibles :

```
storage iscsi-initiator remove-target -node * -target-type mailbox
storage iscsi-initiator add-target -node <node1 name> -label mediator
-target-type mailbox -target-portal <ip address> -target-name <target>
storage iscsi-initiator add-target -node <node2 name> -label mediator-
target-type mailbox -target-portal <ip_address> -target-name <target>
```
Le <ip\_address> Paramètre est l'adresse IP de la nouvelle machine virtuelle de déploiement.

Ces commandes permettent aux nœuds ONTAP Select de détecter les disques de boîte aux lettres sur la nouvelle machine virtuelle de l'utilitaire de déploiement.

1. Déterminer les noms des disques médiateurs :

```
disk show -container-type mediator
```
2. Affectez les disques de boîte aux lettres aux deux nœuds :

```
disk assign -disk <mediator-disk1-name> -owner <node1-name>
disk assign -disk <mediator-disk2-name> -owner <node2-name>
```
3. Vérifiez que le basculement du stockage est activé :

storage failover show

#### **Une fois que vous avez terminé**

Si vous utilisez les licences de pools de capacité, vous devez réinstaller chaque licence de pool de capacité. Pour plus d'informations, reportez-vous à la section réinstallation d'une licence de pool de capacité.

#### **Informations associées**

- ["Installez ONTAP Select Deploy"](#page-66-0)
- ["Restaurez les données de configuration de déploiement sur la nouvelle machine virtuelle"](#page-253-0)
- ["Réinstallez une licence de pool de capacité"](#page-97-0)

# **Foire aux questions**

Vous trouverez des réponses aux questions fréquemment posées à propos de ONTAP Select.

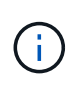

- Depuis la version ONTAP Select 9.10.1, il n'est plus possible de déployer un nouveau cluster sur l'hyperviseur KVM.
- Depuis ONTAP Select 9.11.1, toutes les fonctionnalités de gestion ne sont plus disponibles pour les clusters et hôtes KVM existants, à l'exception des fonctions de mise hors ligne et de suppression.

## **Généralités**

Il y a plusieurs questions générales et réponses.

## **Quelle est la différence entre le déploiement ONTAP Select et ONTAP Select ?**

ONTAP Select Deploy est l'utilitaire utilisé pour créer des clusters ONTAP Select. Actuellement, ONTAP Select Deploy est la seule méthode disponible pour créer un cluster de production. ONTAP Select Deploy peut également être utilisé pour créer un cluster d'évaluation afin que les clients puissent tester et documenter les étapes réelles d'un déploiement en production. ONTAP Select Deploy peut également convertir un cluster d'évaluation en cluster de production en utilisant une licence de niveau de capacité appropriée et une capacité suffisante pour couvrir l'espace utilisé au cours de l'évaluation.

ONTAP Select Deploy est une machine virtuelle qui contient une image de ONTAP Select. Lors de l'installation des clusters, ONTAP Select Deploy met en œuvre plusieurs vérifications afin que les exigences minimales relatives au ONTAP Select soient respectées. ONTAP Select Deploy VM et les clusters Select peuvent être mis à niveau séparément.

## **Comment résoudre un problème de performances avec ONTAP Select ?**

Comme ONTAP sur FAS, les données de performances doivent être collectées à l'aide de l'utilitaire perfstat. Voici un exemple de commande :

```
perfstat8 -i N, m -t <sample time in minutes> --verbose --nodes=<filer IP>
--diag-passwd=abcxyz --mode="cluster-mode" > <name of output file>
```
**Comment accéder à la page API swagger pour ONTAP Select Deploy ?**

http://<Deploy-IP-Address/api/ui

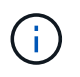

La version API v3 n'est pas rétrocompatible avec la version précédente de l'API. Une nouvelle procédure API est disponible sur le ["Field Portal".](https://library.netapp.com/ecm/ecm_download_file/ECMLP2845694)

## **La machine virtuelle ONTAP Select peut-elle être sauvegardée avec VMware ou d'autres snapshots tiers ?**

Non La machine virtuelle ONTAP Select utilise des disques persistants indépendants, exclus des snapshots basés sur VMware. La seule méthode de sauvegarde de ONTAP Select prise en charge est SnapMirror ou SnapVault.

**Où puis-je obtenir des précisions sur les questions qui ne sont pas traitées dans cette FAQ ?**

## **Licences, installation, mises à niveau et restauration**

Il y a plusieurs questions et réponses concernant les licences, l'installation, les mises à niveau et les reprises.

## **Est-il possible de mettre à niveau ONTAP Select et ONTAP Select Deploy séparément ?**

Oui. L'utilitaire ONTAP Select Deploy peut être mis à niveau séparément du cluster ONTAP Select. De même, le cluster Select peut être mis à niveau séparément à partir de l'utilitaire ONTAP Select Deploy.

## **ONTAP Select peut-il être mis à niveau à l'aide de la même procédure qu'un cluster FAS ?**

Oui, la procédure de mise à niveau pour un cluster Select est identique à la mise à niveau d'un cluster FAS, bien que le binaire de mise à niveau ONTAP Select soit un téléchargement distinct du binaire de mise à niveau ONTAP on FAS.

## **Est-il possible de rétablir ONTAP Select avec la même procédure que celle d'un cluster FAS ?**

Oui, la procédure de restauration d'un cluster ONTAP Select est quasiment identique à la procédure de restauration d'un cluster FAS. Il y a toutefois quelques différences :

- Seules les instances mises à niveau de ONTAP Select peuvent être rétablies et seulement jusqu'à la version d'installation d'origine. Les nouvelles installations ne peuvent pas être rétablies dans une ancienne version de code, même si ONTAP Select en général prend en charge cette ancienne version.
- Pour ONTAP Select (KVM) et ONTAP Select (ESX) utilisant RAID logiciel, il n'est pas possible de revenir à une version antérieure qui ne prend pas en charge le RAID logiciel. En outre, une nouvelle installation de ONTAP Select 9.5 ou version ultérieure sur ESX utilise les pilotes réseau VMXNET3 et, si possible, le pilote vNMVE. Ces nouvelles installations ne peuvent pas être rétablies dans des versions antérieures de ONTAP Select.
- Si la machine virtuelle ONTAP Select a également été mise à niveau vers une instance importante (avec la licence Premium XL), le rétablissement vers une version antérieure à la version 9.6 n'est pas pris en charge, car la fonctionnalité d'instance importante n'est pas disponible dans les versions précédentes.

## **ONTAP MetroCluster SDS a-t-il besoin d'une licence Premium au moins ?**

Oui.

## **Est-il possible de modifier la configuration réseau du cluster ONTAP Select après l'installation ?**

Les modifications apportées aux propriétés de cluster ONTAP Select suivantes sont reconnues par ONTAP Select Deploy à l'aide de l'opération de mise à jour du cluster disponible via l'interface graphique, l'interface de ligne de commandes ou l'API REST :

- Configuration du réseau (adresses IP, DNS, NTP, masque de réseau et passerelle)
- Cluster ONTAP Select, nom du nœud et version

Les modifications suivantes du serveur virtuel ONTAP Select sont également reconnues :

- Modifications du nom et de l'état du serveur virtuel ONTAP Select (par exemple, en ligne ou hors ligne)
- Modifications du nom du réseau de l'hôte et du nom du pool de stockage

La mise à niveau vers ONTAP Select Deploy 2.6 permet la prise en charge de ces modifications dans tout cluster ONTAP Select déjà déployé, mais sa configuration d'origine n'a pas été modifiée. En d'autres termes, si les propriétés du cluster ONTAP Select mentionnées ci-dessus ont été modifiées à l'aide de System Manager ou de vCenter, la mise à niveau vers ONTAP Select Deploy 2.6 ne corrige pas ces incohérences. Les

modifications de la propriété ONTAP Select doivent d'abord être annulées pour que le déploiement d'ONTAP Select ajoute ses métadonnées uniques à chaque machine virtuelle d'ONTAP Select.

## **Est-il possible de modifier la configuration réseau de ONTAP Select Deploy après l'installation ?**

La modification des détails de mise en réseau de l'instance de déploiement après son exécution dans un environnement n'est pas prise en charge. Pour plus d'informations, reportez-vous à la section ["Article de la](https://kb.netapp.com/onprem/ontap/ONTAP_Select/Modifying_DNS_configuration_of_ONTAP_Deploy_instance) [base de connaissances - modification de la configuration DNS de l'instance de déploiement ONTAP".](https://kb.netapp.com/onprem/ontap/ONTAP_Select/Modifying_DNS_configuration_of_ONTAP_Deploy_instance)

## **Comment Deploy détecte-t-il que les licences ONTAP Select sont renouvelées ?**

La méthode est la même pour toutes les licences, bien que les spécificités varient selon qu'il s'agit d'une licence de niveau de capacité ou de pool de capacité.

• ONTAP Select Deploy détecte si les licences et les contrats de support sont renouvelés à l'achat d'un fichier de licence mis à jour auprès de NetApp. Le fichier de licence (.NLF) comprend les dates de capacité, de début et de fin ; et est généré sur le ["Site de support NetApp",](https://mysupport.netapp.com/site/) Puis mis à jour sur le serveur de déploiement.

Vous pouvez charger le NLF dans le serveur de déploiement en utilisant les fonctions **Ajouter** et **mettre à jour**. **Ajouter** ajoute de nouvelles licences au serveur et **mettre à jour** met à jour les fichiers existants avec des informations telles que la capacité, la licence de nœud (standard, Premium, Premium XL), les dates de début et de fin du support (licence de niveau de capacité) ou les dates de début et de fin de l'abonnement (licence de pool de capacité).

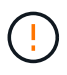

Ne tentez pas de modifier le fichier de licence. Cela invalide la clé de sécurité et rend la licence non valide.

• Une **licence de niveau de capacité** est une licence permanente par nœud liée au numéro de série du nœud ONTAP Select. Il est vendu avec un contrat de support distinct. Pendant que la licence est permanente, le contrat de support doit être renouvelé pour accéder aux mises à niveau ONTAP Select et bénéficier de l'assistance du support technique NetApp. Un contrat de support en cours de validité est également requis pour modifier les paramètres de licence, tels que la capacité ou la taille du nœud.

L'achat d'une mise à jour de licence de niveau de capacité, d'une modification de paramètre ou d'un renouvellement de contrat de support nécessite le numéro de série du nœud dans le cadre de la commande. Les numéros de série des nœuds de niveau de capacité comportent neuf chiffres et commencent par le numéro « 32 ».

Une fois l'achat terminé et le fichier de licence généré, il est téléchargé sur le serveur de déploiement à l'aide de la fonction **Update**.

• Une **licence de pool de capacité** est un abonnement permettant d'utiliser un pool de capacité et une taille de nœud spécifiques (standard, Premium, Premium XL) pour déployer un ou plusieurs clusters. L'abonnement comprend le droit d'utiliser une licence et un support pour une durée spécifiée. Le droit d'utiliser une licence et le contrat de support ont des dates de début et de fin spécifiées.

## **Comment le déploiement détecte-t-il si les nœuds ont renouvelé des licences ou un contrat de support ?**

L'achat, la génération et le téléchargement d'un fichier de licence mis à jour permettent à Deploy de détecter les licences et les contrats de support renouvelés.

Si la date de fin d'un contrat de support pour le niveau de capacité est dépassée, le nœud peut rester en cours d'exécution, mais vous ne pouvez pas télécharger et installer les mises à jour de ONTAP, ou bien appeler le support technique NetApp pour obtenir de l'aide sans mettre à jour au préalable le contrat de support.

Si un abonnement au pool de capacité expire, le système vous avertit d'abord mais après 30 jours, si le système s'arrête, il ne redémarre pas tant qu'un abonnement mis à jour n'est pas installé sur le serveur de déploiement.

## **Stockage**

Plusieurs questions et réponses concernant le stockage sont à poser.

## **Une seule instance ONTAP Select peut-elle créer des clusters sur ESX et KVM ?**

Oui. ONTAP Select Deploy peut être installé sur KVM ou ESX, et les deux installations peuvent créer des clusters ONTAP Select sur l'un ou l'autre des hyperviseurs.

## **VCenter est-il requis pour ONTAP Select sur ESX ?**

Si les hôtes ESX sont sous licence appropriée, il est inutile de gérer les hôtes ESX par un serveur vCenter. Toutefois, si les hôtes sont gérés par un serveur vCenter, vous devez configurer le déploiement de ONTAP Select pour utiliser ce serveur vCenter. En d'autres termes, vous ne pouvez pas configurer des hôtes ESX comme autonomes dans ONTAP Select Deploy s'ils sont gérés activement par vCenter Server. Notez que ONTAP Select Deploy VM s'appuie sur vCenter pour suivre toutes les migrations de VM ONTAP Select entre les hôtes ESXi en raison d'un événement vMotion ou VMware HA.

## **Qu'est-ce que le RAID logiciel ?**

ONTAP Select peut utiliser des serveurs sans contrôleur RAID matériel. Dans ce cas, la fonctionnalité RAID est implémentée dans le logiciel. Avec la technologie RAID logicielle, les disques SSD et NVMe sont pris en charge. Le démarrage ONTAP Select et les disques centraux doivent tout de même résider dans une partition virtualisée (pool de stockage ou datastore). ONTAP Select utilise RD2 (partitionnement données-racines) pour partitionner les disques SSD. La partition racine ONTAP Select réside donc sur les mêmes piles de disques physiques utilisées pour les agrégats de données. Toutefois, l'agrégat racine, l'amorçage et les disques virtualisés centraux ne sont pas pris en compte par rapport à la licence de capacité.

Toutes les méthodes RAID disponibles sur les systèmes AFF/FAS sont également disponibles pour ONTAP Select. Notamment RAID 4, RAID DP et RAID-TEC. Le nombre minimal de disques SSD varie en fonction du type de configuration RAID choisi. Les meilleures pratiques exigent la présence d'au moins une pièce de rechange. Les disques de secours et de parité ne sont pas pris en compte pour la licence de capacité.

## **En quoi le RAID logiciel est-il différent d'une configuration RAID matérielle ?**

La technologie RAID logicielle est une couche de la pile logicielle ONTAP. Le logiciel RAID offre un contrôle plus administratif, car les disques physiques sont partitionnés et disponibles en tant que disques bruts au sein de la machine virtuelle ONTAP Select. Alors qu'avec le RAID matériel, une seule grande LUN est généralement disponible, puis peut être sculptée pour créer des Kfiles d'attente VMDs visibles au sein de ONTAP Select. Il est disponible en option et peut être utilisé à la place d'un RAID matériel.

Voici quelques-unes des conditions requises pour le RAID logiciel :

- Pris en charge pour ESX et KVM (avant ONTAP Select 9.10.1)
- Taille des disques physiques pris en charge : 200 Go 32 To
- Pris en charge uniquement sur les configurations DAS
- Prise en charge avec des disques SSD ou NVMe
- Requiert une licence Premium ou Premium XL ONTAP Select
- Le contrôleur RAID matériel doit être absent ou désactivé ou fonctionner en mode SAS HBA
- Un pool de stockage LVM ou un datastore basé sur une LUN dédiée doit être utilisé pour les disques

système : core dump, boot/NVRAM et le médiateur.

## **ONTAP Select pour KVM prend-il en charge plusieurs liaisons NIC ?**

Lors de l'installation sur KVM, vous devez utiliser une liaison unique et un pont unique. Un hôte avec deux ou quatre ports physiques doit avoir tous les ports dans la même liaison.

## **Comment ONTAP Select signale-t-il une panne de disque physique ou de carte réseau dans l'hôte de l'hyperviseur ou signale-t-il une alerte ? ONTAP Select récupère-t-il ces informations depuis l'hyperviseur ou doit-il être défini au niveau de l'hyperviseur ?**

Lors de l'utilisation d'un contrôleur RAID matériel, ONTAP Select ignore largement les problèmes de serveur sous-jacent. Si le serveur est configuré selon nos meilleures pratiques, une certaine redondance devrait exister. Nous recommandons la solution RAID 5/6 pour résister aux défaillances de disques. Pour les configurations RAID logicielles, ONTAP émet des alertes concernant les pannes de disque et, s'il existe un disque de rechange, lance la reconstruction du disque.

Vous devez utiliser au moins deux cartes réseau physiques pour éviter un point de défaillance unique au niveau de la couche réseau. NetApp recommande que les groupes de ports internes, de gestion et de données disposent de cartes réseau et d'une liaison montante ou plus dans l'équipe ou le lien. Cette configuration garantit que, en cas de défaillance de la liaison montante, le commutateur virtuel déplace le trafic de la liaison montante défaillante vers une liaison montante saine dans l'équipe NIC. Pour plus de détails sur la configuration réseau recommandée, reportez-vous à la section ["Résumé des meilleures pratiques : la mise](#page-39-0) [en réseau".](#page-39-0)

Toutes les autres erreurs sont gérées par ONTAP HA dans le cas d'un cluster à deux ou à quatre nœuds. Si le serveur d'hyperviseur doit être remplacé et que le cluster ONTAP Select doit être reconstitué avec un nouveau serveur, contactez le support technique NetApp.

## **Quelle est la taille maximale des datastores ONTAP Select prise en charge ?**

Toutes les configurations, y compris VSAN, prennent en charge 400 To de stockage par nœud ONTAP Select.

Lorsque vous effectuez une installation sur des datastores de taille supérieure à la taille maximale prise en charge, vous devez utiliser Capacity Cap lors de la configuration du produit.

## **Comment augmenter la capacité d'un nœud ONTAP Select ?**

ONTAP Select Deploy contient un workflow d'ajout de stockage qui prend en charge l'extension de capacité sur un nœud ONTAP Select. Vous pouvez développer le stockage sous gestion en utilisant l'espace du même datastore (si de l'espace est toujours disponible) ou en ajoutant de l'espace à partir d'un datastore distinct. La combinaison de datastores locaux et distants dans le même agrégat n'est pas prise en charge.

Storage Add prend également en charge le RAID logiciel. Toutefois, dans le cas d'un RAID logiciel, des disques physiques supplémentaires doivent être ajoutés à la machine virtuelle ONTAP Select. L'ajout de stockage est semblable à la gestion d'une baie FAS ou AFF. Vous devez tenir compte des tailles de groupe RAID et des disques lors de l'ajout de stockage à un nœud ONTAP Select à l'aide du logiciel RAID.

## **ONTAP Select prend-il en charge les datastores VSAN ou de type baie externe ?**

ONTAP Select Deploy et ONTAP Select for ESX prennent en charge la configuration d'un cluster ONTAP Select à nœud unique en utilisant un VSAN ou un type de baie externe de datastore pour son pool de stockage.

ONTAP Select Deploy et ONTAP Select for KVM prennent en charge la configuration d'un cluster ONTAP Select à nœud unique à l'aide d'un type de pool de stockage logique partagé sur les baies externes. Les pools de stockage peuvent être basés sur iSCSI ou FC/FCoE. Les autres types de pools de stockage ne sont pas pris en charge.

Les clusters haute disponibilité à plusieurs nœuds sur un système de stockage partagé sont pris en charge.

## **ONTAP Select prend-il en charge les clusters à plusieurs nœuds sur VSAN ou tout autre stockage externe partagé incluant certaines piles HCI ?**

Les clusters à plusieurs nœuds qui utilisent un stockage externe (multinœud vNAS) sont pris en charge pour ESX et KVM. Le mélange d'hyperviseurs dans le même cluster n'est pas pris en charge. Une architecture haute disponibilité sur stockage partagé implique toujours que chaque nœud d'une paire haute disponibilité possède une copie en miroir de ses données partenaires. Toutefois, un cluster à plusieurs nœuds tire parti des avantages de la continuité de l'activité de ONTAP, contrairement à un cluster à un seul nœud qui repose sur VMware HA ou KVM Live Motion.

Bien que le déploiement ONTAP Select permet de prendre en charge plusieurs machines virtuelles ONTAP Select sur le même hôte, il n'autorise pas ces instances à faire partie du même cluster ONTAP Select lors de la création du cluster. Pour les environnements ESX, NetApp recommande de créer des règles d'anti-affinité des machines virtuelles afin que VMware HA ne tente pas de migrer plusieurs machines virtuelles ONTAP Select depuis le même cluster ONTAP Select vers un hôte ESX unique. De plus, si ONTAP Select Deploy détecte qu'une migration de vMotion ou en direct d'une machine virtuelle ONTAP Select se sont traduites par une violation de nos meilleures pratiques, telles que deux nœuds ONTAP Select se terminant sur le même hôte physique, ONTAP Select Deploy envoie une alerte dans l'interface graphique de déploiement et le journal. La seule façon dont ONTAP Select déploie l'emplacement des machines virtuelles ONTAP Select est suite à une opération manuelle de mise à jour de clusters qui doit être effectuée par l'administrateur du déploiement ONTAP Select. Aucune fonctionnalité du déploiement ONTAP Select n'active la surveillance proactive, et l'alerte n'est visible que via l'interface graphique ou le journal du déploiement. En d'autres termes, cette alerte ne peut pas être transmise à une infrastructure de surveillance centralisée.

## **ONTAP Select prend-il en charge NSX VXLAN de VMware ?**

Les groupes de ports NSX-V VXLAN sont pris en charge. Pour la haute disponibilité multinœud, y compris ONTAP MetroCluster SDS, assurez-vous de configurer la MTU du réseau interne entre 7500 et 8900 (au lieu de 9000) afin d'adapter la surcharge VXLAN. La MTU du réseau interne peut être configurée avec ONTAP Select Deploy lors du déploiement d'un cluster.

## **ONTAP Select prend-il en charge la migration KVM ?**

Les machines virtuelles ONTAP Select exécutées sur des pools de stockage de baies externes prennent en charge les migrations dynamiques de virsh.

## **Ai-je besoin d'AF ONTAP Select Premium pour VSAN ?**

Non, toutes les versions sont prises en charge, que les configurations VSAN ou baie externe soient 100 % Flash.

## **Quels sont les paramètres VSAN FTT/FTM pris en charge ?**

La machine virtuelle Select hérite de la règle de stockage du datastore VSAN et aucune restriction n'est appliquée aux paramètres FTT/FTM. Notez toutefois que, en fonction des paramètres FTT/FTM, la taille de la machine virtuelle ONTAP Select peut être nettement supérieure à la capacité configurée lors de sa configuration. ONTAP Select utilise des VMDK à mise à zéro et non volumineux qui sont créés lors de la configuration. Pour éviter d'affecter les autres VM utilisant le même datastore partagé, il est important de prévoir une capacité disponible suffisante dans le datastore afin de prendre en charge la taille de machine virtuelle véritablement Select telle que dérivée de la capacité Select et des paramètres FTT/FTM.

## **Est-il possible d'exécuter plusieurs nœuds ONTAP Select sur un même hôte s'ils font partie de différents clusters Select ?**

Il est possible de configurer plusieurs nœuds ONTAP Select sur le même hôte pour les configurations vNAS uniquement, tant que ces nœuds ne font pas partie du même cluster ONTAP Select. Cette opération n'est pas prise en charge dans les configurations DAS, car plusieurs nœuds ONTAP Select sur le même hôte physique seraient concurrents en vue de l'accès au contrôleur RAID.

## **Peut-on disposer d'un hôte avec un seul port 10GE sur le ONTAP Select. Est-il disponible pour ESX et KVM ?**

Vous pouvez utiliser un seul port 10GE pour la connexion au réseau externe. Cependant, NetApp vous recommande de l'utiliser uniquement dans les environnements de petit format limités. Cette opération est prise en charge par ESX et KVM.

## **Quels processus supplémentaires devez-vous exécuter pour effectuer une migration en direct sur KVM ?**

Vous devez installer et exécuter des composants open source CLVM et Pacemaker (pcs) sur chaque hôte participant à la migration en direct. Vous devez accéder aux mêmes groupes de volumes sur chaque hôte.

## **VCenter**

Il existe plusieurs questions et réponses concernant VMware vCenter.

## **Comment ONTAP Select déploie-t-il la communication avec vCenter et quels ports de pare-feu doivent être ouverts ?**

ONTAP Select Deploy utilise l'API VMware VIX pour communiquer avec le vCenter et/ou l'hôte ESX. La documentation VMware indique que la connexion initiale à un serveur vCenter ou à un hôte ESX se fait à l'aide de HTTPS/SOAP sur le port TCP 443. Il s'agit du port pour la sécurisation de HTTP via TLS/SSL. Ensuite, une connexion à l'hôte ESX est ouverte sur un socket situé sur le port TCP 902. Les données passant par cette connexion sont cryptées avec SSL. De plus, ONTAP Select déploie les problèmes a PING Commande pour vérifier qu'un hôte ESX répond à l'adresse IP que vous avez spécifiée.

ONTAP Select Deploy doit pouvoir communiquer avec les adresses IP de gestion du cluster et du nœud ONTAP Select comme suit :

- Ping
- SSH (port 22)
- SSL (port 443)

Pour les clusters à deux nœuds, ONTAP Select déploie les hôtes des boîtes aux lettres du cluster. Chaque nœud ONTAP Select doit pouvoir accéder au déploiement ONTAP Select via iSCSI (port 3260).

Pour les clusters multinœuds, le réseau interne doit être entièrement ouvert (pas de NAT ni de pare-feu).

## **Quels sont les droits vCenter nécessaires à ONTAP Select Deploy pour créer des clusters ONTAP Select ?**

La liste des droits vCenter requis est disponible ici : ["Serveur VMware vCenter".](#page-35-0)

## **Qu'est-ce que le plug-in vCenter Deploy ?**

Il est possible d'intégrer la fonctionnalité ONTAP Select Deploy dans vCenter Server avec le plug-in ONTAP Select Deploy. Notez que le plug-in ne remplace pas le déploiement ONTAP Select. ONTAP Select Deploy peut que l'administrateur de vCenter invoque la plupart des fonctionnalités de déploiement de ONTAP Select en arrière-plan au moyen du plug-in. Certaines opérations de déploiement ONTAP Select sont uniquement disponibles via l'interface de ligne de commande.

## **Combien de ONTAP Select déploient des machines virtuelles peuvent enregistrer leurs plug-ins sur un seul serveur vCenter ?**

Seule une machine virtuelle ONTAP Select déployée peut enregistrer son plug-in avec un serveur vCenter spécifique.

## **Quels sont les avantages du plug-in ONTAP Select Deploy vCenter ?**

Le plug-in permet aux administrateurs vCenter et aux informaticiens généralistes de créer des clusters ONTAP

Select à l'aide de l'interface graphique de vCenter HTML5. Veuillez noter que l'interface graphique de Flash vCenter n'est pas prise en charge.

De plus, ONTAP Select peut déployer le RBAC de vCenter pour l'authentification. Les utilisateurs disposant du privilège vCenter d'utiliser le plug-in ONTAP Select Deploy disposent que leur compte vCenter est mappé à l'utilisateur admin de déploiement ONTAP Select. ONTAP Select Deploy logs l'ID utilisateur de chaque opération et le fichier suivant peuvent être utilisés comme journal d'audit de base :

nginx\_access.log

## **HAUTE DISPONIBILITÉ et clusters**

Il existe plusieurs questions et réponses concernant les paires haute disponibilité et les clusters.

## **Quelle est la différence entre un cluster à quatre, six ou huit nœuds et un cluster ONTAP Select à deux nœuds ?**

À la différence des clusters à quatre nœuds, à six nœuds et à huit nœuds dans lesquels ONTAP Select déploie la machine virtuelle est principalement utilisée pour créer le cluster, un cluster à deux nœuds utilise en continu la machine virtuelle de déploiement ONTAP Select pour assurer le quorum haute disponibilité. Si la machine virtuelle ONTAP Select Deploy n'est pas disponible, les services de basculement sont désactivés.

## **Qu'est-ce que le SDS MetroCluster ?**

MetroCluster SDS est une option de réplication synchrone à moindre coût appartenant au secteur des solutions de continuité de l'activité MetroCluster. Elle est disponible uniquement avec ONTAP Select, contrairement à NetApp MetroCluster, et est disponible sur les technologies Flash hybrides FAS, AFF, NetApp Private Storage pour le cloud et NetApp FlexArray®.

## **En quoi le SDS de MetroCluster est-il différent de celui de NetApp MetroCluster ?**

MetroCluster SDS est une solution de réplication synchrone proposée sous la forme de solutions NetApp MetroCluster. Toutefois, les distances prises en charge (~10 km contre 300 km) et le type de connectivité (seuls les réseaux IP sont pris en charge par les protocoles FC et IP).

## **Quelle est la différence entre un cluster ONTAP Select à deux nœuds et un ONTAP MetroCluster SDS à deux nœuds ?**

Le cluster à deux nœuds est défini comme un cluster pour lequel les deux nœuds se trouvent dans le même data Center, à 300 m les uns des autres. En général, les deux nœuds ont des liaisons ascendantes vers le même commutateur réseau ou le même ensemble de commutateurs réseau connectés par une liaison interswitch.

Le MetroCluster SDS à deux nœuds est défini comme un cluster dont les nœuds sont physiquement séparés (salles différentes, bâtiments différents ou data centers différents) et où les connexions uplink de chaque nœud sont connectées à des commutateurs réseau distincts. Bien que le SDS MetroCluster ne nécessite pas de matériel dédié, l'environnement doit prendre en charge un ensemble d'exigences minimales en termes de latence (5 ms de temps de propagation aller-retour et 5 ms de fluctuation du signal pendant 10 ms) et de distance physique (10 km).

MetroCluster SDS est une fonctionnalité Premium qui requiert la licence Premium ou Premium XL. Une licence Premium prend en charge la création d'ordinateurs virtuels de petite et moyenne taille ainsi que de disques durs et de supports SSD. Toutes ces configurations sont prises en charge.

## **Le SDS ONTAP MetroCluster requiert-il du stockage local (DAS) ?**

Le SDS ONTAP MetroCluster prend en charge toutes les configurations de stockage (DAS et vNAS).

## **ONTAP MetroCluster SDS prend-il en charge le RAID logiciel ?**

Oui, la configuration RAID logicielle est prise en charge avec le support SSD sur KVM et ESX.

## **ONTAP MetroCluster SDS prend-il en charge les disques SSD et rotatifs ?**

Oui, bien qu'une licence Premium soit requise, cette licence prend en charge les ordinateurs virtuels de petite et moyenne taille ainsi que les disques SSD et les supports rotatifs.

#### **ONTAP MetroCluster SDS prend-il en charge les tailles de clusters à quatre nœuds ou plus ?**

Non, seuls les clusters à deux nœuds avec un médiateur peuvent être configurés en tant que SDS **MetroCluster** 

#### **Quelles sont les exigences du SDS ONTAP MetroCluster ?**

Les exigences sont les suivantes :

- Trois centres de données (un pour le ONTAP Select déploient Mediator et un pour chaque noeud).
- 5ms de RTT et fluctuation du signal 5 ms pendant un total maximum de 10 ms et une distance physique maximale de 10 km entre les nœuds ONTAP Select.
- Un RTT de 125 ms et une bande passante minimale de 5 Mbit/s entre le Mediator de déploiement ONTAP Select et chaque nœud ONTAP Select.
- Une licence Premium ou Premium XL.

#### **ONTAP Select prend-il en charge vMotion ou VMware HA ?**

Les machines virtuelles ONTAP Select qui s'exécutent sur des datastores VSAN ou sur des baies externes (c'est-à-dire les déploiements vNAS) prennent en charge vMotion, DRS et VMware HA.

## **ONTAP Select prend-il en charge Storage vMotion ?**

Storage vMotion est pris en charge dans toutes les configurations, y compris les clusters ONTAP Select à un ou plusieurs nœuds, et le serveur virtuel ONTAP Select Deploy. Storage vMotion peut être utilisé pour migrer ONTAP Select ou ONTAP Select Deploy VM entre différentes versions de VMFS (VMFS 5 à VMFS 6 par exemple), mais cette utilisation n'est pas limitée. Il est recommandé d'arrêter la machine virtuelle avant de lancer une opération Storage vMotion. Le déploiement de ONTAP Select doit lancer l'opération suivante une fois l'opération de stockage vMotion terminée :

cluster refresh

Notez qu'une opération Storage vMotion entre différents types de datastores n'est pas prise en charge. En d'autres termes, les opérations de stockage vMotion entre datastores de type NFS et datastores VMFS ne sont pas prises en charge. En général, les opérations de stockage vMotion entre datastores externes et datastores DAS ne sont pas prises en charge.

#### **Le trafic haute disponibilité entre les nœuds ONTAP Select peut-il s'exécuter sur un vSwitch différent et/ou des ports physiques séparés et/ou à l'aide de câbles IP point à point entre les hôtes ESX ?**

Ces configurations ne sont pas prises en charge. ONTAP Select ne dispose pas de visibilité sur l'état des liaisons montantes du réseau physique transportant le trafic client. Par conséquent, ONTAP Select s'appuie sur le cœur de haute disponibilité pour s'assurer que la VM est accessible en même temps aux clients et à ses homologues. En cas de perte de connectivité physique, la perte du signal de détection haute disponibilité entraîne le basculement automatique vers l'autre nœud, qui est le comportement souhaité.

La segmentation du trafic HA sur une infrastructure physique distincte peut entraîner la communication d'une VM Select avec son homologue, mais pas avec ses clients. Cela empêche le processus haute disponibilité automatique et entraîne une indisponibilité des données jusqu'à ce qu'un basculement manuel soit appelé.

## **Service médiateur**

Il y a plusieurs questions et réponses concernant le service de médiateur.

## **Qu'est-ce que le service Mediator ?**

Un cluster à deux nœuds utilise en permanence la machine virtuelle ONTAP Select Deploy pour obtenir le quorum haute disponibilité. Une machine virtuelle ONTAP Select de déploiement prenant part à une négociation de quorum HA à deux nœuds est appelée une machine virtuelle Mediator.

## **Le service Mediator peut-il être distant ?**

Oui. ONTAP Select Deploy, agissant en tant que médiateur pour une paire HA à deux nœuds, prend en charge une latence WAN pouvant atteindre 500 ms de temps de propagation aller-retour et nécessite une bande passante minimale de 5 Mbit/s.

## **Quel protocole le service Mediator utilise-t-il ?**

Le trafic du médiateur est iSCSI, provient des adresses IP de gestion de noeuds ONTAP Select et se termine sur l'adresse IP de déploiement ONTAP Select. Notez que vous ne pouvez pas utiliser le protocole IPv6 pour l'adresse IP de gestion des nœuds ONTAP Select lors de l'utilisation d'un cluster à deux nœuds.

## **Puis-je utiliser un service Mediator pour plusieurs clusters HA à deux nœuds ?**

Oui. Chaque machine virtuelle ONTAP Select Deploy peut servir de service médiateur commun pour un maximum de 100 clusters ONTAP Select à deux nœuds.

## **L'emplacement du service Mediator peut-il être modifié après le déploiement ?**

Oui. Il est possible d'utiliser une autre VM de déploiement ONTAP Select pour héberger le service Mediator.

## **ONTAP Select prend-il en charge les clusters étirés avec (ou sans) le médiateur ?**

Seul un cluster à deux nœuds avec un Mediator est pris en charge dans un modèle de déploiement HA étendu.

# **Mentions légales**

Les mentions légales donnent accès aux déclarations de copyright, aux marques, aux brevets, etc.

## **Droits d'auteur**

<http://www.netapp.com/us/legal/copyright.aspx>

## **Marques déposées**

NetApp, le logo NETAPP et les marques mentionnées sur la page des marques commerciales NetApp sont des marques commerciales de NetApp, Inc. Les autres noms de sociétés et de produits peuvent être des marques commerciales de leurs propriétaires respectifs.

<http://www.netapp.com/us/legal/netapptmlist.aspx>

## **Brevets**

Vous trouverez une liste actuelle des brevets appartenant à NetApp à l'adresse suivante :

<https://www.netapp.com/us/media/patents-page.pdf>

## **Politique de confidentialité**

<https://www.netapp.com/us/legal/privacypolicy/index.aspx>

## **Source ouverte**

Le fichier de notification fournit des informations sur les droits d'auteur et les licences de tiers utilisés dans le logiciel NetApp.

• ["Avis pour ONTAP Select 9.13.1"](https://library.netapp.com/ecm/ecm_download_file/ECMLP2885796)

## **Informations sur le copyright**

Copyright © 2024 NetApp, Inc. Tous droits réservés. Imprimé aux États-Unis. Aucune partie de ce document protégé par copyright ne peut être reproduite sous quelque forme que ce soit ou selon quelque méthode que ce soit (graphique, électronique ou mécanique, notamment par photocopie, enregistrement ou stockage dans un système de récupération électronique) sans l'autorisation écrite préalable du détenteur du droit de copyright.

Les logiciels dérivés des éléments NetApp protégés par copyright sont soumis à la licence et à l'avis de nonresponsabilité suivants :

CE LOGICIEL EST FOURNI PAR NETAPP « EN L'ÉTAT » ET SANS GARANTIES EXPRESSES OU TACITES, Y COMPRIS LES GARANTIES TACITES DE QUALITÉ MARCHANDE ET D'ADÉQUATION À UN USAGE PARTICULIER, QUI SONT EXCLUES PAR LES PRÉSENTES. EN AUCUN CAS NETAPP NE SERA TENU POUR RESPONSABLE DE DOMMAGES DIRECTS, INDIRECTS, ACCESSOIRES, PARTICULIERS OU EXEMPLAIRES (Y COMPRIS L'ACHAT DE BIENS ET DE SERVICES DE SUBSTITUTION, LA PERTE DE JOUISSANCE, DE DONNÉES OU DE PROFITS, OU L'INTERRUPTION D'ACTIVITÉ), QUELLES QU'EN SOIENT LA CAUSE ET LA DOCTRINE DE RESPONSABILITÉ, QU'IL S'AGISSE DE RESPONSABILITÉ CONTRACTUELLE, STRICTE OU DÉLICTUELLE (Y COMPRIS LA NÉGLIGENCE OU AUTRE) DÉCOULANT DE L'UTILISATION DE CE LOGICIEL, MÊME SI LA SOCIÉTÉ A ÉTÉ INFORMÉE DE LA POSSIBILITÉ DE TELS DOMMAGES.

NetApp se réserve le droit de modifier les produits décrits dans le présent document à tout moment et sans préavis. NetApp décline toute responsabilité découlant de l'utilisation des produits décrits dans le présent document, sauf accord explicite écrit de NetApp. L'utilisation ou l'achat de ce produit ne concède pas de licence dans le cadre de droits de brevet, de droits de marque commerciale ou de tout autre droit de propriété intellectuelle de NetApp.

Le produit décrit dans ce manuel peut être protégé par un ou plusieurs brevets américains, étrangers ou par une demande en attente.

LÉGENDE DE RESTRICTION DES DROITS : L'utilisation, la duplication ou la divulgation par le gouvernement sont sujettes aux restrictions énoncées dans le sous-paragraphe (b)(3) de la clause Rights in Technical Data-Noncommercial Items du DFARS 252.227-7013 (février 2014) et du FAR 52.227-19 (décembre 2007).

Les données contenues dans les présentes se rapportent à un produit et/ou service commercial (tel que défini par la clause FAR 2.101). Il s'agit de données propriétaires de NetApp, Inc. Toutes les données techniques et tous les logiciels fournis par NetApp en vertu du présent Accord sont à caractère commercial et ont été exclusivement développés à l'aide de fonds privés. Le gouvernement des États-Unis dispose d'une licence limitée irrévocable, non exclusive, non cessible, non transférable et mondiale. Cette licence lui permet d'utiliser uniquement les données relatives au contrat du gouvernement des États-Unis d'après lequel les données lui ont été fournies ou celles qui sont nécessaires à son exécution. Sauf dispositions contraires énoncées dans les présentes, l'utilisation, la divulgation, la reproduction, la modification, l'exécution, l'affichage des données sont interdits sans avoir obtenu le consentement écrit préalable de NetApp, Inc. Les droits de licences du Département de la Défense du gouvernement des États-Unis se limitent aux droits identifiés par la clause 252.227-7015(b) du DFARS (février 2014).

## **Informations sur les marques commerciales**

NETAPP, le logo NETAPP et les marques citées sur le site<http://www.netapp.com/TM>sont des marques déposées ou des marques commerciales de NetApp, Inc. Les autres noms de marques et de produits sont des marques commerciales de leurs propriétaires respectifs.